**RIPE NCC Learning & Development Webinar**

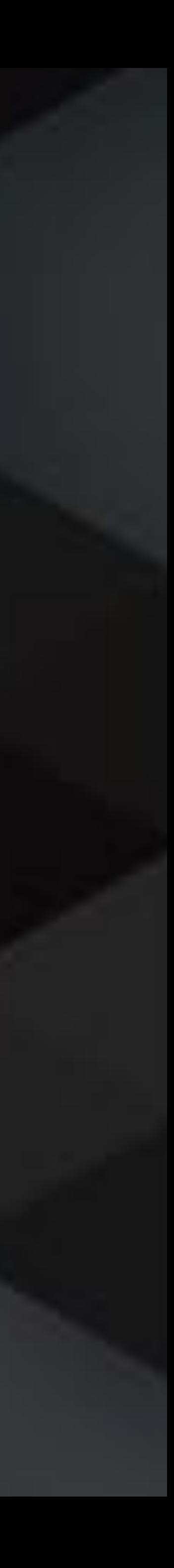

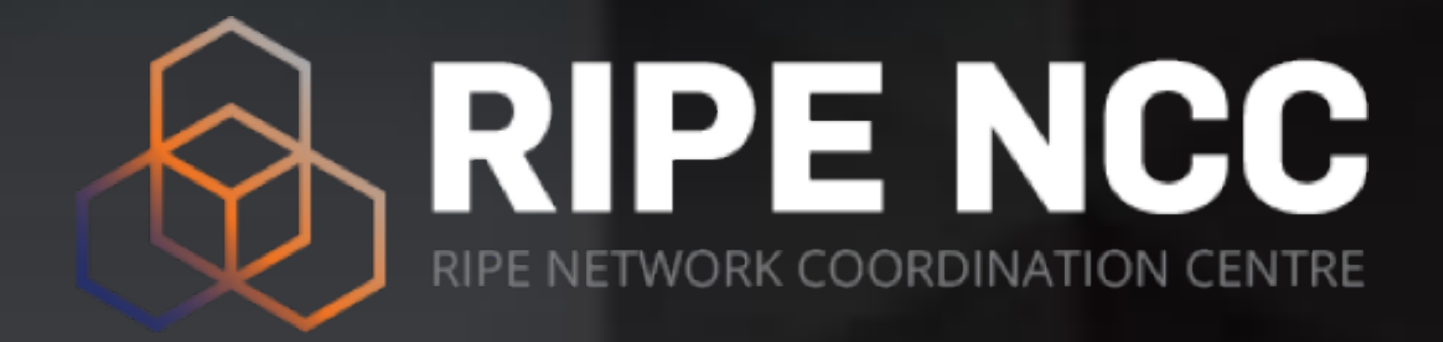

# **RPKI Operations for Ukraine**

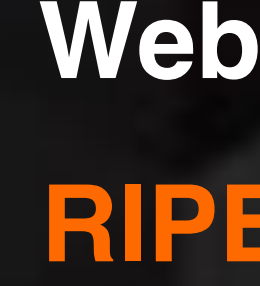

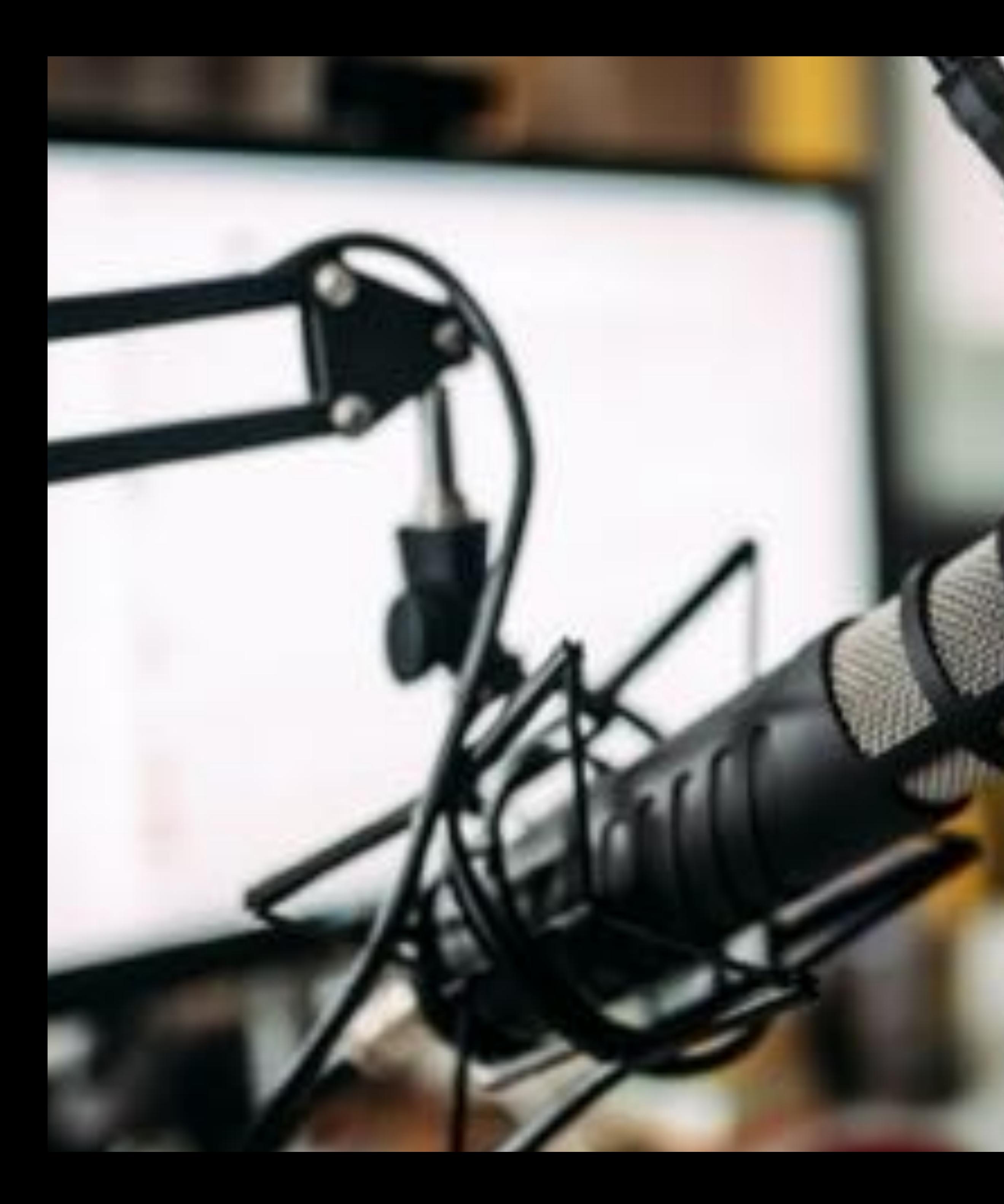

## **This session is being recorded**

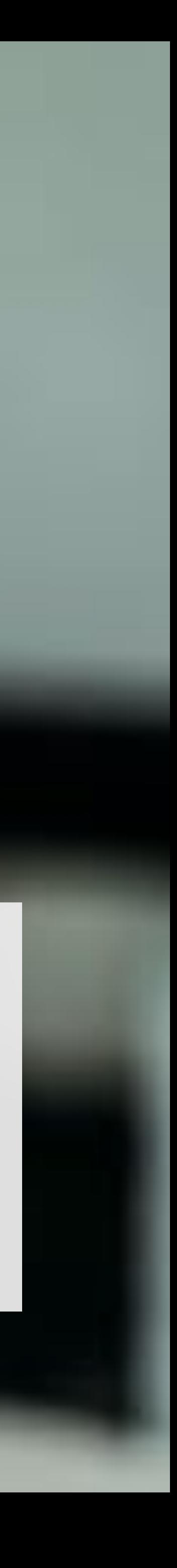

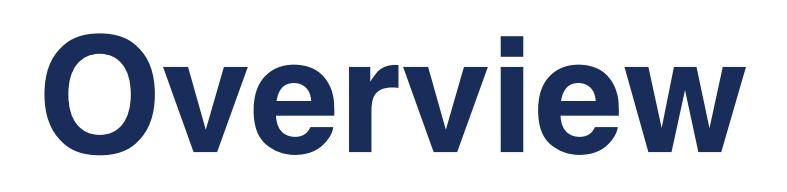

#### **BGP & Routing Security**

-Is BGP Secure?

**What is RPKI?** 

-Resource Certification

**Route Origin Authorisation (ROA)** 

-What is a ROA?

**RPKI** system

## **RPKI Validation**

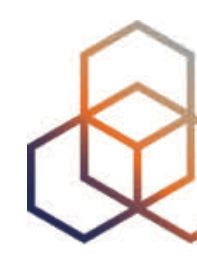

#### **How to create a ROA?**

- -Registering routing info in the
	-

- -Deploying RPKI Validators
- -Validating BGP Announcements
- -Discarding BGP Invalids

## **RPKI Statistics for Ukraine**

-Review RPKI statistics in RIPEstat

#### **Demos**

- -Creating ROAs
- -Running Validators
- -Setting up BGP Origin Validation
- -Discarding BGP Invalids

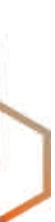

# **BGP & Routing Security**

Is BGP secure?

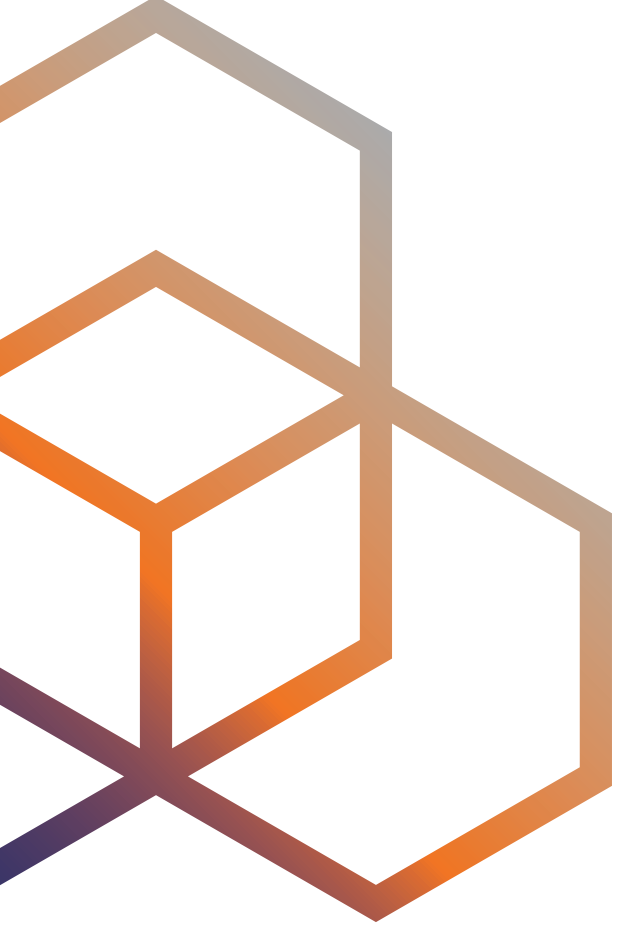

**BGP, Protocol of the Internet!** 

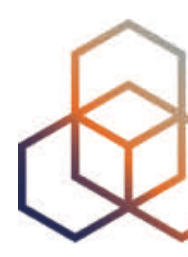

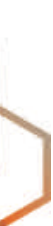

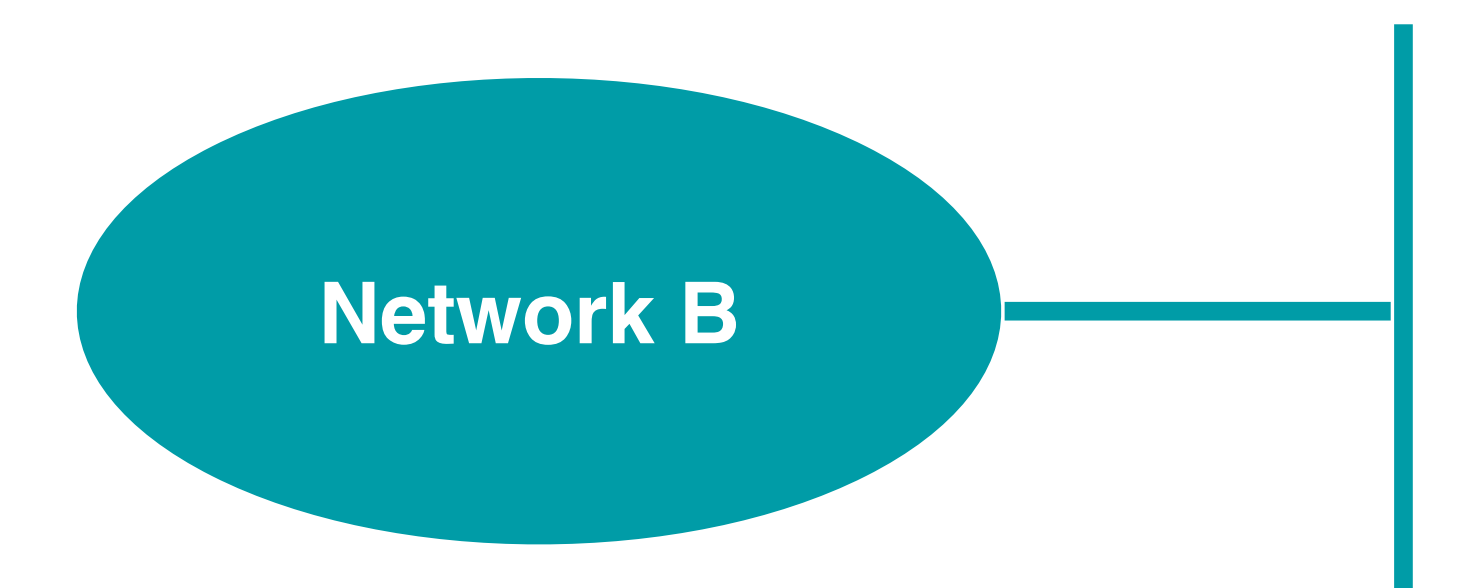

## **How does it work?**

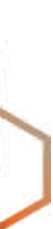

**10.10.10.0/23**

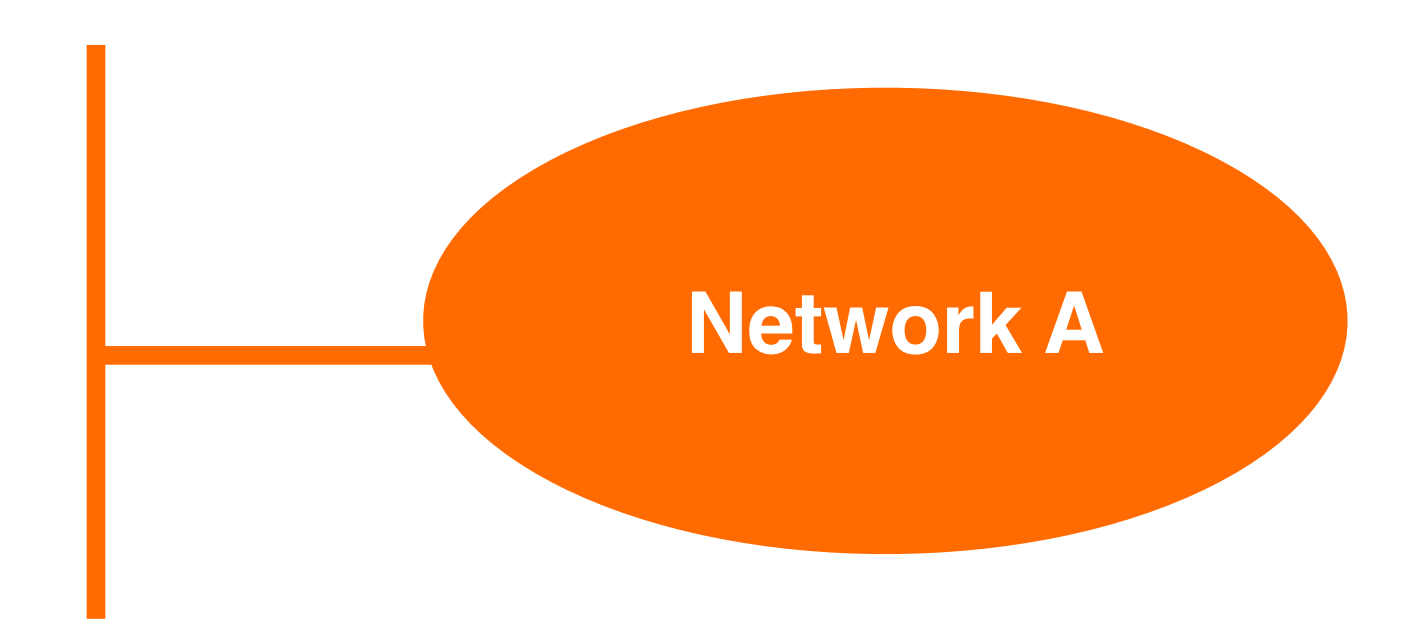

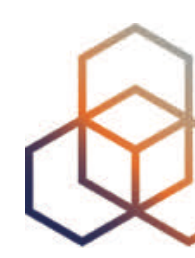

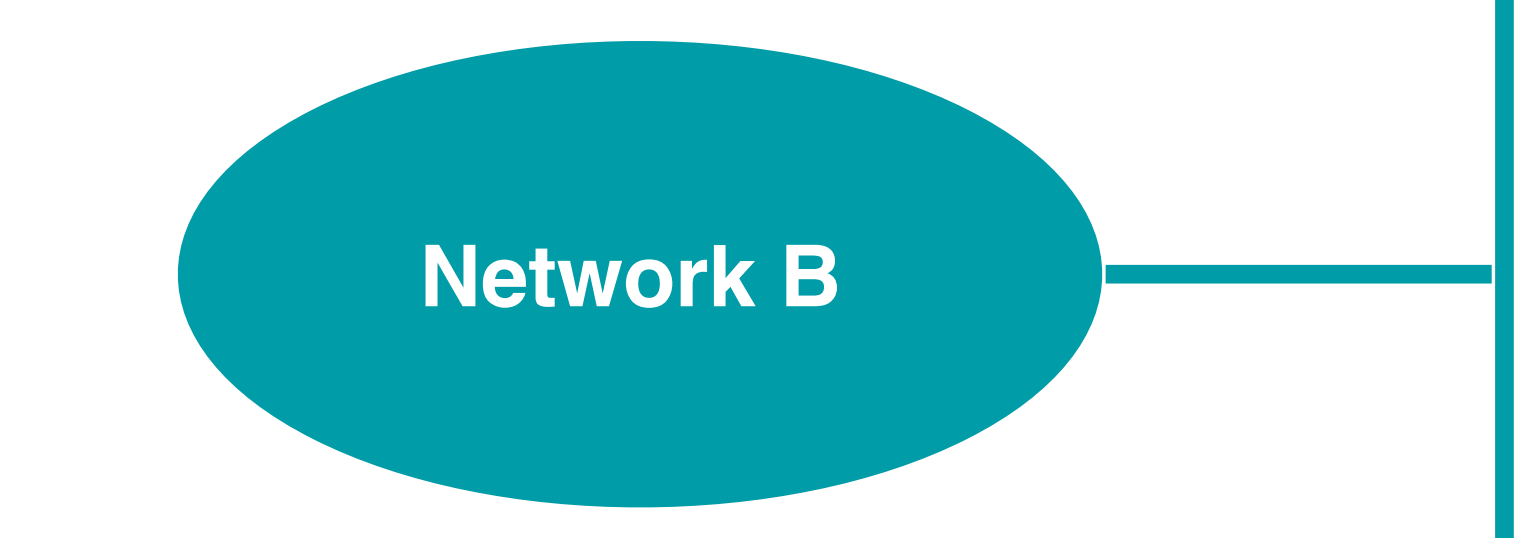

## **How does it work?**

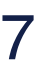

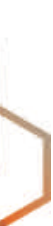

**10.10.10.0/23**

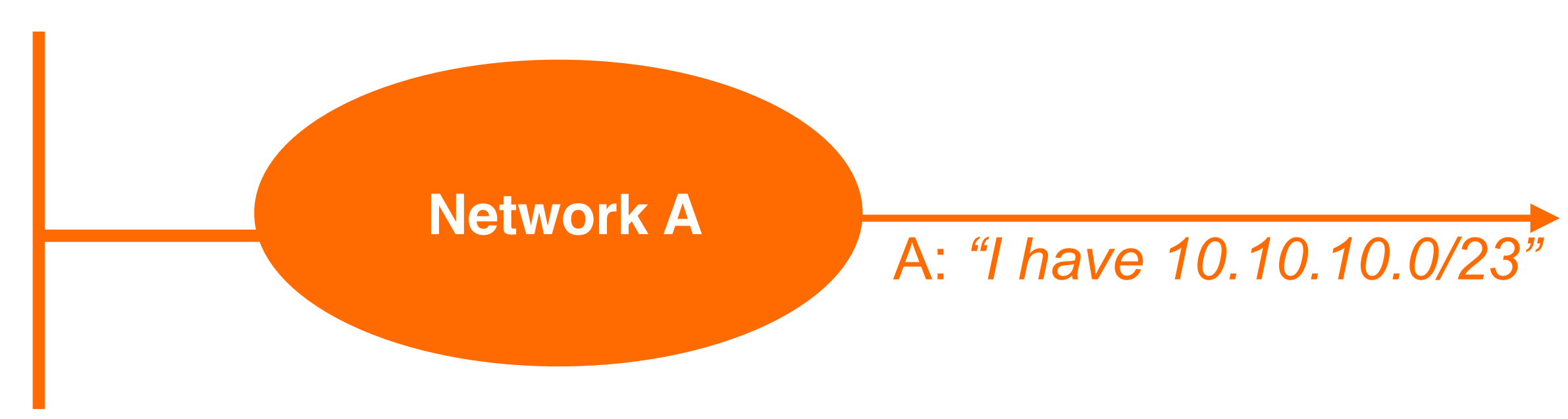

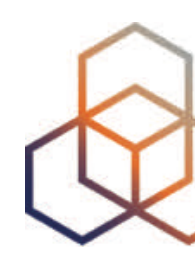

## **How does it work?**

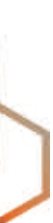

**10.10.10.0/23**

# **20.20.20.0/23 Network B** Do I know Network A? Is A really the holder of this prefix?

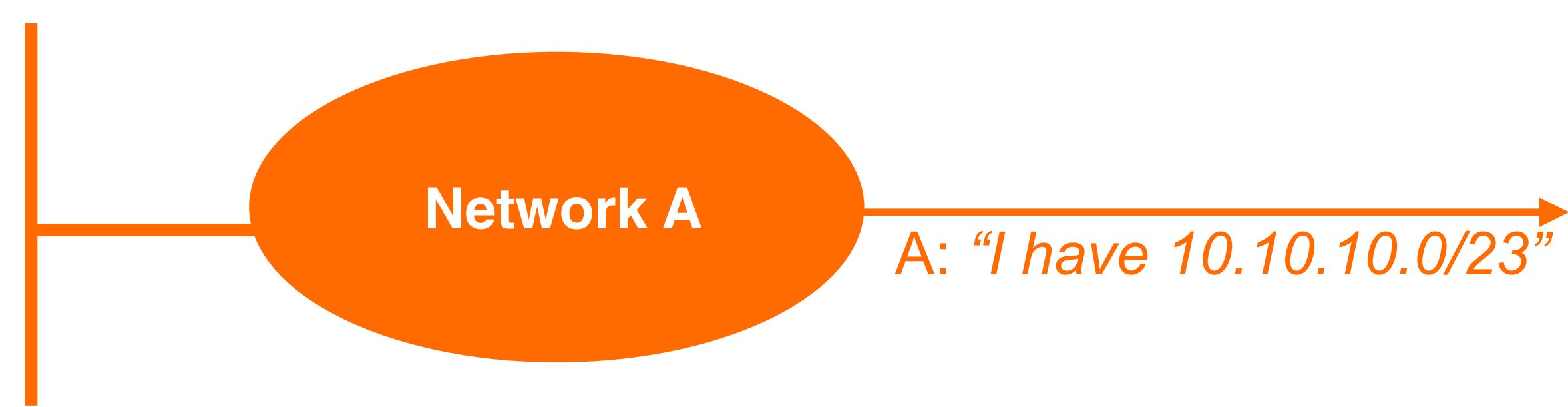

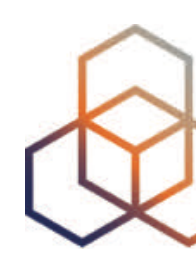

## How does it work?

10.10.10.0/23

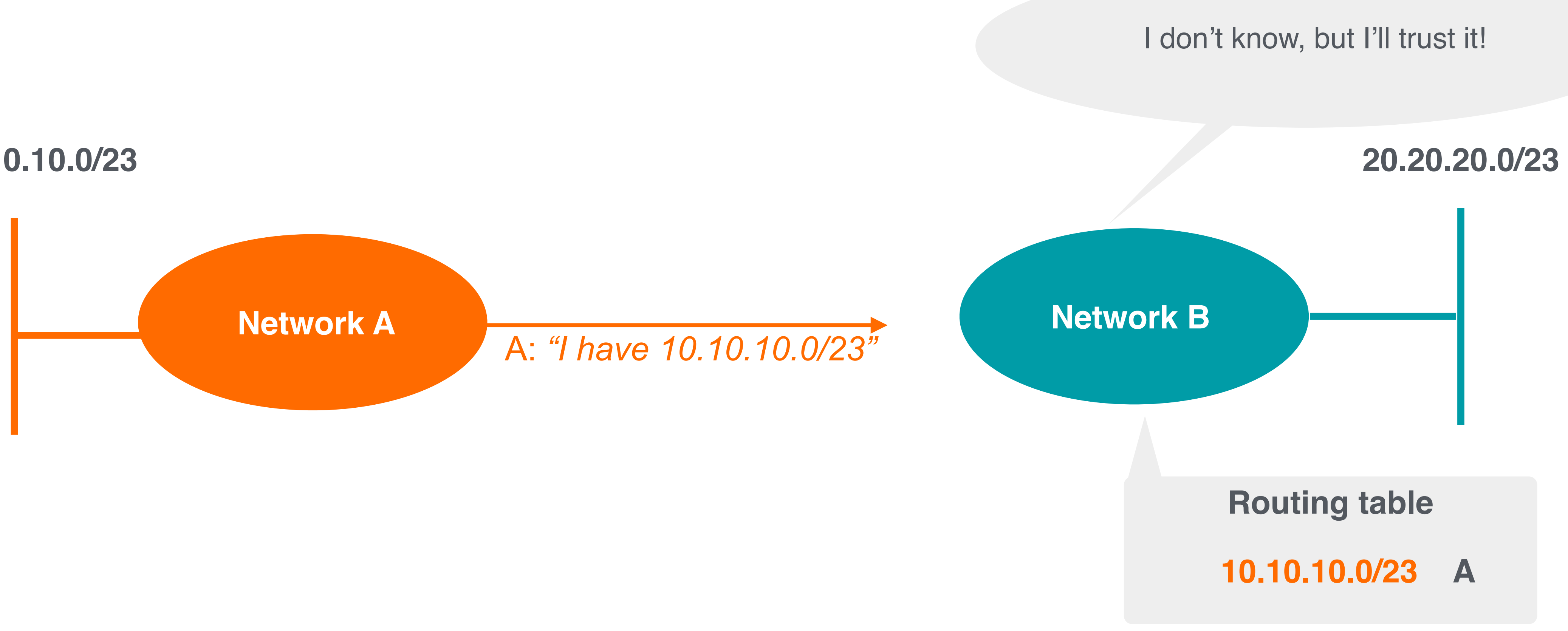

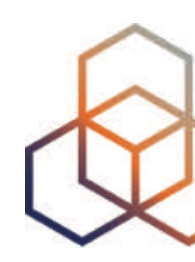

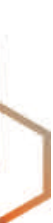

## **How does it work?**

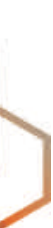

**10.10.10.0/23**

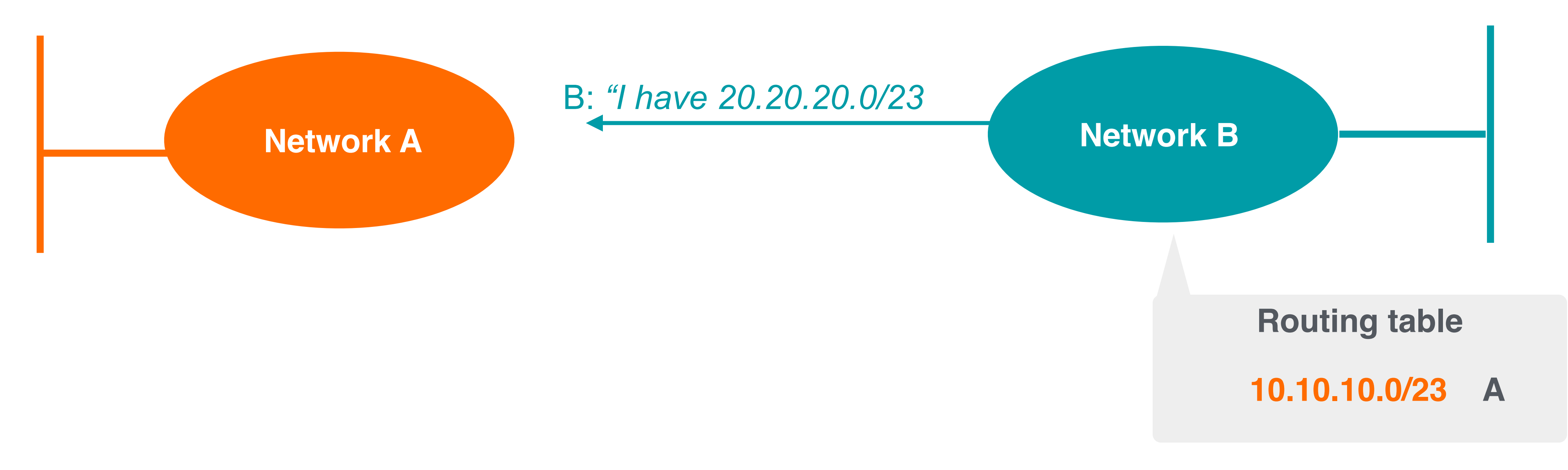

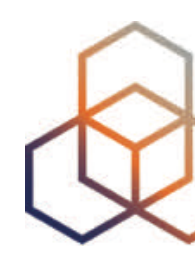

## **How does it work?**

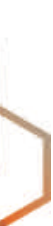

**10.10.10.0/23**

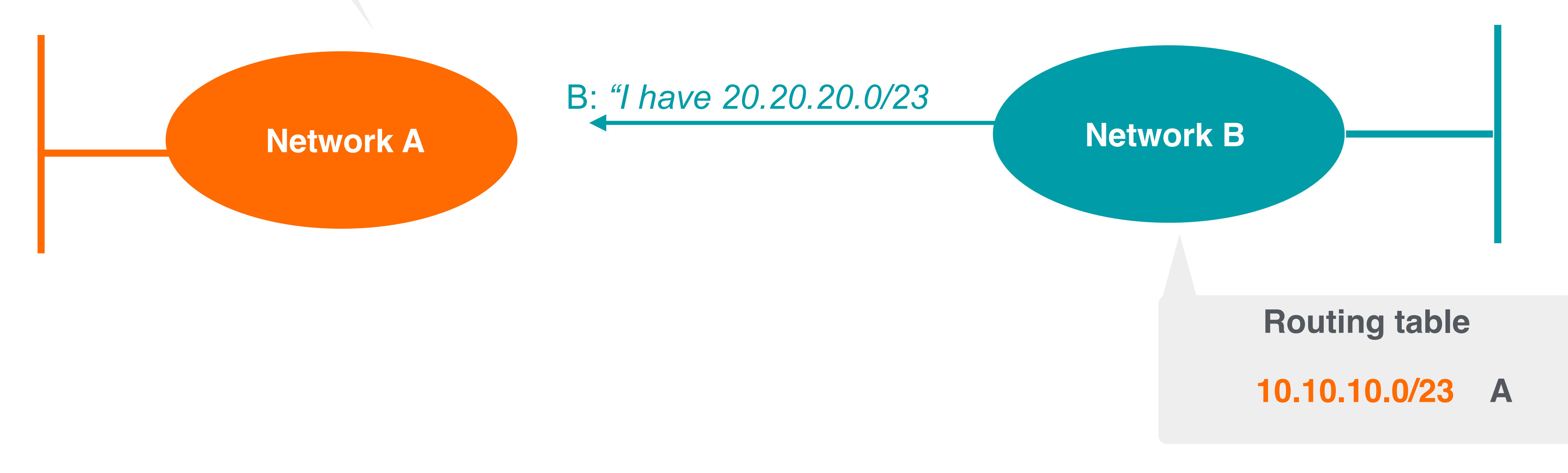

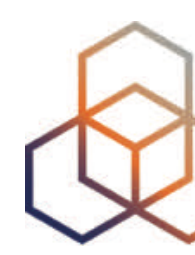

Can I trust Network B?

## **How does it work?**

I have no idea, but I'll trust it!

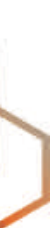

**10.10.10.0/23**

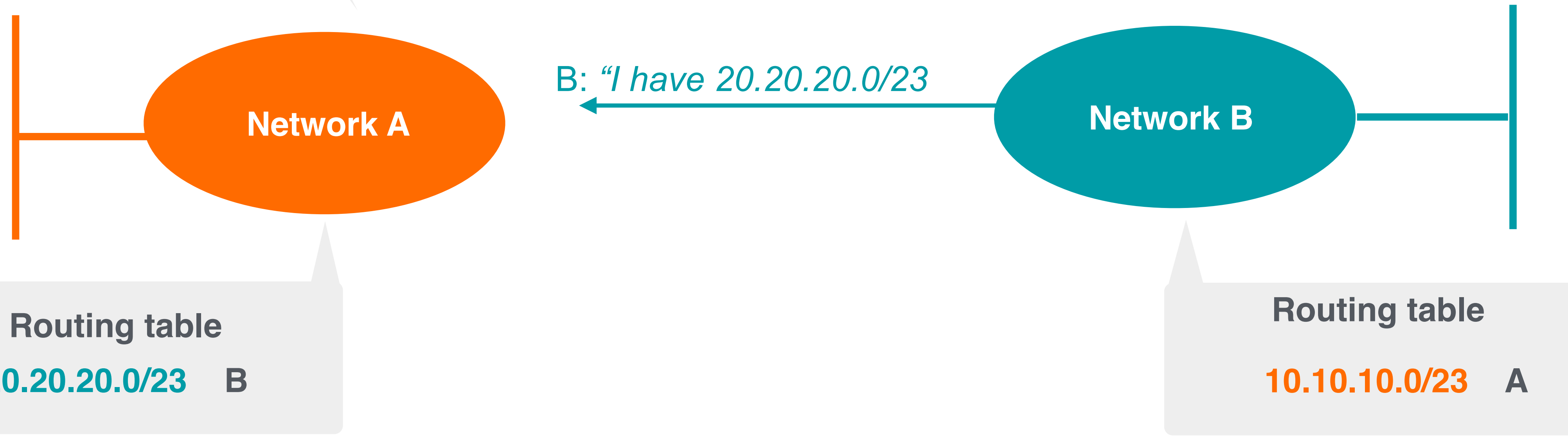

**20.20.20.0/23 B**

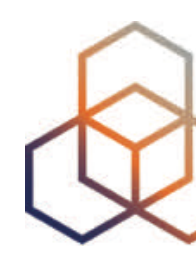

BGP is just based on trust!

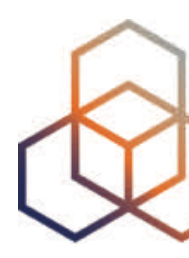

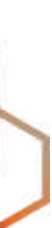

# **No built-in security in BGP!**

- Any AS can announce any prefix
- Anyone can prepend any ASN to the BGP path
- BGP announcements are accepted without validation
- BGP packets are transmitted without any encryption or authentication mechanisms
- No single authoritative source for who should be doing what

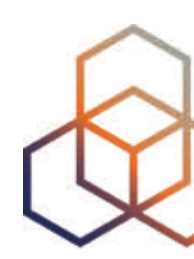

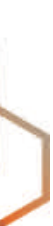

# **No built-in security in BGP!**

- Any AS can announce any prefix
- Anyone can prepend any ASN to the BGP path
- BGP announcements are accepted without validation
- BGP packets are transmitted without any encryption or authentication mechanisms
- No single authoritative source for who should be doing what

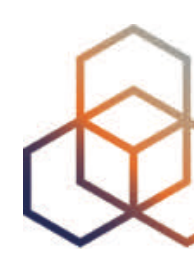

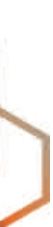

BGP is vulnerable to attacks!

- Typing errors
	- Also known as "fat fingers"
	- May cause mis-origination
- Configuration errors
	- Faulty BGP filter configuration
	- AS path prepending mistakes
	- Cause routing policy violations and unintentional route leaks

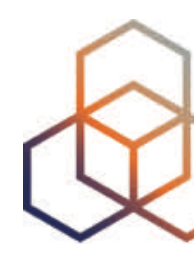

## **Sometimes it happens accidentally!**

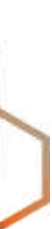

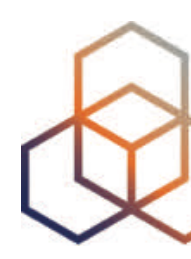

## Accidental or intentional... Internet routing infrastructure is affected!

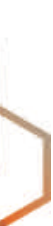

- We need to verify the routing information (Is it correct or not?)
	- Verify if the prefix is originated by the legitimate holder
- Prevent propagation of incorrect routing information

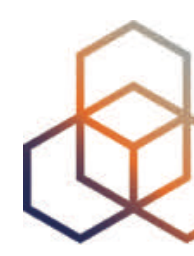

## **In order to secure routing…**

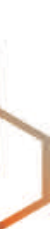

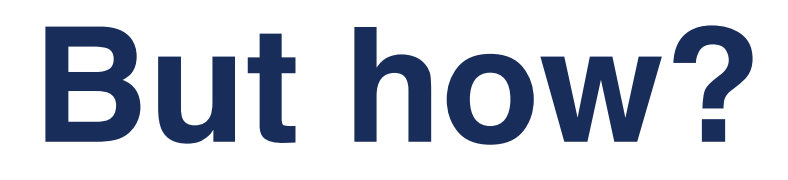

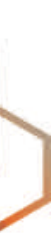

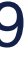

2. **Register** your routing information in **IRRs**

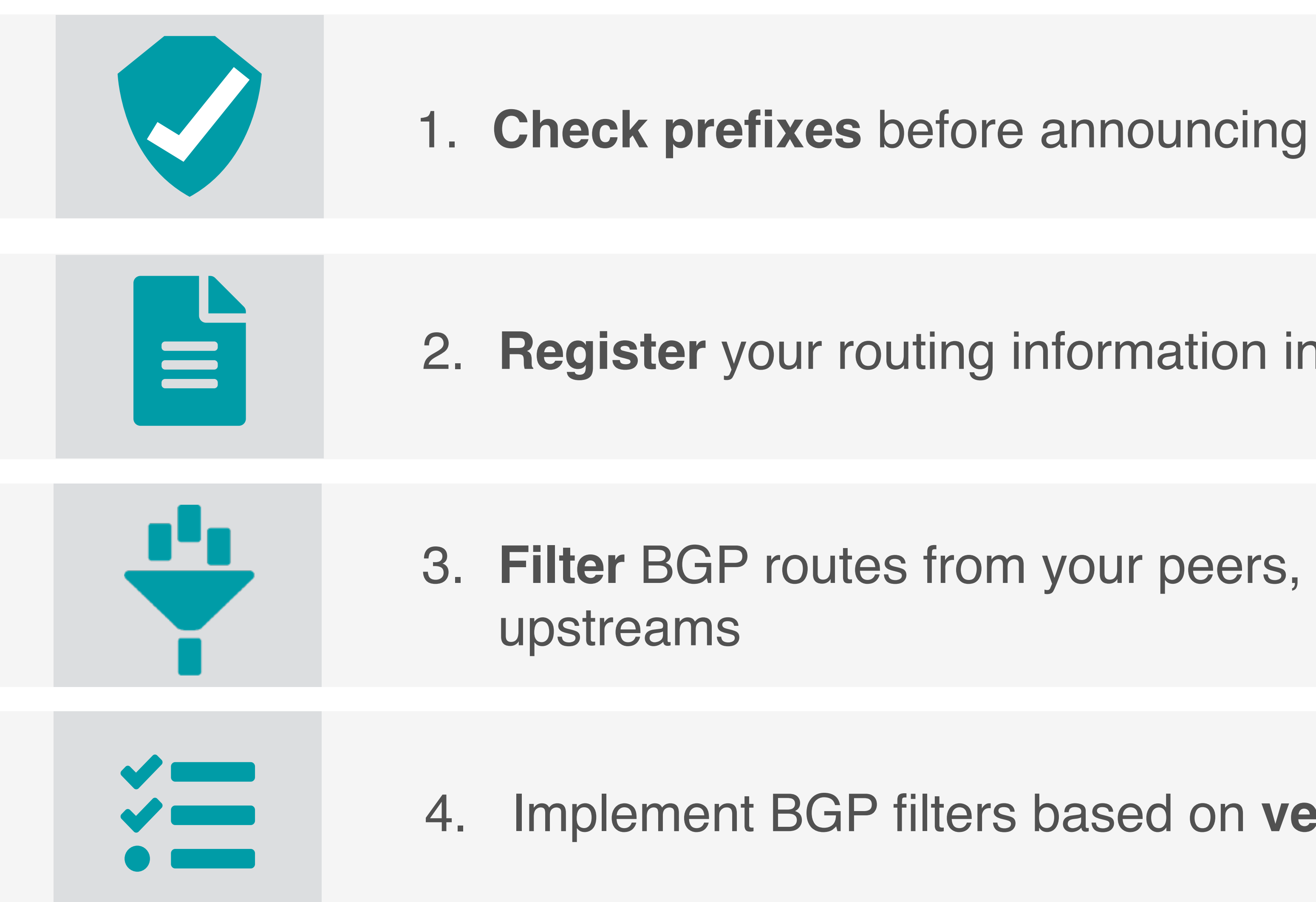

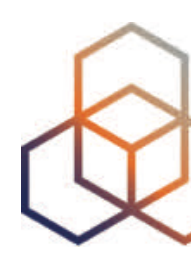

3. **Filter** BGP routes from your peers, customers and

4. Implement BGP filters based on **verifiable information**

## IRRs are good, but not enough!

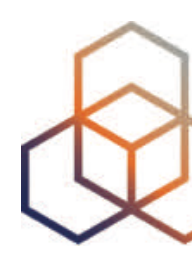

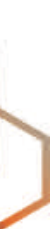

# **Concerns with the IRR system**

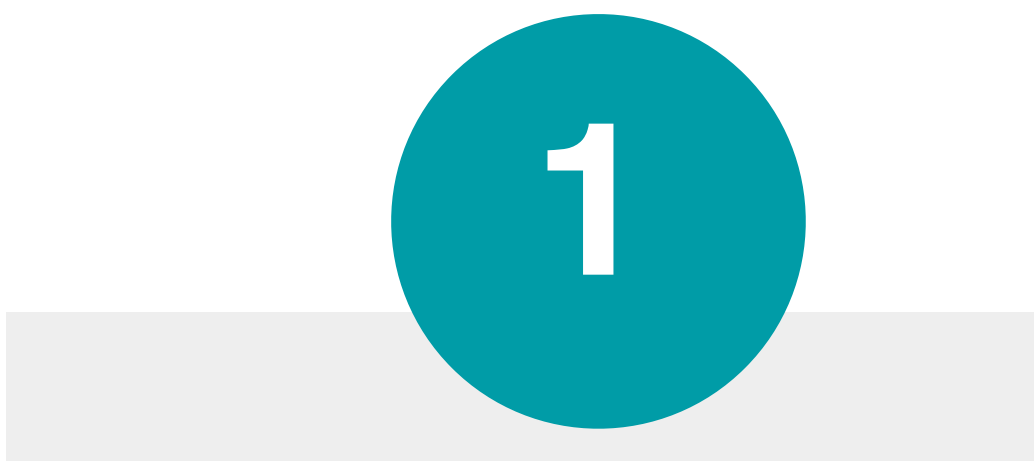

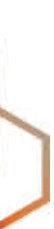

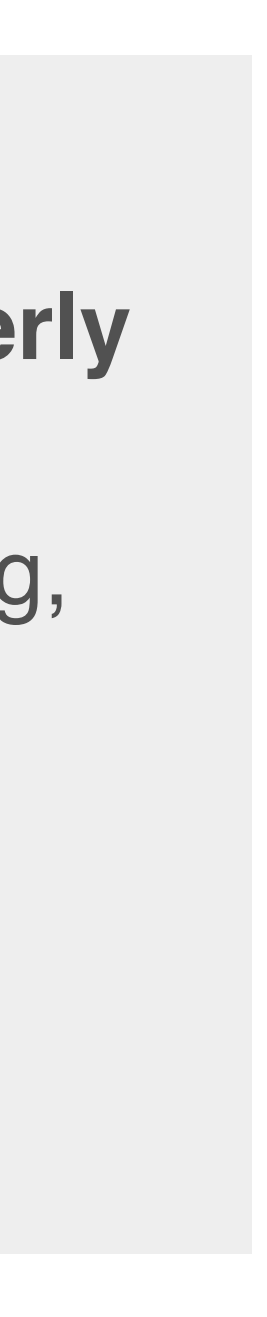

#### **Not globally deployed**

Just distributed databases

Who will verify the accuracy of the data?

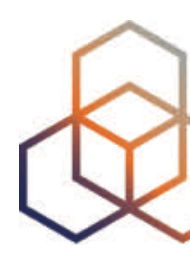

#### **No central authority**

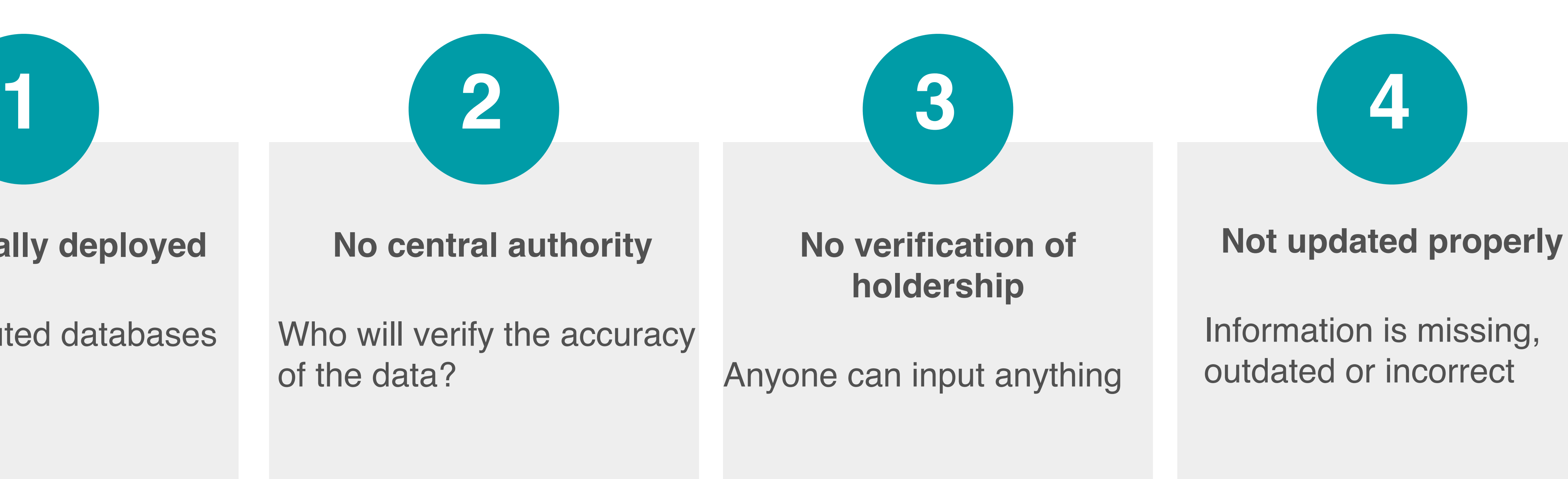

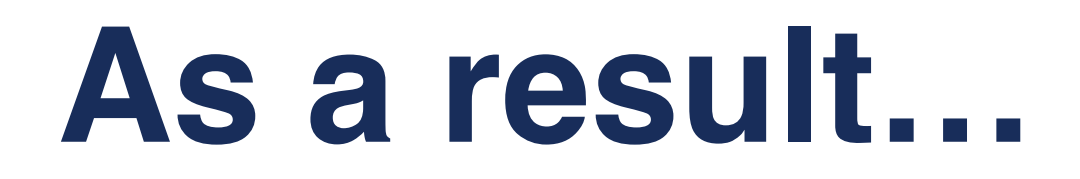

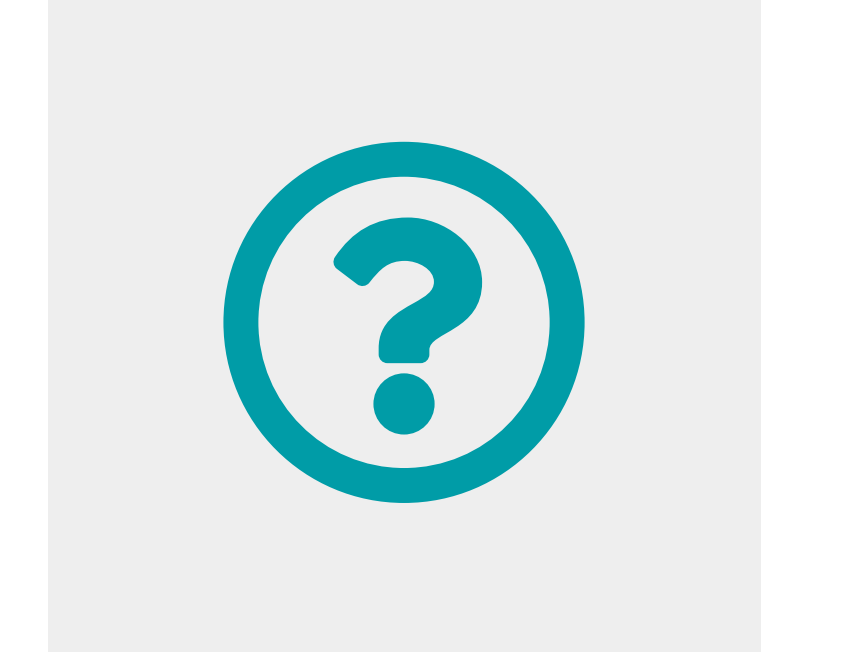

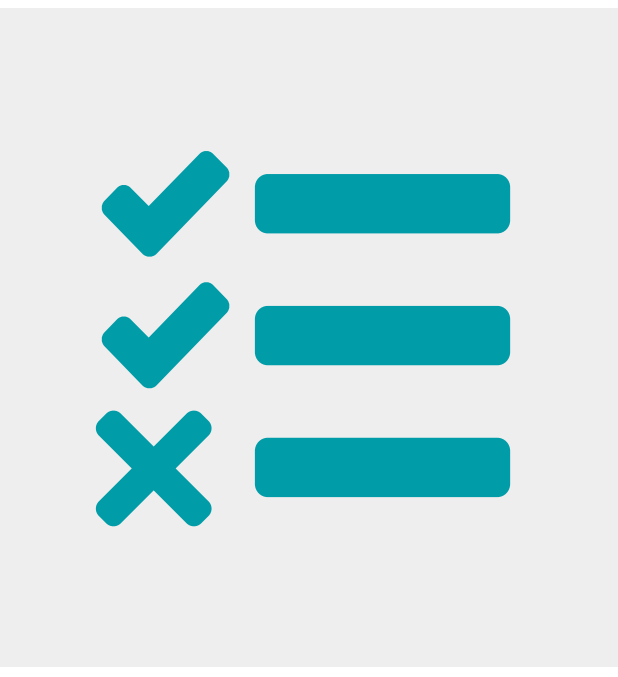

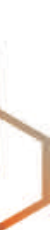

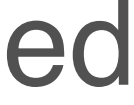

#### IRRs are not so accurate Data in IRRs is incomplete They're not well-maintained

## IRR filters are good **only if the IRR entries are correct!**

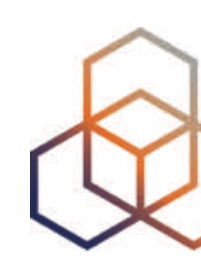

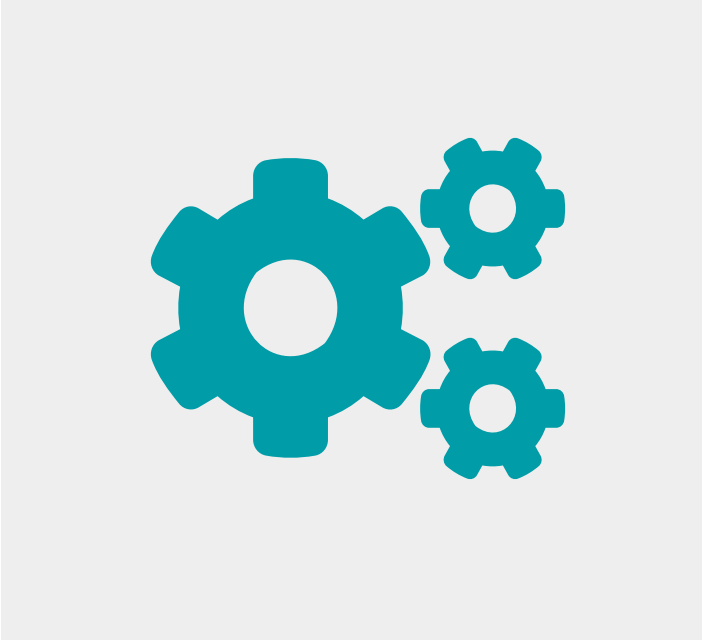

## That's why the Internet community came up with the **RPKI** solution!

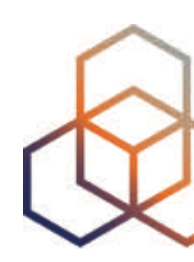

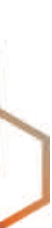

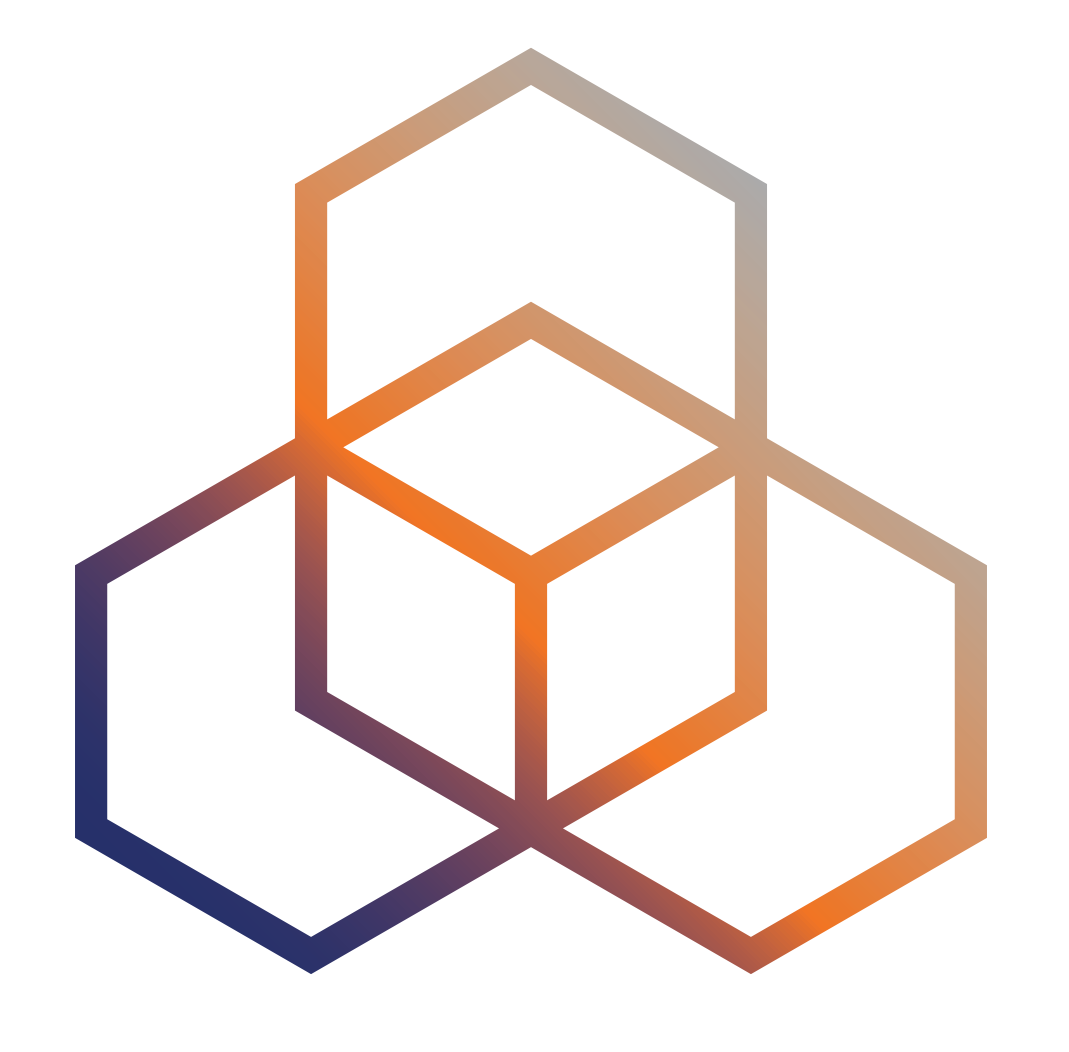

# **What is RPKI?** Resource Certification

## **What is RPKI?**

- · RPKI is...
	- A resource certification (X.509 PKI certificates)
	- A security framework
- It is used to make Internet routing more secure and reliable

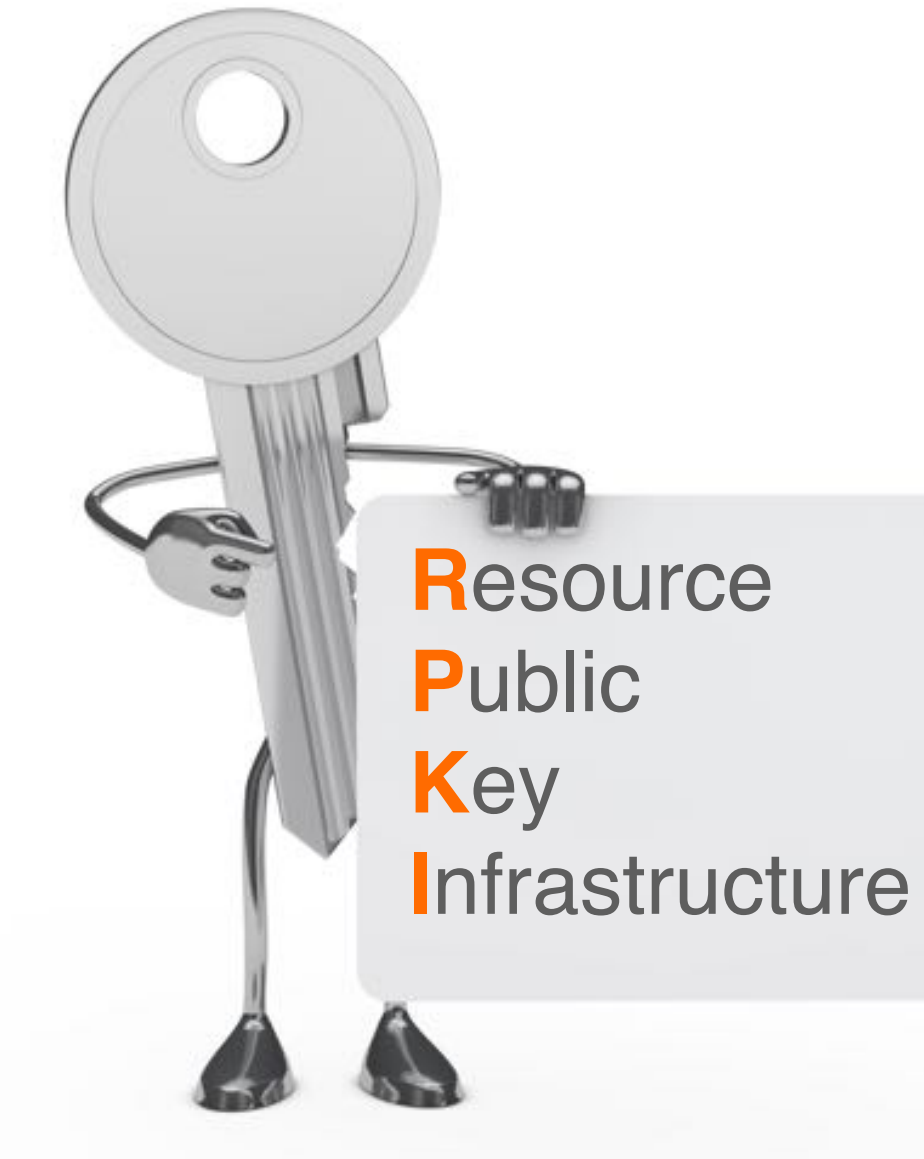

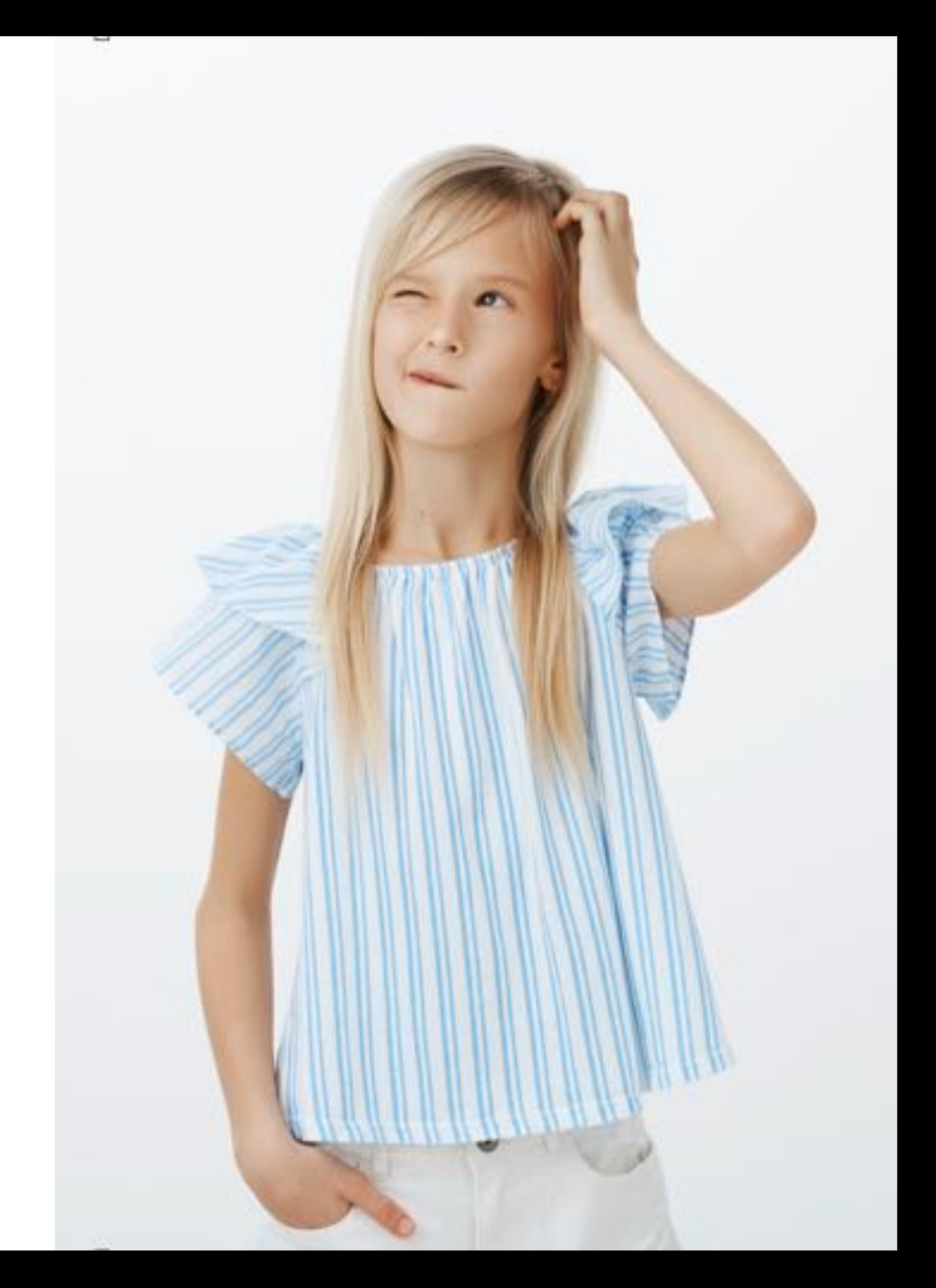

- Verifies the association between resource holders and their Internet number resources.
	- Proves holdership through a public key and certificate infrastructure
- Used to validate the origin of BGP announcements
	- Is the originating ASN authorised to originate a particular prefix?
- Stepping stone to "Path Validation"

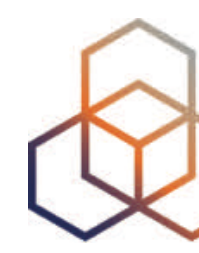

## **How does RPKI help with routing security?**

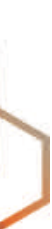

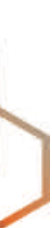

Ties IP addresses and ASNs to public keys

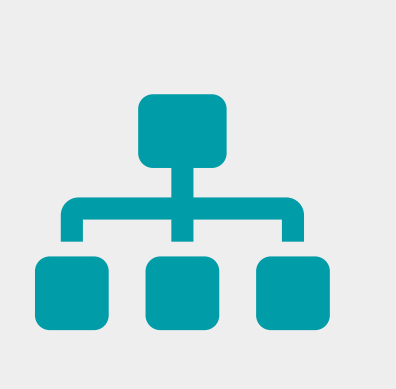

Follows the RIR hierarchy

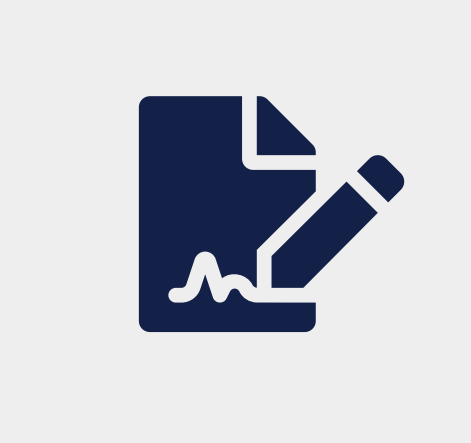

## **How does it work?**

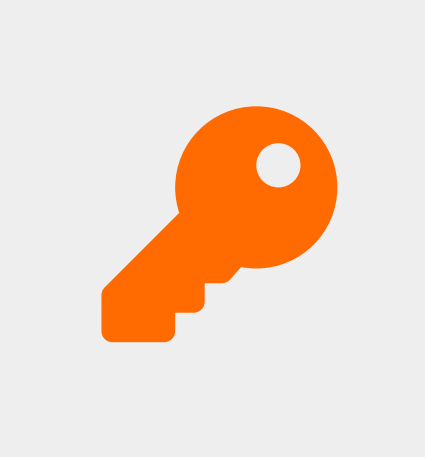

Authorised statements from resource holders - "ASN X is authorised to announce my prefix Y"

- 
- Signed, holder of Y

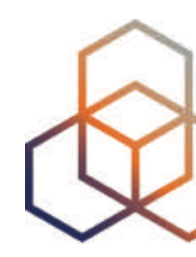

## **RIPE NCC Root Certificate**

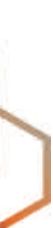

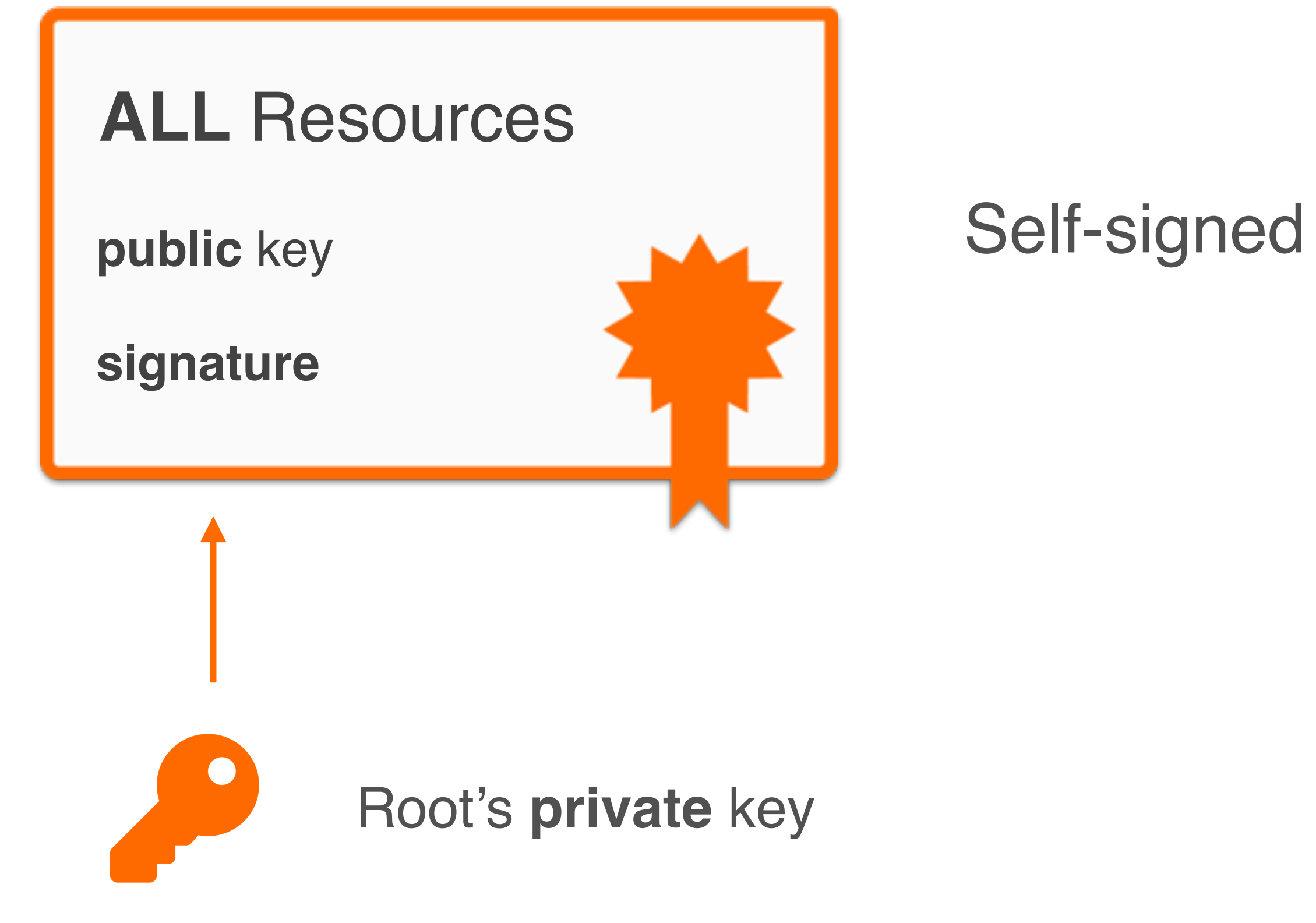

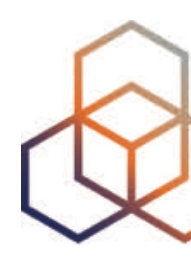

## **LIR Certificate**

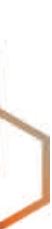

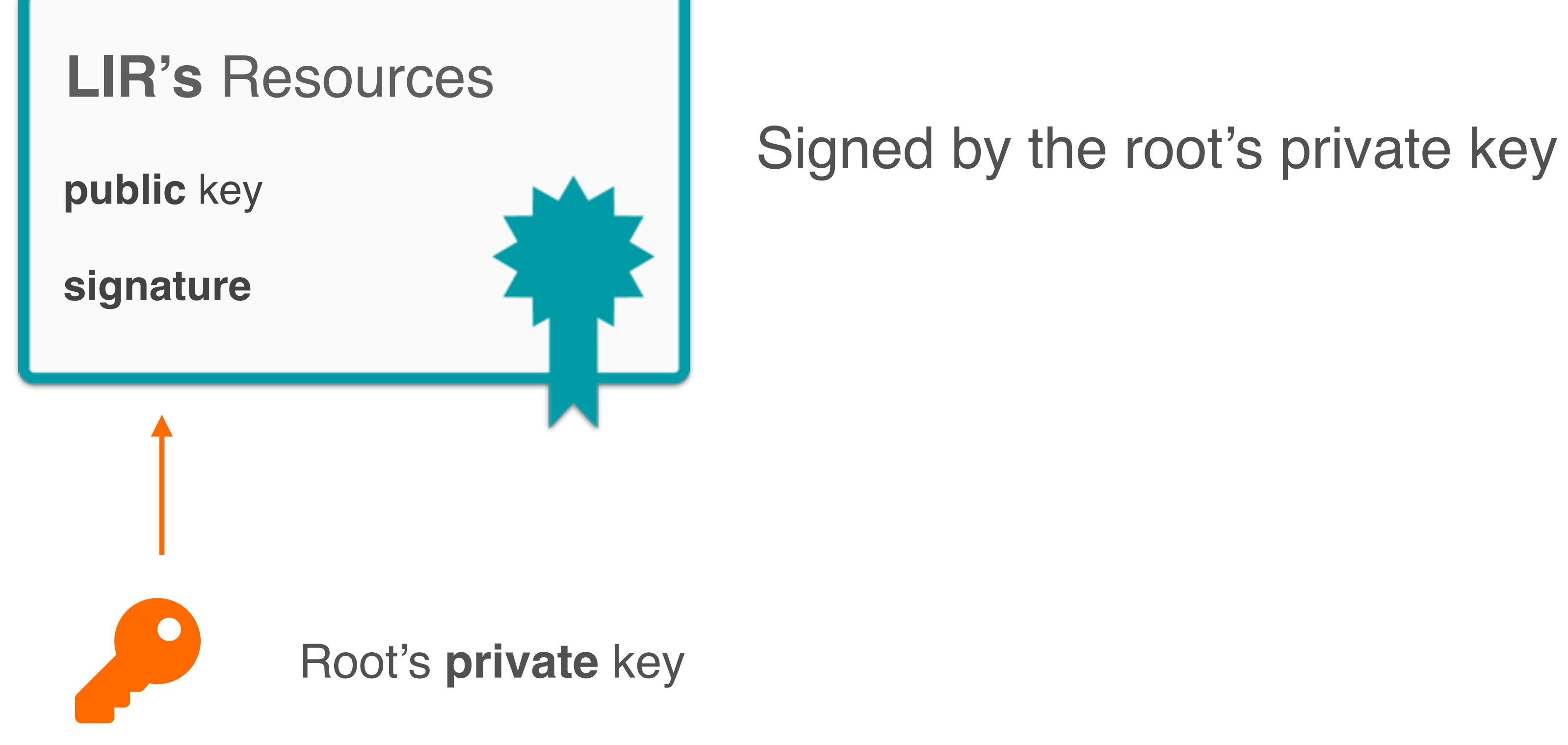

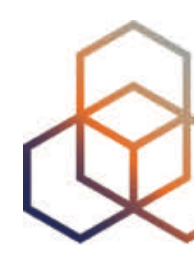

## **Authorised Statement**

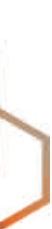

#### Signed by LIR's private key

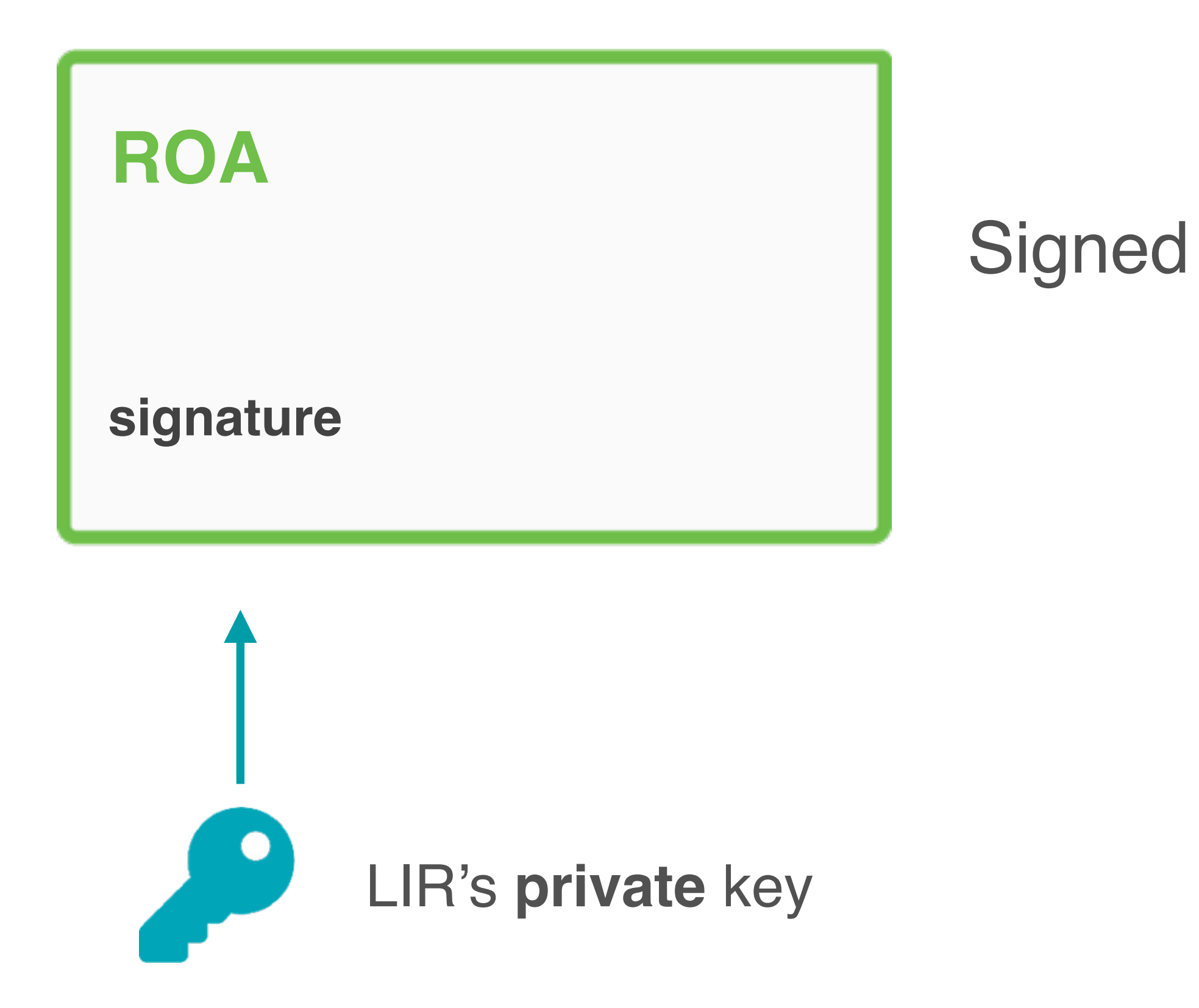

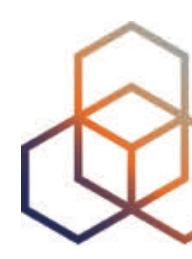

# **RPKI Chain of Trust**

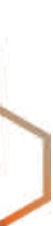

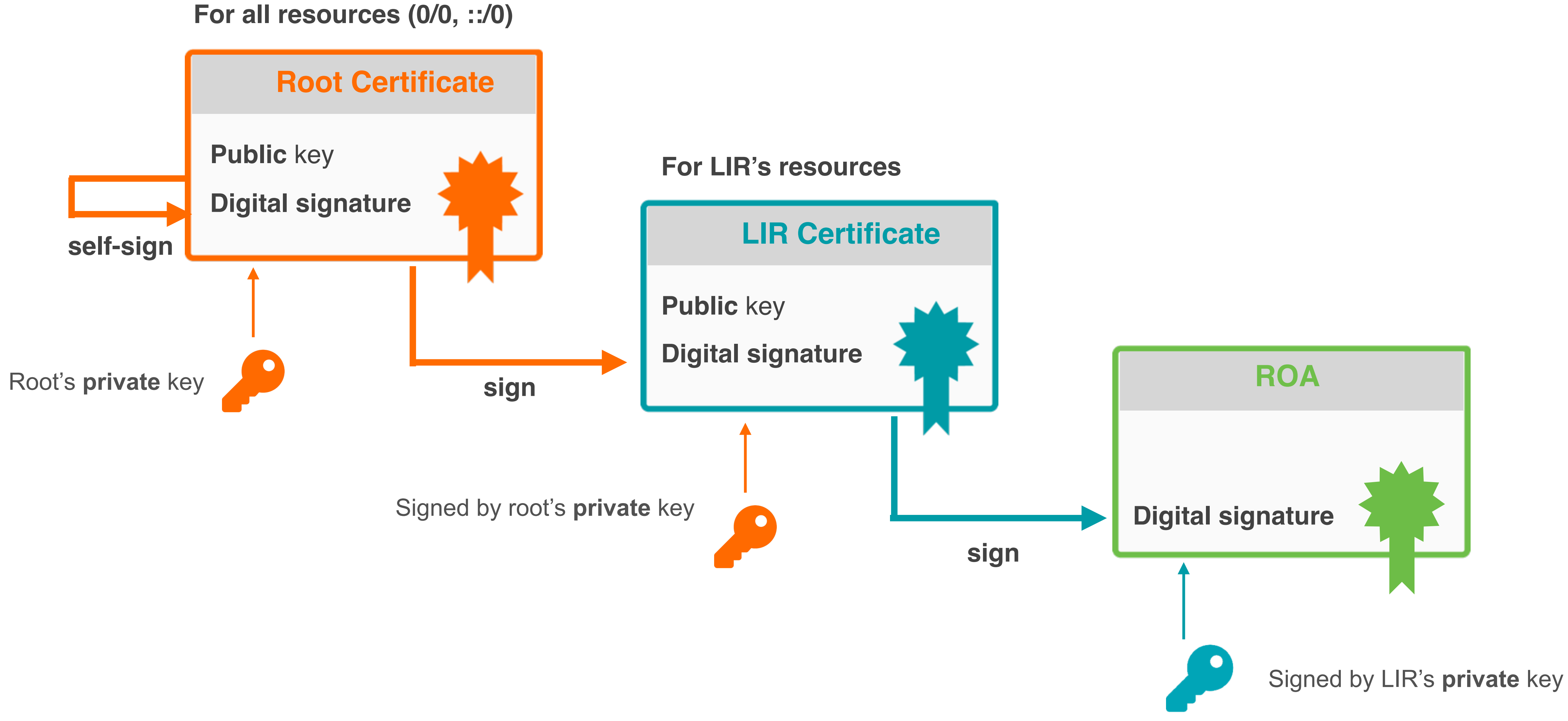

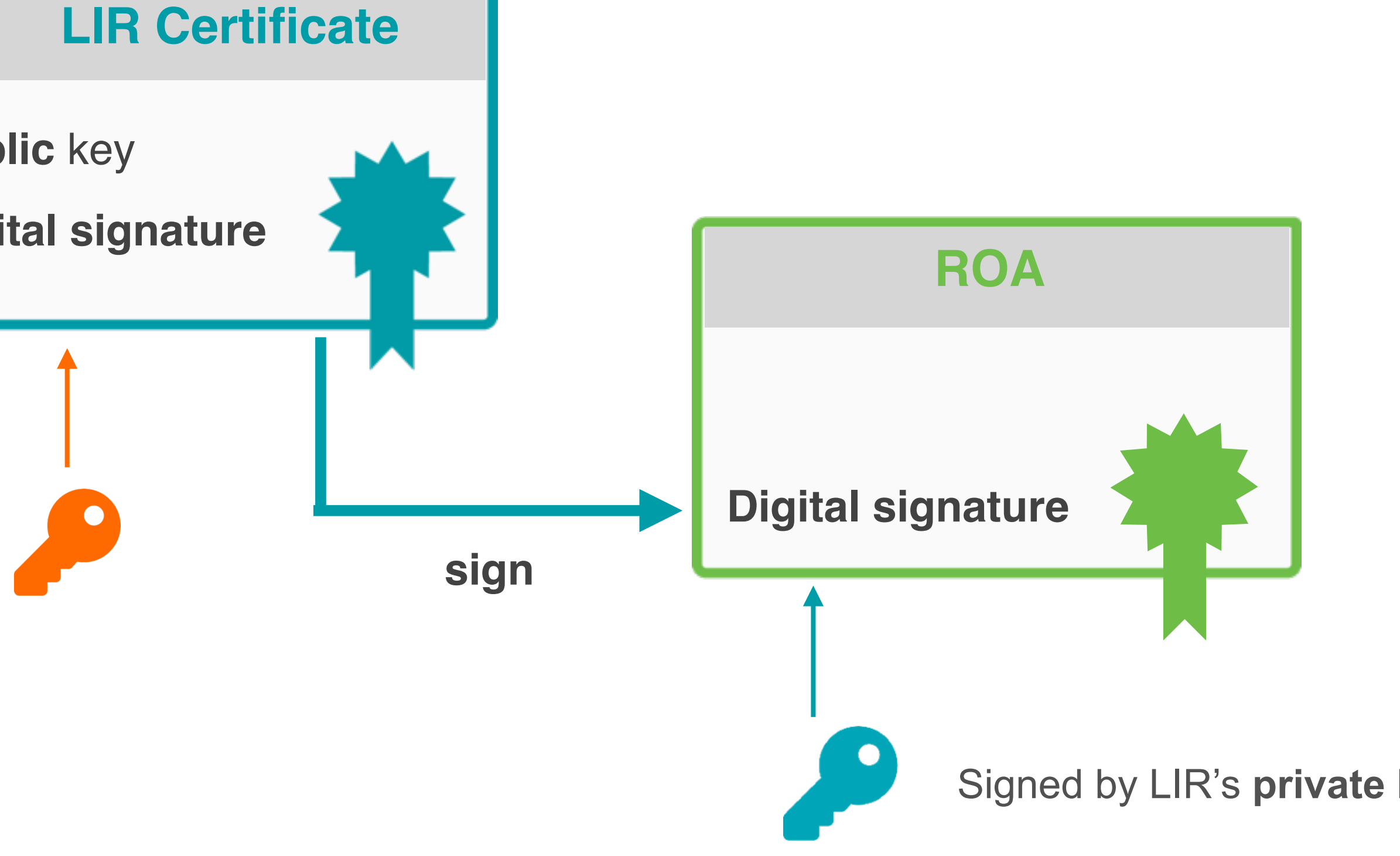

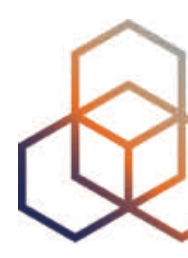

## **RPKI has two elements**

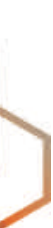

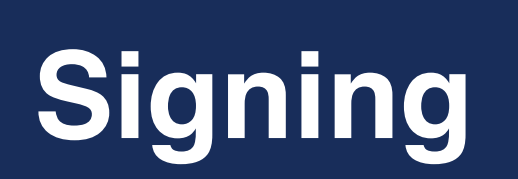

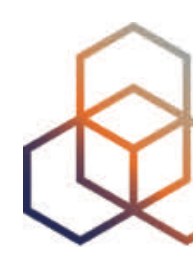

## **Validation Verifying others** (Route Origin Validation)

## **Creating ROAs** (for your prefixes)

## **RPKI has two elements**

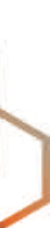

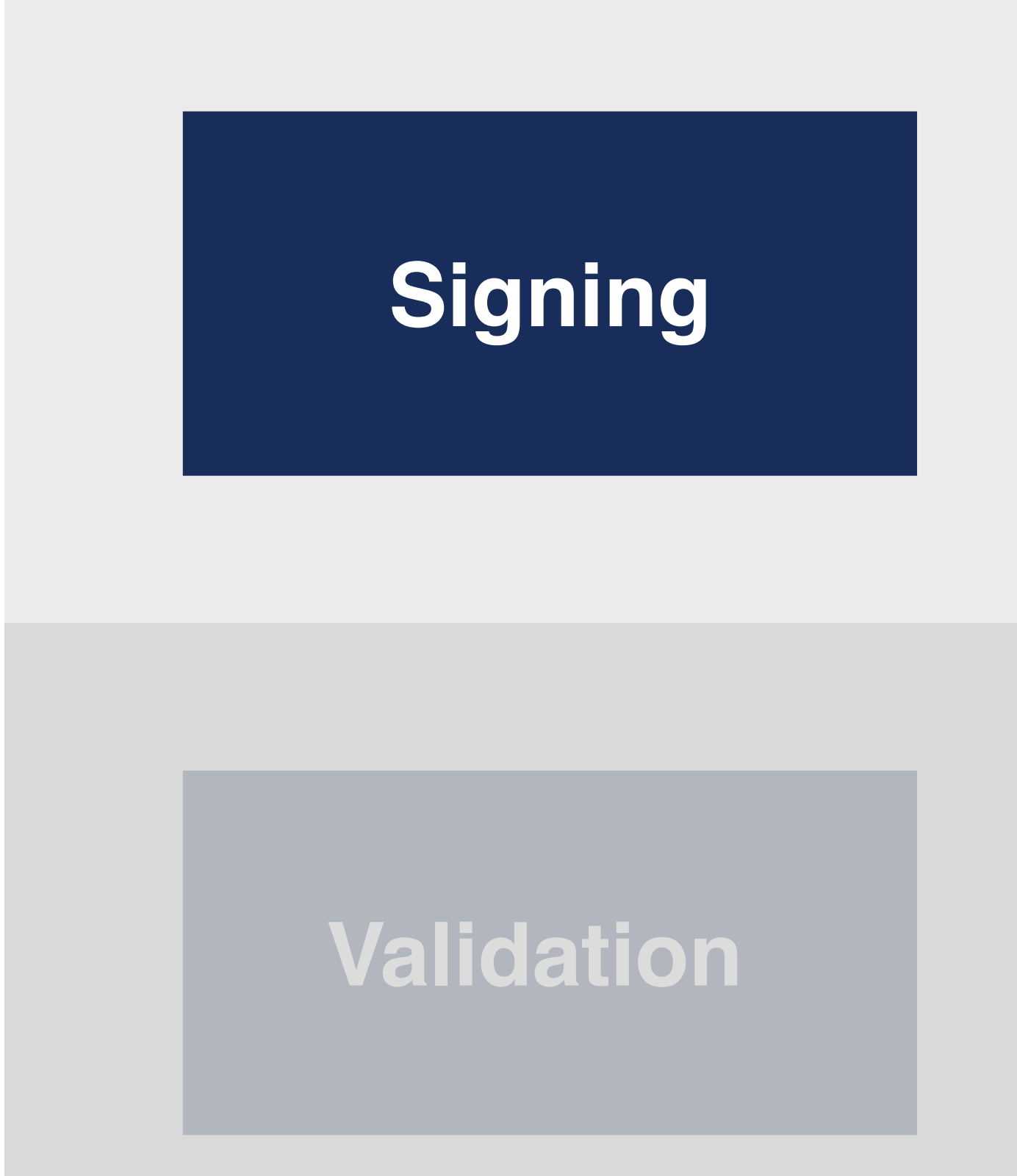

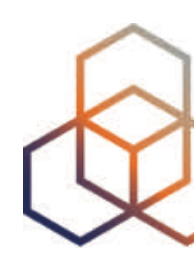

# **Validation Verifying others**

## **Creating ROAs** (for your prefixes)

# **ROA** Route Origin Authorisation

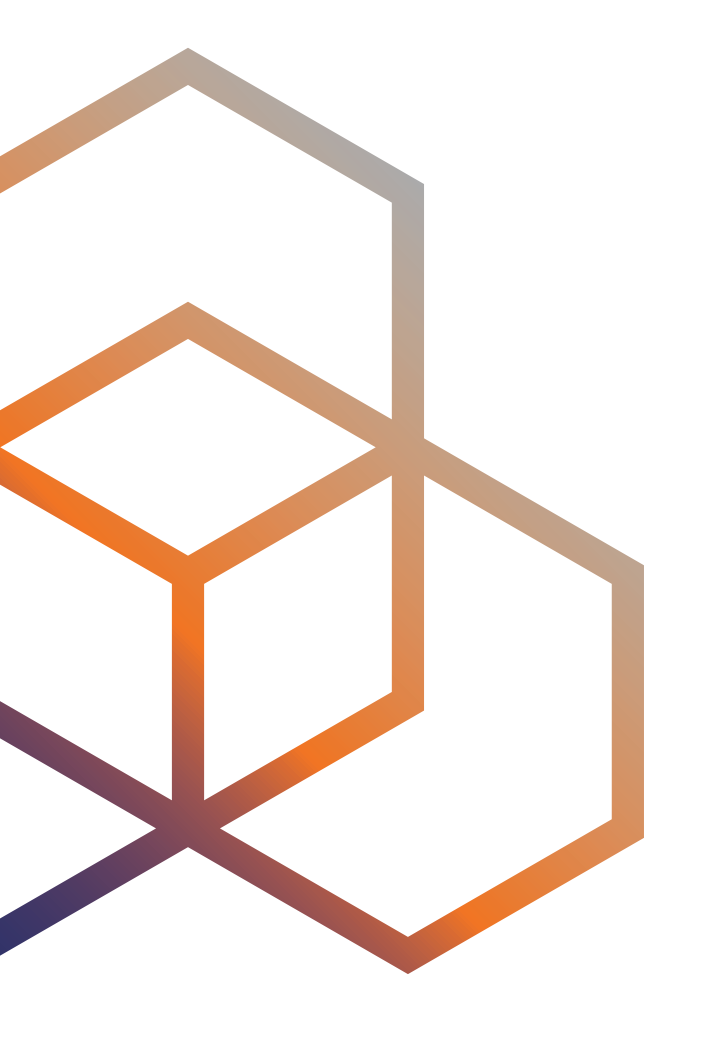

# **ROA (Route Origin Authorisation)**

- An authorised statement created by the resource holder
- Contains a list of address prefixes and an AS Number
- LIRs can create a ROA for their resources
- Multiple ROAs can exist for the same prefix
- ROAs can overlap

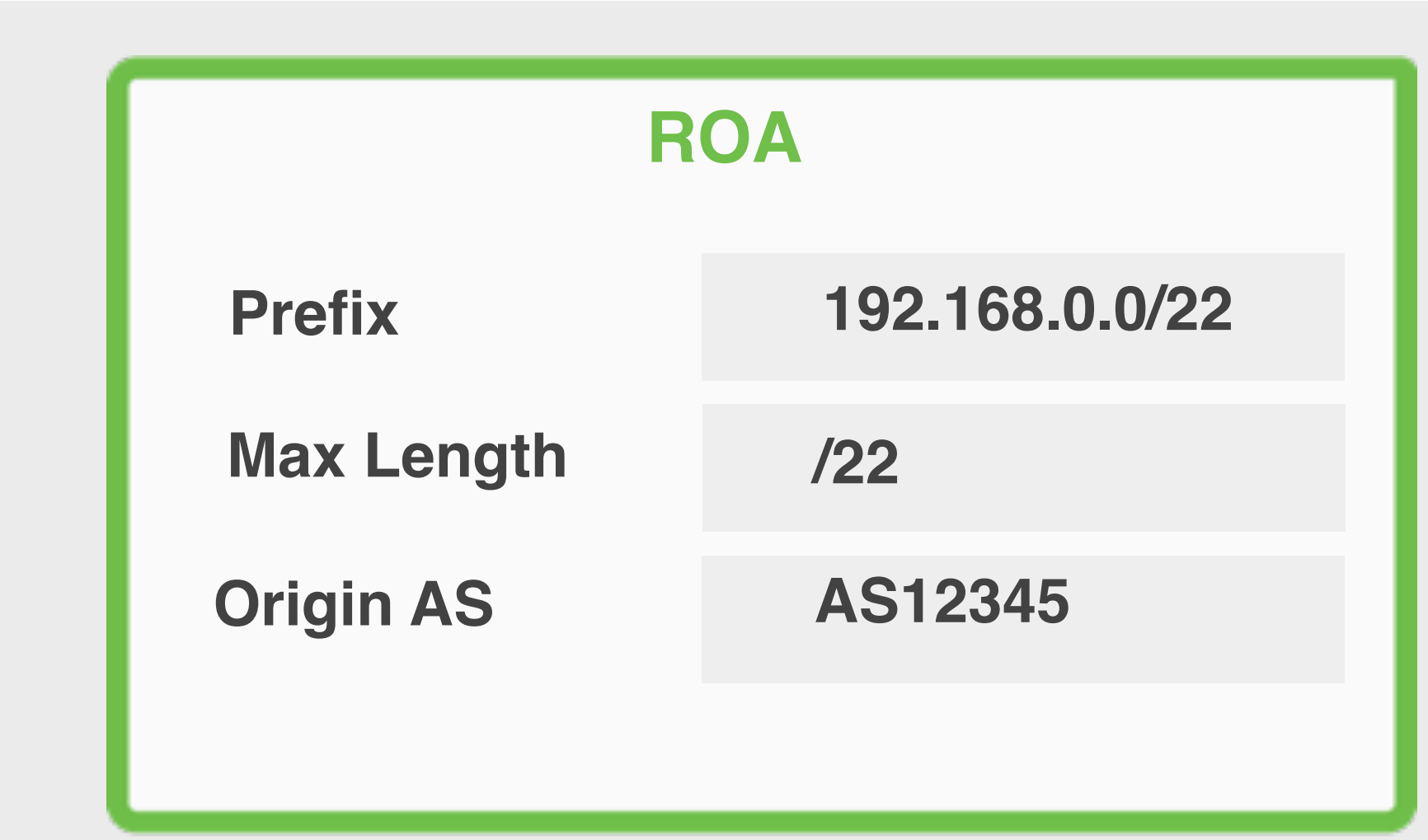

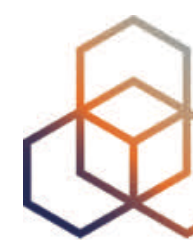

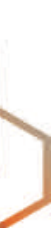

## **What is in a ROA?**

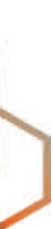

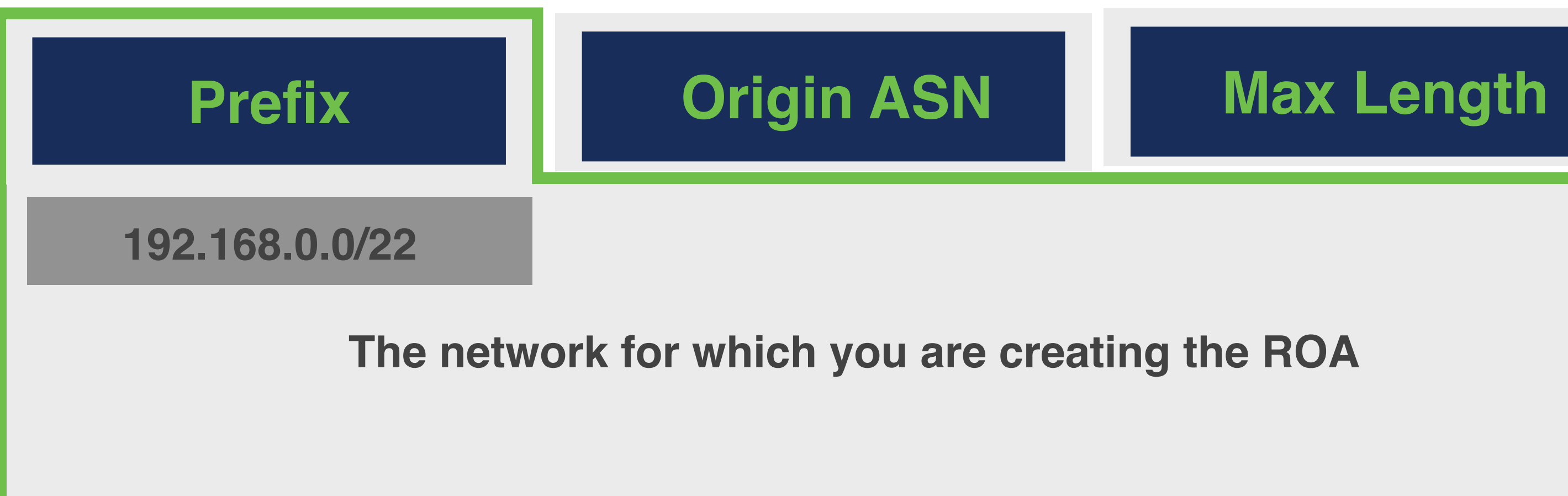

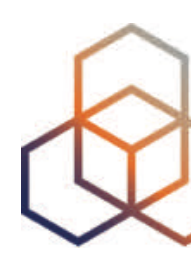

**The network for which you are creating the ROA**
### **What is in a ROA?**

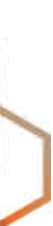

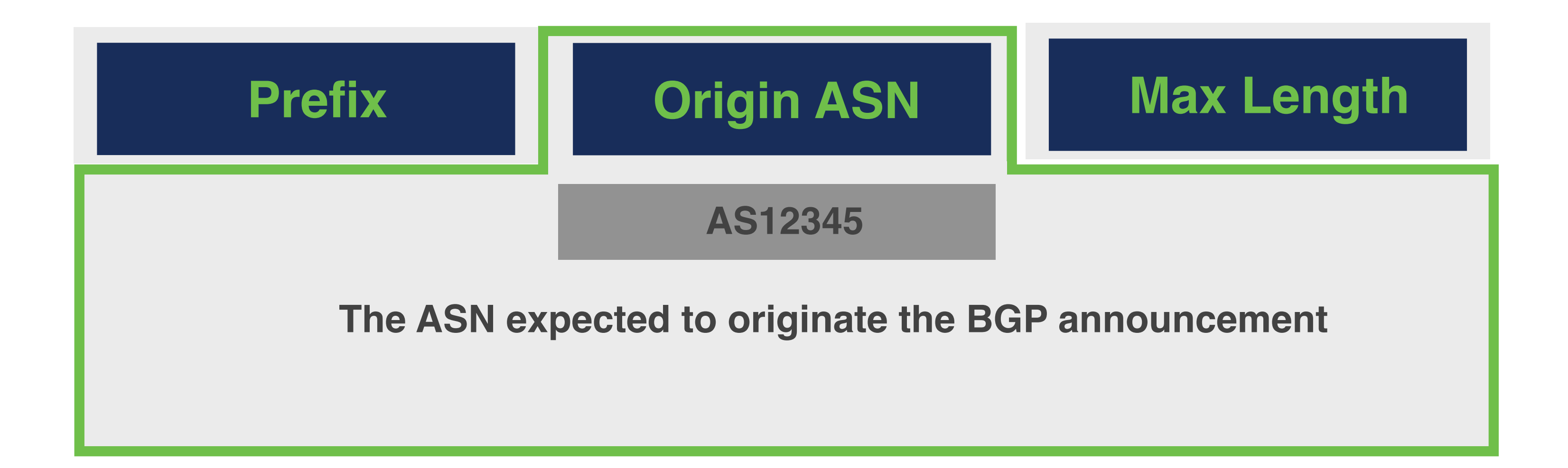

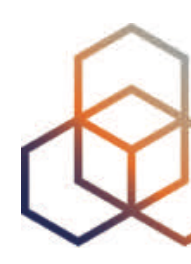

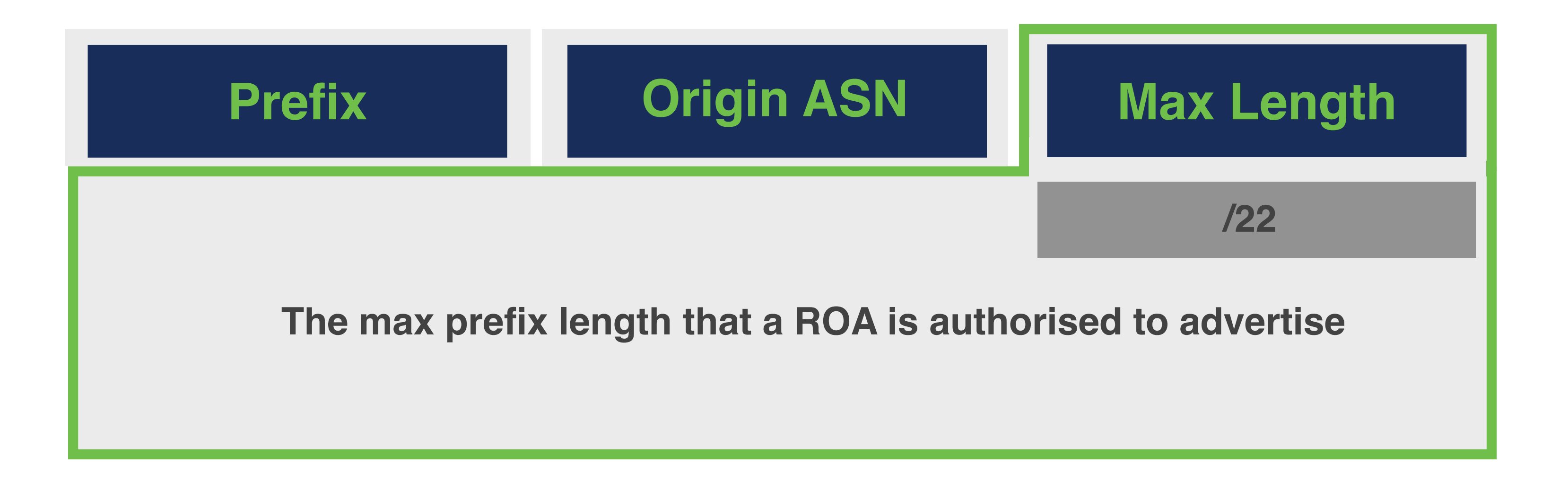

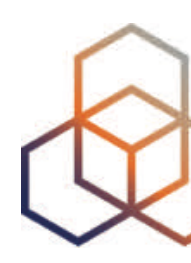

### **What is in a ROA?**

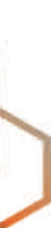

## **Max Length**

#### **193.0.0.0/21**

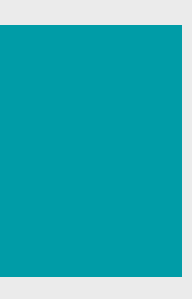

## **Max Length**

#### **193.0.0.0/21**

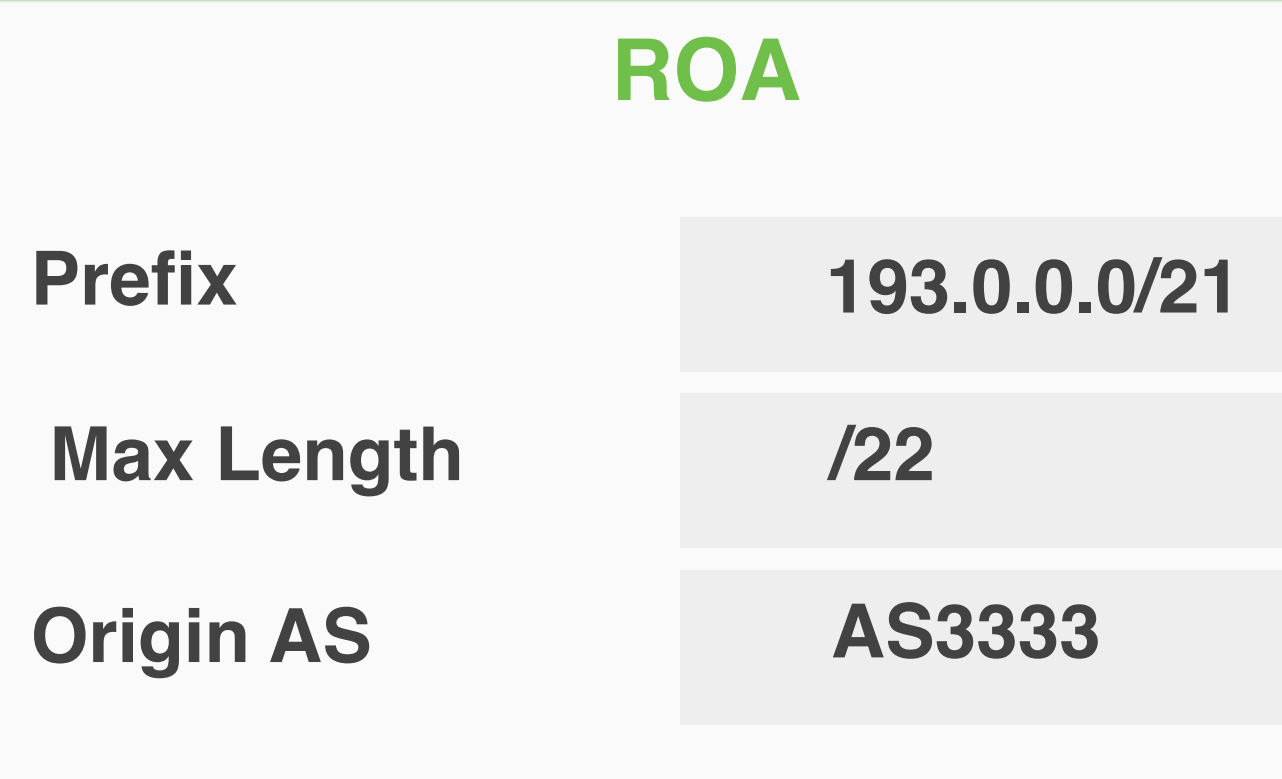

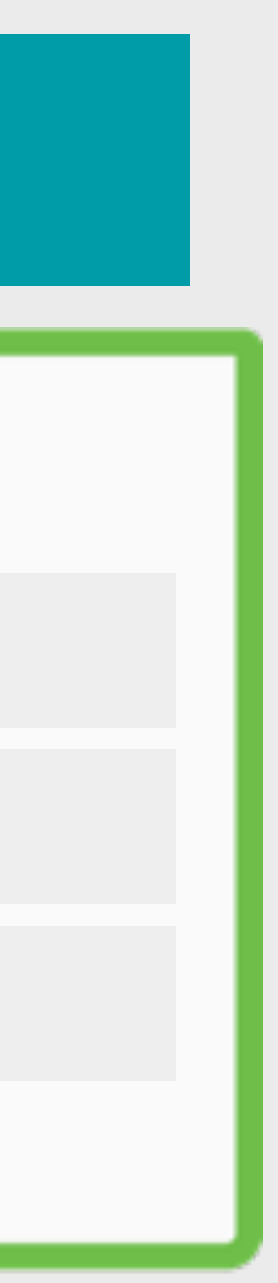

AS3333 creates this ROA

## **Max Length**

#### **193.0.0.0/21**

AS3333 creates this ROA

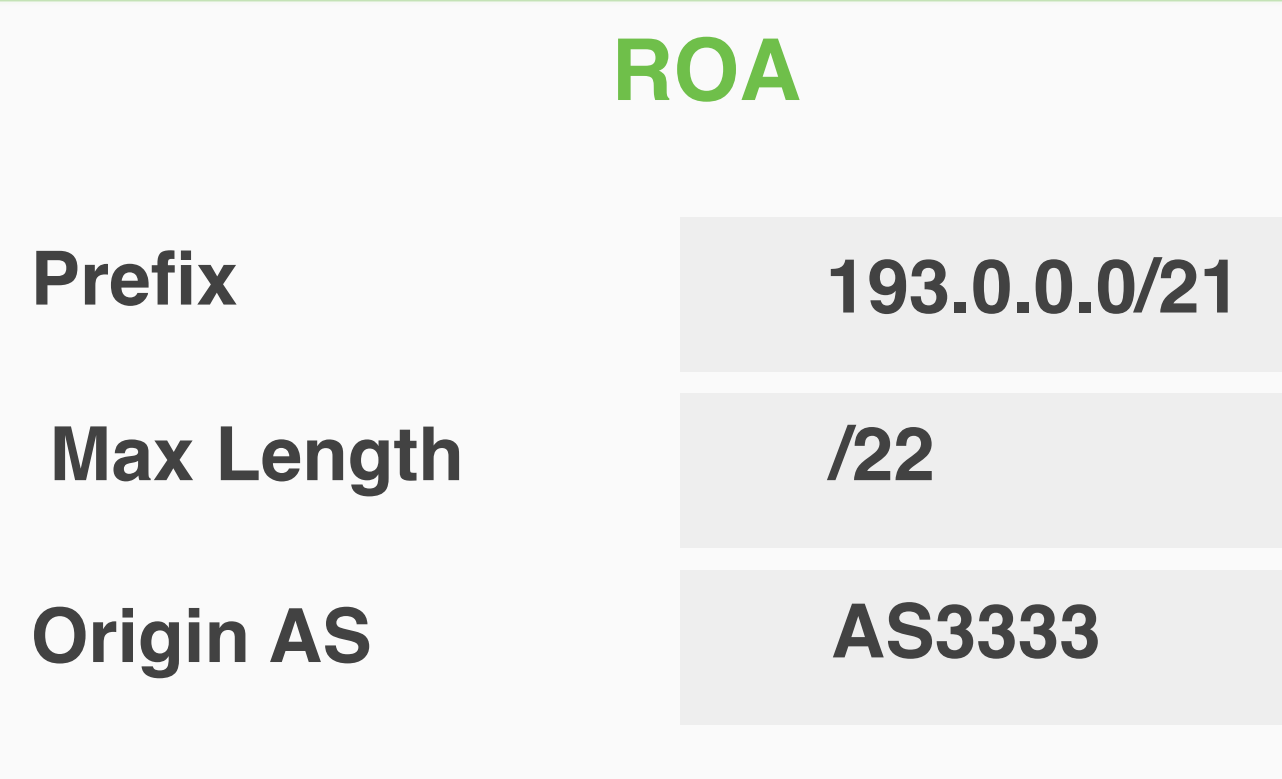

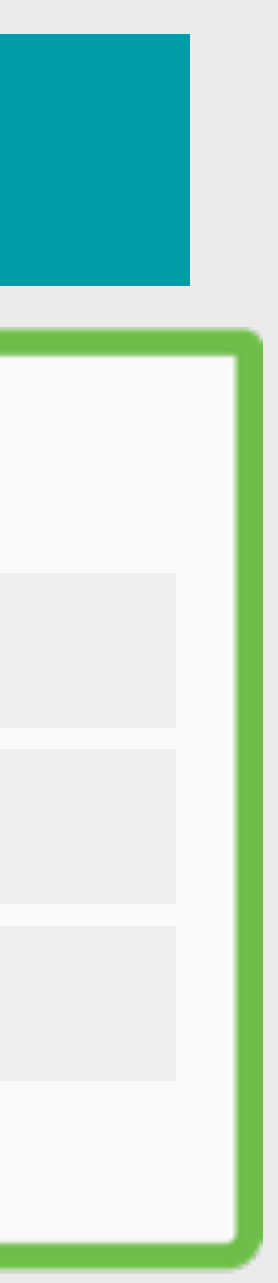

## **Max Length**

#### **193.0.0.0/21**

**/21**

AS3333 creates this ROA

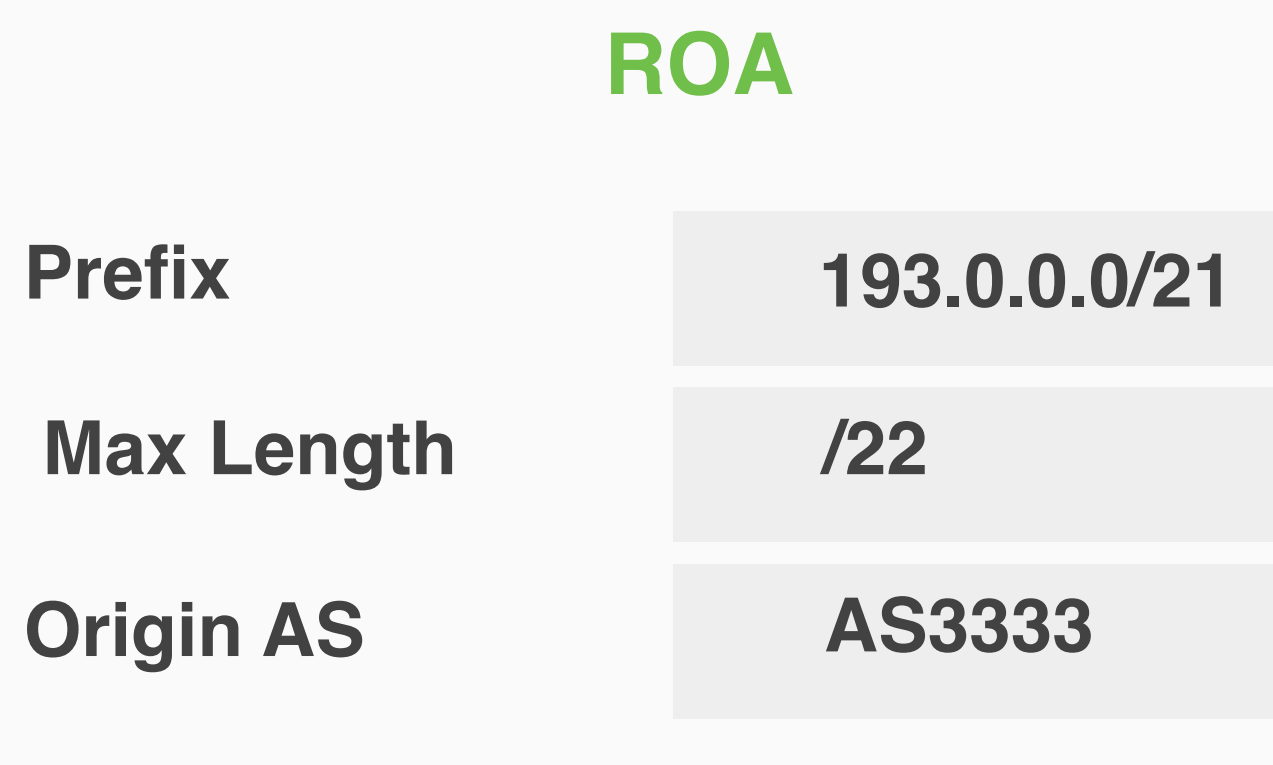

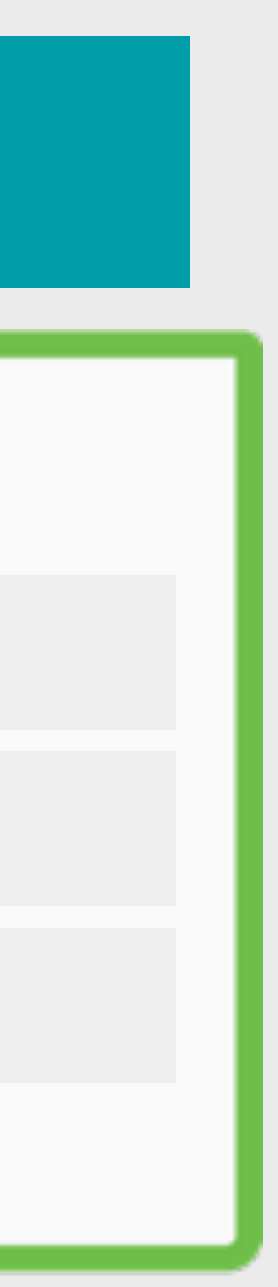

### **Max Length**

#### **193.0.0.0/21**

**/21**

**/22 /22**

AS3333 creates this ROA

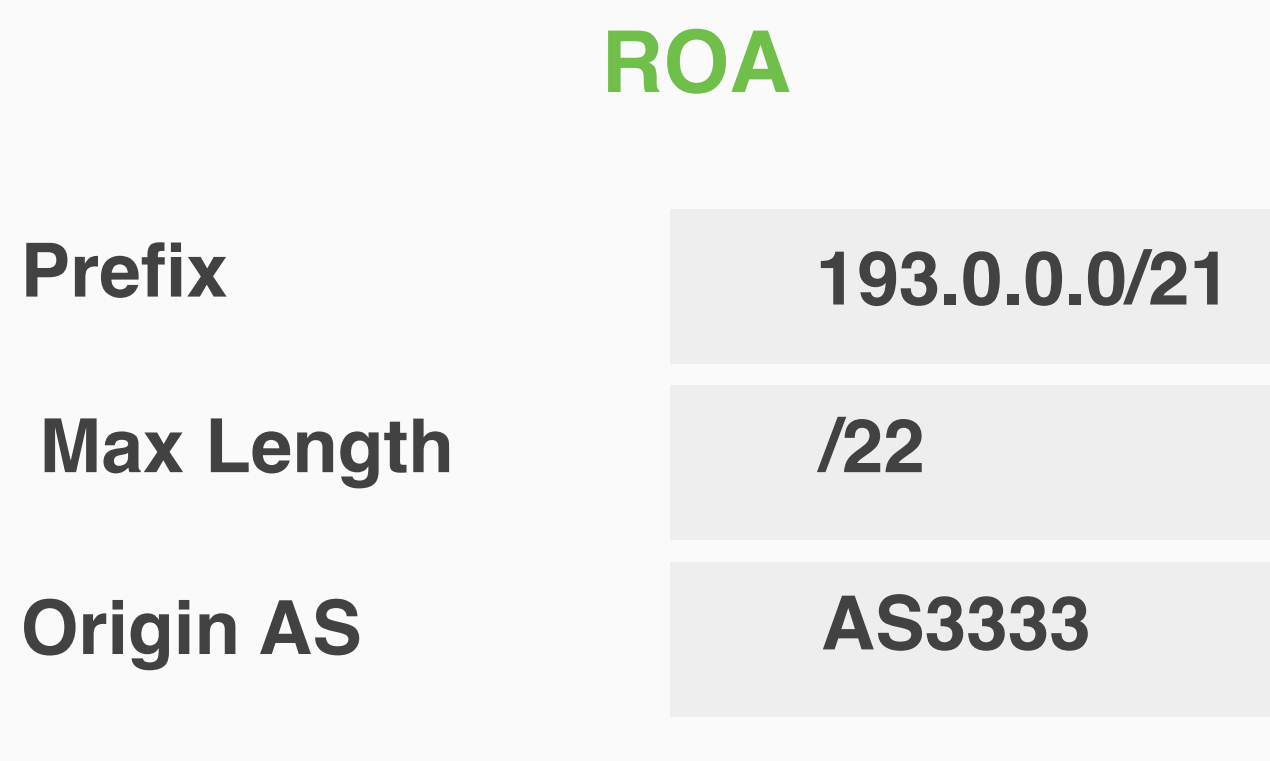

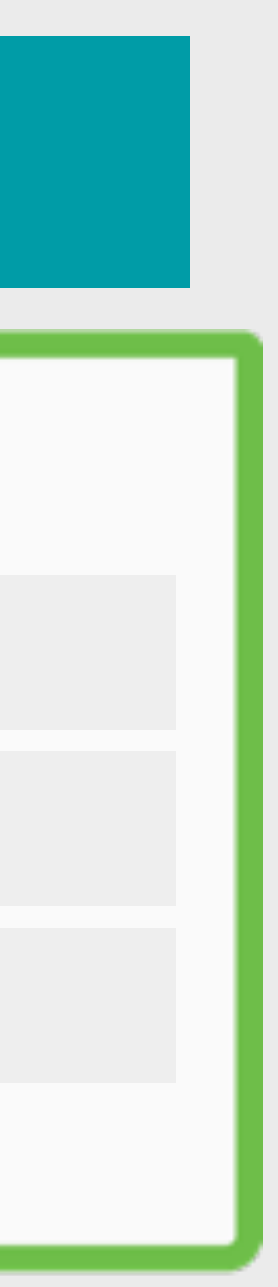

### **Max Length**

#### **193.0.0.0/21**

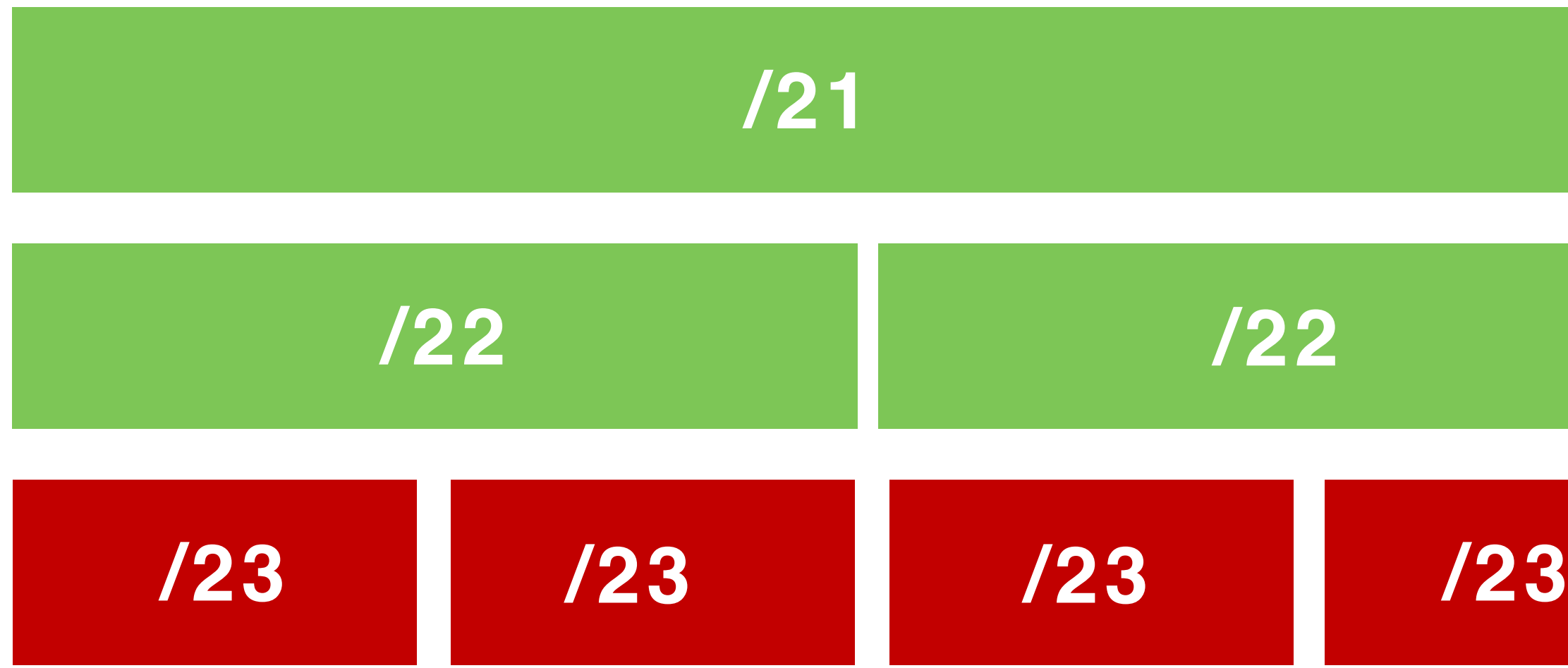

AS3333 creates this ROA

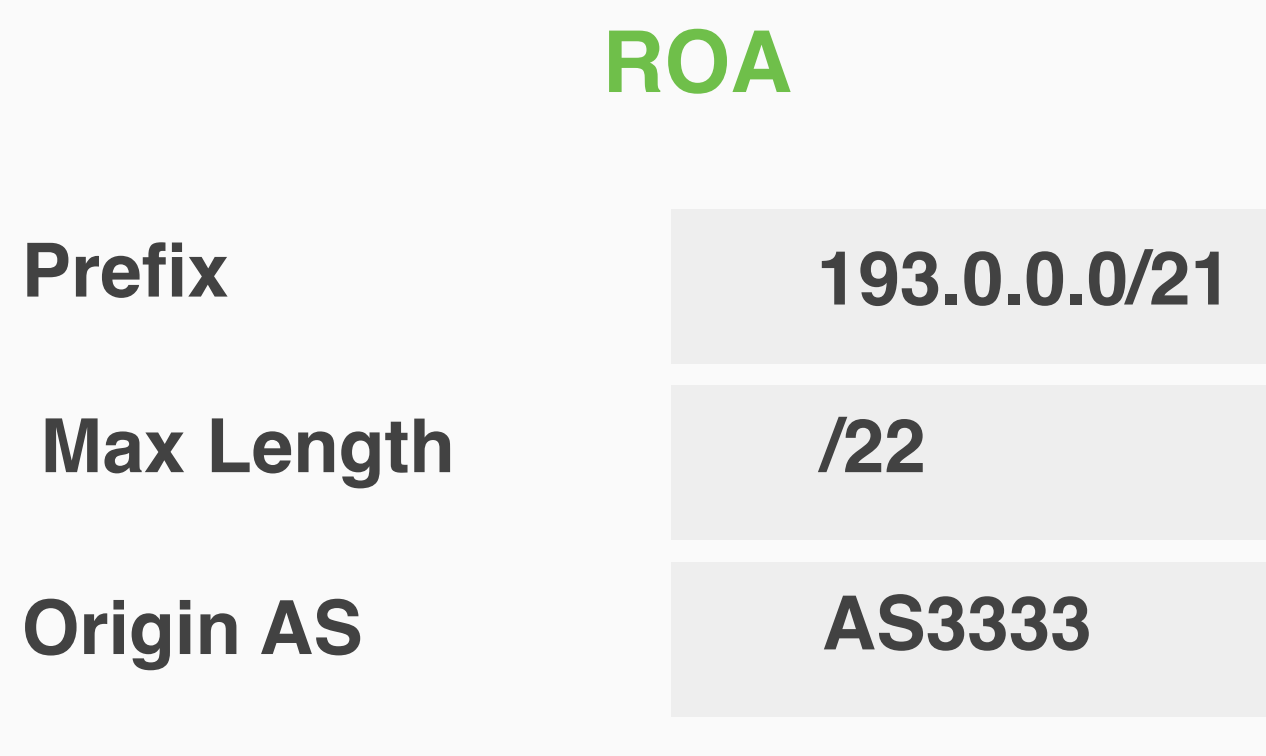

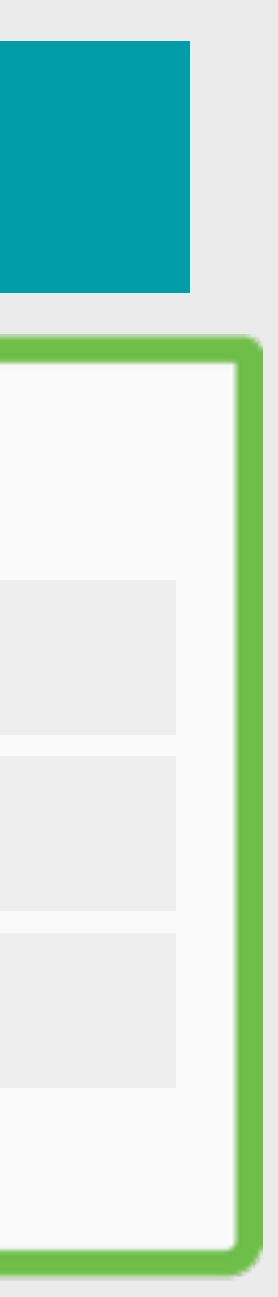

### **Max Length**

#### **193.0.0.0/21**

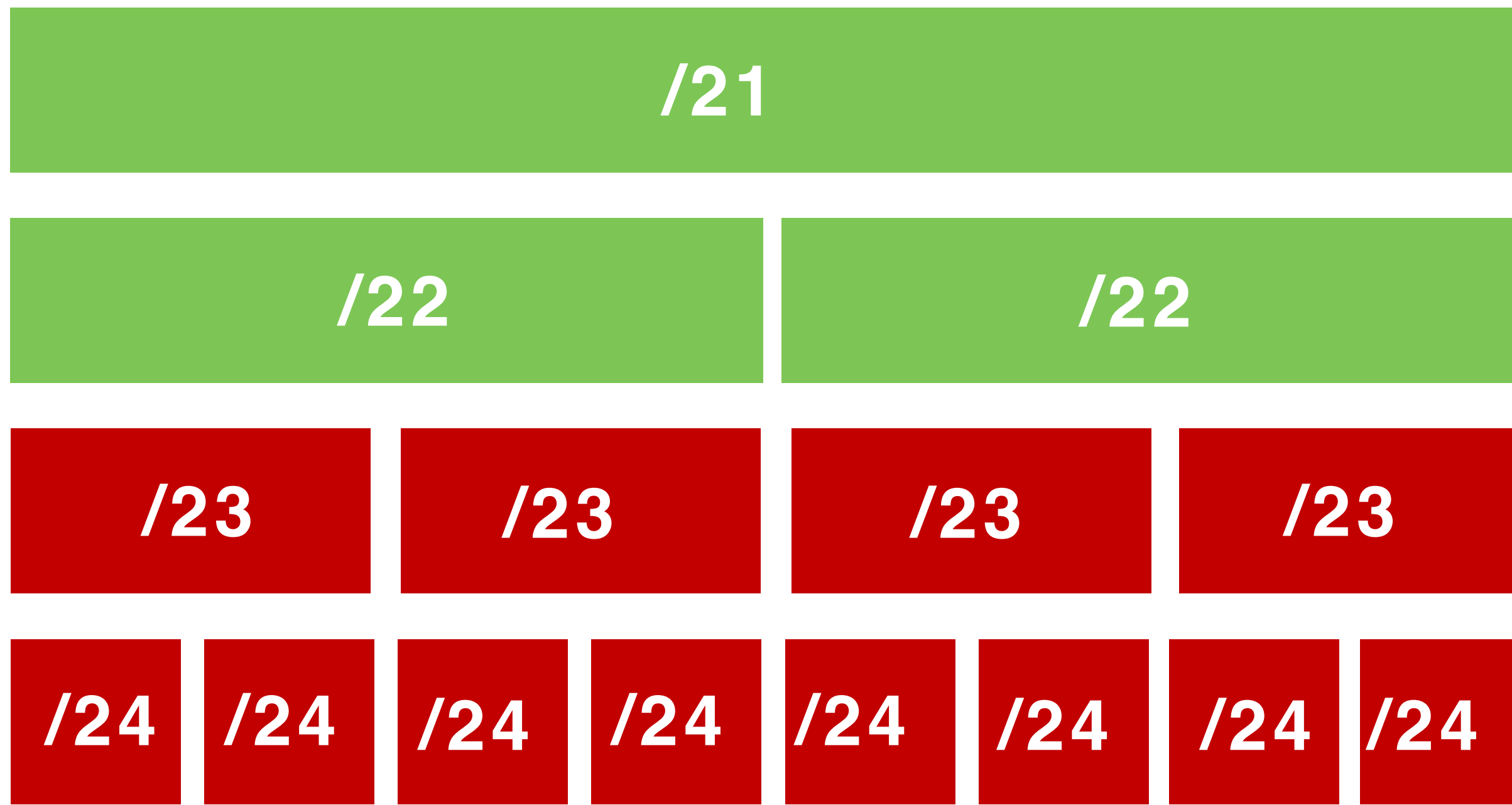

AS3333 creates this ROA

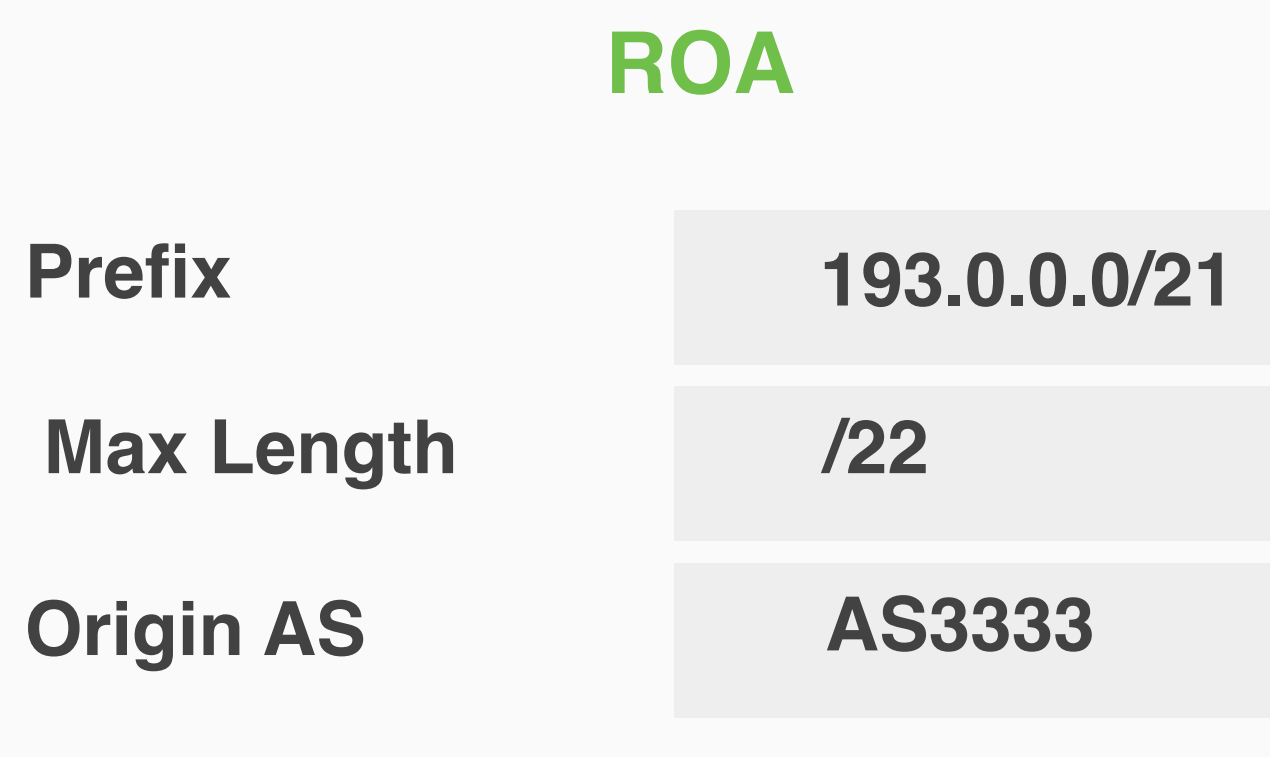

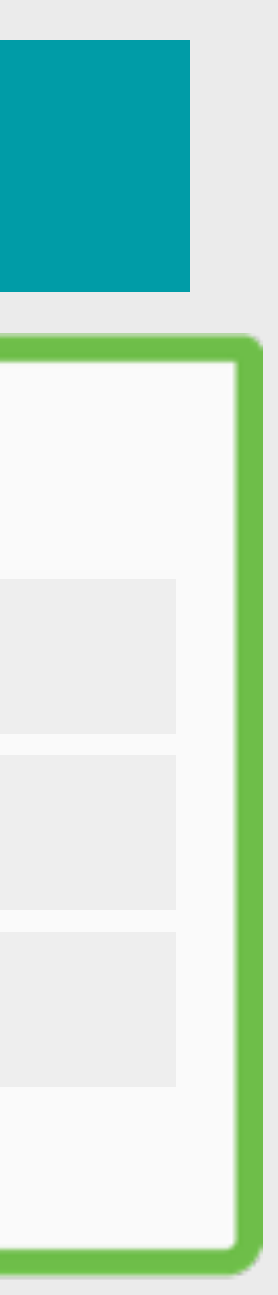

### **Max Length**

#### **193.0.0.0/21**

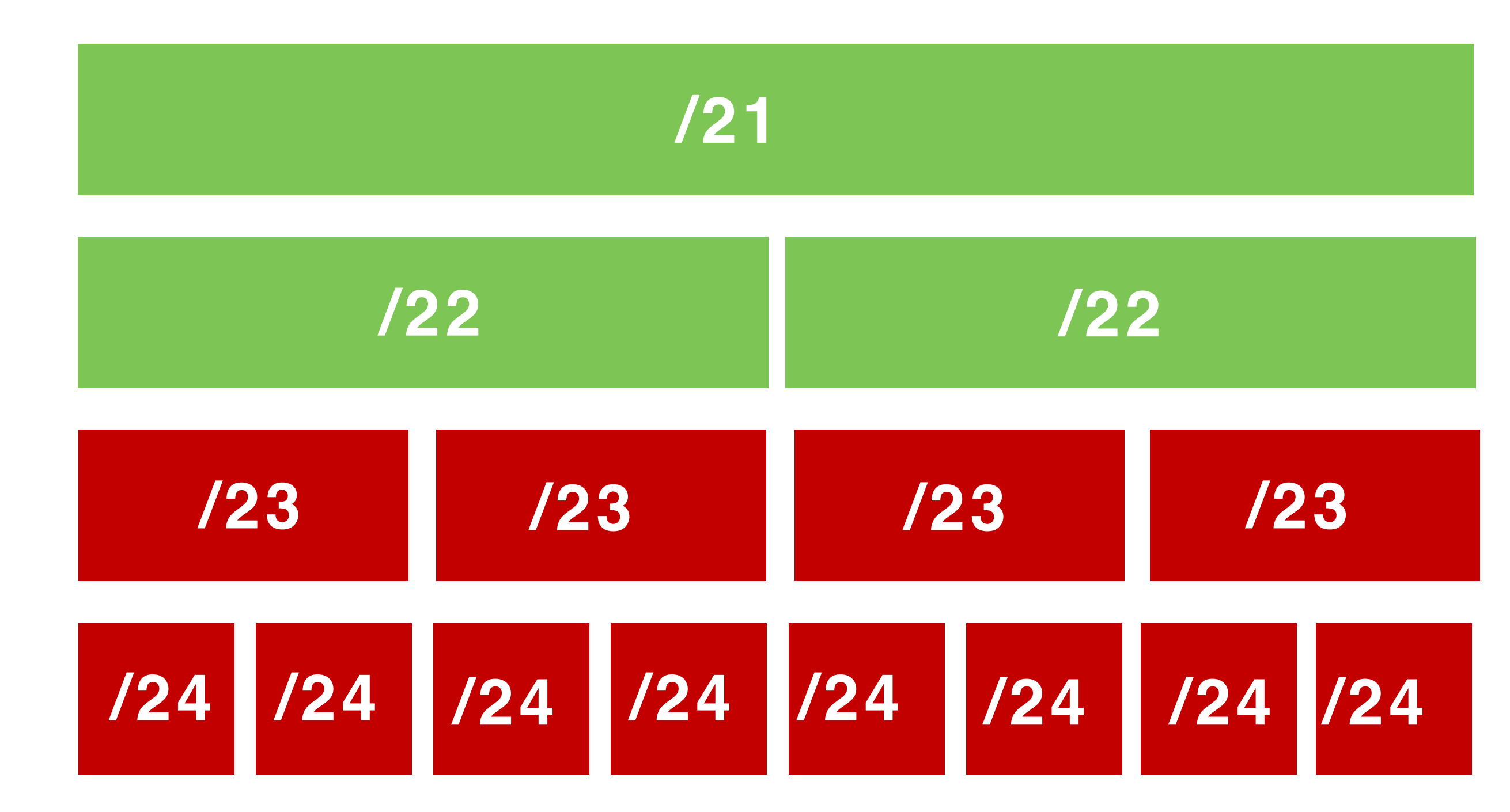

AS3333 creates this ROA

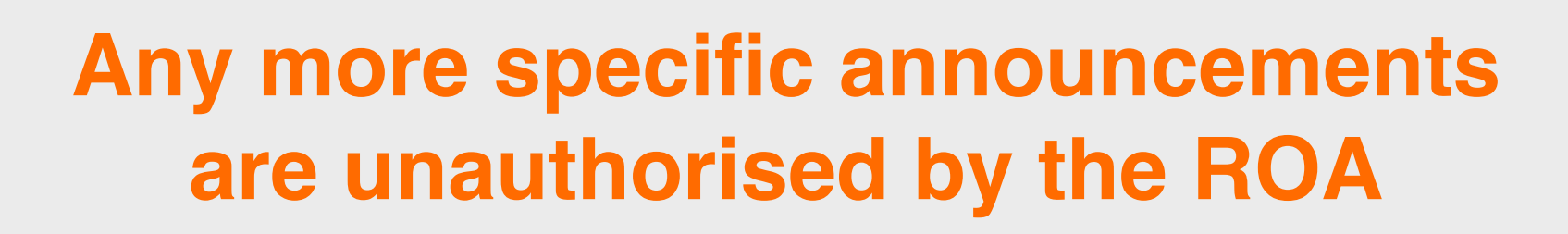

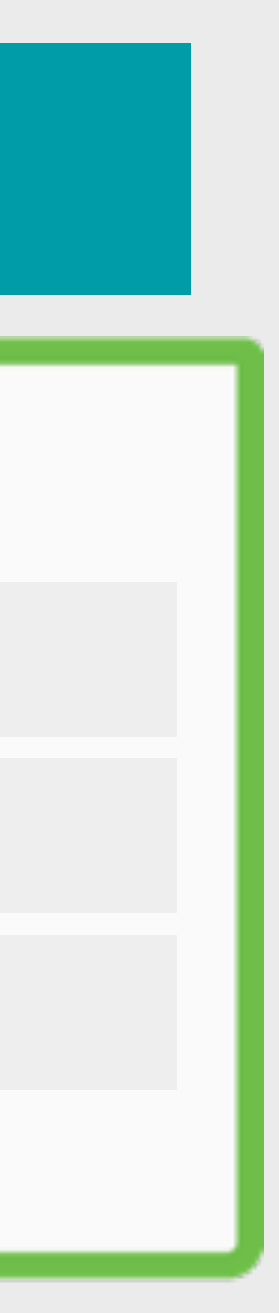

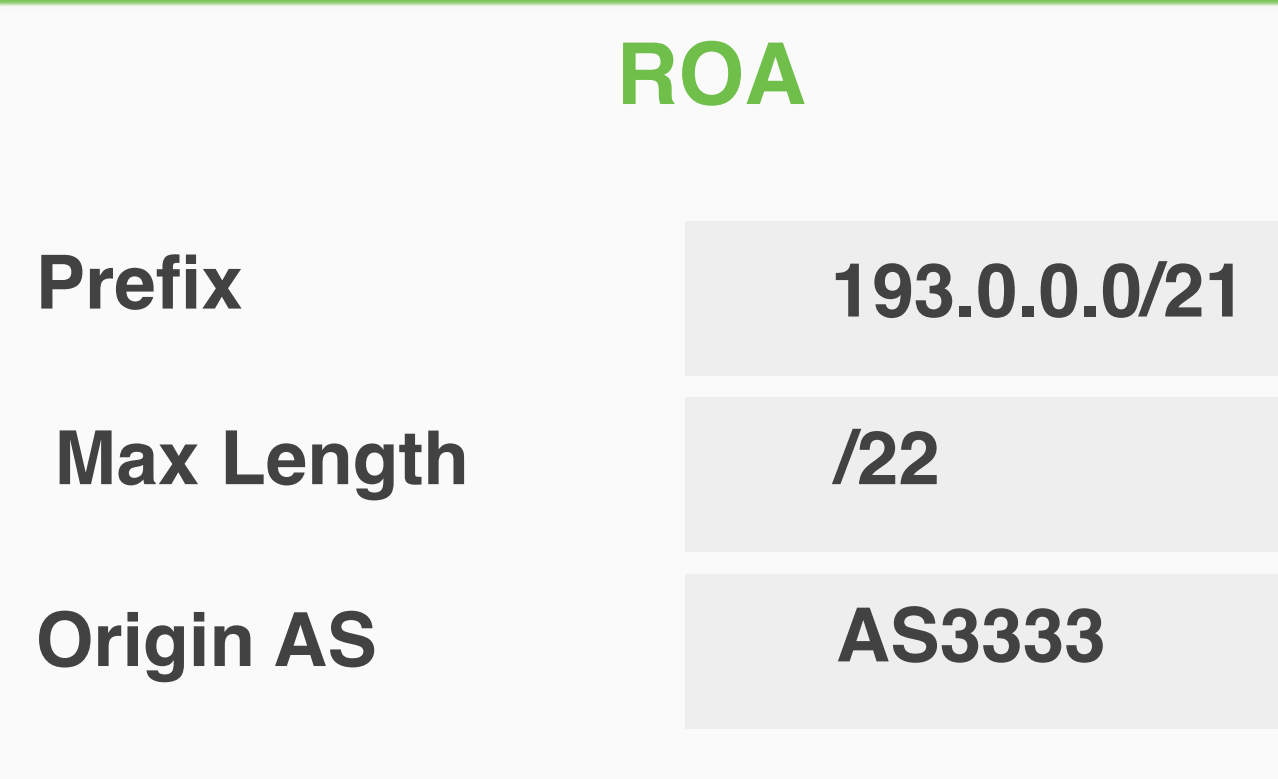

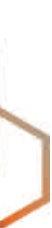

**Max Length**

**/24**

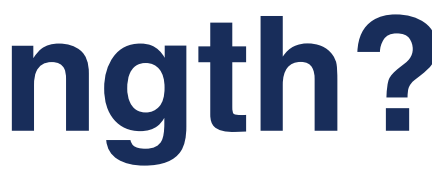

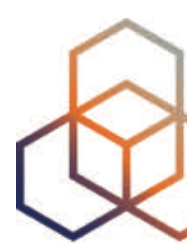

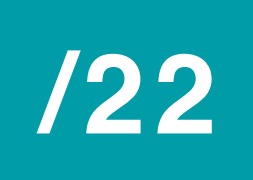

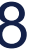

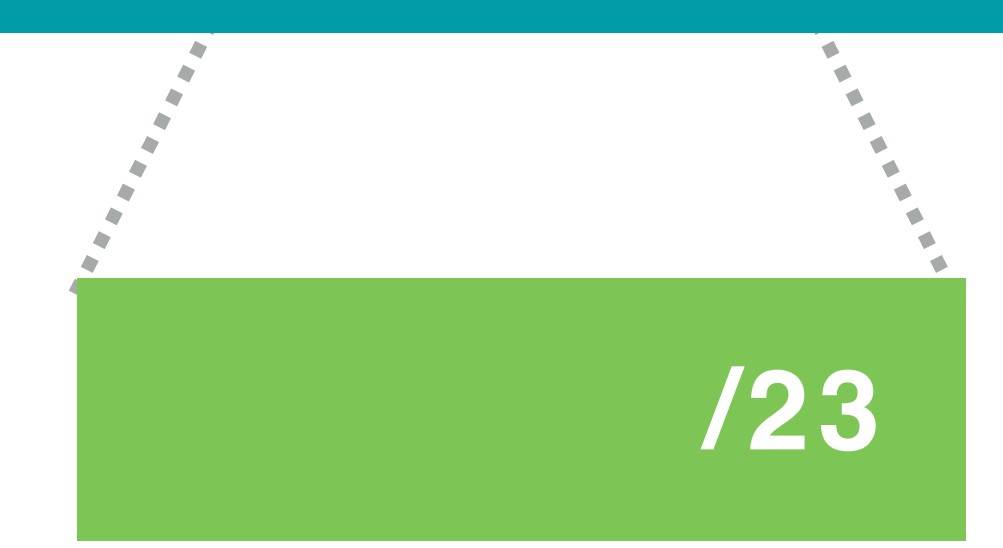

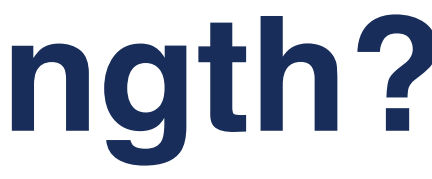

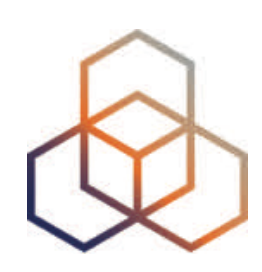

**Max Length**

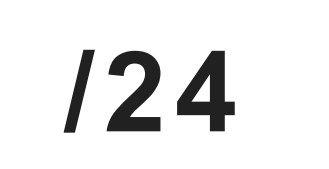

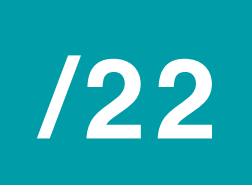

**Attacker's announcement**

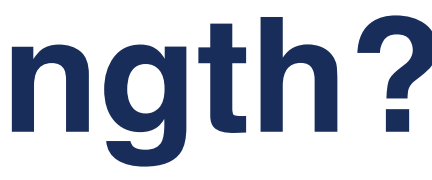

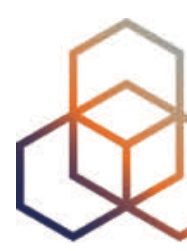

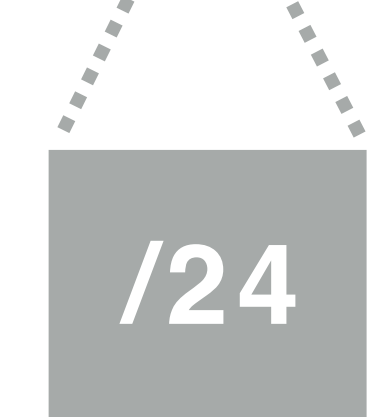

## **How should we use Max Length?**

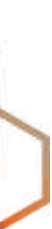

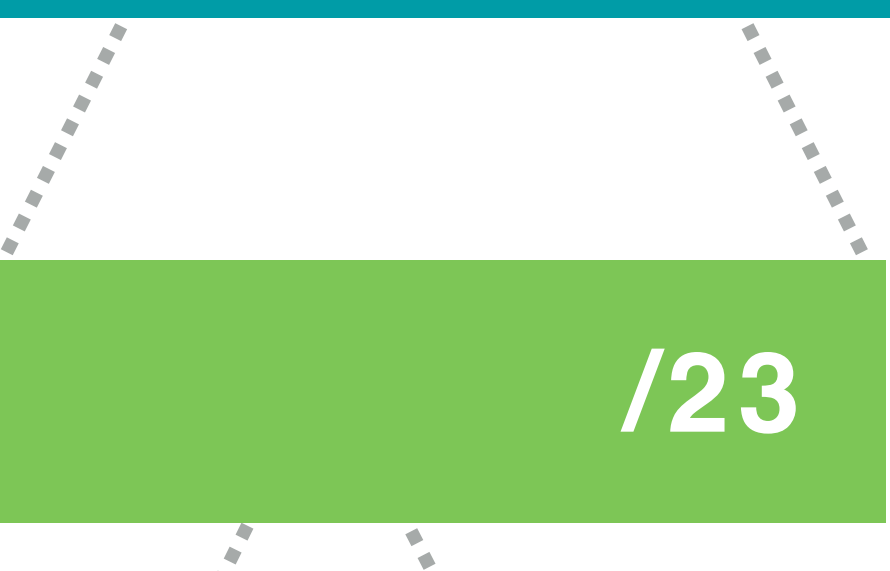

**Max Length**

**/24**

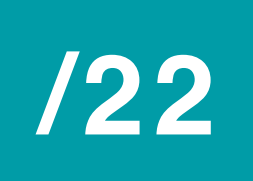

**Attacker's announcement**

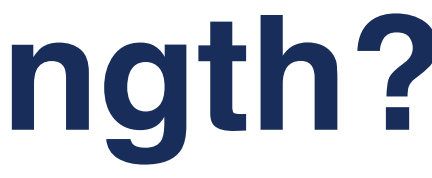

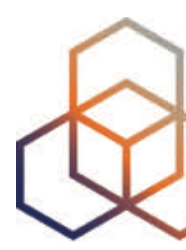

## **How should we use Max Length?**

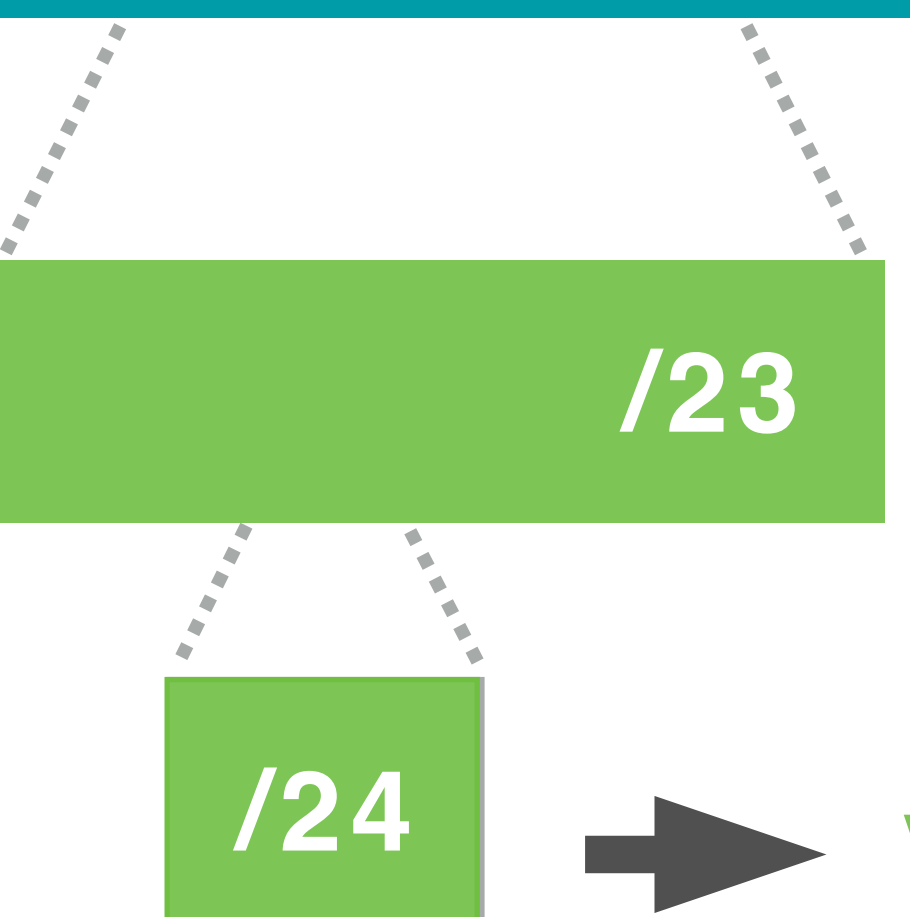

50

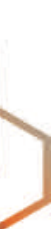

**Max Length**

**/24**

#### **Valid /24**

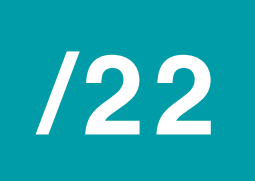

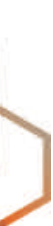

**Max Length**

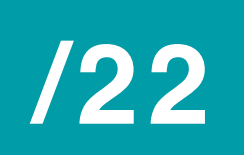

**/23**

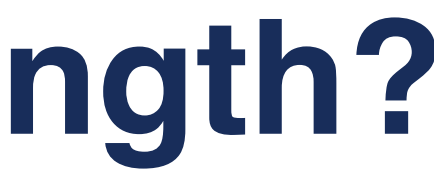

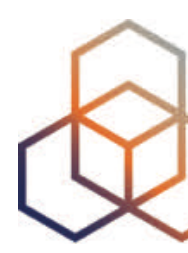

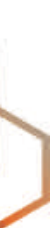

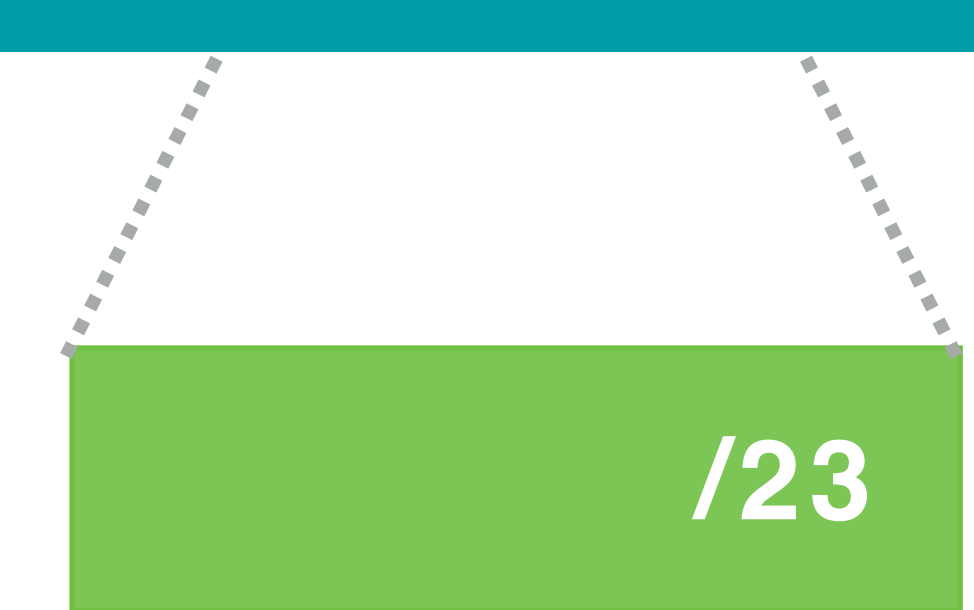

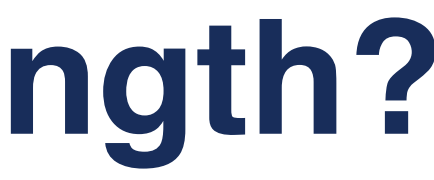

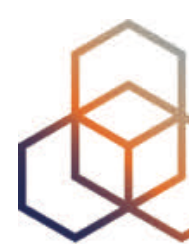

**Max Length**

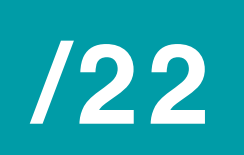

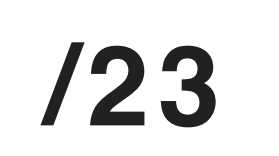

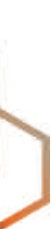

**/23**

**Max Length**

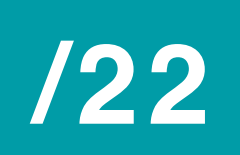

**/23**

**Attacker's announcement**

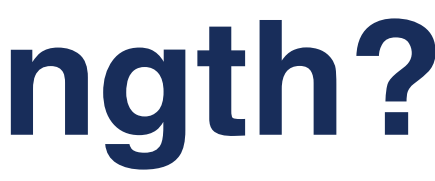

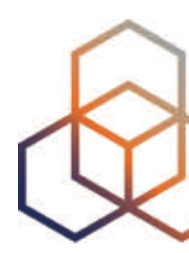

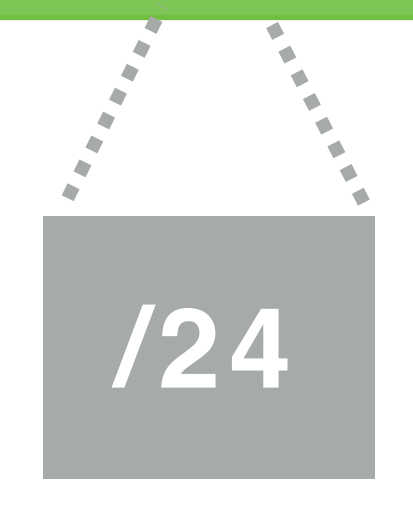

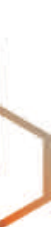

**Max Length**

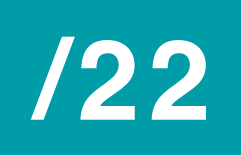

**/23**

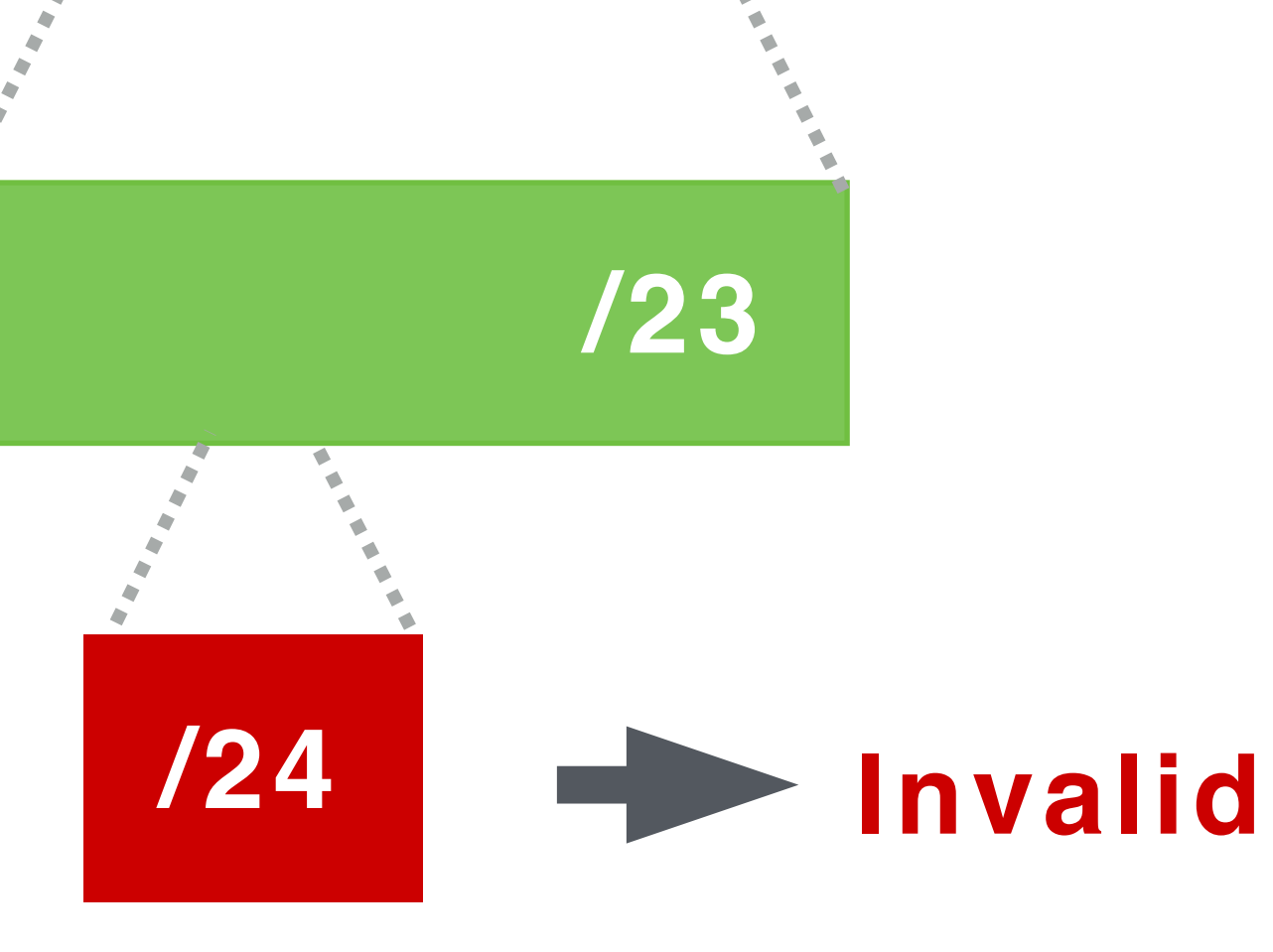

**Attacker's announcement**

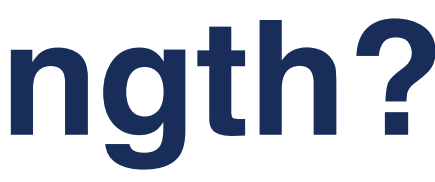

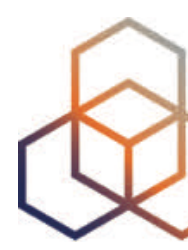

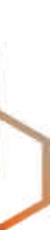

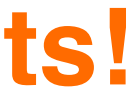

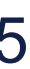

**Max Length**

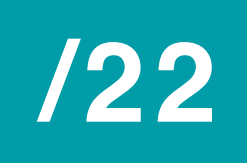

**/23**

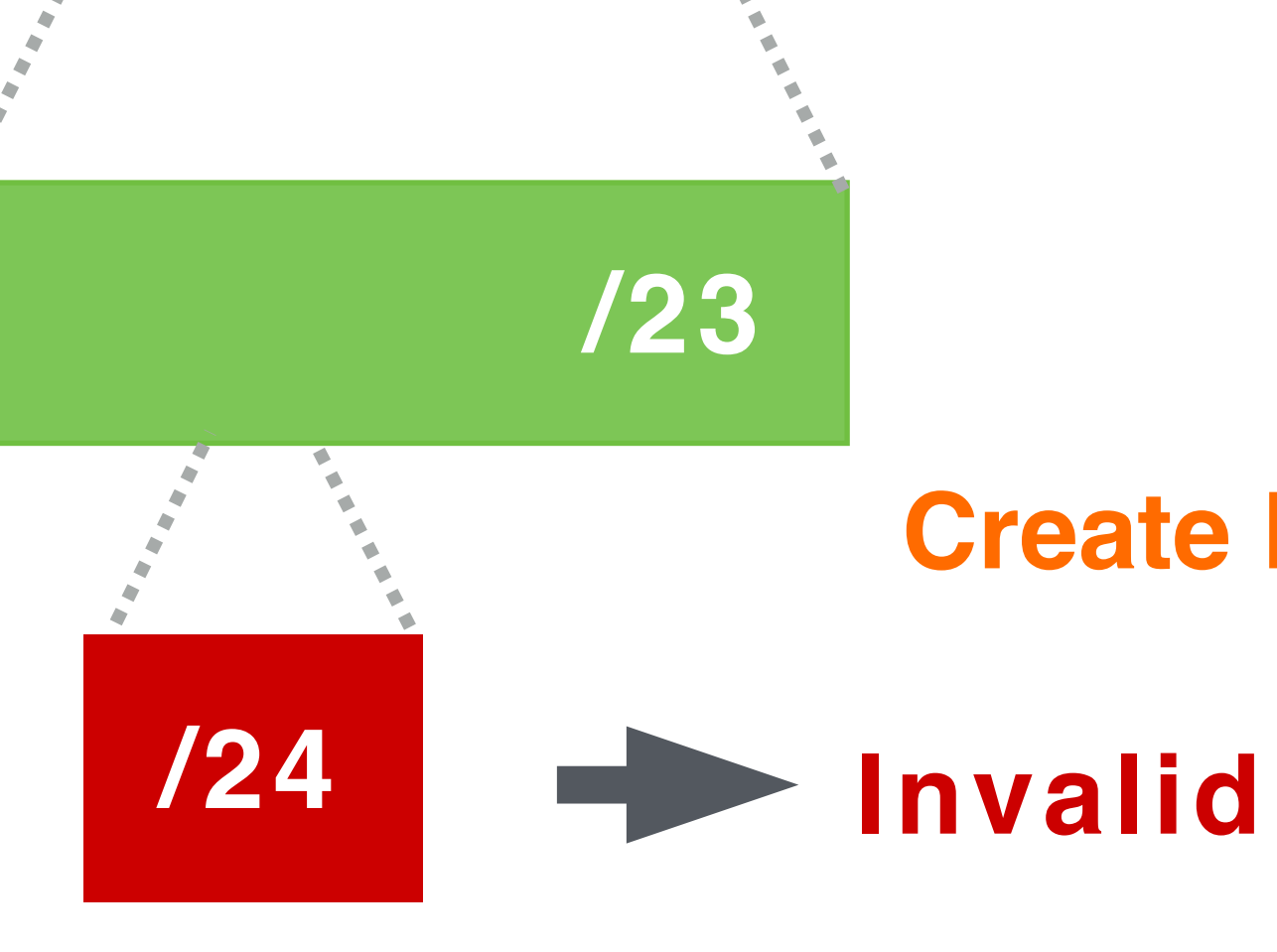

**Attacker's announcement**

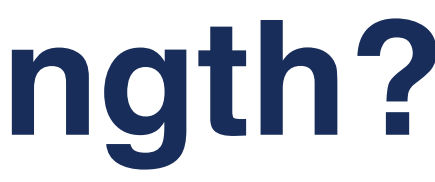

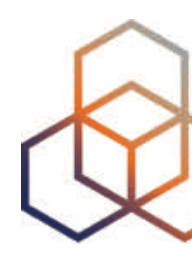

#### **Create ROAs only for your BGP announcements!**

# **How to create a ROA?** Registering routing info in the RPKI system

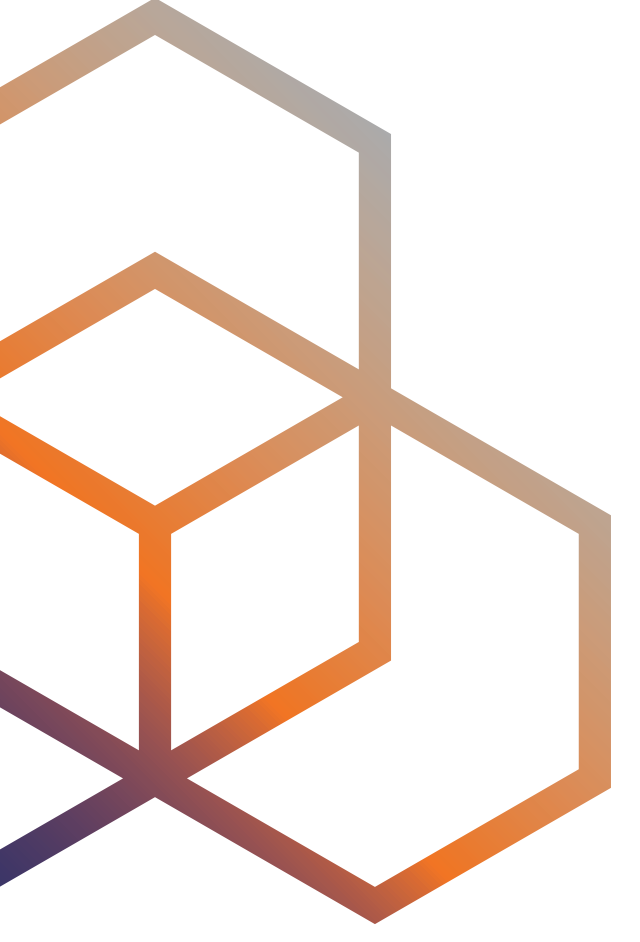

# **RPKI Certificate Structure**

- RPKI relies on RIRs
- 5 RIRs run a root CA with a Trust Anchor
- RIRs can verify who is creating objects in the RPKI system

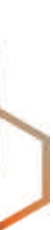

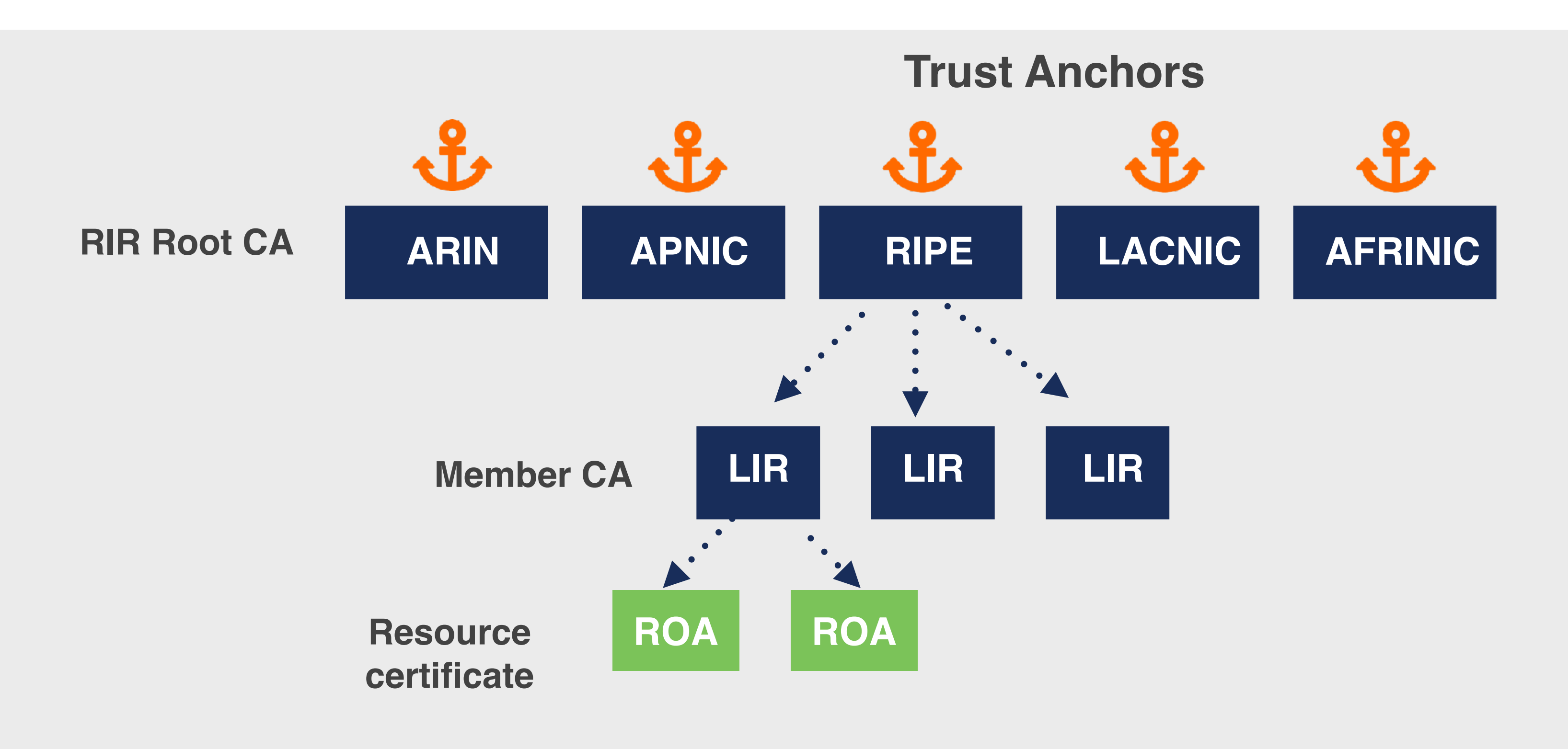

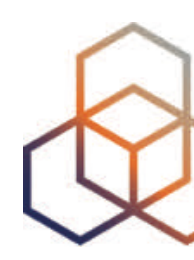

- Login to LIR Portal (my.ripe.net) **1**
- Go to the RPKI Dashboard **2**
- Choose which RPKI model to us **3**

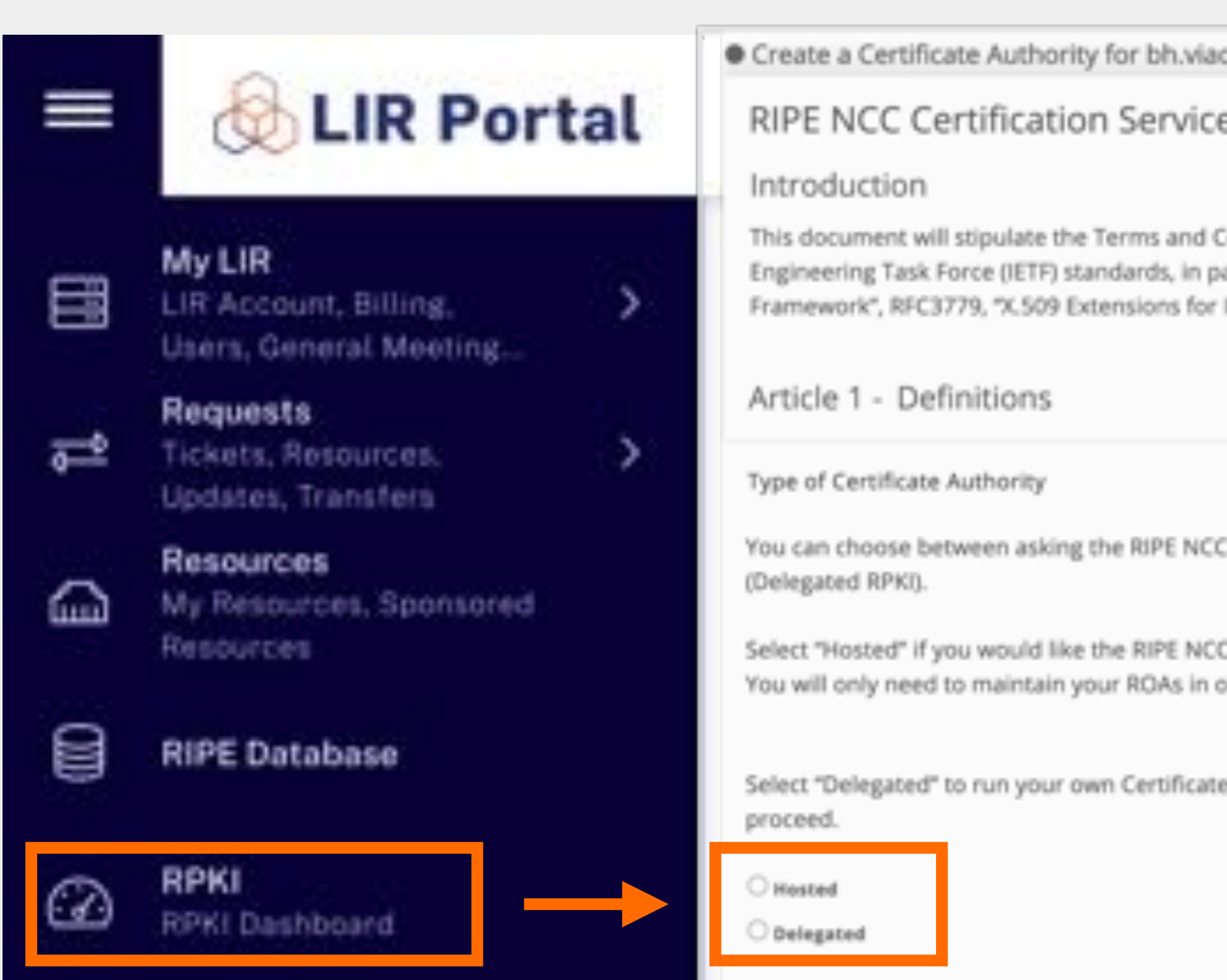

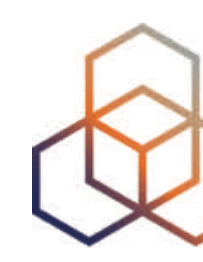

# **How to create a ROA?**

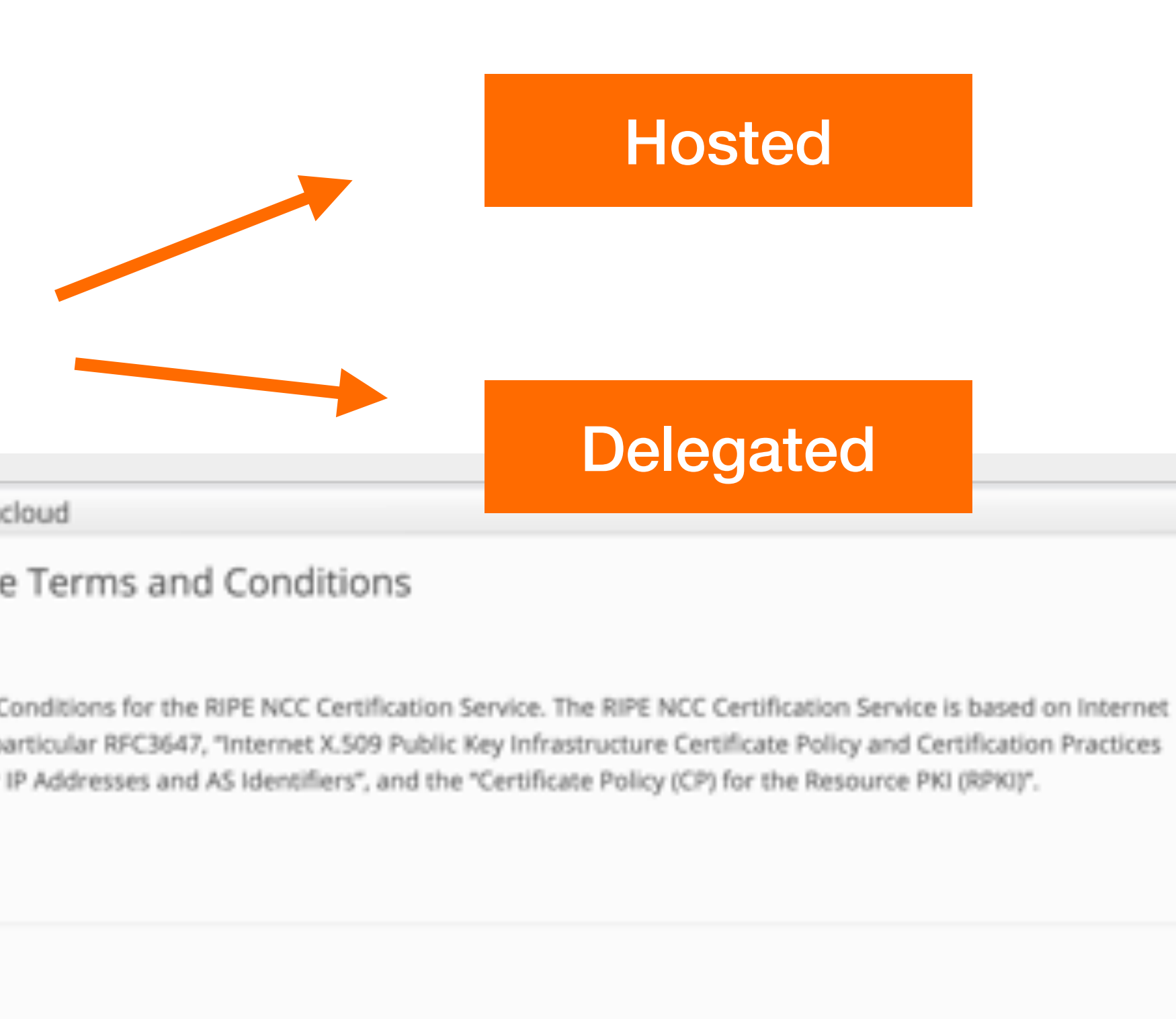

to host your RPKI Certificate Authority (Hosted RPKI) or running your own Certificate Authority :

to host your Certificate Authority keys, ROAs ,manifests etc. and publish the information in our repository. our dashboard. This is the recommended option if you are not an RPKI expert.

Authority and to host your own keys, ROAa, manifests etc. you will need to run additional software to

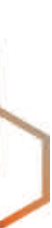

# **Hosted RPKI**

- ROAs are created and published using the RIR member portal
- RIR hosts a CA and signs all ROAs
- Automated signing and key rollovers
- Allows you to focus on creating and publishing **ROAS**

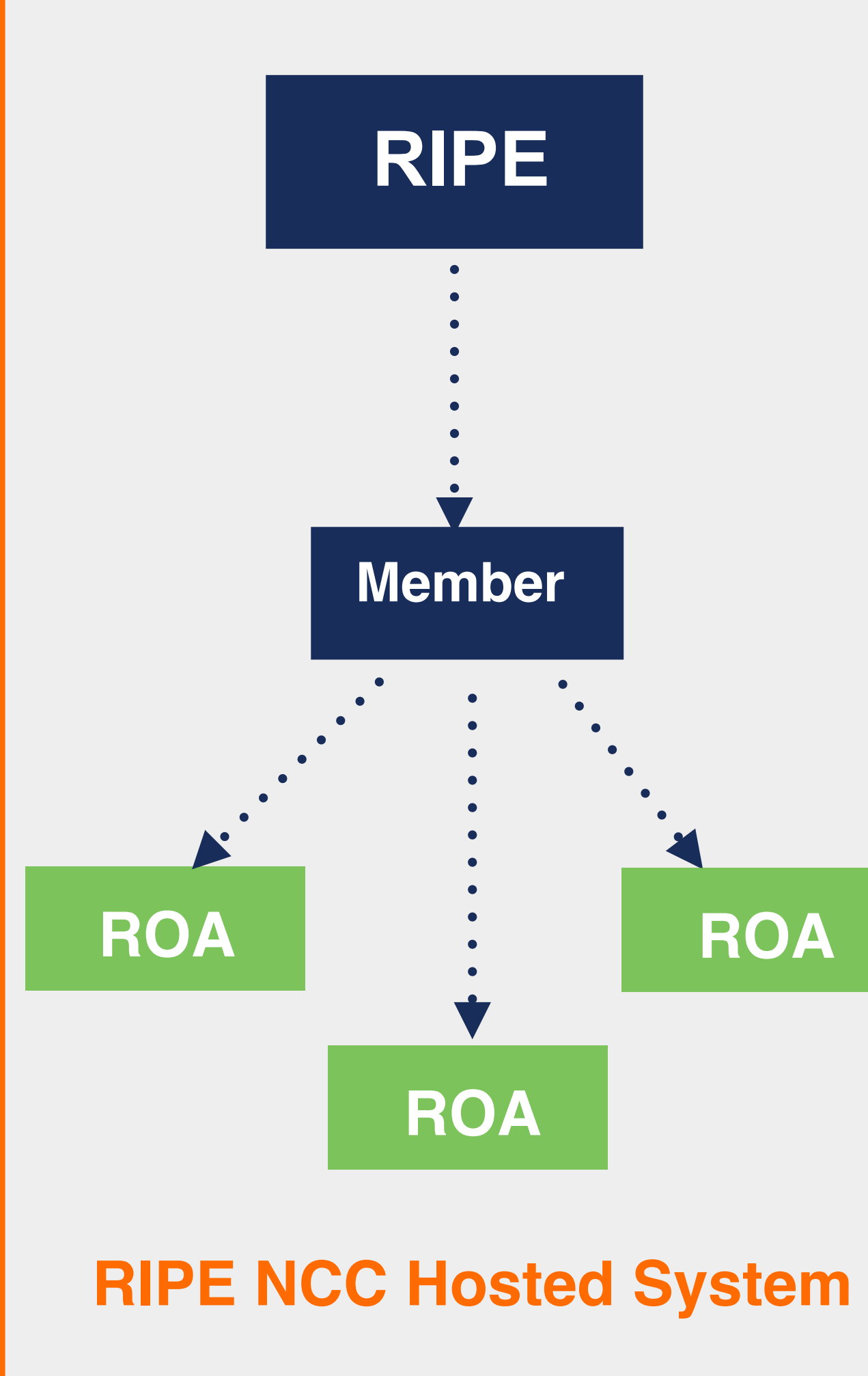

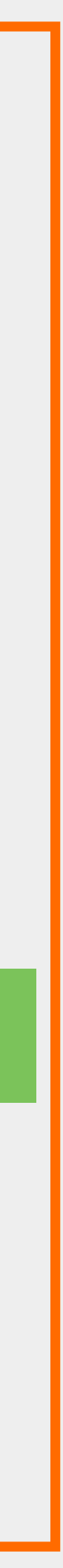

- Run your own Certificate Authority software
	- Dragon Research Labs, RPKI Toolkit
	- NLnet Labs, Krill
- Create ROAs in your own platform
- Manage your own keys/key rollovers
- Set up connection with RIPE NCC CA
- Generate LIR certificate and get it signed by parent CA

# **Delegated RPKI**

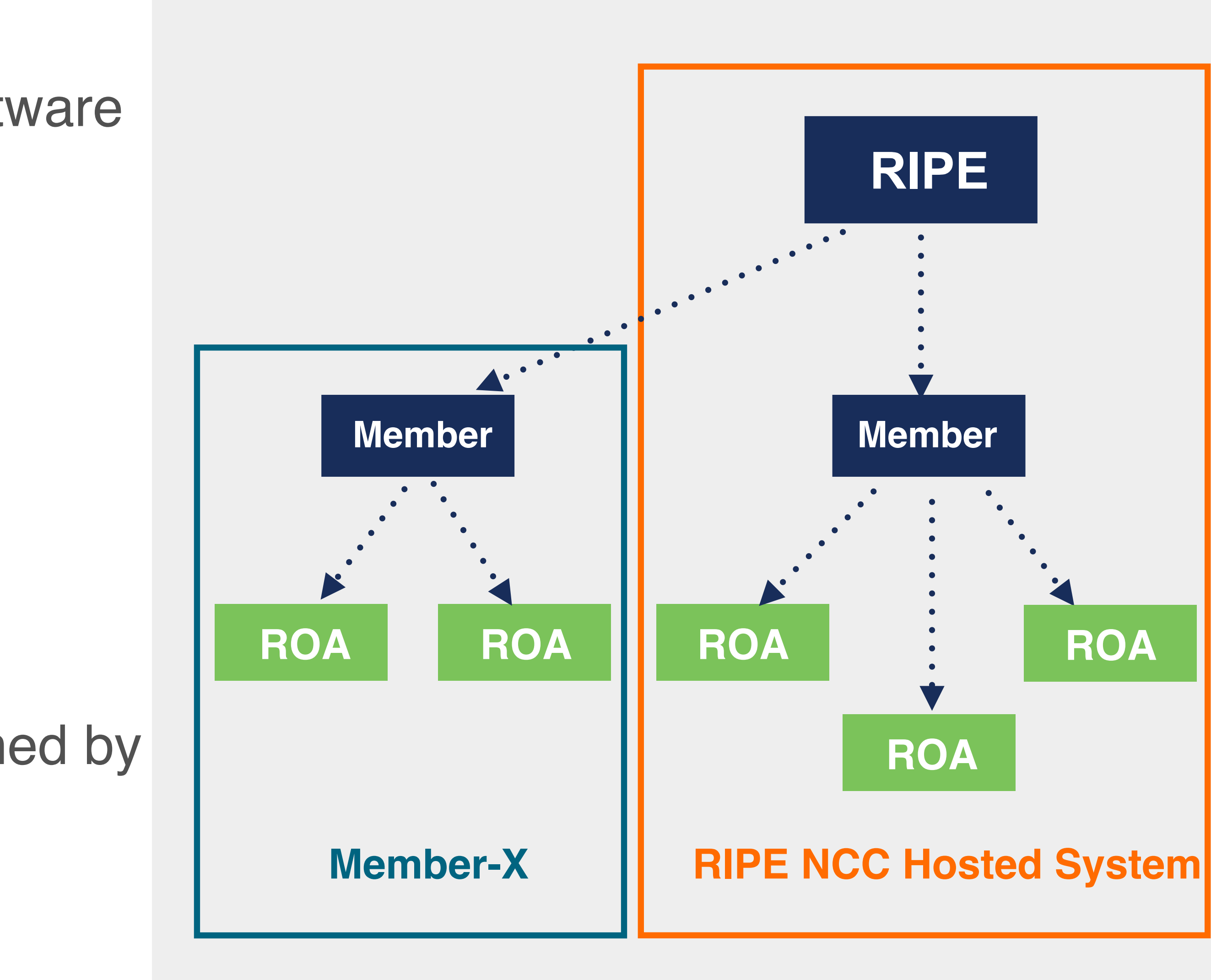

# **RIPE NCC RPKI Dashboard**

Create a Certificate Authority for bh.viacloud

RIPE NCC Certification Service Terms and Conditions

Introduction

This document will stipulate the Terms and Conditions for the RIPE NCC Certification Service. The RIPE NCC Certification Service is based on Internet Engineering Task Force (IETF) standards, in particular RFC3647, "Internet X.509 Public Key Infrastructure Certificate Policy and Certification Practices Framework", RFC3779, "X.509 Extensions for IP Addresses and AS Identifiers", and the "Certificate Policy (CP) for the Resource PKI (RPKI)".

Article 1 - Definitions

Type of Certificate Authority

You can choose between asking the RIPE NCC to host your RPKI Certificate Authority (Hosted RPKI) or running your own Certificate Authority (Delegated RPKI).

Select "Hosted" if you would like the RIPE NCC to host your Certificate Authority keys, ROAs ,manifests etc. and publish the information in our repository. You will only need to maintain your ROAs in our dashboard. This is the recommended option if you are not an RPKI expert.

Select "Delegated" to run your own Certificate Authority and to host your own keys, ROAa, manifests etc. you will need to run additional software to proceed.

Hiested

O Delegated

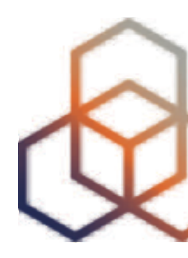

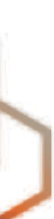

# **RIPE NCC Hosted Solution**

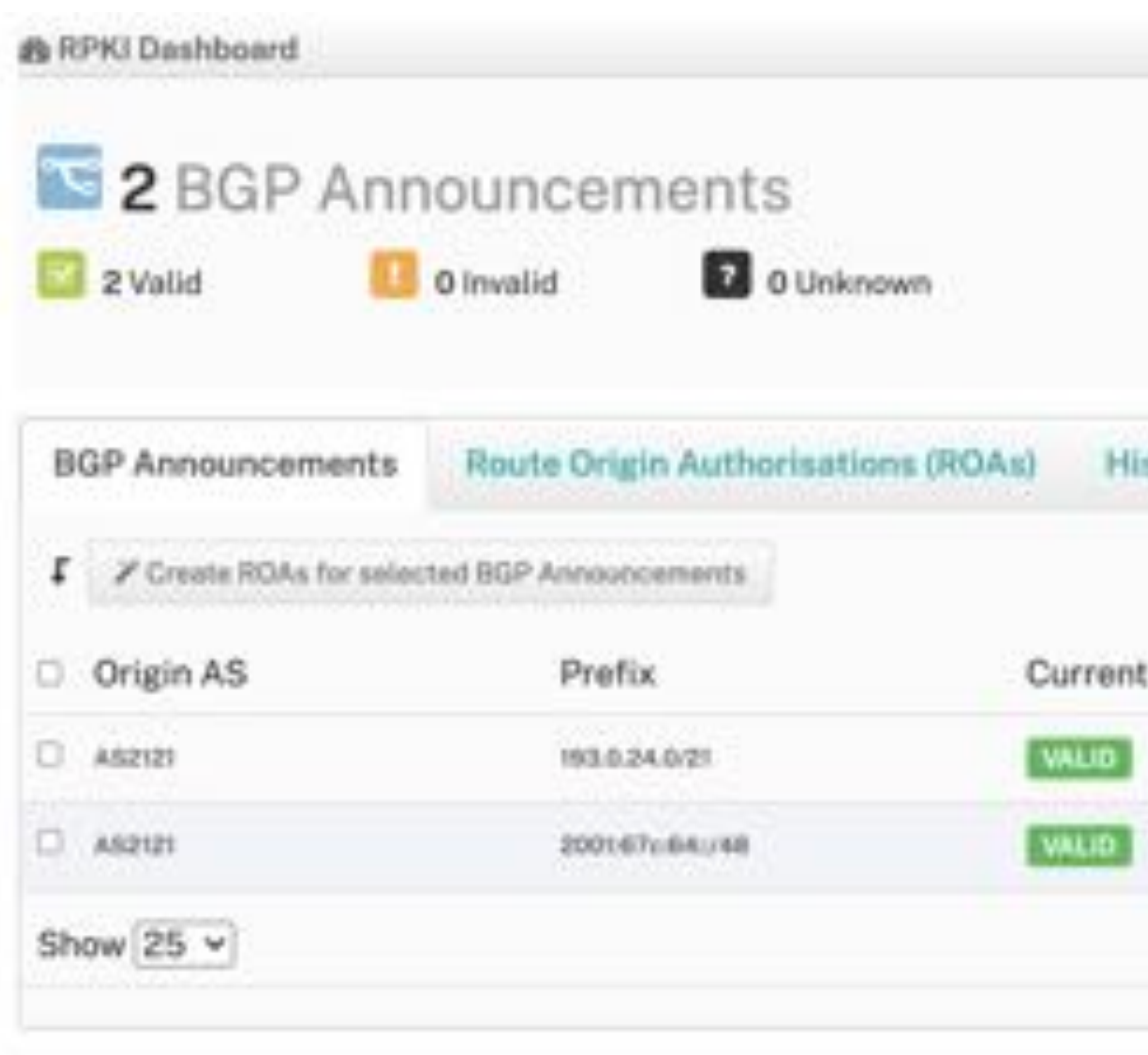

Looking for ROA Certification for PI resources?

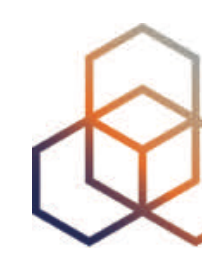

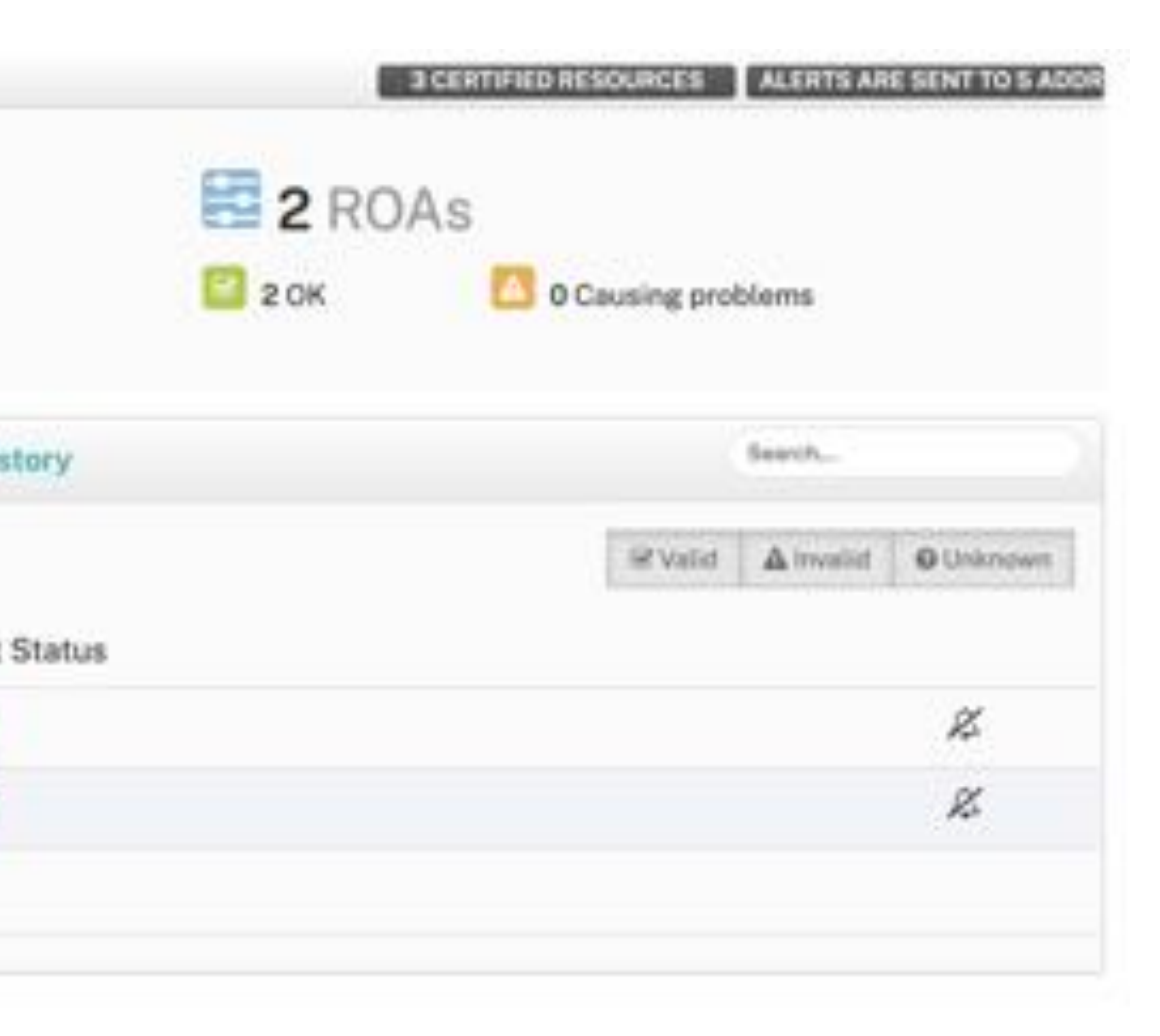

Revoke hosted CA

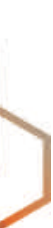

# **RIPE NCC Hosted Solution**

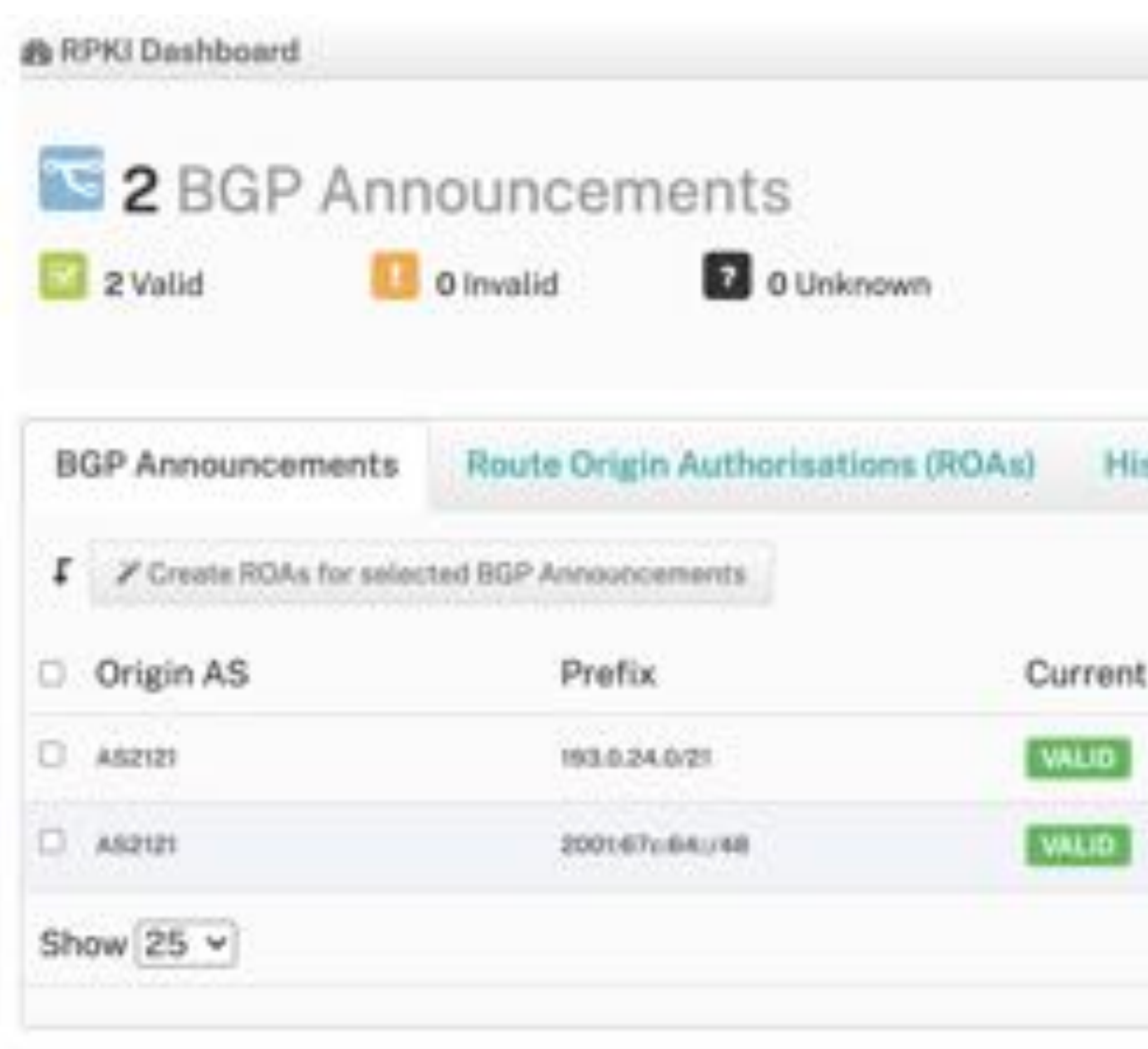

Looking for ROA Certification for PI resources?

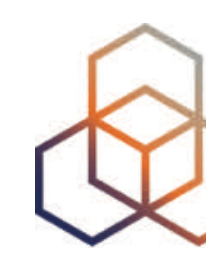

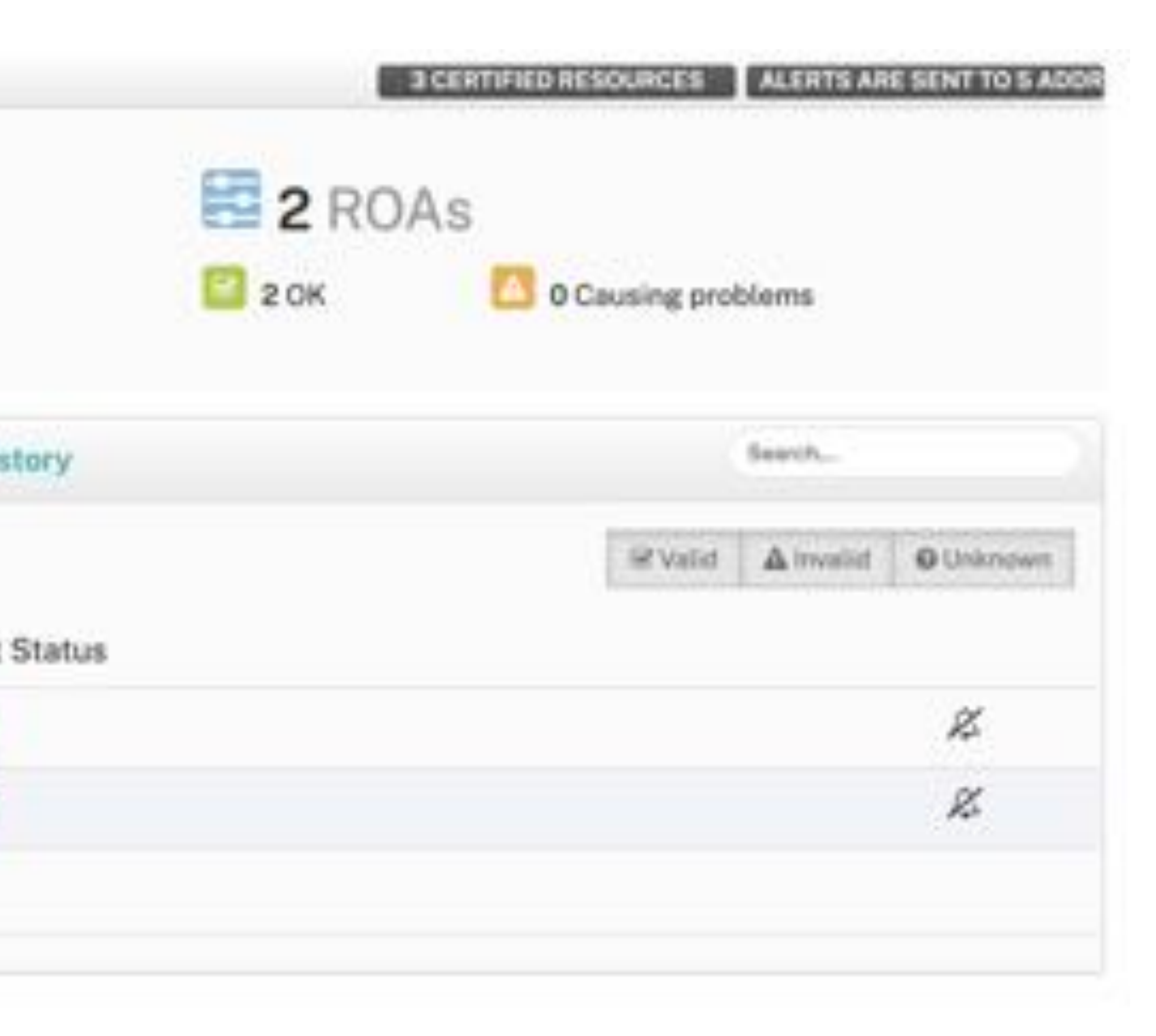

Revoke hosted CA

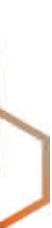

### **Requested and managed by PI End User or by Sponsoring LIR**

#### 1. Complete the wizard successfully

# **Certifying PI Resources**

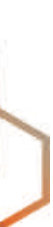

### 2. Log in to <https://my.ripe.net> and request a certificate

- Sign in with your RIPE NCC Access account
- 3. Manage your ROAs

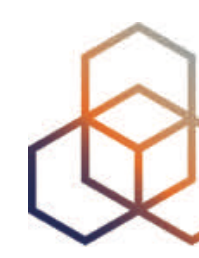

#### Start the wizard to set up Resource Certification for PI End User resources

# **Questions**

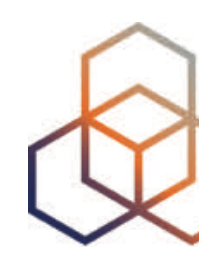

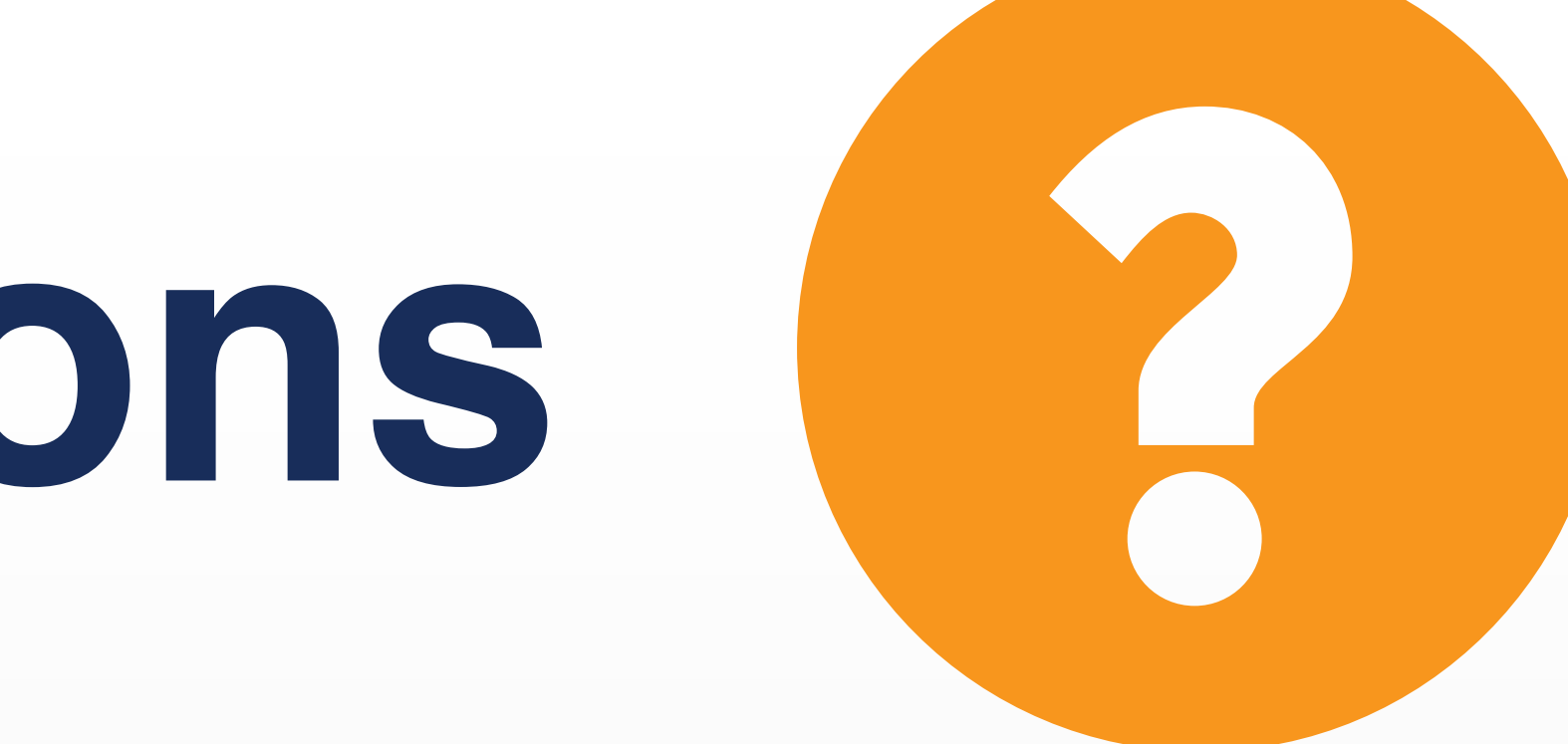

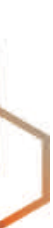

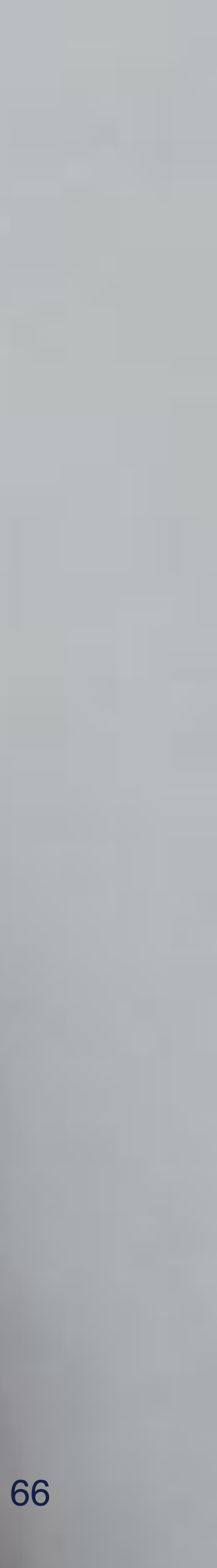

# **Demo! Creating ROAs**

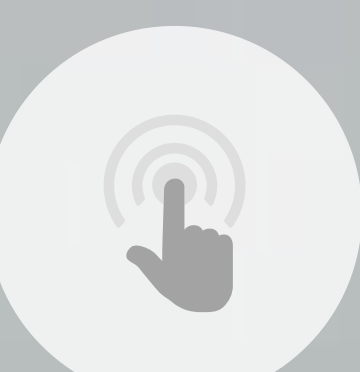

# **It's time to try this yourself!**

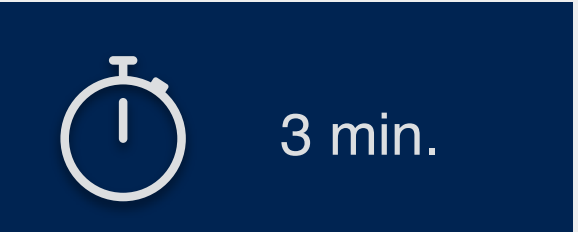

2 min. 1 1 67 min. 1 67 min. 1 67 min. 1 67 min. 1 67 min. 1 67 min. 1 67 min. 1 67 min. 1 67 min. 1 67 min. 1 **Connect to Localcert:** 3 min. https://localcert.ripe.net/#/

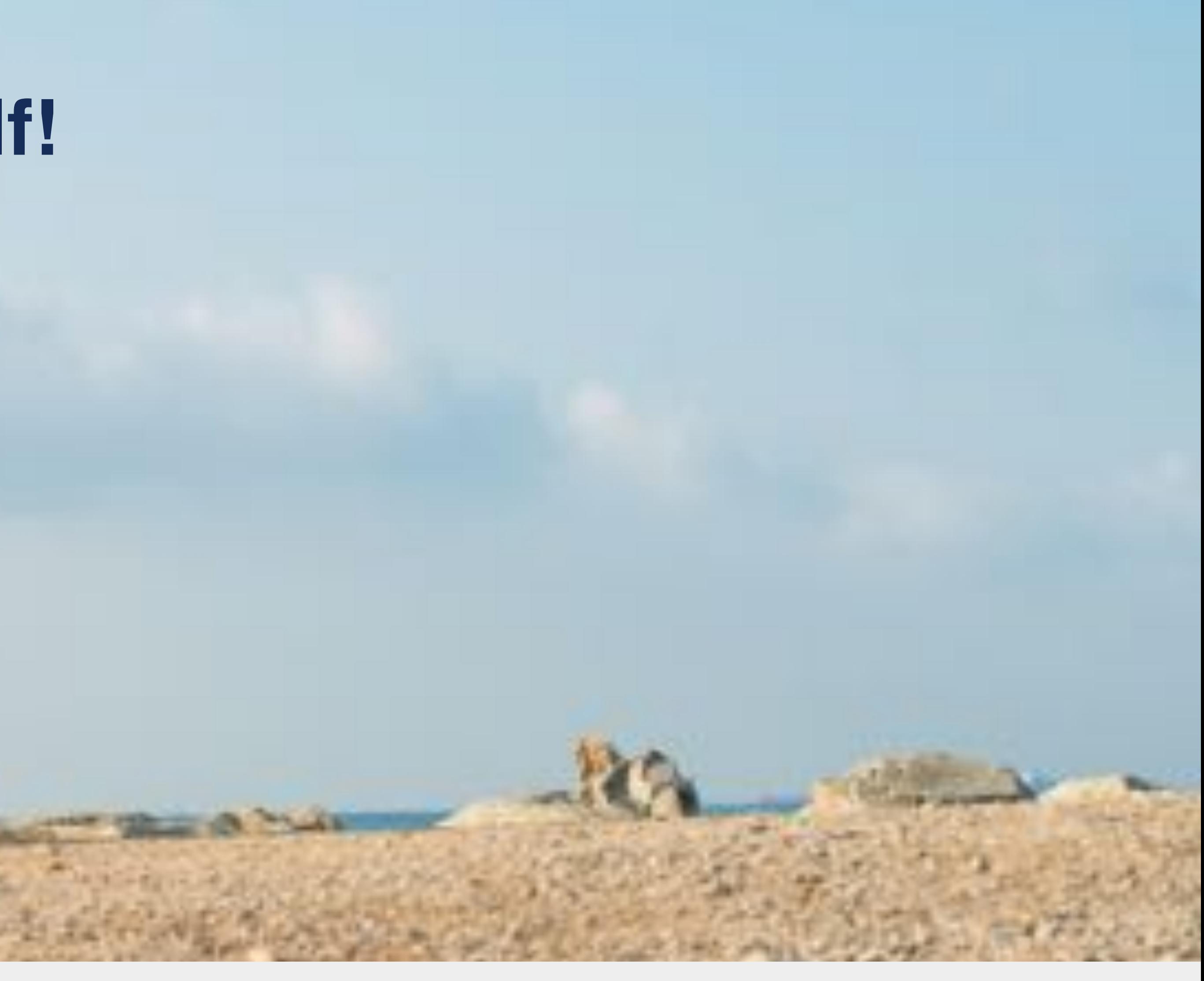

**Let's take a 5-minute break!**

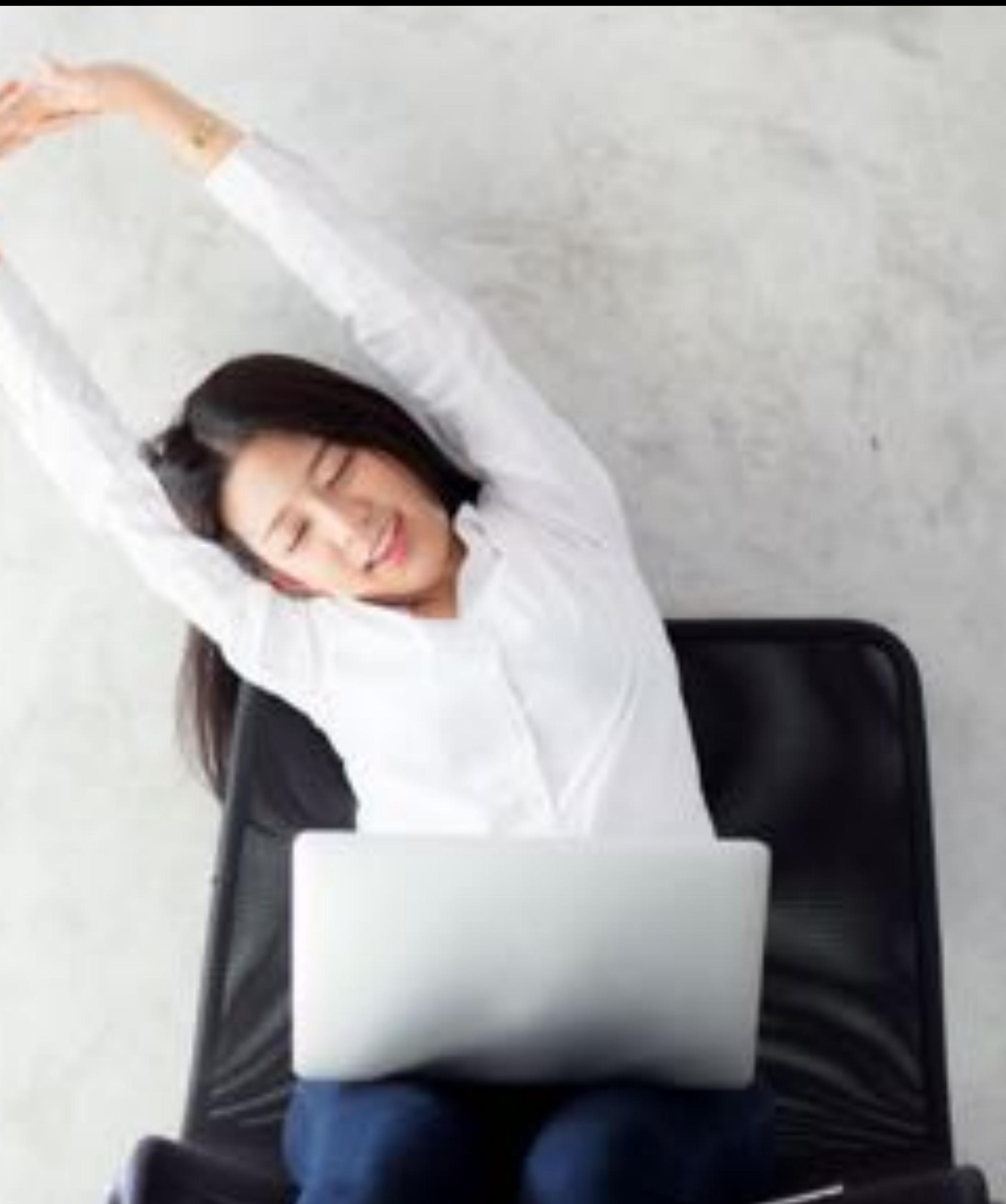

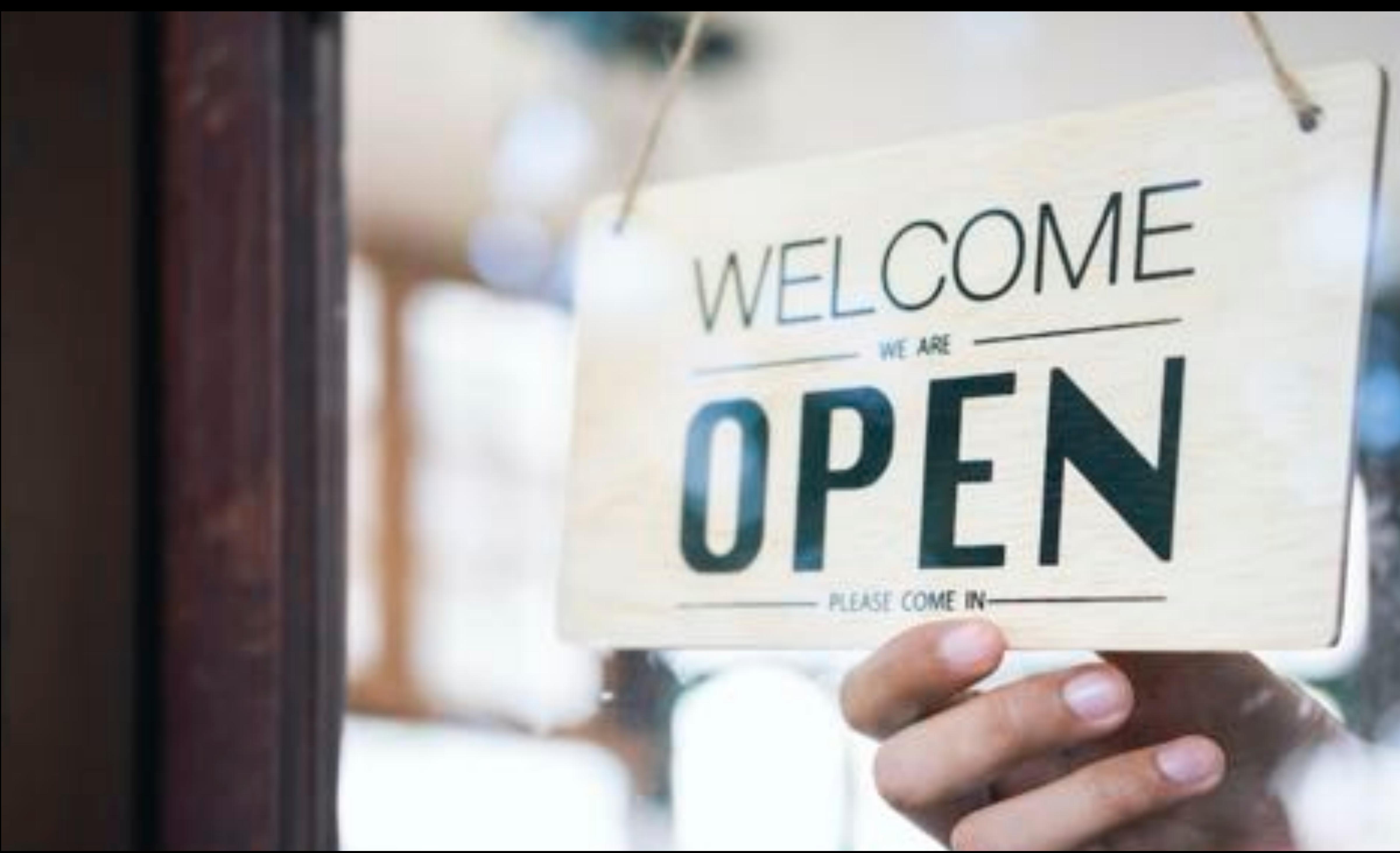

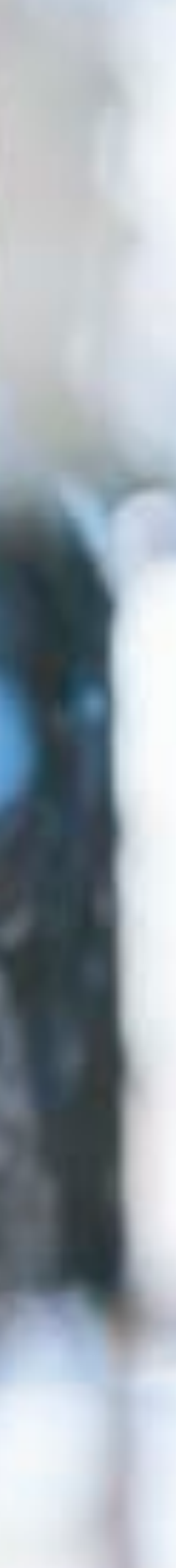

# **RPKI Validation** Deploying RPKI Validators

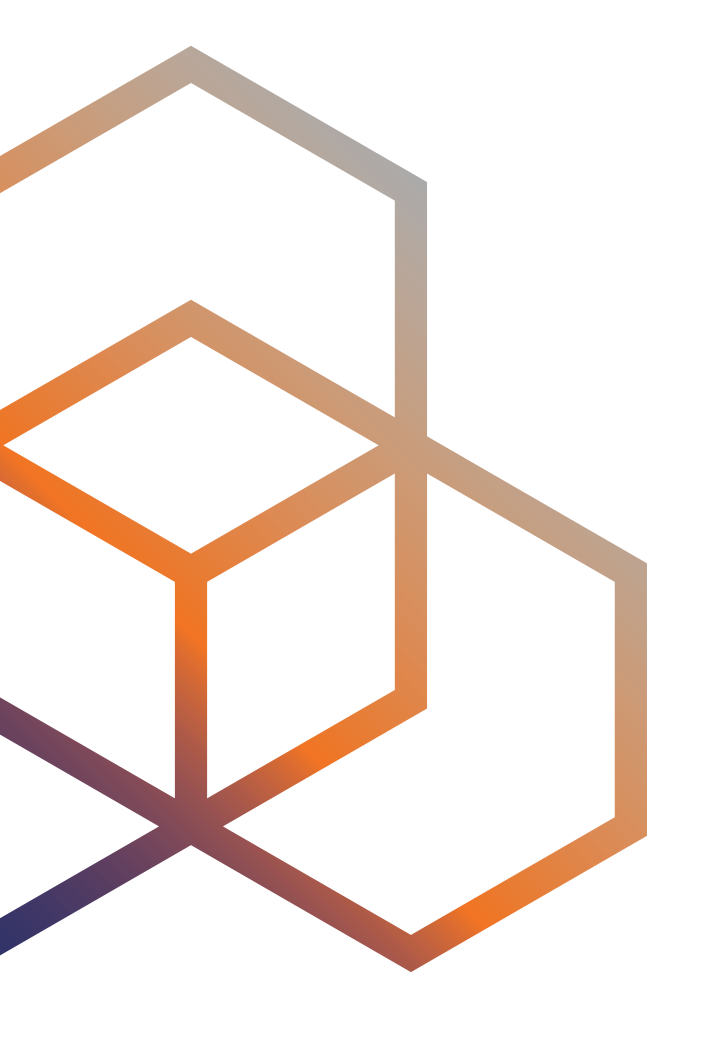

### **RPKI has two elements**

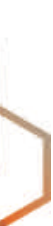

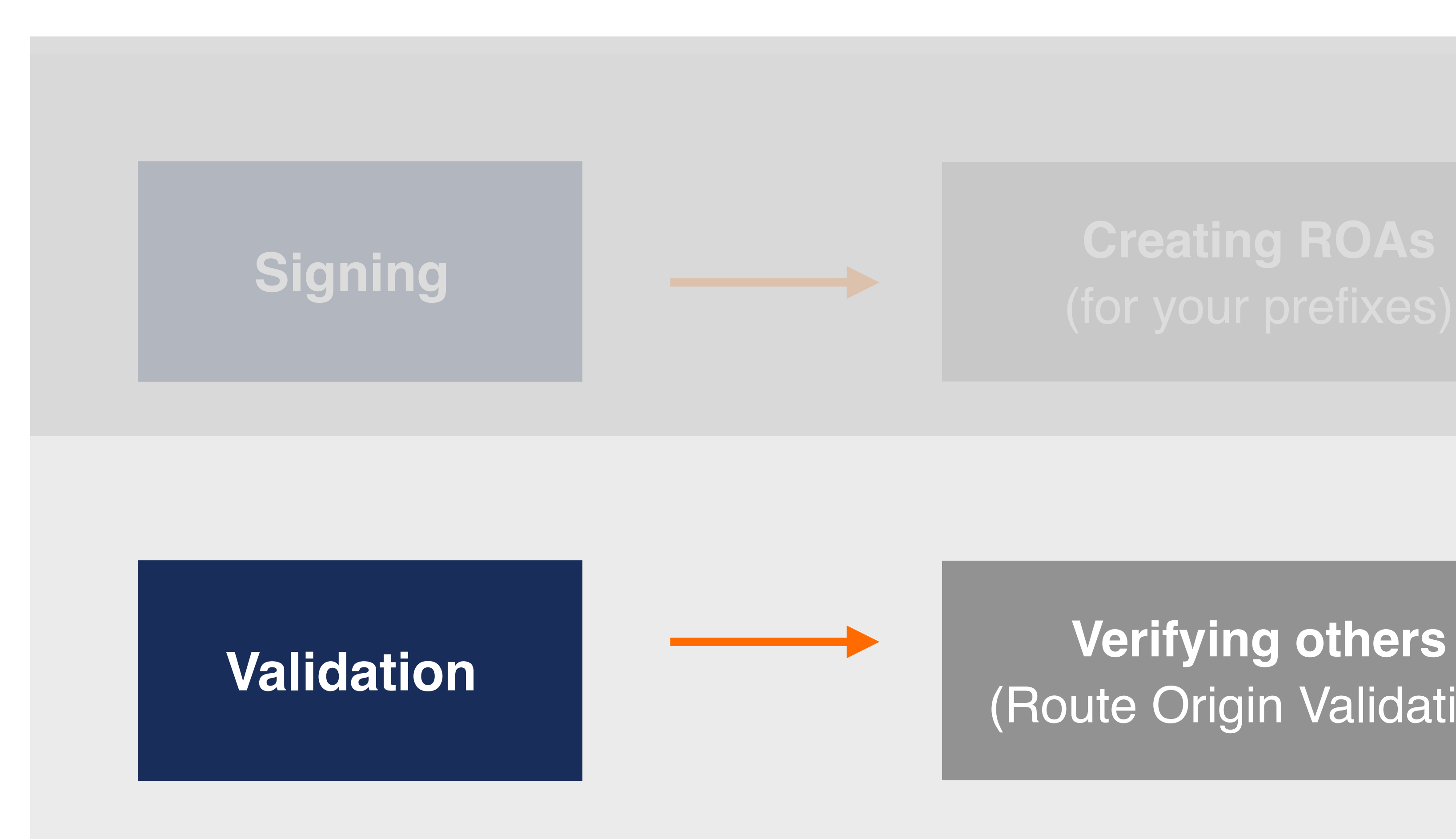

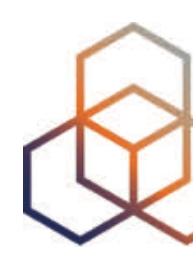

# (Route Origin Validation)

- Verifying the information provided by others
- Goal is to validate the "origin of BGP announcements"
- Known as:
	- BGP Origin Validation (BGP OV) or
	- Route Origin Validation (ROV)

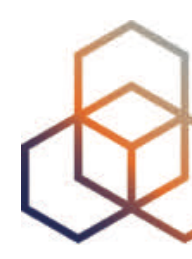

# **RPKI Validation**

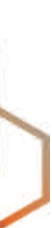
- You need to:
	- Install a validator software locally in your network
	- Download all ROAs from RIR repositories
	- Validate ROAs by using a validator
	- Compare valid ROAs with BGP announcements
- Then you can make decisions based on the validation results

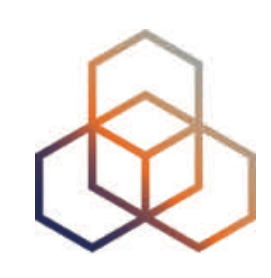

### **In order to validate BGP announcements…**

- Also known as Relying Party Software
- Download the RPKI repositories from RIRs
- Validate the chain of trust for all ROAs and associated CAs
- Create a local "validated cache" with all the valid ROAs
- Talk to routers using RPKI-RTR Protocol

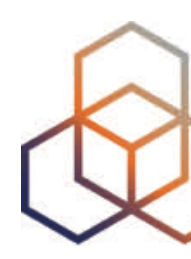

### **RPKI Validators**

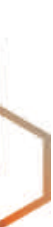

# **Trust Anchor Locator (TAL)**

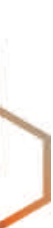

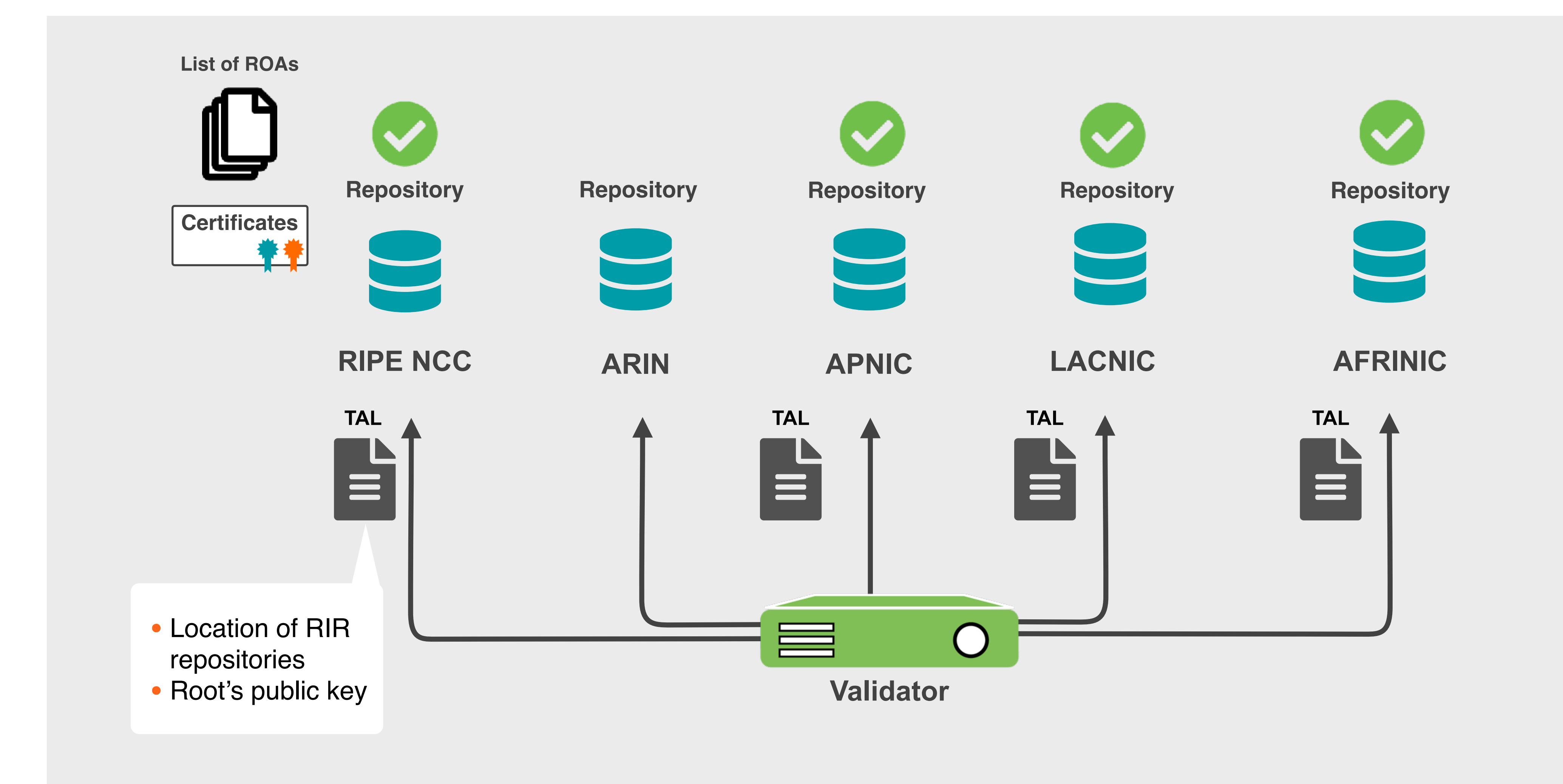

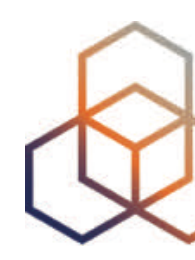

#### **RPKI Validators**

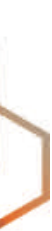

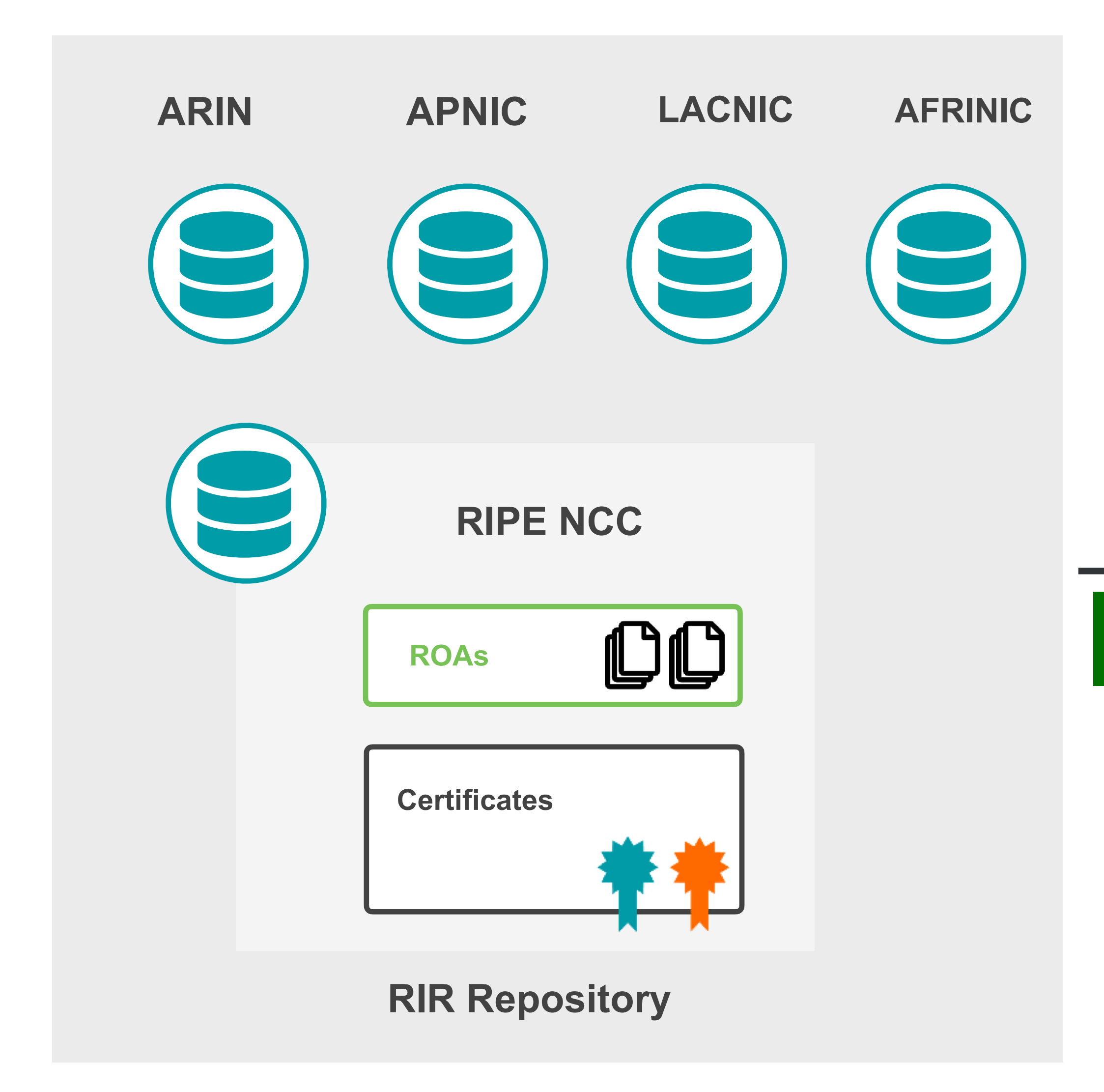

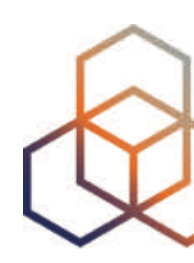

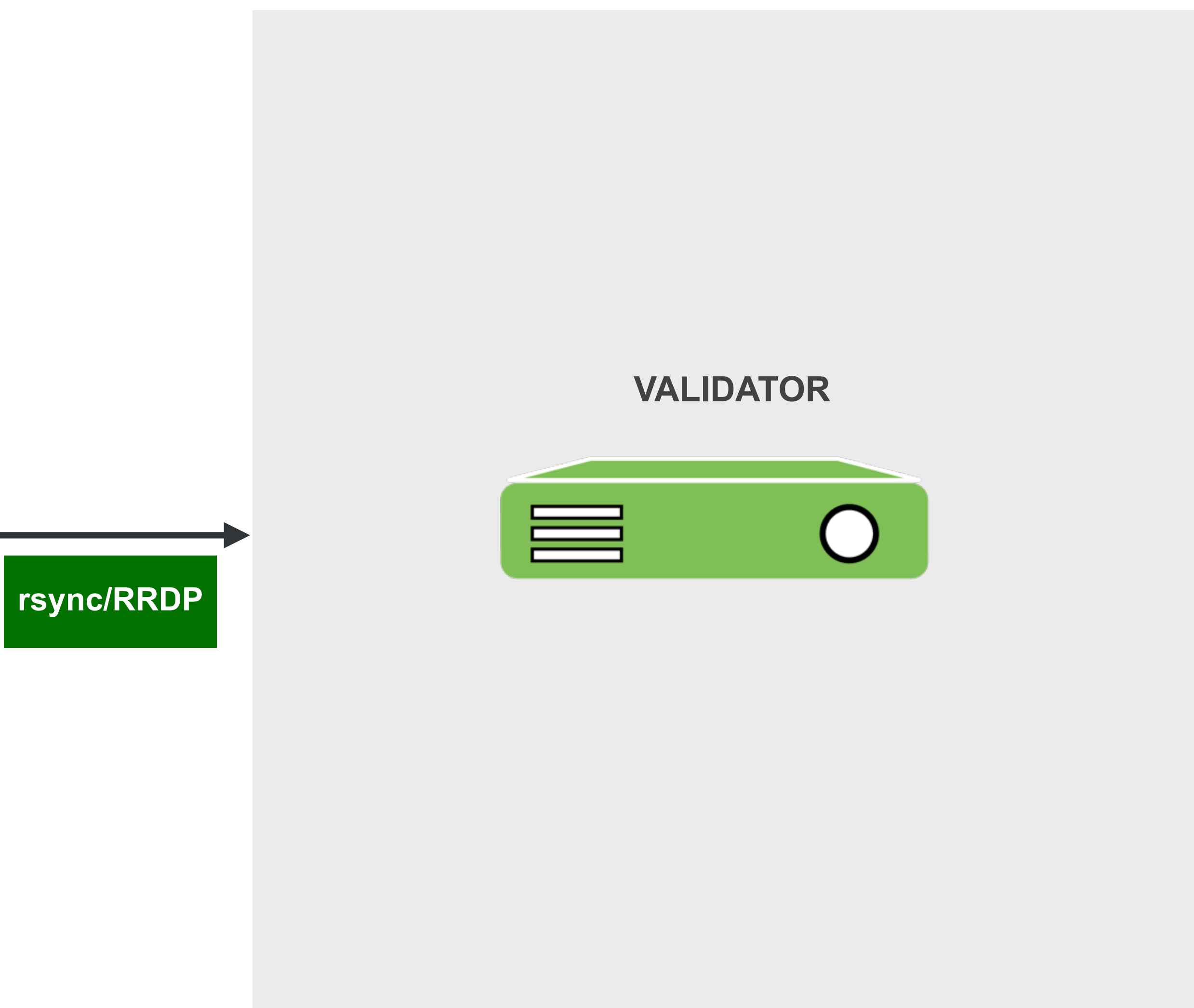

#### **RPKI Validators**

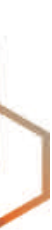

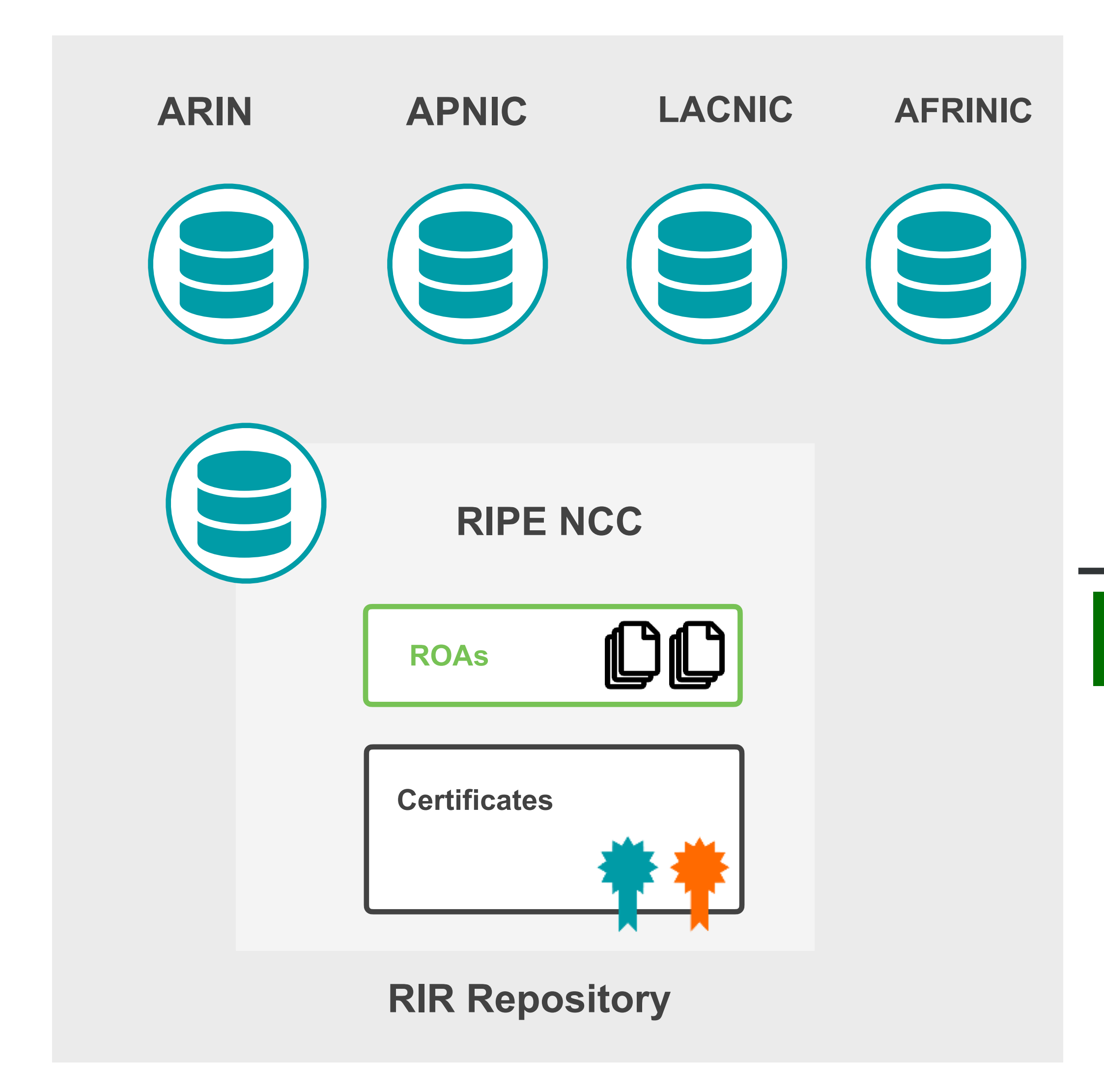

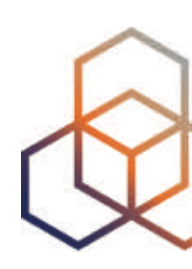

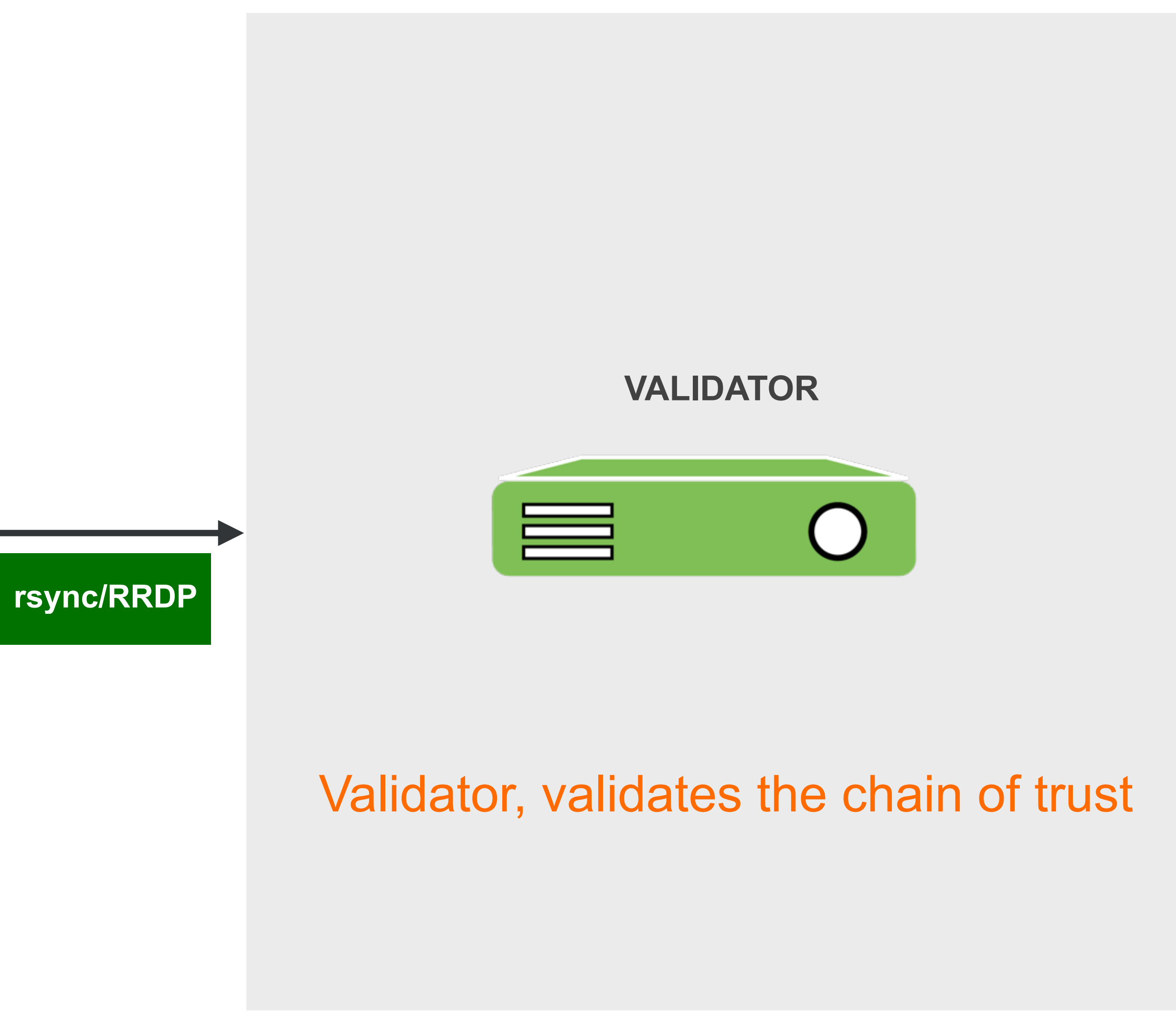

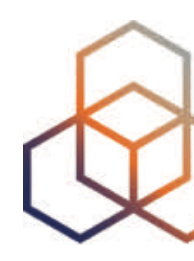

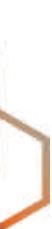

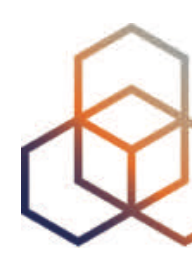

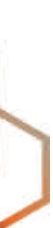

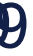

#### **ROA**

# **Digital signature Resource Certificate**

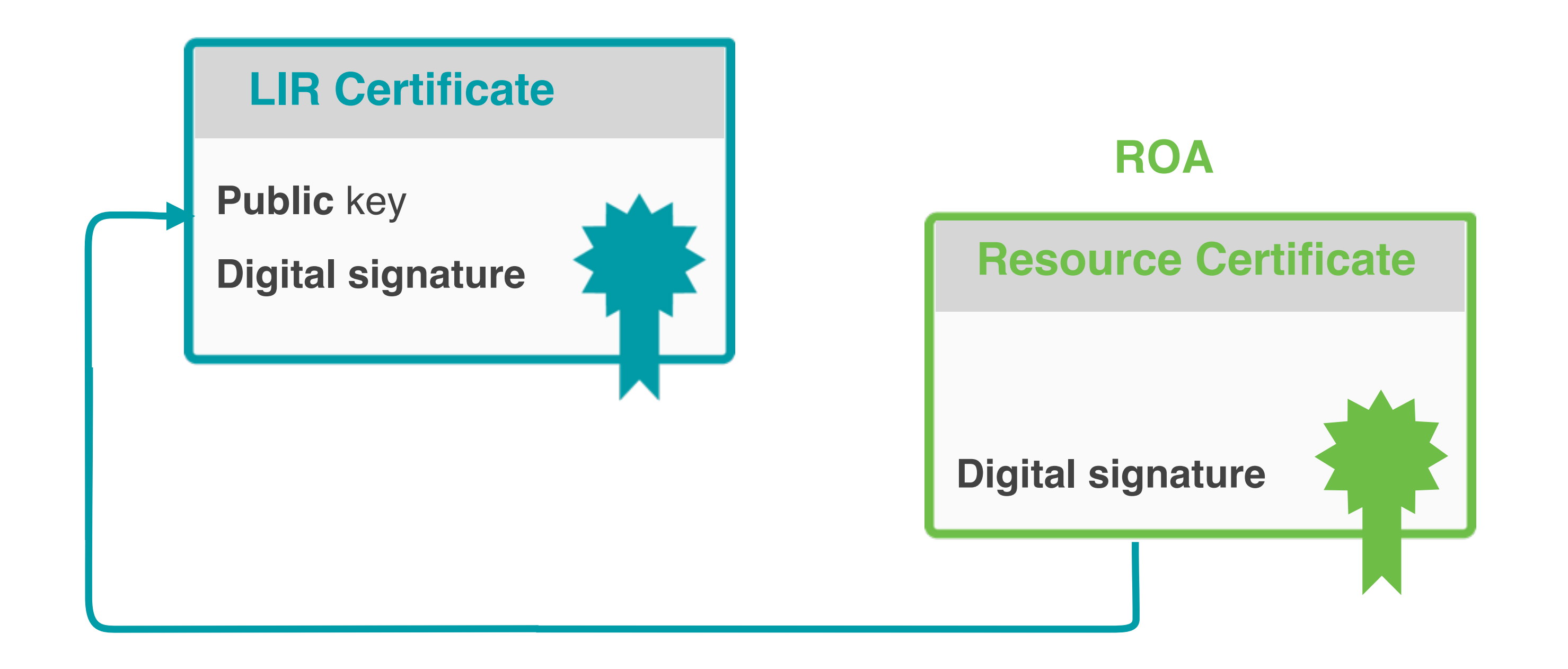

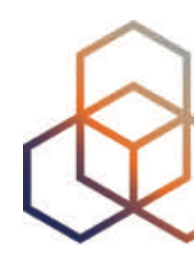

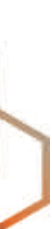

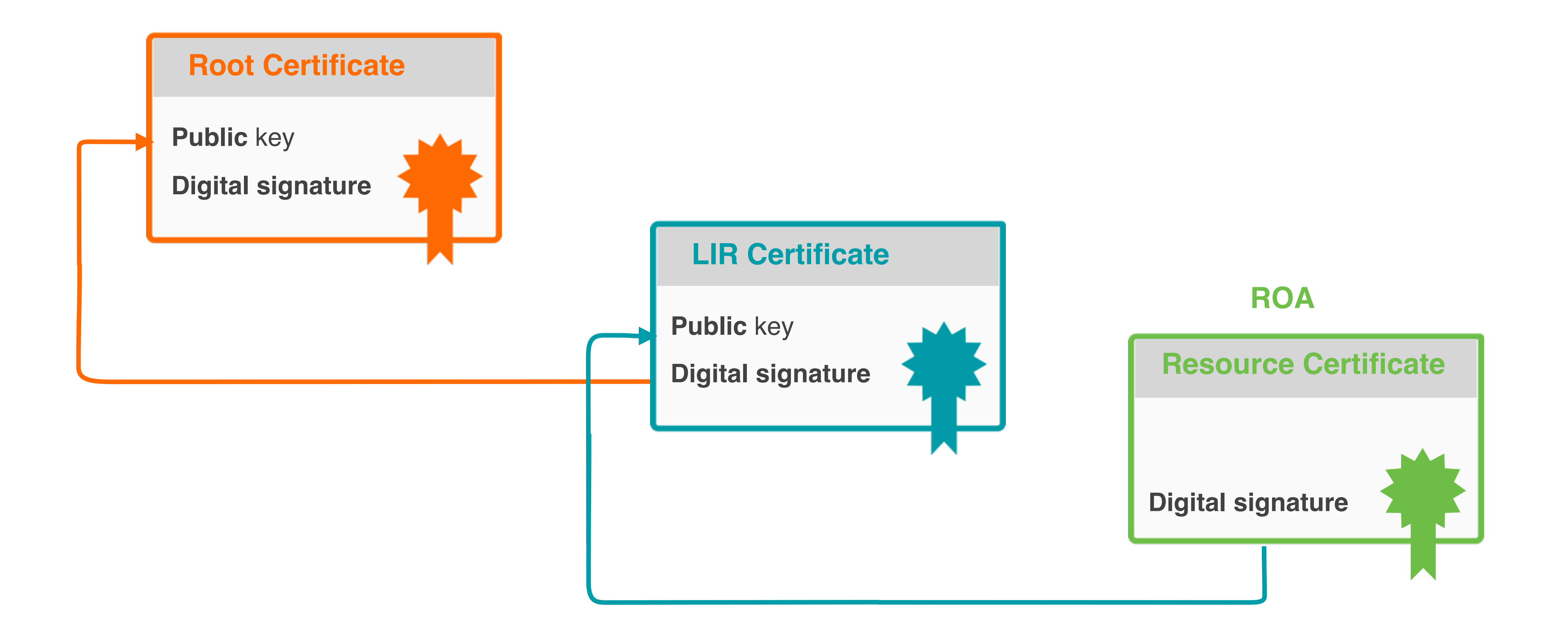

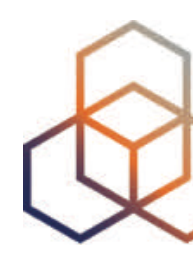

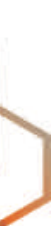

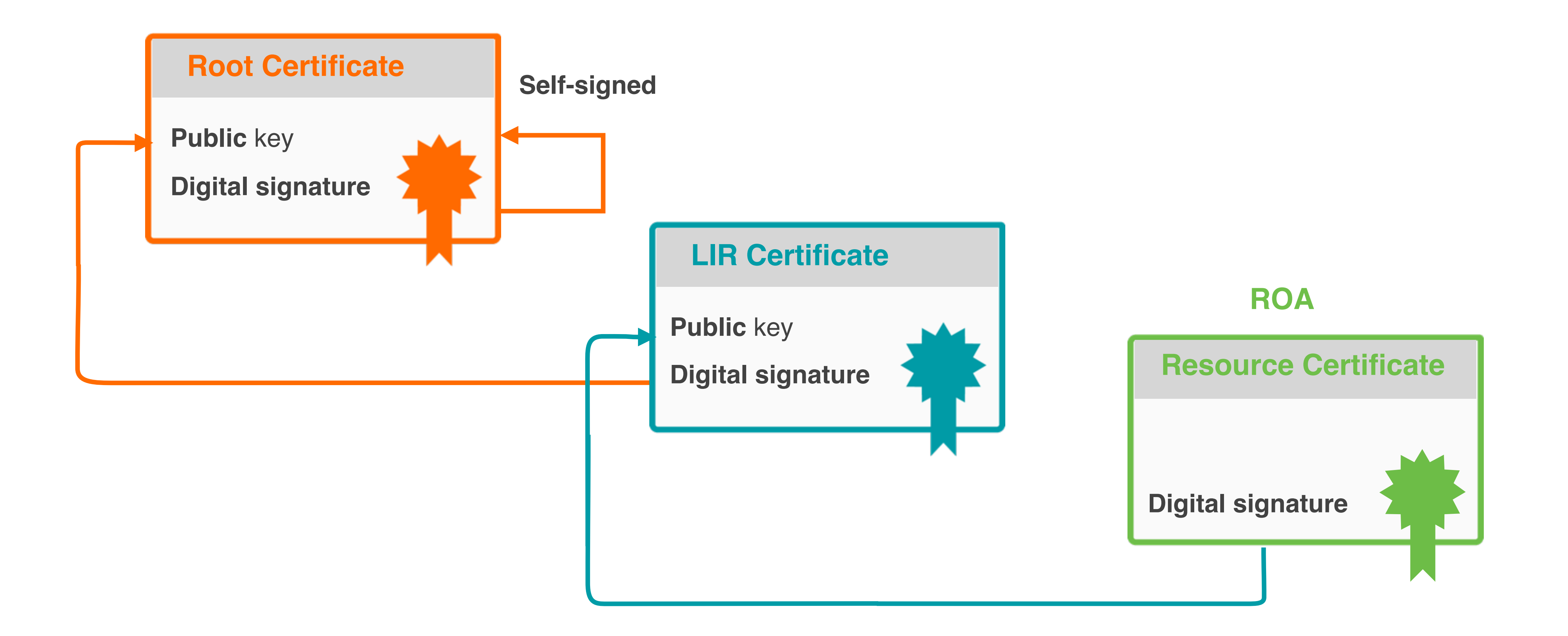

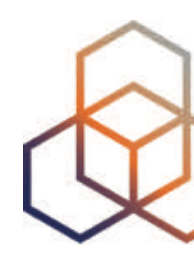

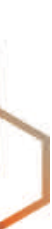

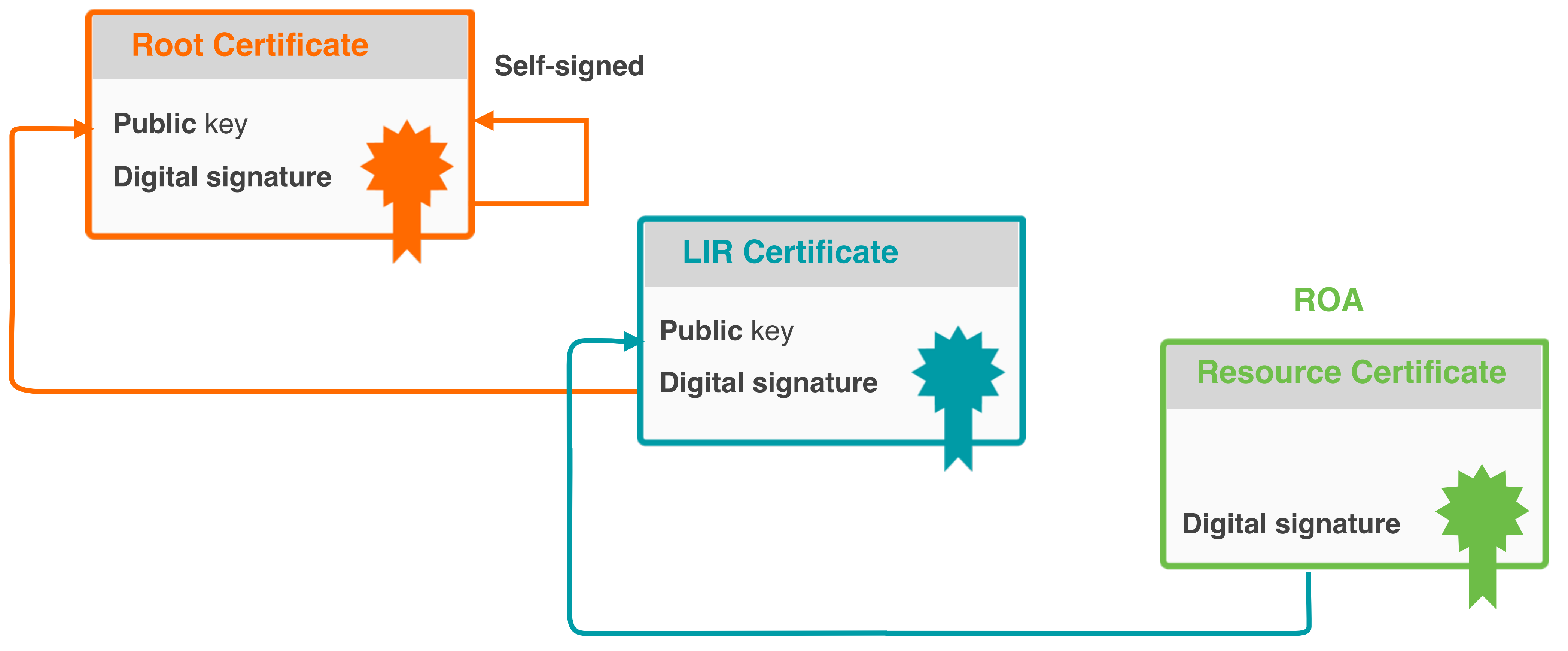

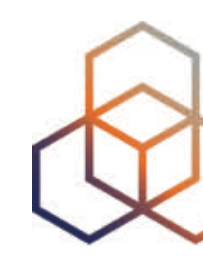

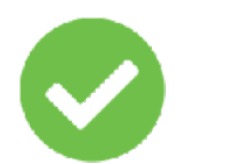

IF chain is complete, it means **ROA is VALID!**

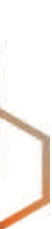

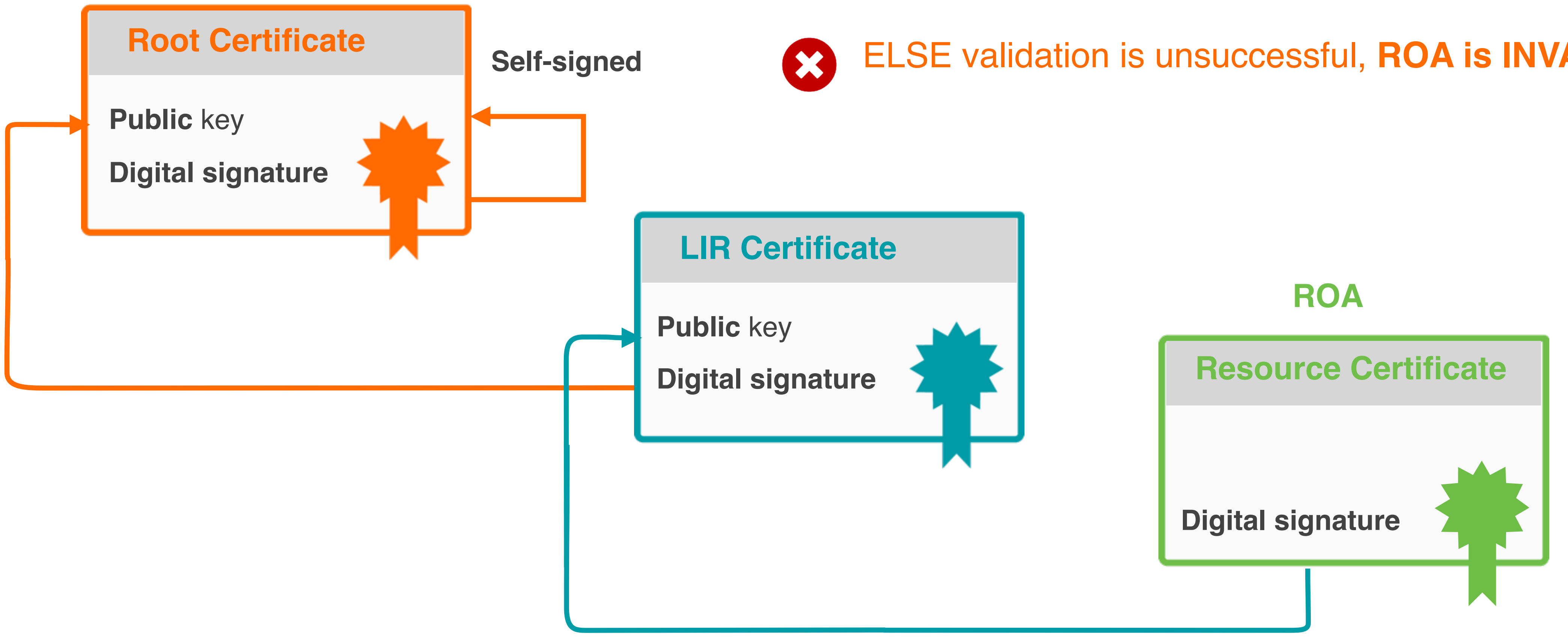

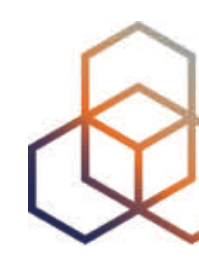

ELSE validation is unsuccessful, **ROA is INVALID!**

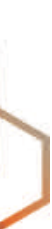

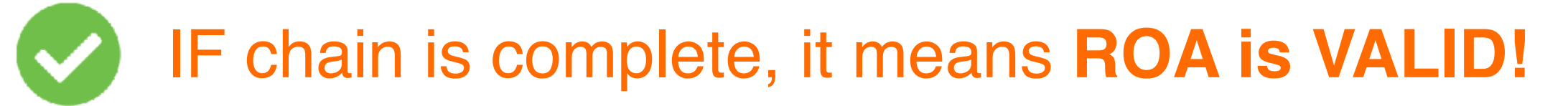

#### Only valid ROAs are sent to the router!

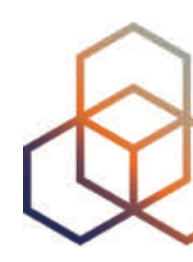

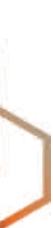

# **RPKI Validator Options**

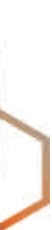

- **• Routinator**
	- Built by NLNet Labs
- **• OctoRPKI**
	- Cloudflare's relying party software

#### **• FORT**

- Open-source RPKI validator
- **• rpki-client**
	- Integrated in OpenBSD

#### **Links for RPKI Validators**

<https://github.com/NLnetLabs/routinator.git>

<https://github.com/cloudflare/cfrpki#octorpki>

<https://github.com/NICMx/FORT-validator/> <https://github.com/rpki-client/rpki-client-portable>

**For more info:**

[https://rpki.readthedocs.io](https://rpki.readthedocs.io/)

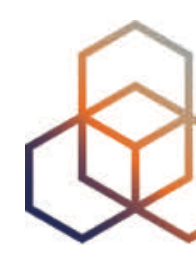

# **Questions**

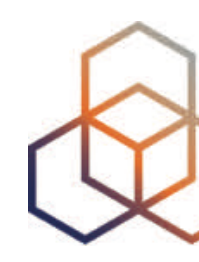

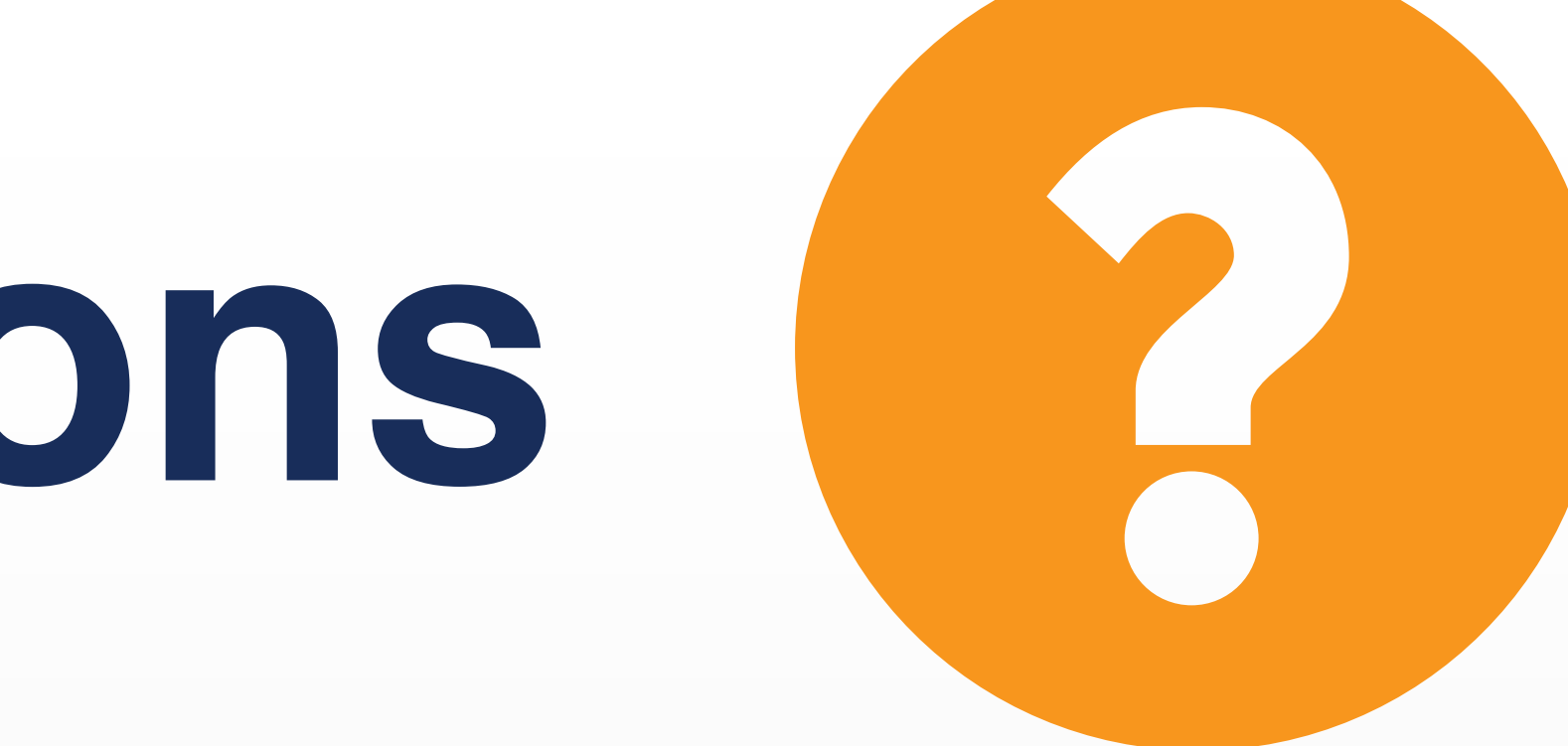

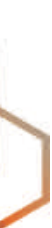

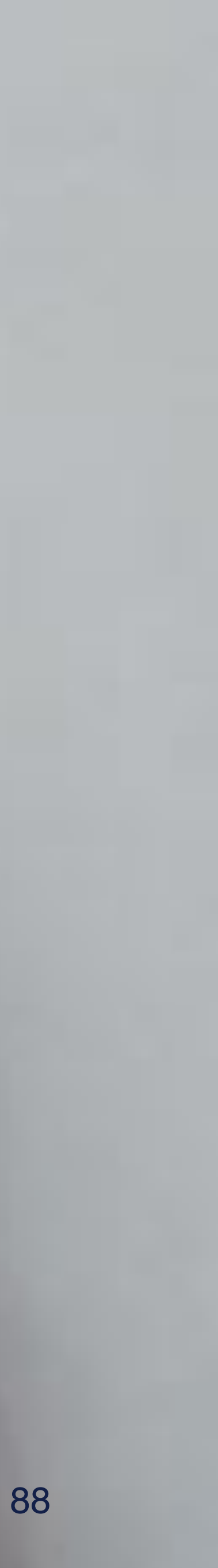

# **Demo!**

#### **Running Validators**

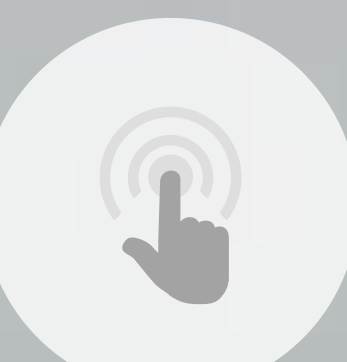

- Run at least two validators
- Configure the correct TALs
	- TALs are freely available with validator software
	- Only the ARIN TAL needs to be installed separately
- In the demo, the following validators will be used:
	- Routinator (0.8.2)
	- FORT (1.4.2)
- Validators are already installed and preconfigured

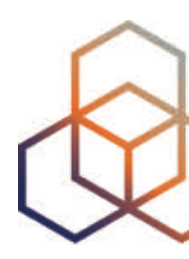

### **How to Run Validators**

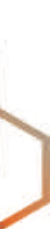

### **Start the Routinator**

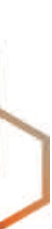

routinator server --rtr 100.64.1.1:3323

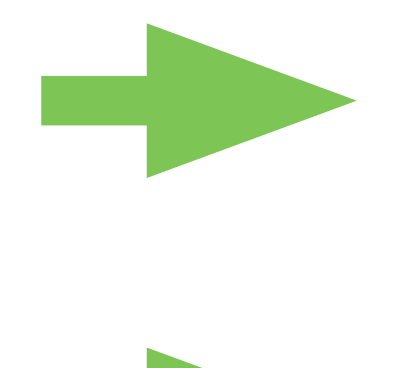

We need to initialise via the **init command!**

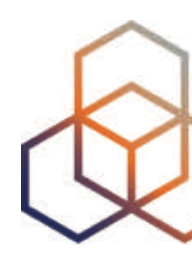

The TAL directory is **missing!**

On the server:

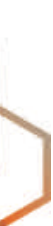

 $[root@server1 ~\sim]$ # routinator server --rtr 100.64.1.1:3323 Missing TAL directory /root/.rpki-cache/tals. You may have to initialize it via '**routinator init**'.

[root@server1  $\sim$ ]# routinator init Before we can install the ARIN TAL, you must have read and agree to the ARIN Relying Party Agreement (RPA). It is available at

 $[root@served \sim]$ # routinator init --accept-arin-rpa Created local repository directory /root/.rpki-cache/repository **Installed 5 TALs in /root/.rpki-cache/tals**

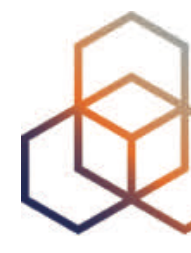

- 
- 

<https://www.arin.net/resources/manage/rpki/rpa.pdf>

If you agree to the RPA, please run the command again with the **--accept-arin-rpa** option.

#### **Start the Routinator**

On the server:

routinator server -- rtr 100.64.1.1:3323

#### Check if it's running:

ps aux | grep routinator

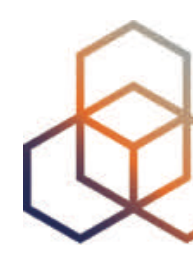

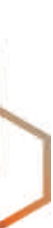

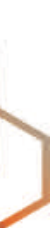

#### $[root@served ~\sim]$ # routinator -v vrps | grep 193.0.24.0/21 rsyncing from rsync://localcert.ripe.net/ta/. rsync://localcert.ripe.net/ta: successfully completed. subject to Terms and Conditions legal/certification/repository-tc \* \* \* \* AS2121,**193.0.24.0/21**,21,ripe-ncc-pilot [root@server1 ~]#

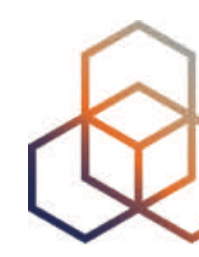

rsync://localcert.ripe.net/ta: The RIPE NCC Certification Repository is

rsync://localcert.ripe.net/ta: See http://www.ripe.net/lir-services/ncc/

#### **Start FORT validator**

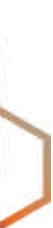

fort —-init-tals —tal=/etc/fort/tal

On the server:

[root@server1 ~]# fort --init-tals --tal=/etc/fort/tal Please download and read ARIN Relying Party Agreement (RPA) from https://www.arin.net/resources/manage/rpki/rpa.pdf. Once you've read it and if you agree ARIN RPA, type 'yes' to proceed with ARIN's TAL download:

**yes**

Successfully fetched '/etc/fort/tal/**arin.tal**'! Successfully fetched '/etc/fort/tal/**apnic.tal**'! Successfully fetched '/etc/fort/tal/**afrinic.tal**'! Successfully fetched '/etc/fort/tal/**ripe.tal**'! Successfully fetched '/etc/fort/tal/**lacnic.tal**'!

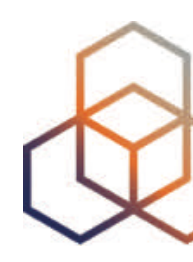

### **Start FORT validator**

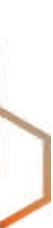

systemctl start fort

Systemctl status fort

journalctl -u fort

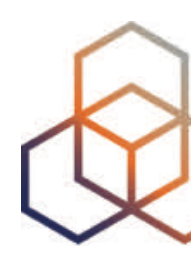

Check if it is running and the logs (exit with ctrl-c):

On the server:

#### • FORT will not start RTR server before it does the validation for the first time

- 
- It listens on port 323 by default
- Configuration is in **/etc/fort/config.json**

 $[root@server1 ~~1#$  ss -tlnp | grep fort LISTEN 0 128 100.64.1.1:323 \*:\* users:(("**fort**",pid=1009,fd=4))

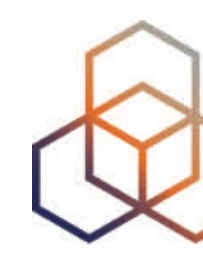

# **Verify FORT is listening**

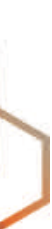

To check whether FORT is listening:

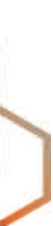

```
root@server1 \sim]# journalctl -u fort -f
-- Logs begin at Mon 2021-02-08 11:51:24 CET. --
Feb 08 14:34:46 server1 fort[1009]: INF: - Real execution time: 132 
secs.
Feb 08 14:35:46 server1 fort[1009]: INF: Starting validation.
Feb 08 14:35:46 server1 fort [1009]: INF: - Current serial number is.
0.
Feb 08 14:37:58 server1 fort[1009]: INF: Checking if there are new or 
modified SLURM files
Feb 08 14:37:58 server1 fort[1009]: INF: Applying configured SLURM
Feb 08 14:37:58 server1 fort[1009]: INF: Validation finished:
Feb 08 14:37:58 server1 fort[1009]: INF: - Valid Prefixes: 4740
Feb 08 14:37:58 server1 fort[1009]: INF: - Valid Router Keys: 0
Feb 08 14:37:58 server1 fort[1009]: INF: - Current serial number is 0.
Feb 08 14:37:58 server1 fort[1009]: INF: - Real execution time:132 secs.
```
[root@server1 ~]# cat /var/lib/fort/roas.csv | grep 193.0.24.0/21 AS2121,**193.0.24.0/21**,21

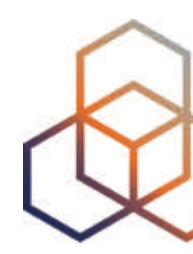

# **Questions**

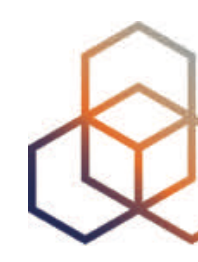

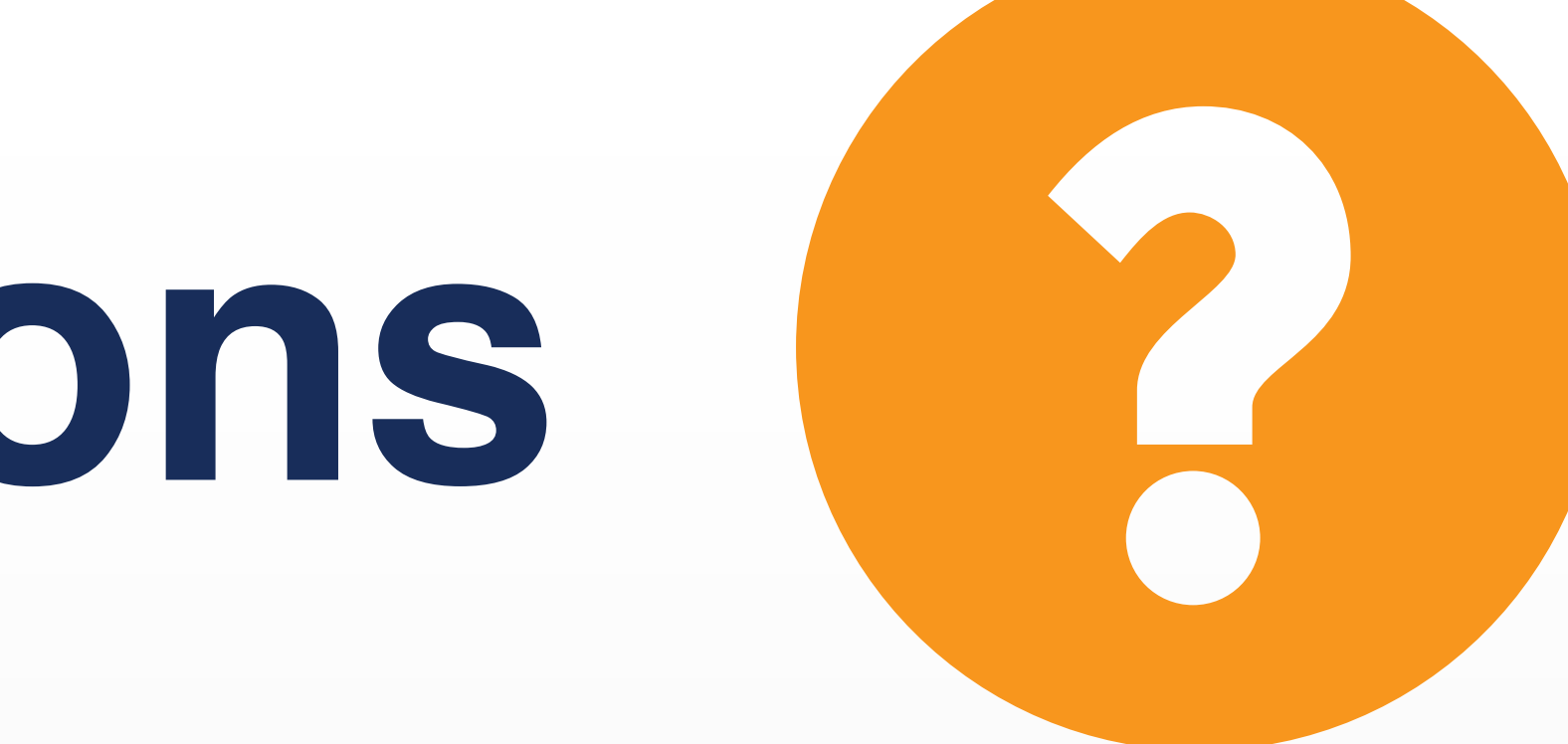

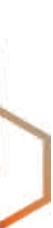

# **RPKI Validation** Validating BGP Announcements

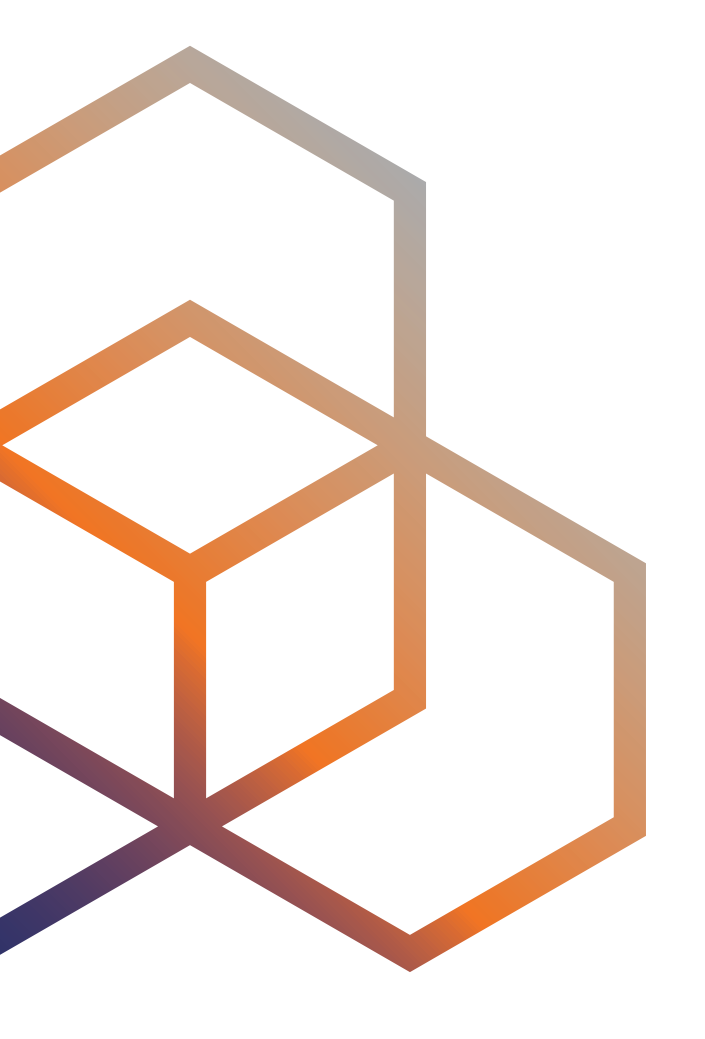

- RFC#6811
- BGP filtering with ROAs
- Validating BGP announcements by using RPKI infrastructure

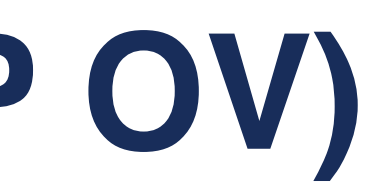

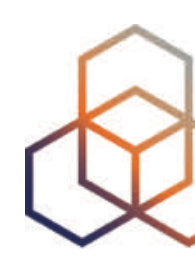

## **BGP Origin Validation (BGP OV)**

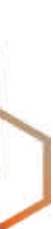

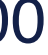

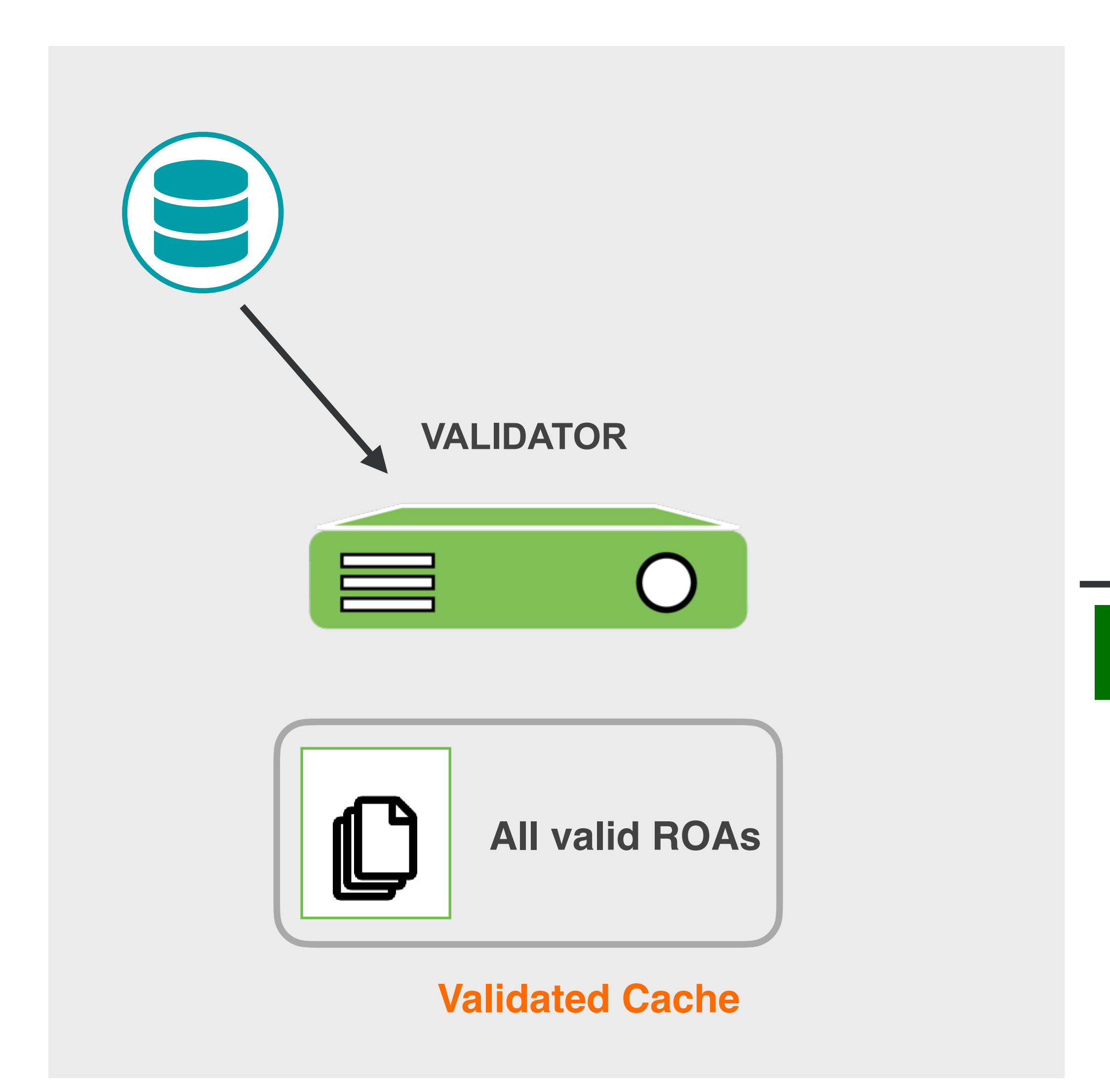

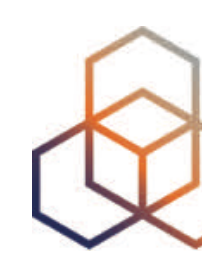

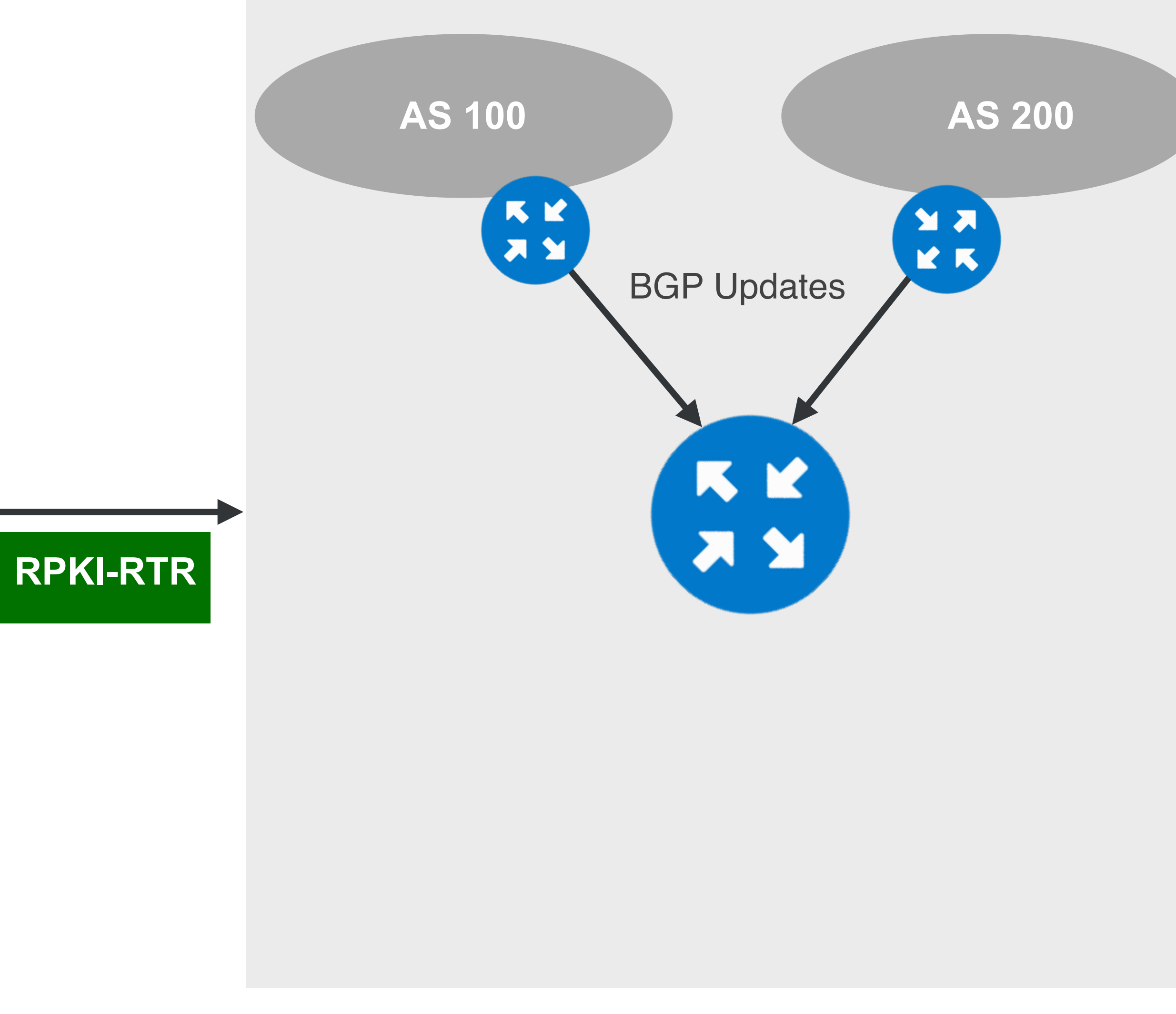

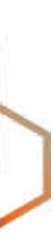

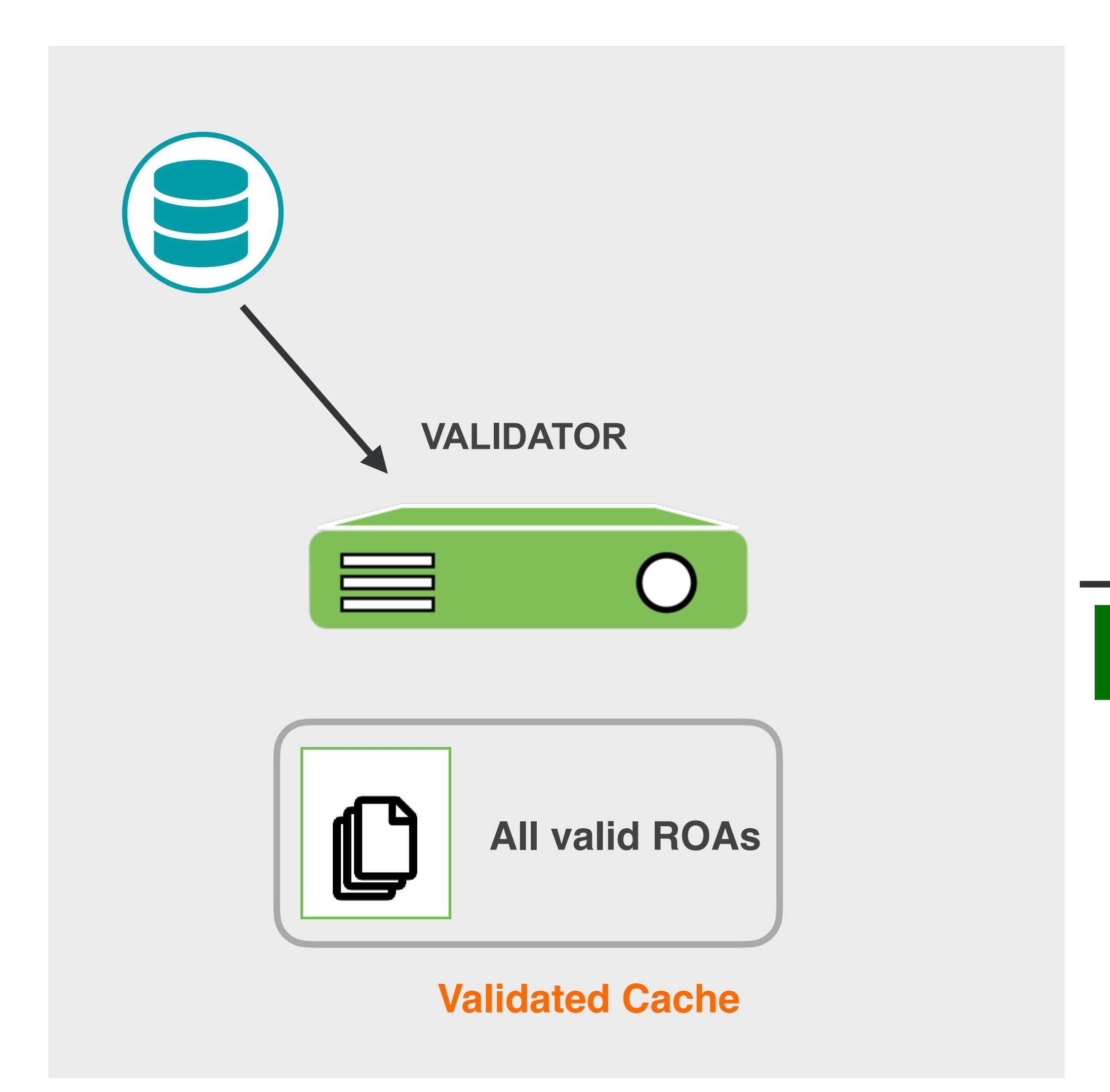

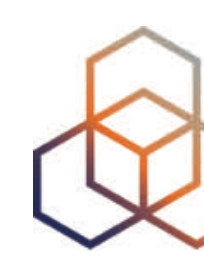

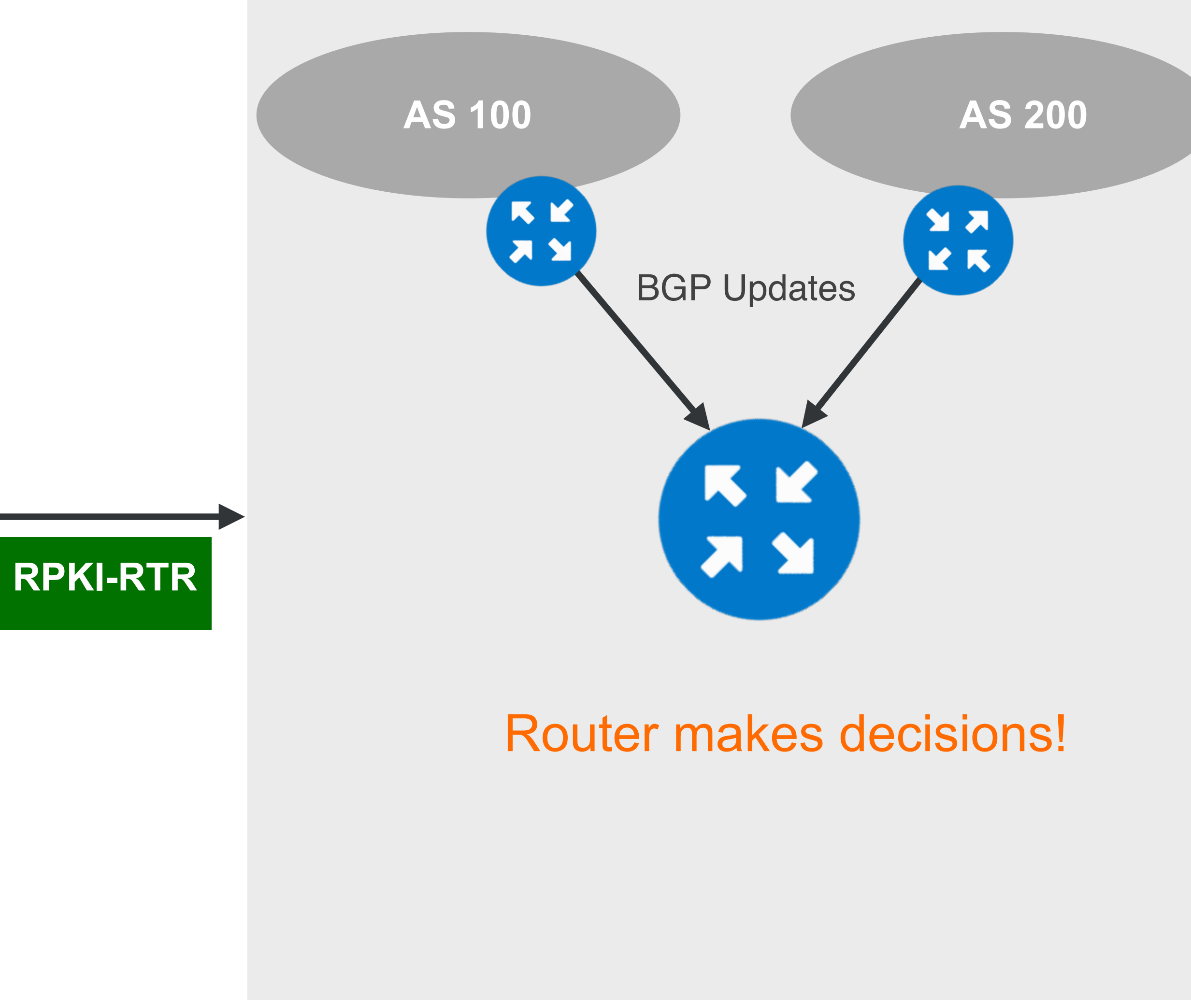

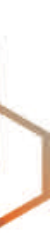

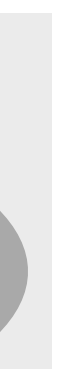

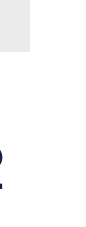

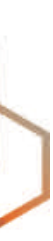

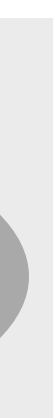

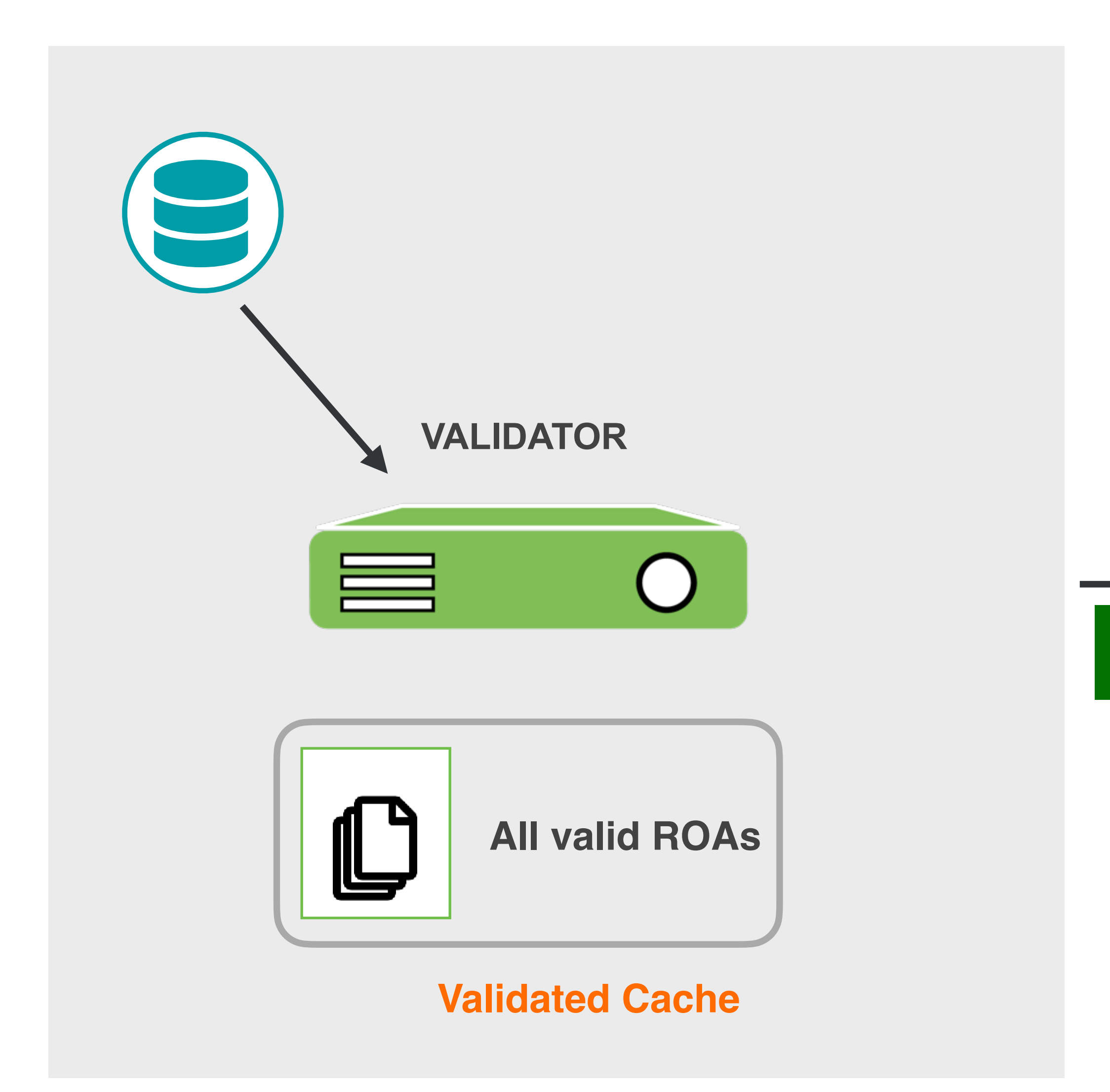

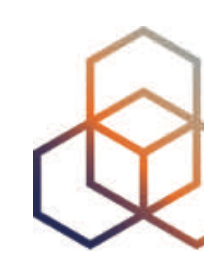

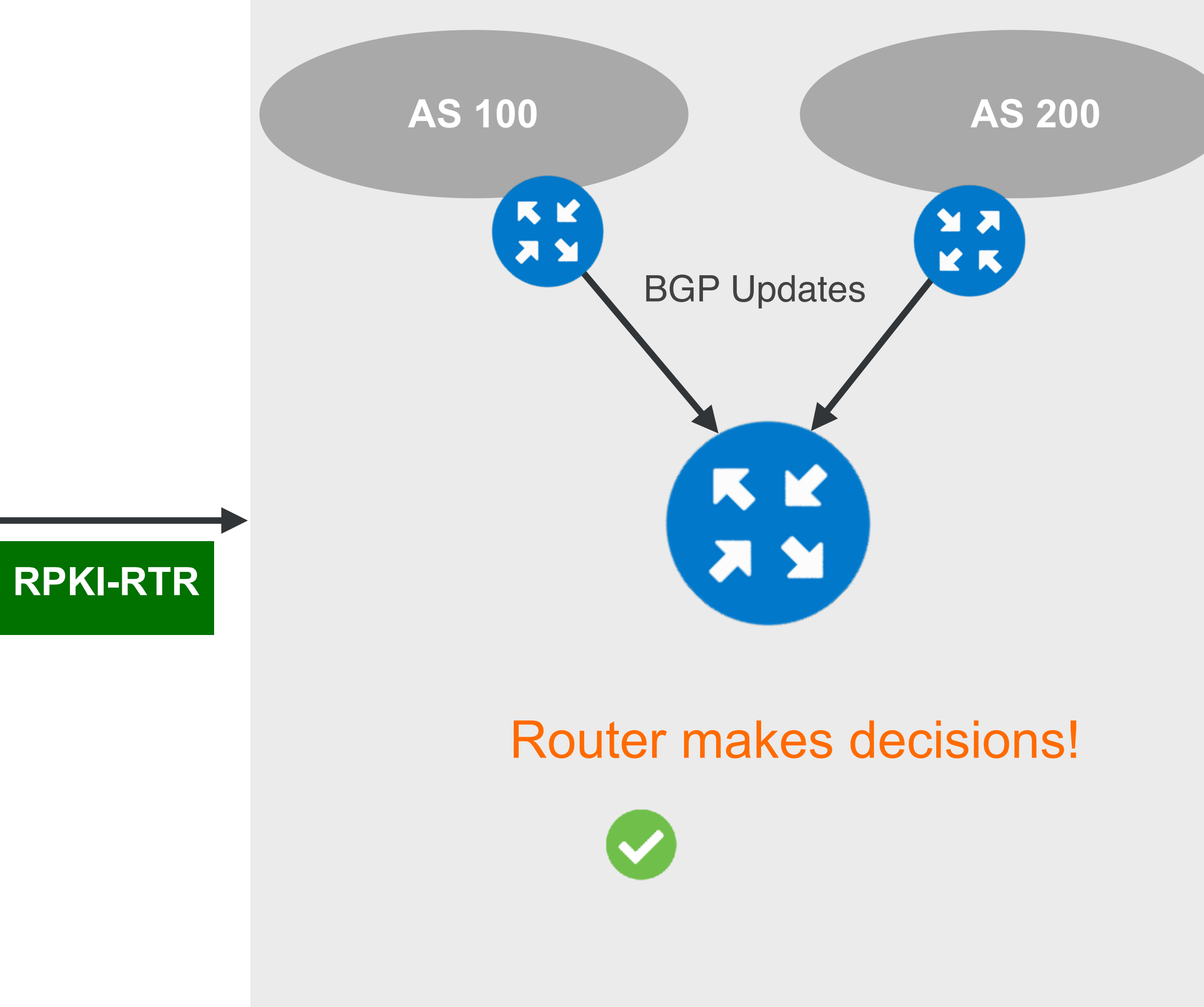

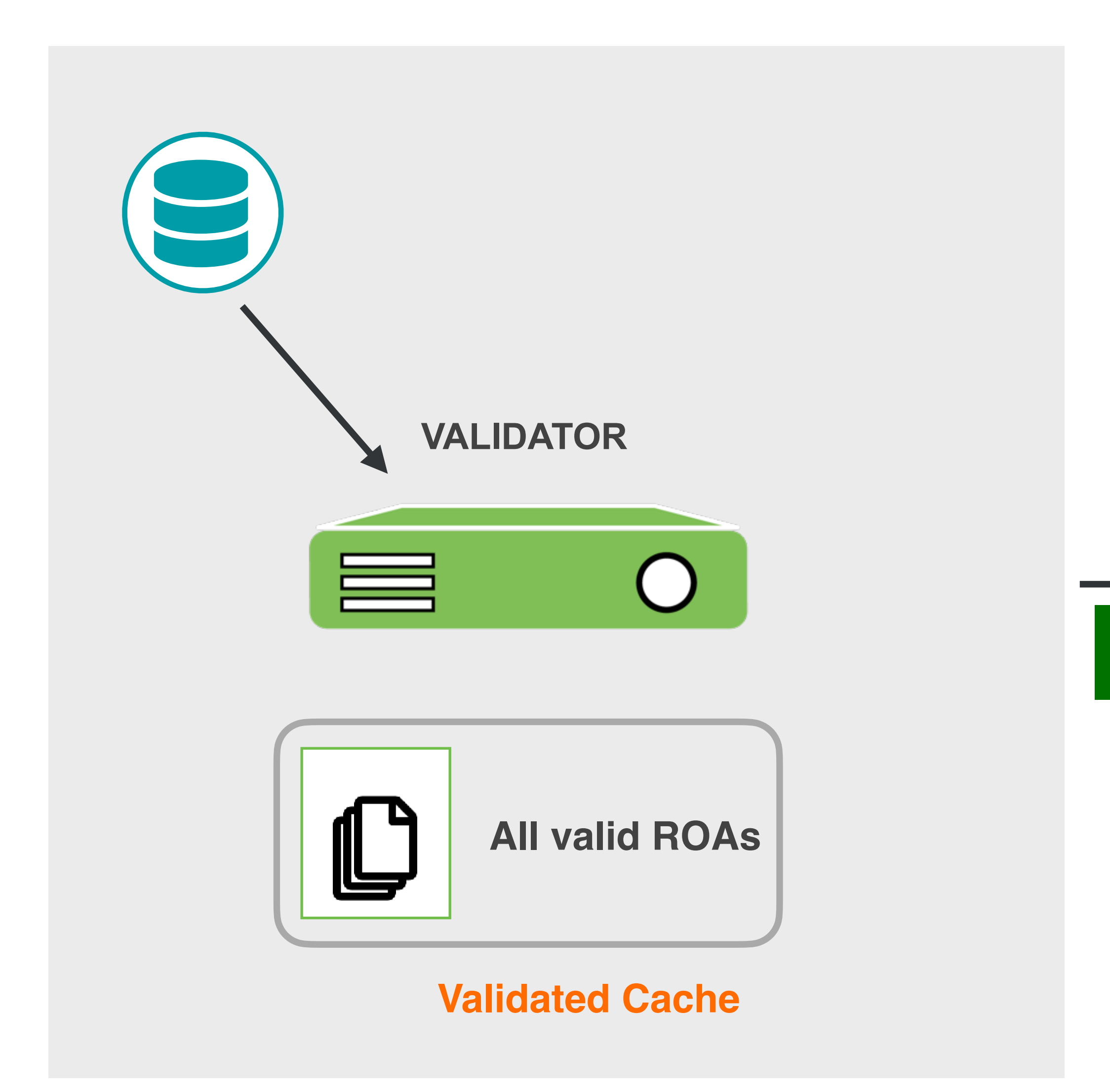

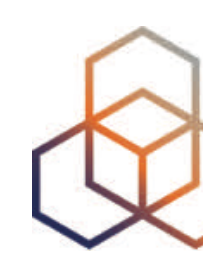

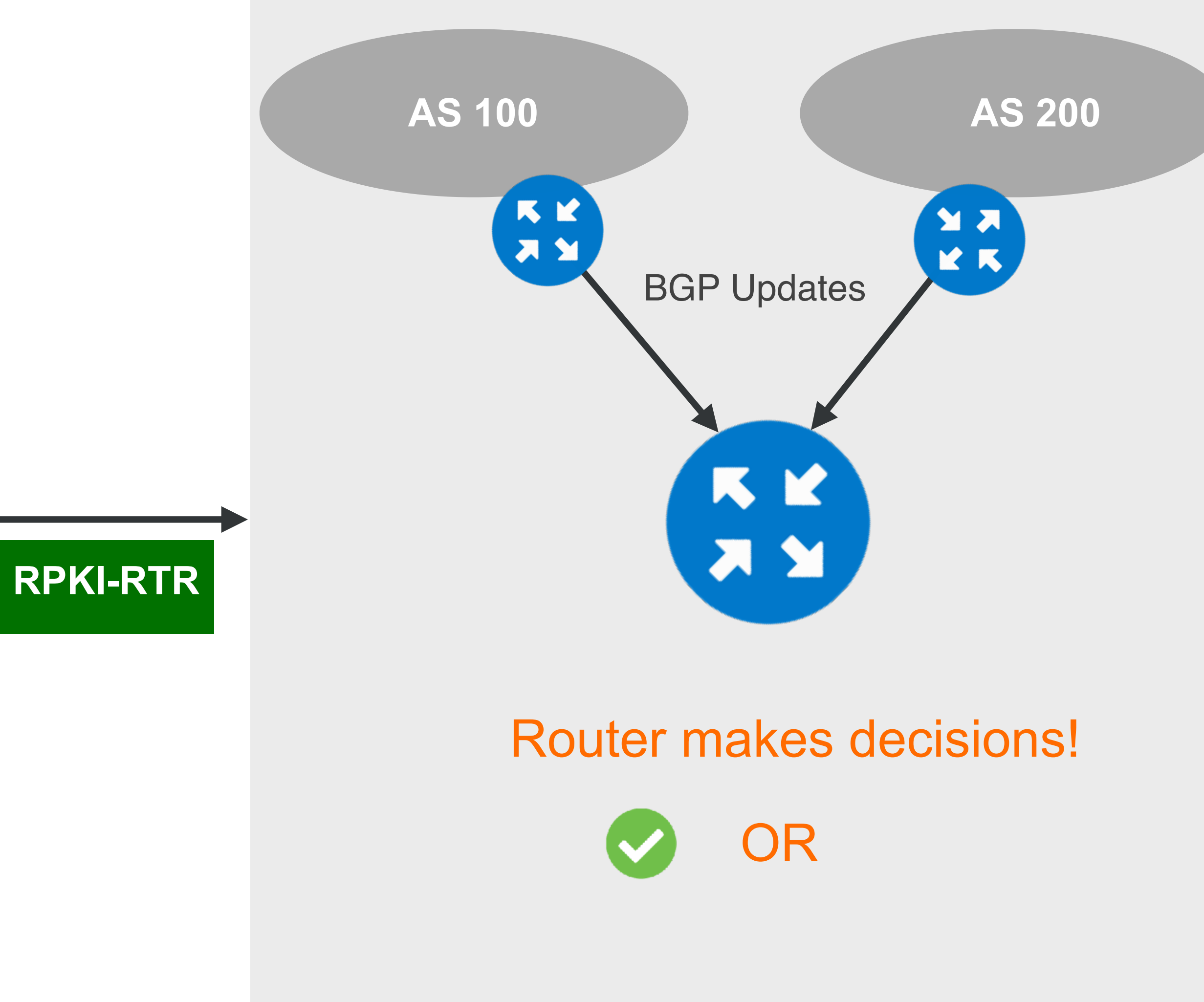

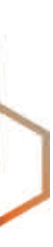

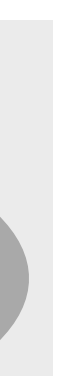

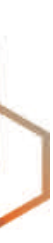

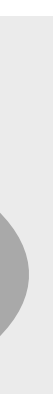

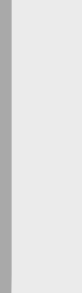

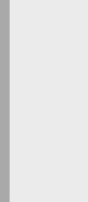

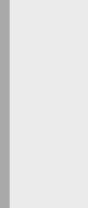

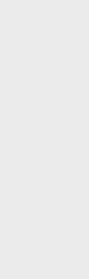

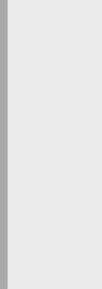

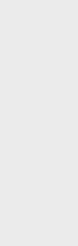

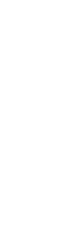

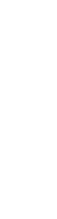

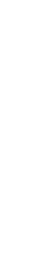

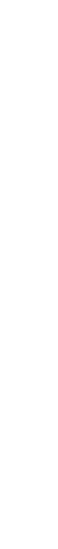

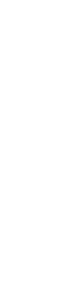

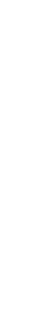

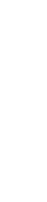

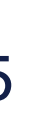

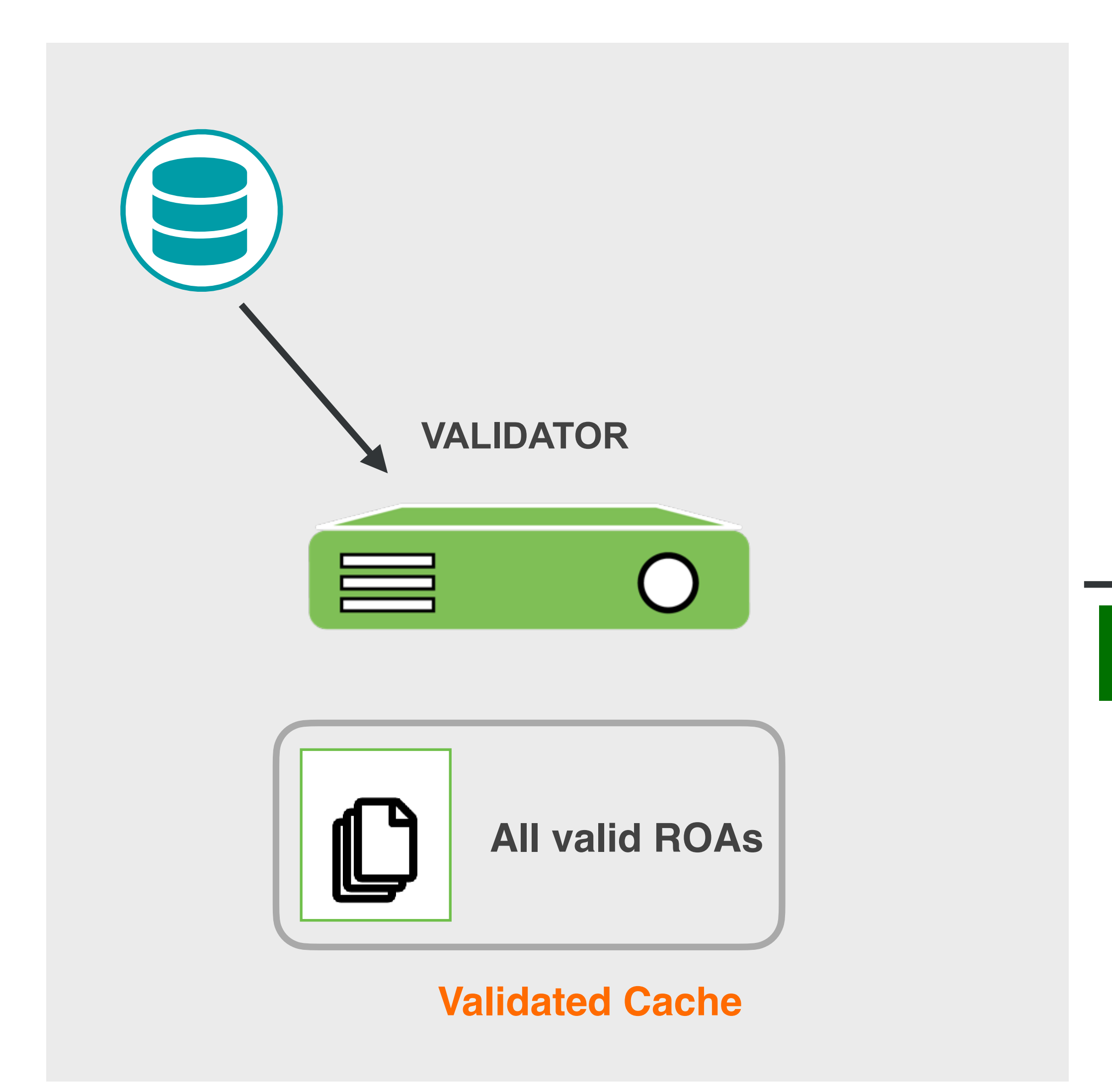

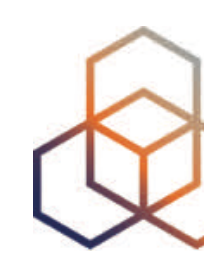

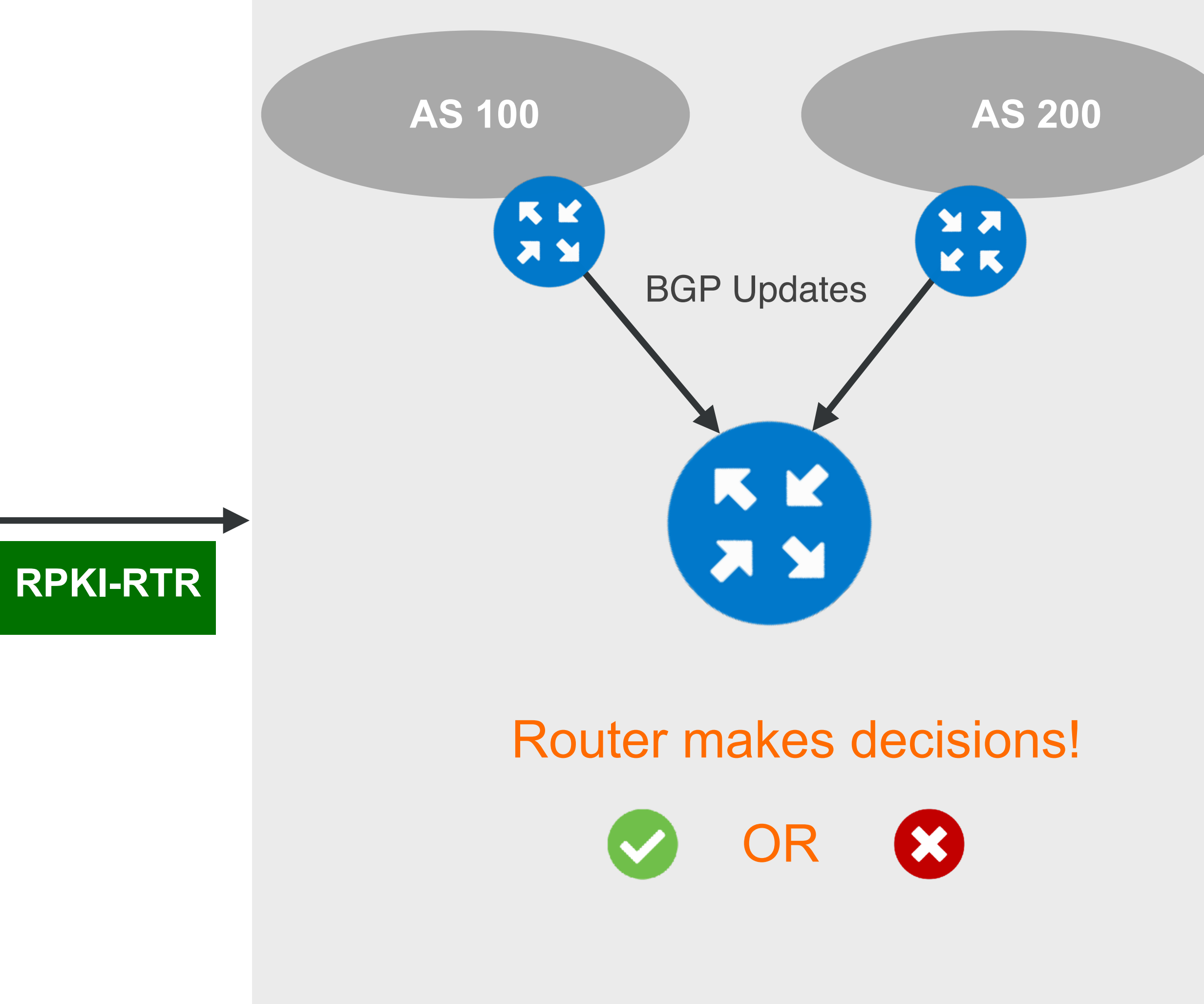

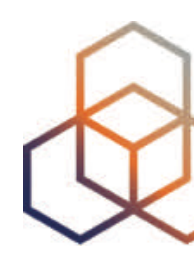

#### Let's explain it with examples...

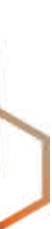

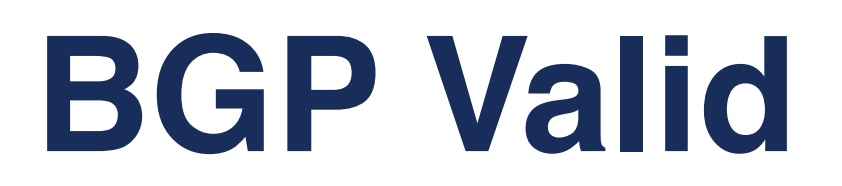

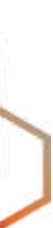

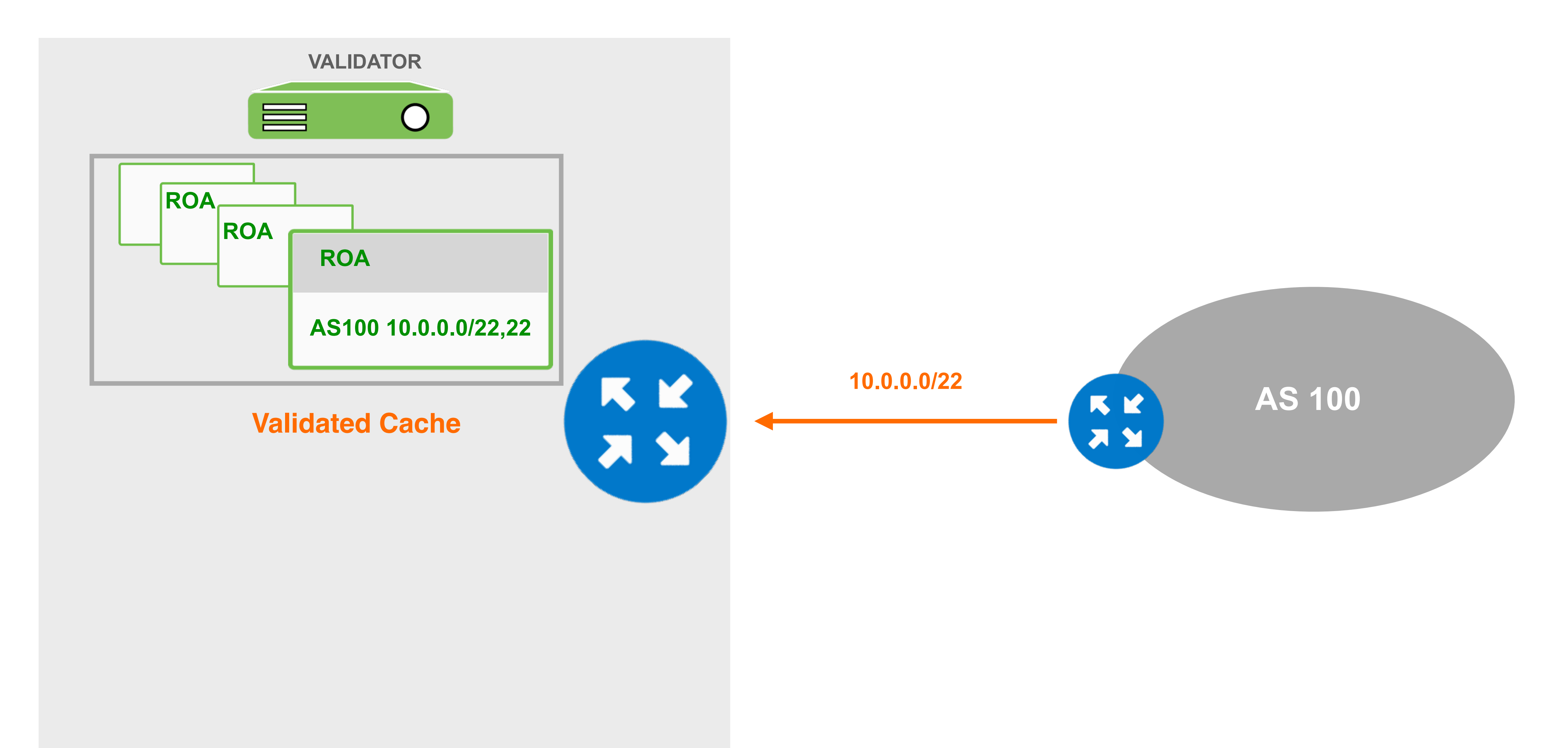

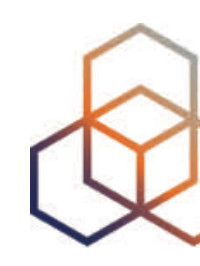

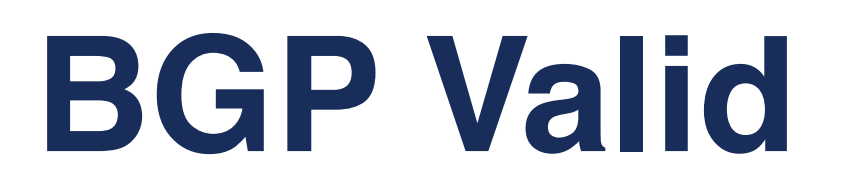

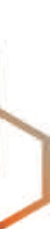

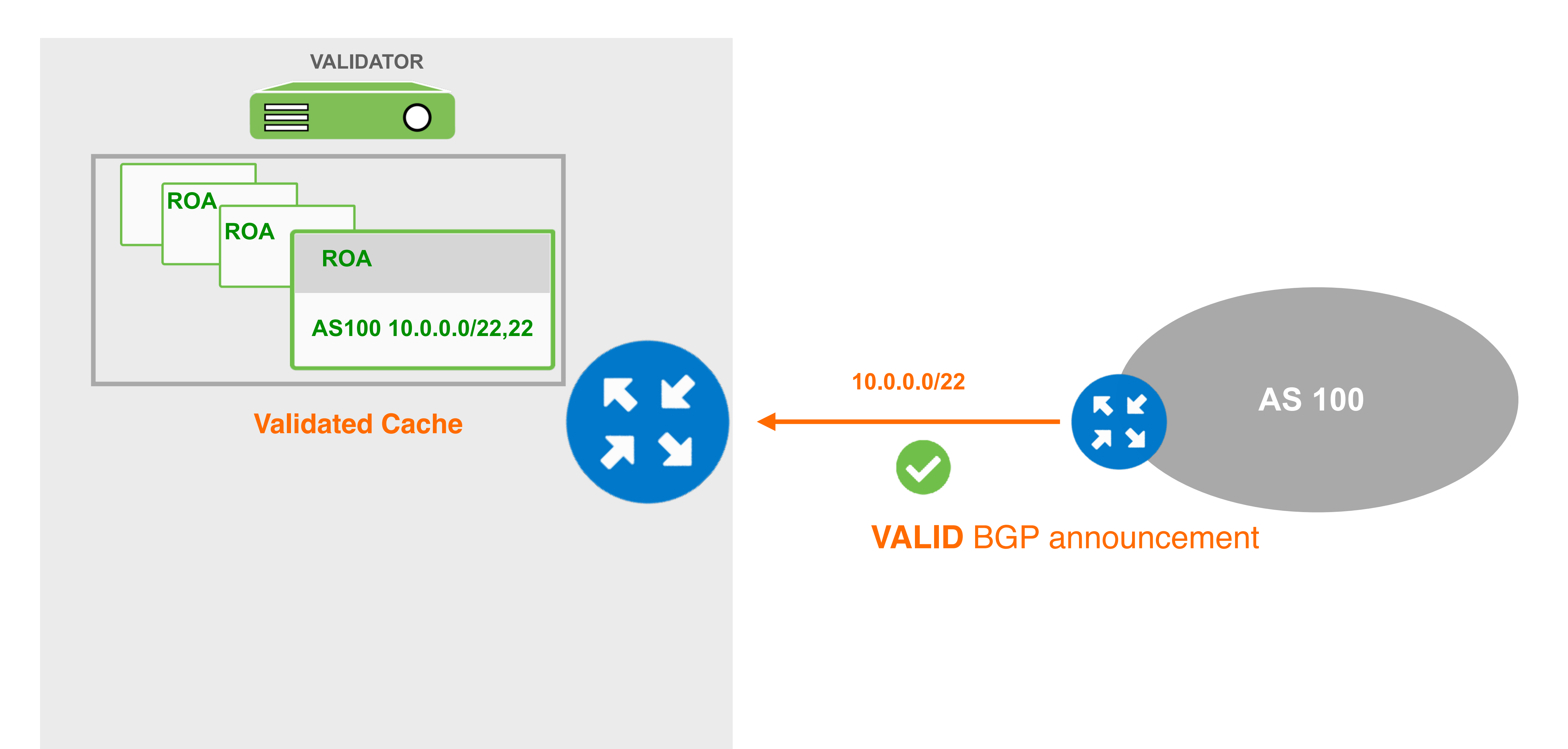

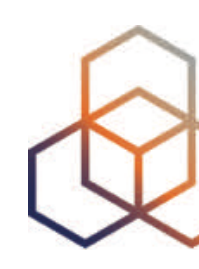
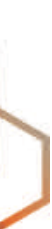

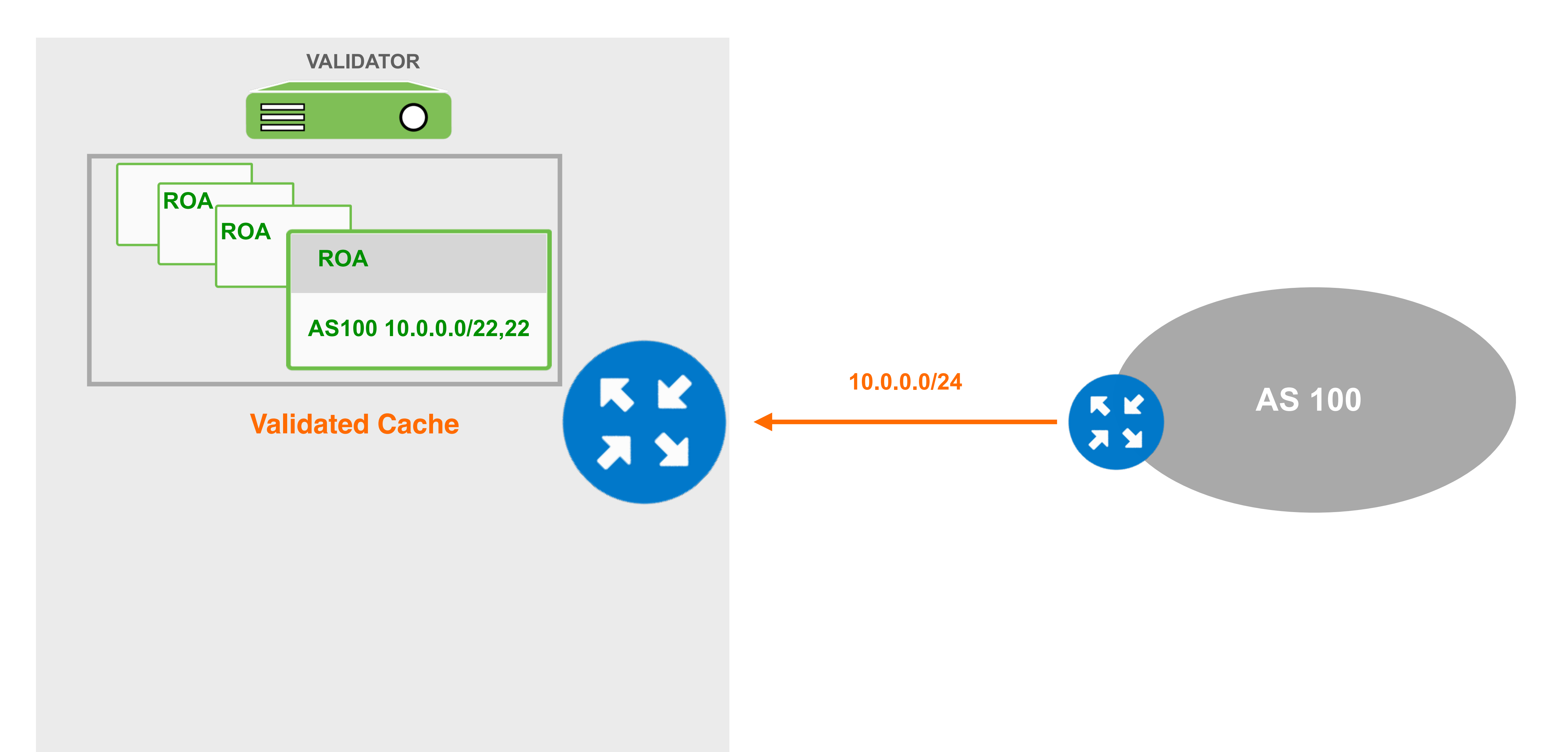

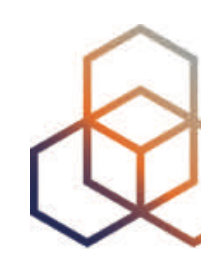

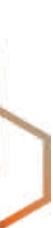

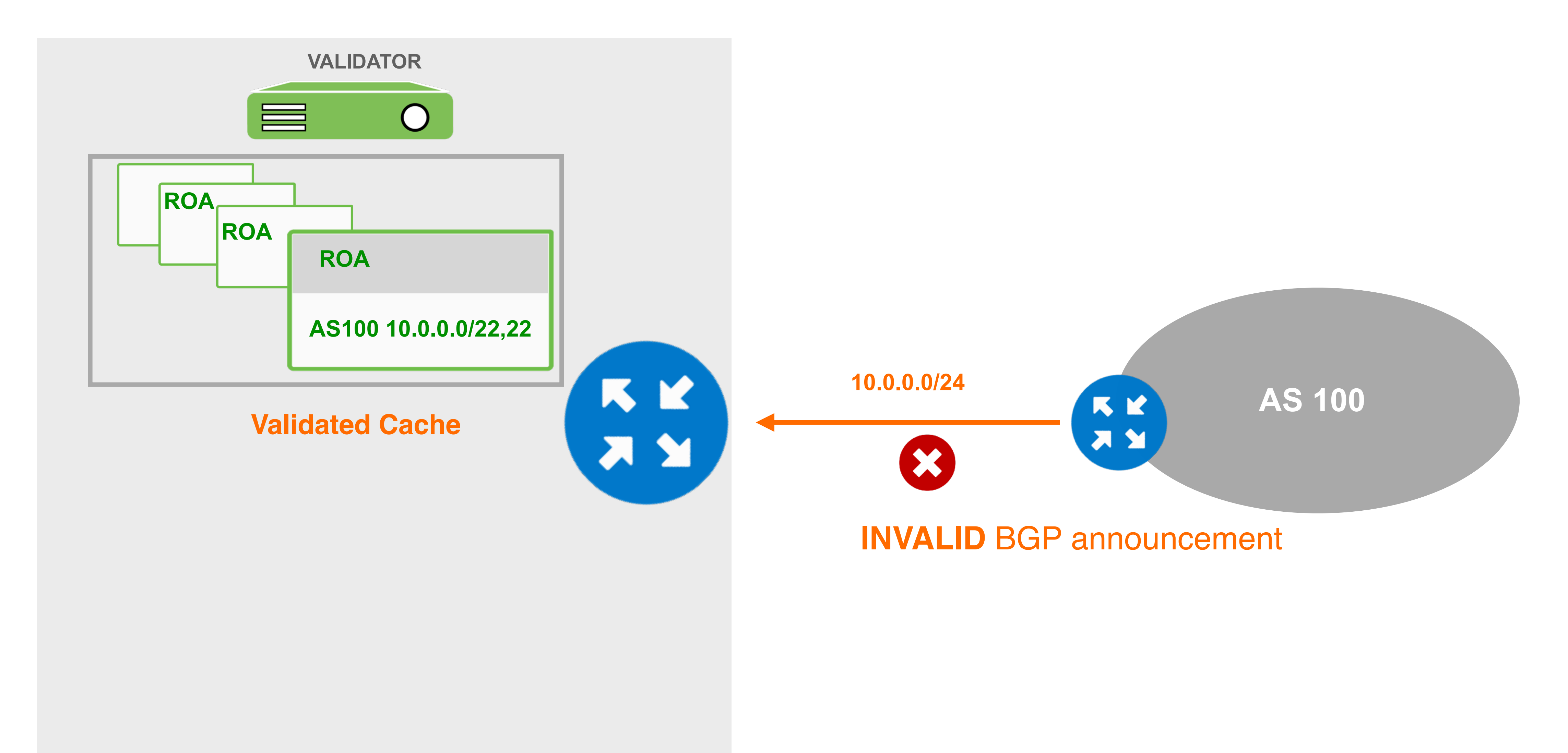

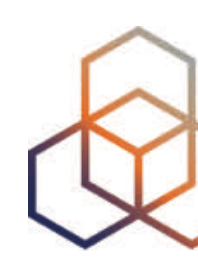

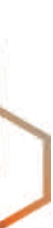

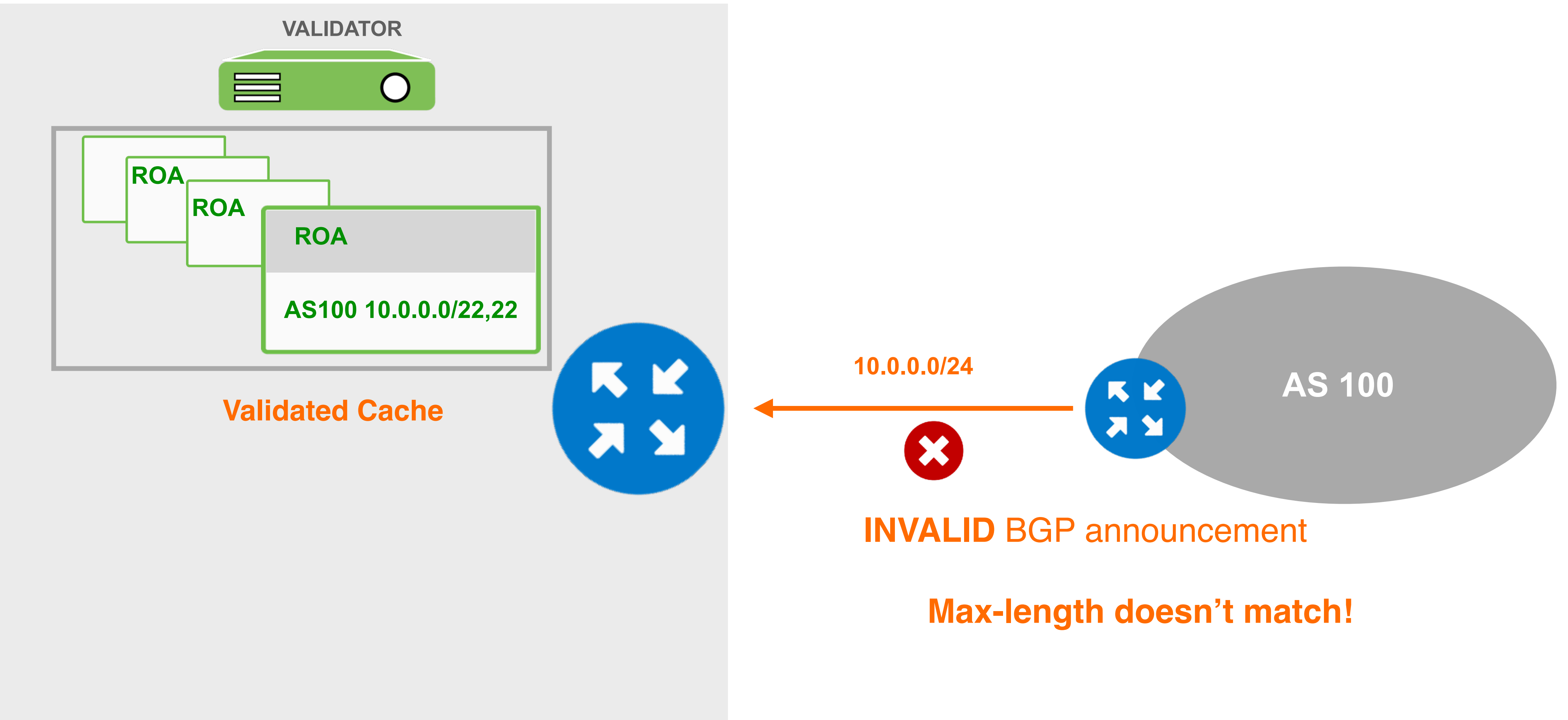

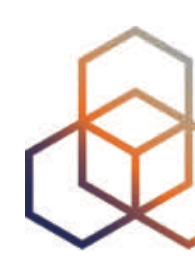

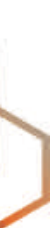

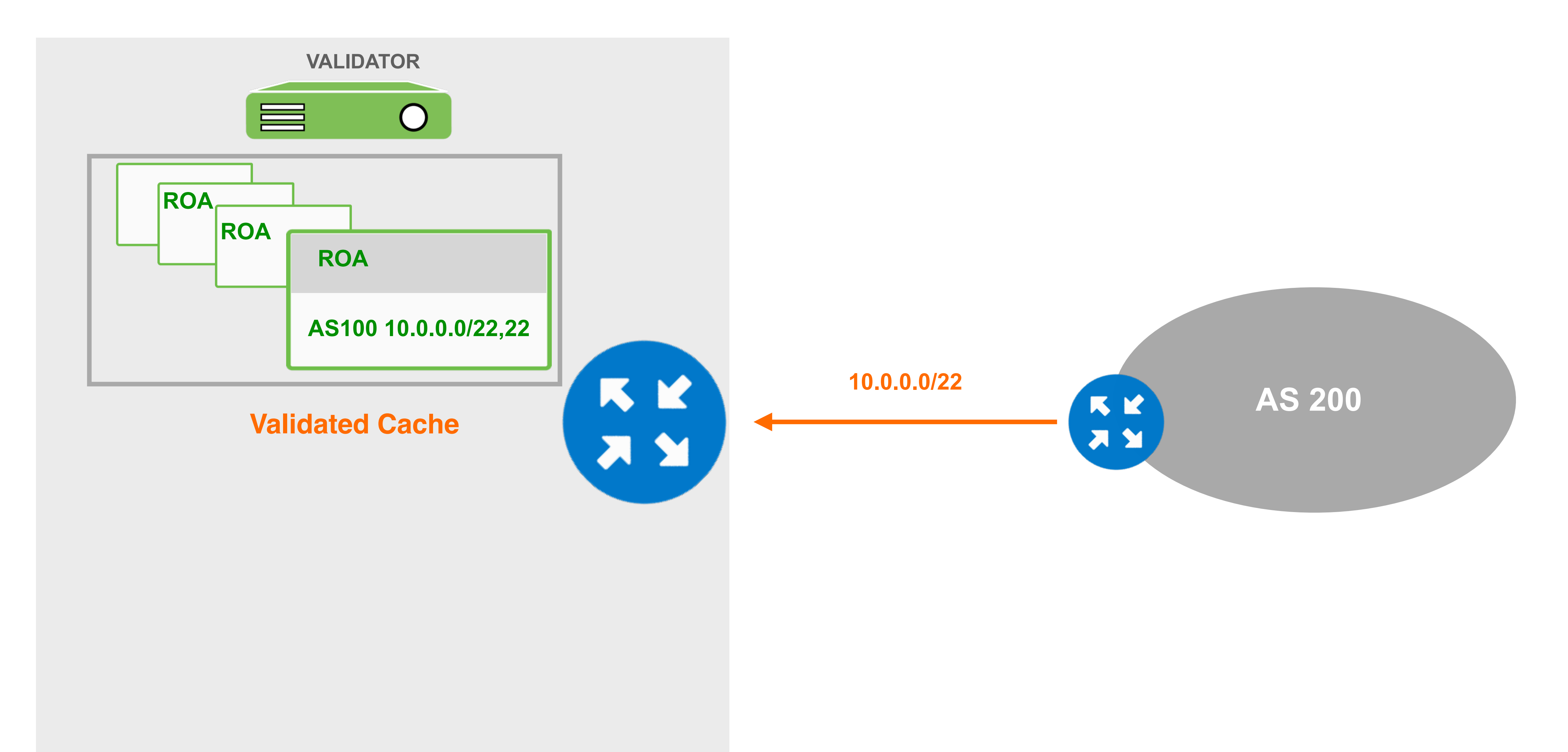

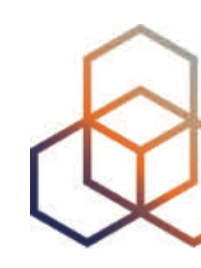

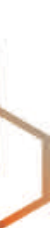

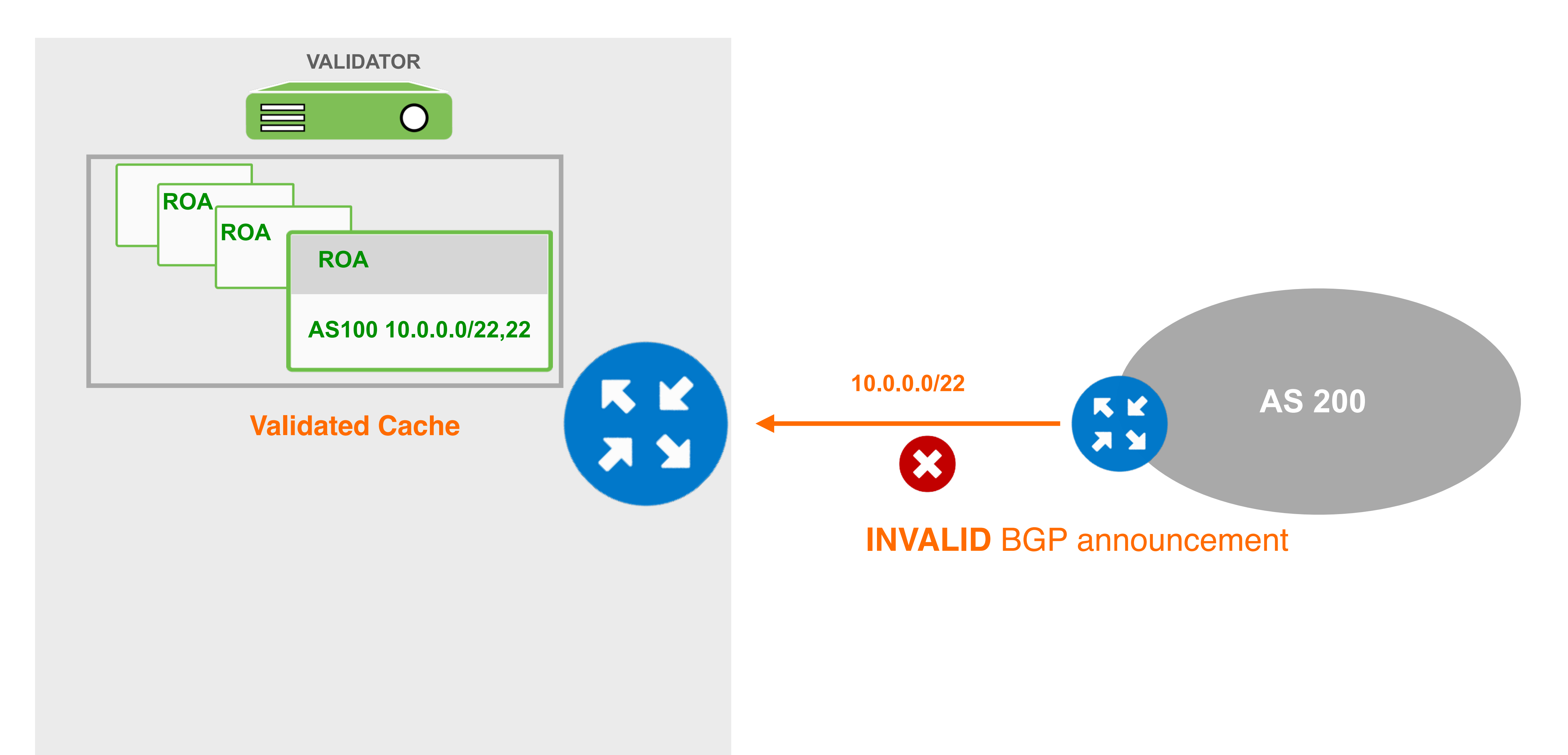

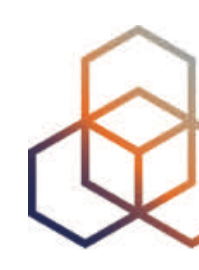

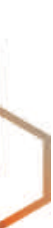

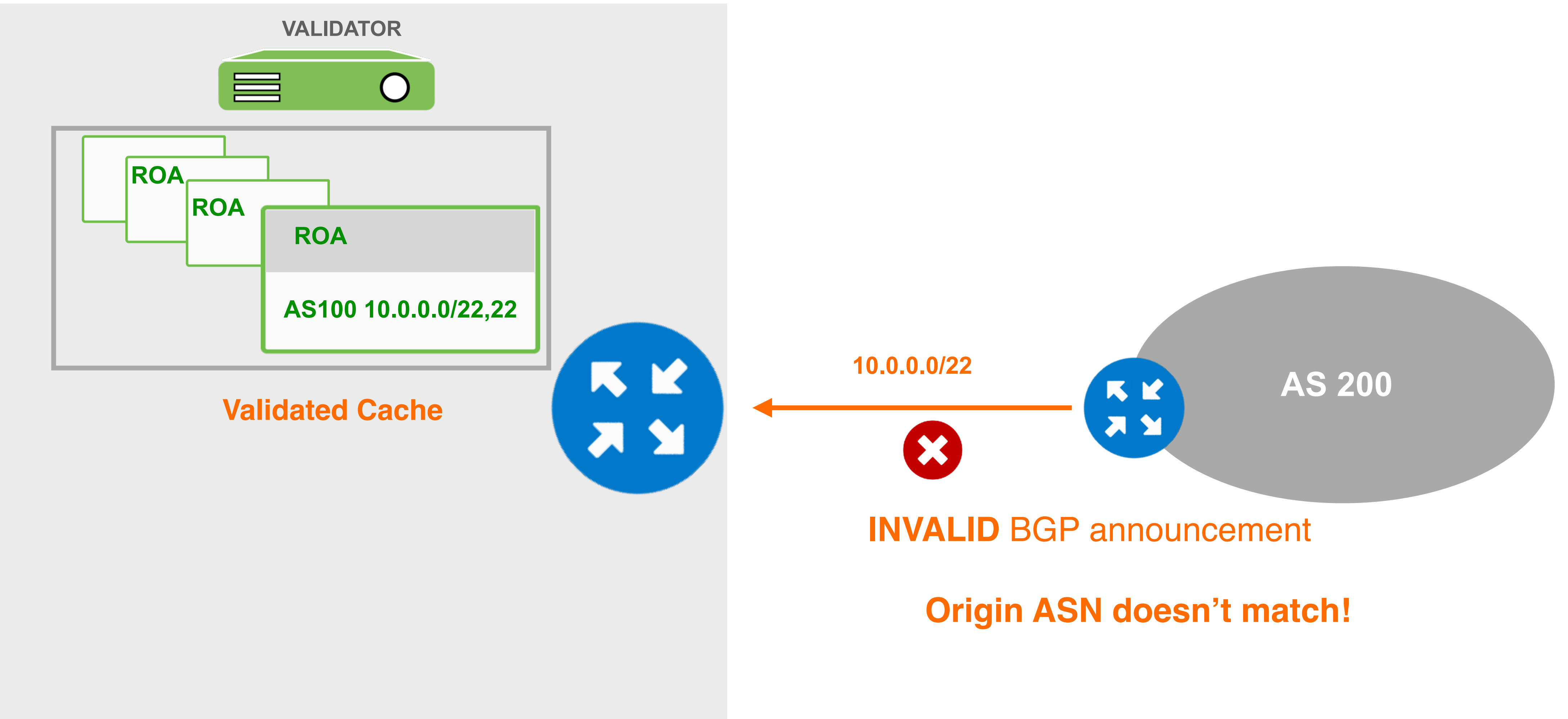

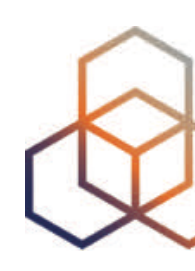

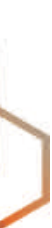

#### So, RPKI does two checks to validate BGP announcements:

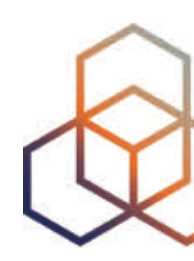

#### **Max-length** and **Origin ASN**

### **BGP Not-Found**

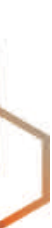

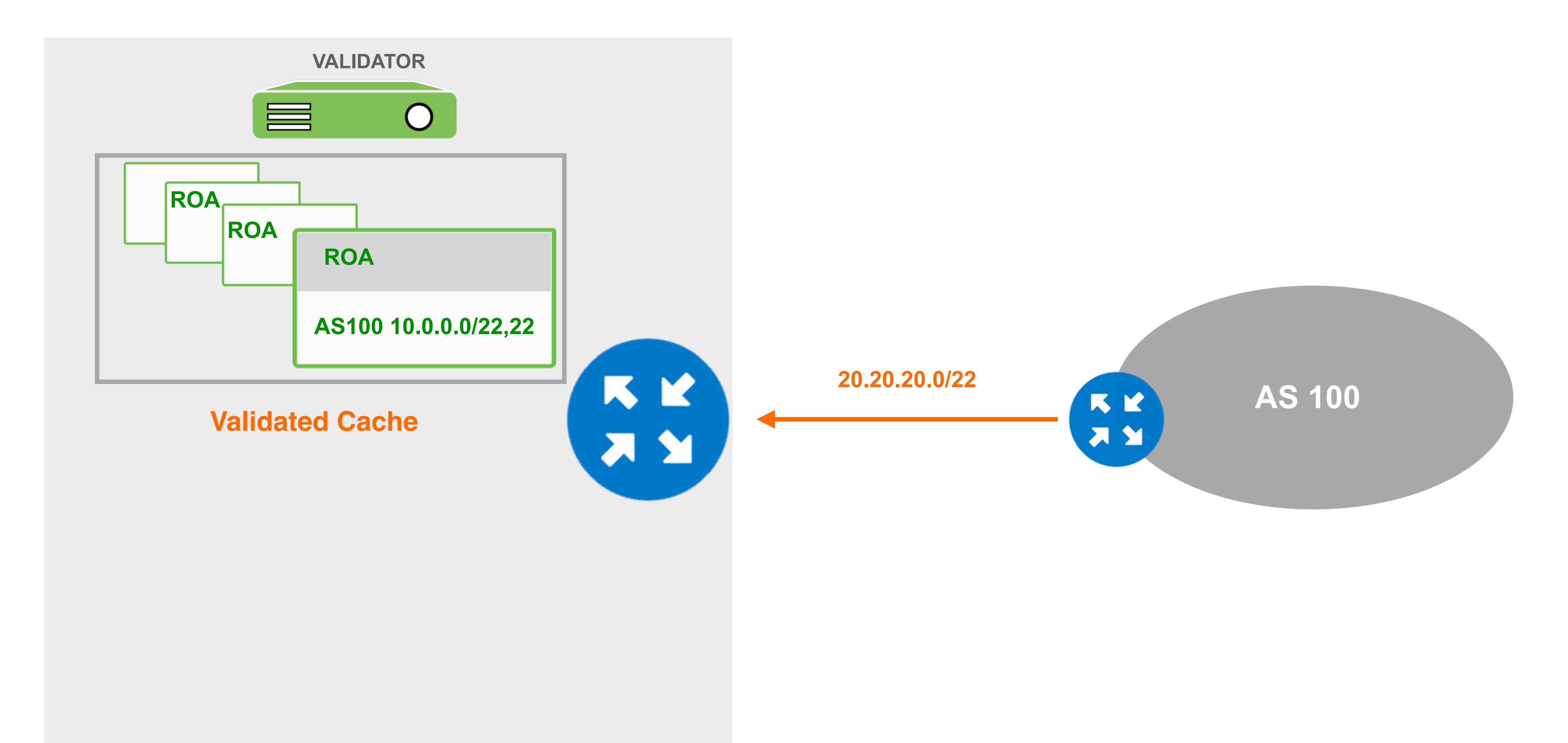

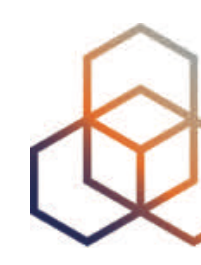

### **BGP Not-Found**

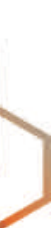

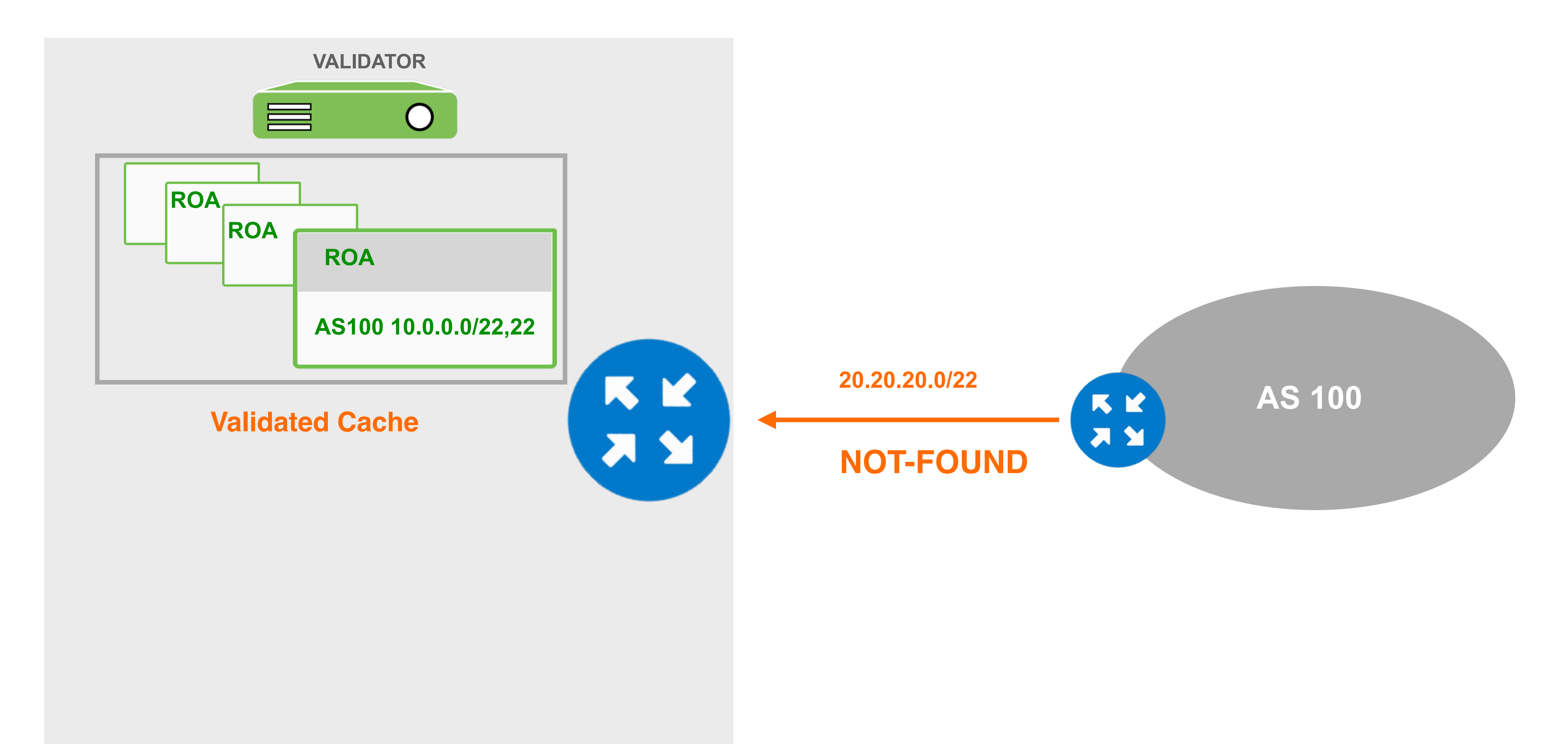

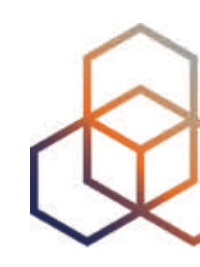

### **BGP Not-Found**

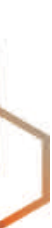

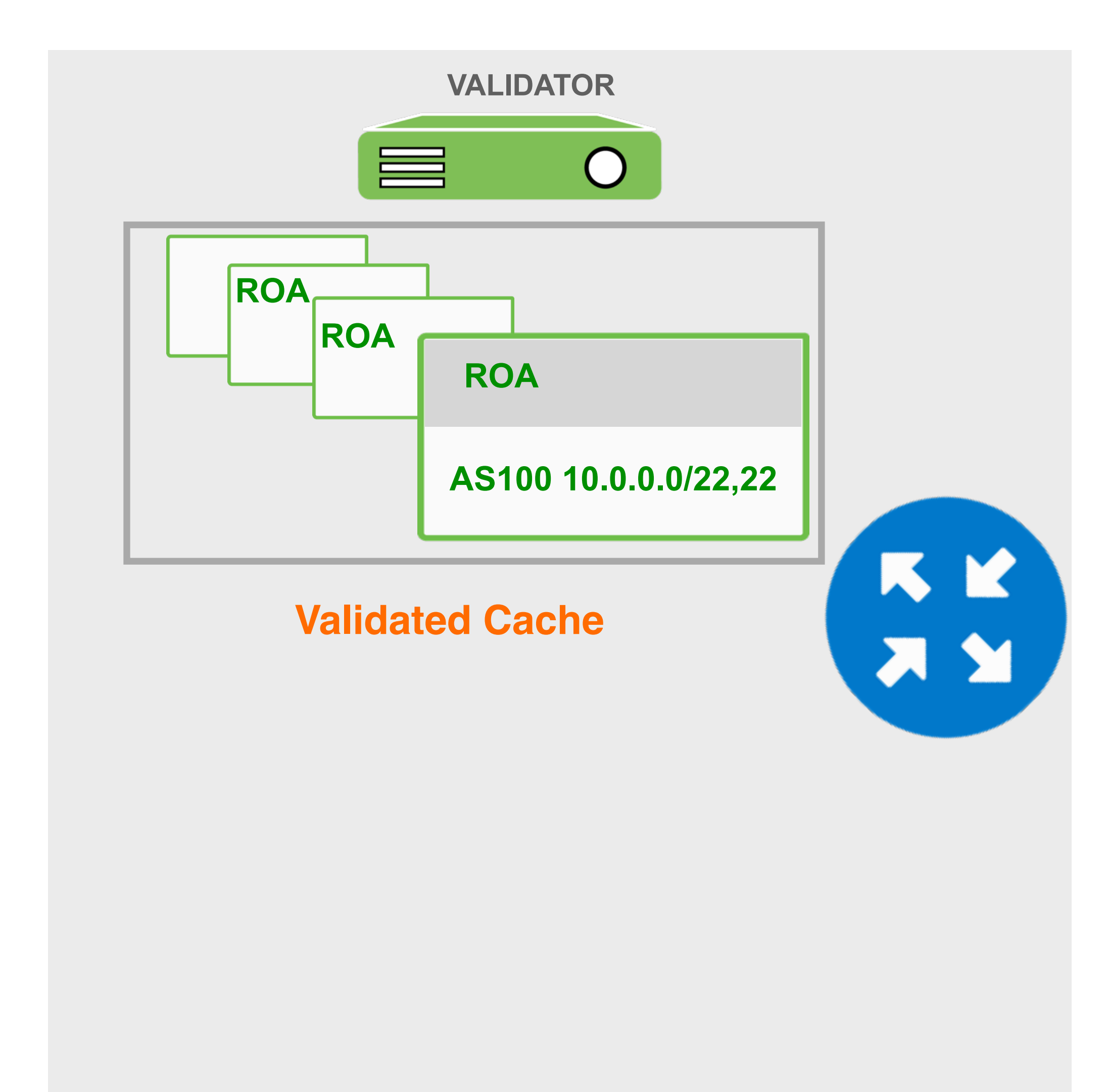

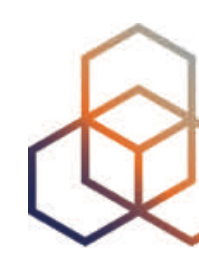

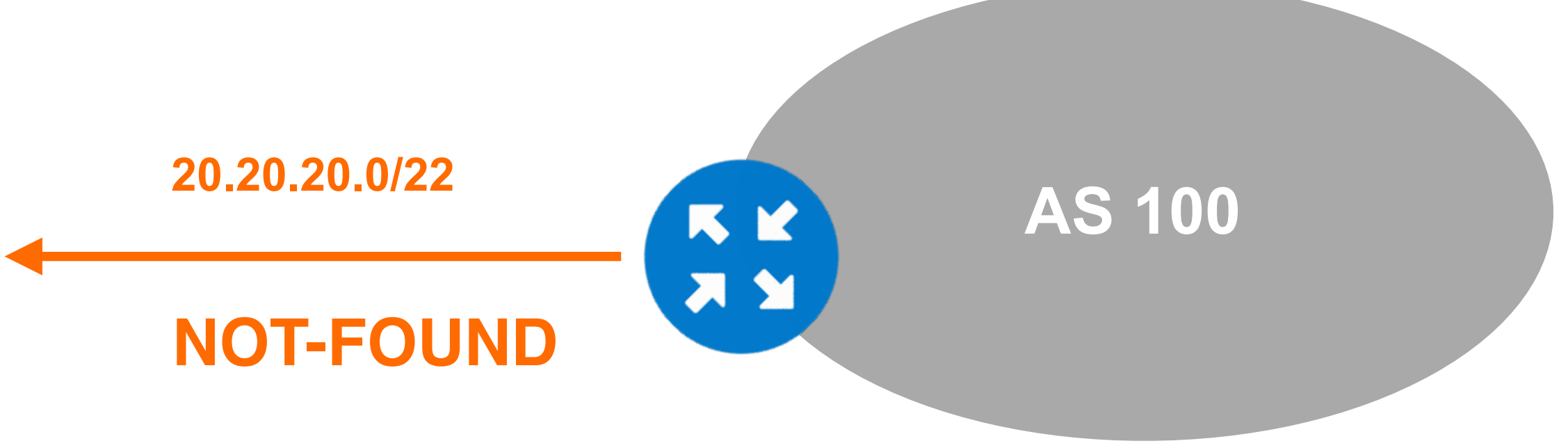

#### There is no ROA for this BGP prefix!

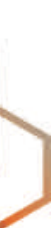

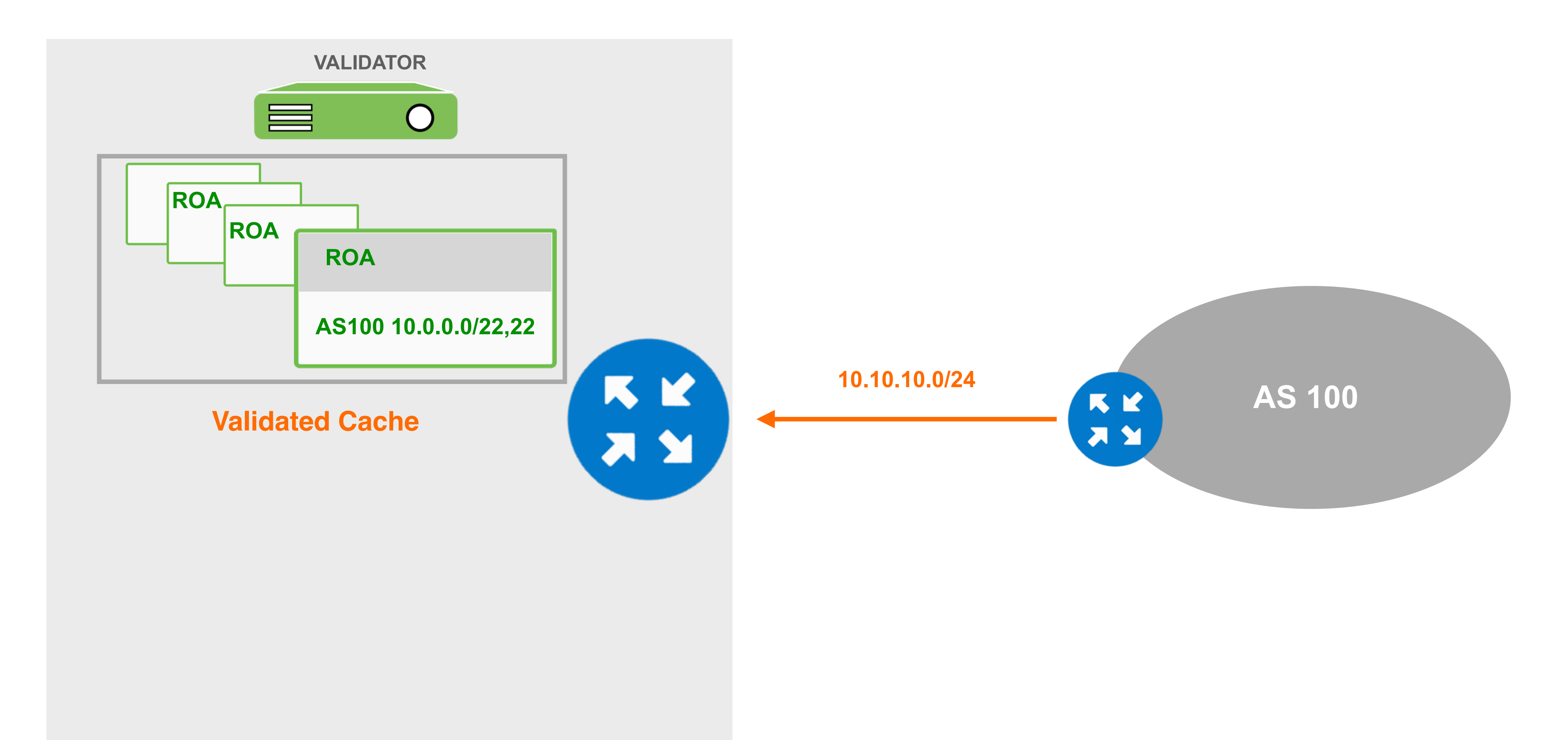

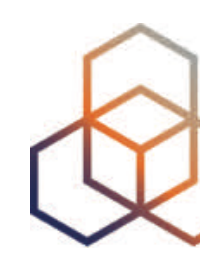

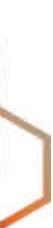

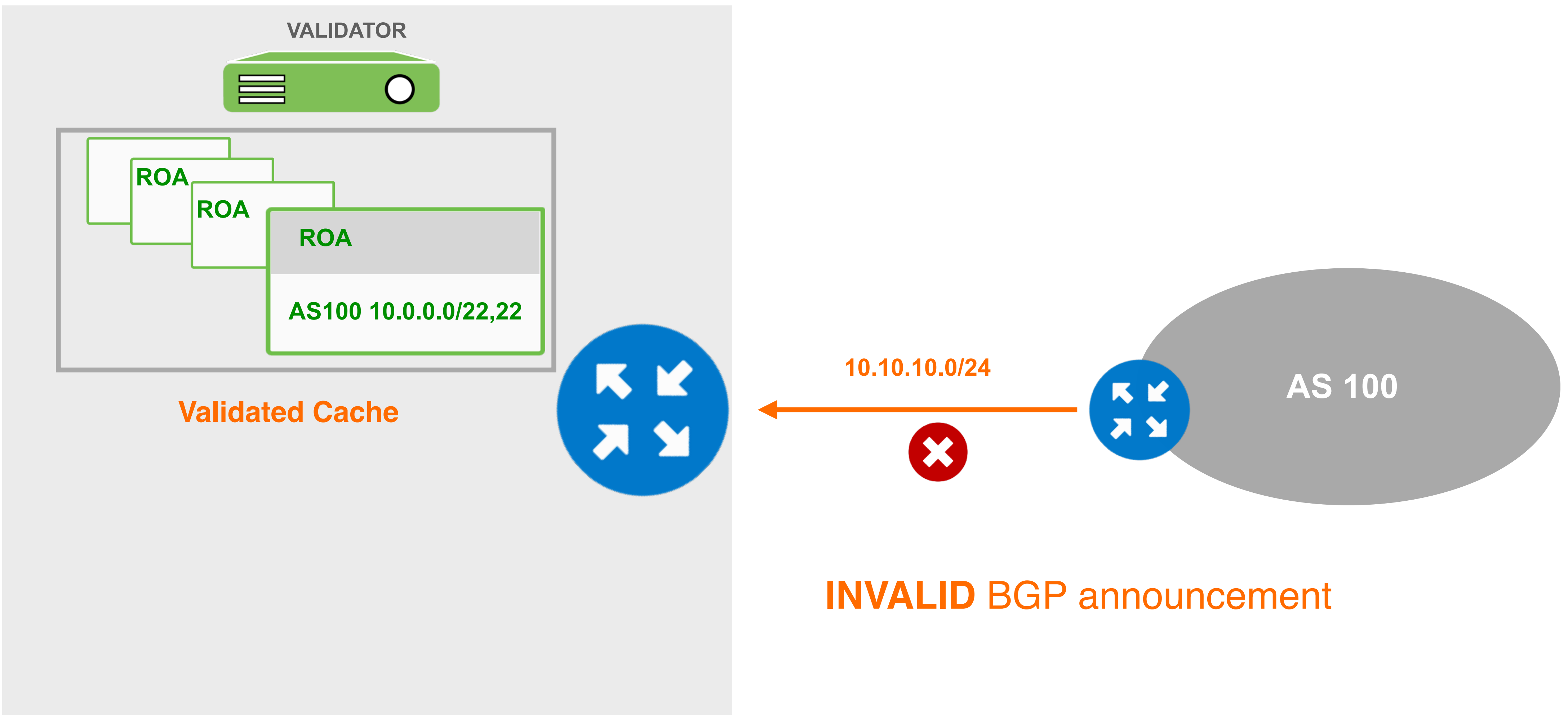

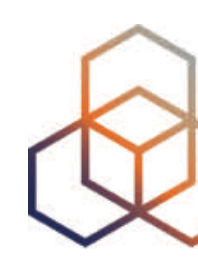

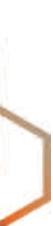

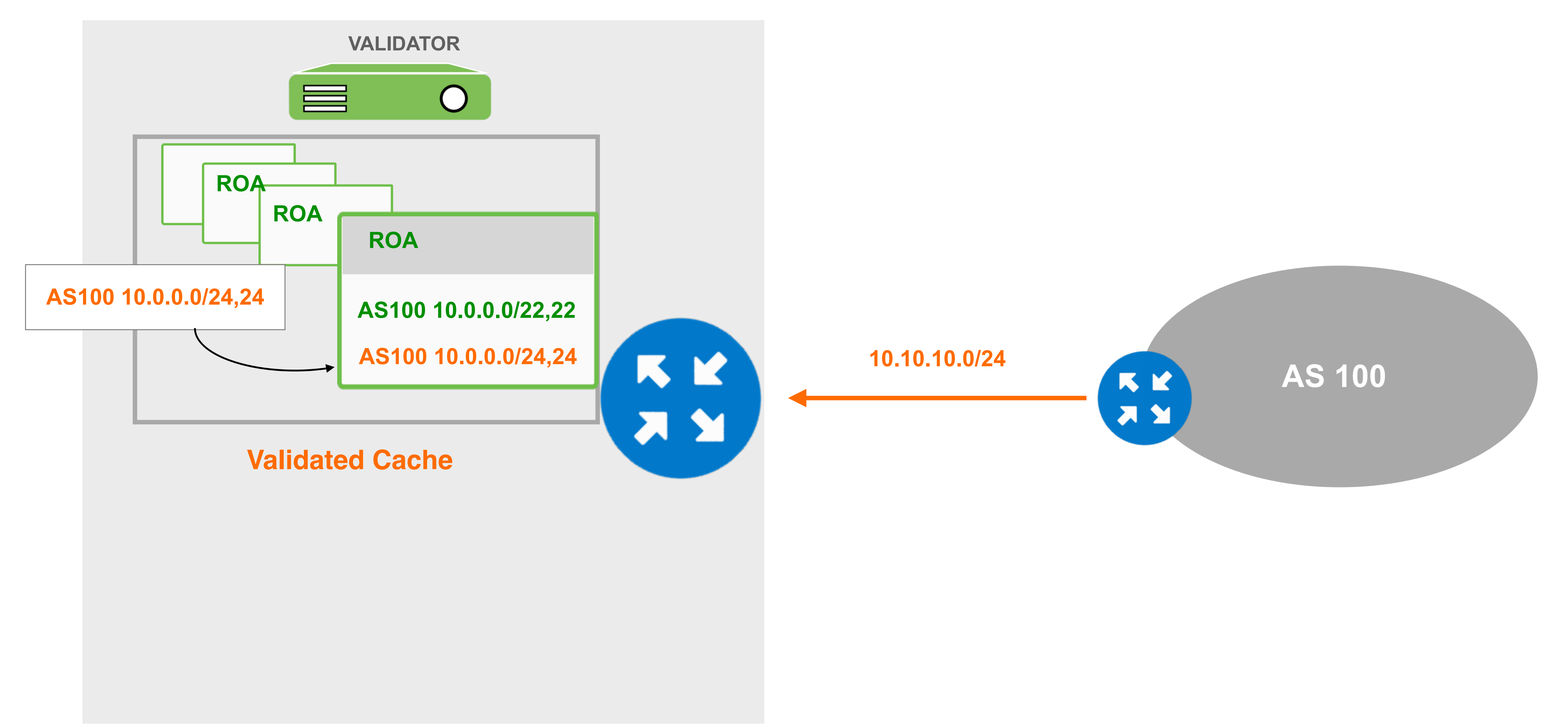

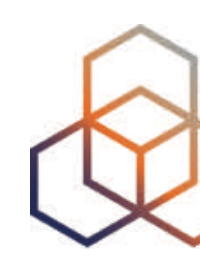

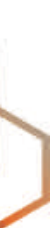

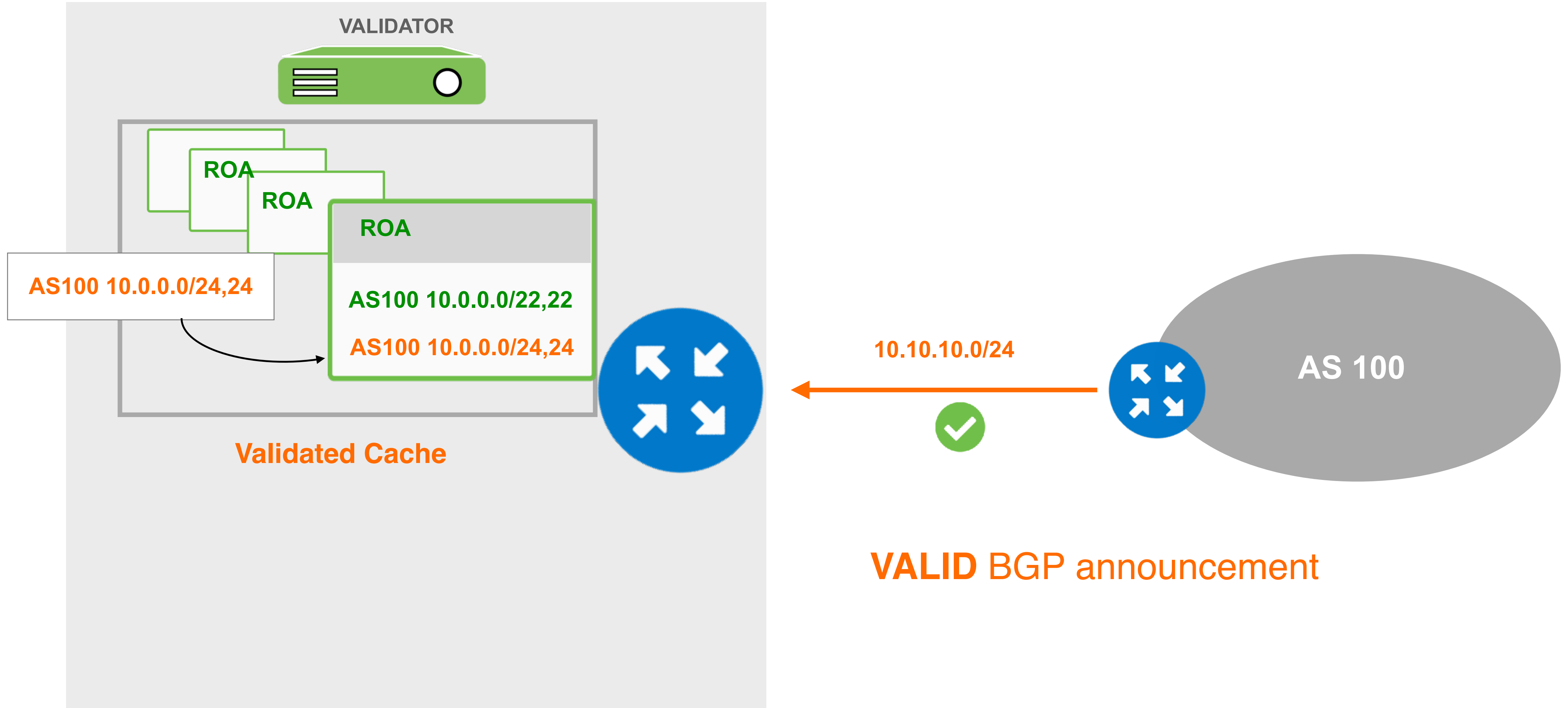

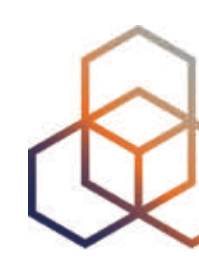

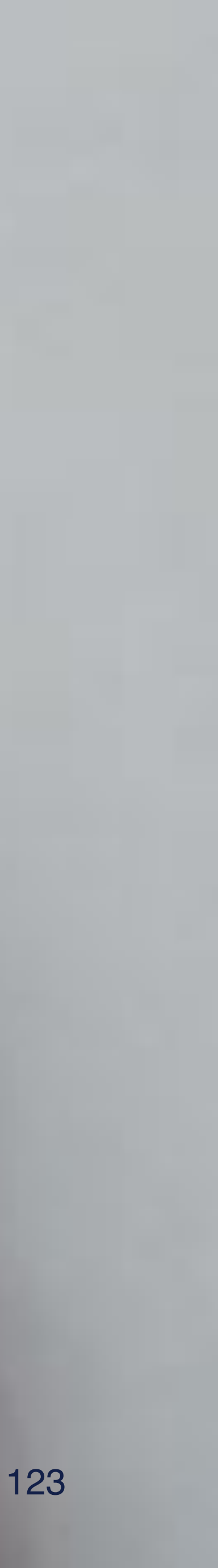

# **Demo!**

#### **Setting up BGP Origin Validation**

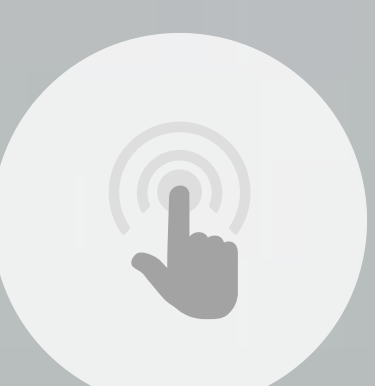

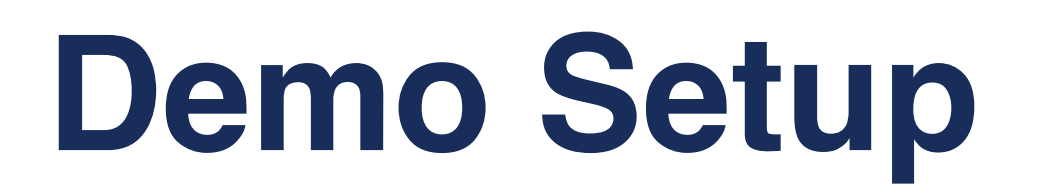

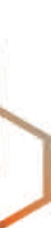

#### **AS101**

**Prefix belongs to AS103**

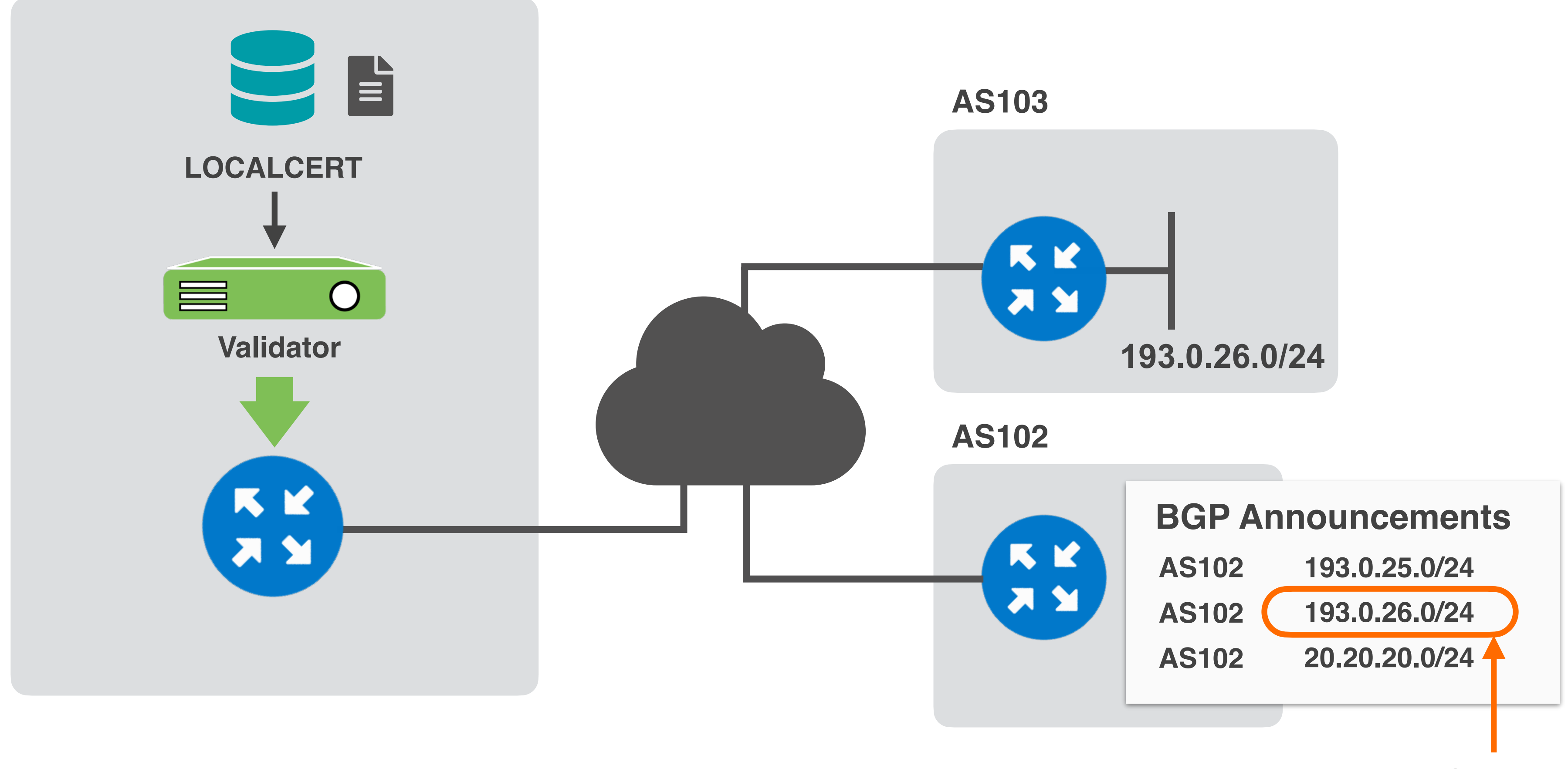

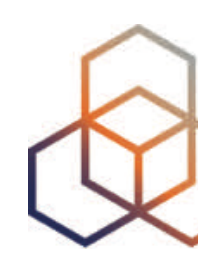

- We are using the FORT and Routinator validator options
- Both validators are preconfigured and already running!
- RPKI-RTR will be configured on AS101 router
- AS102 router will be configured to announce some prefixes;
	- its own prefix (**193.0.25.0/24**)
	- AS103 prefix (**193.0.26.0/24**) and will cause BGP prefix hijack
	- a prefix without a ROA (**20.20.20.0/24**)

# **Set up Origin Validation in AS101**

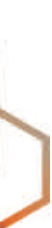

### **ROAs Created in the First Demo**

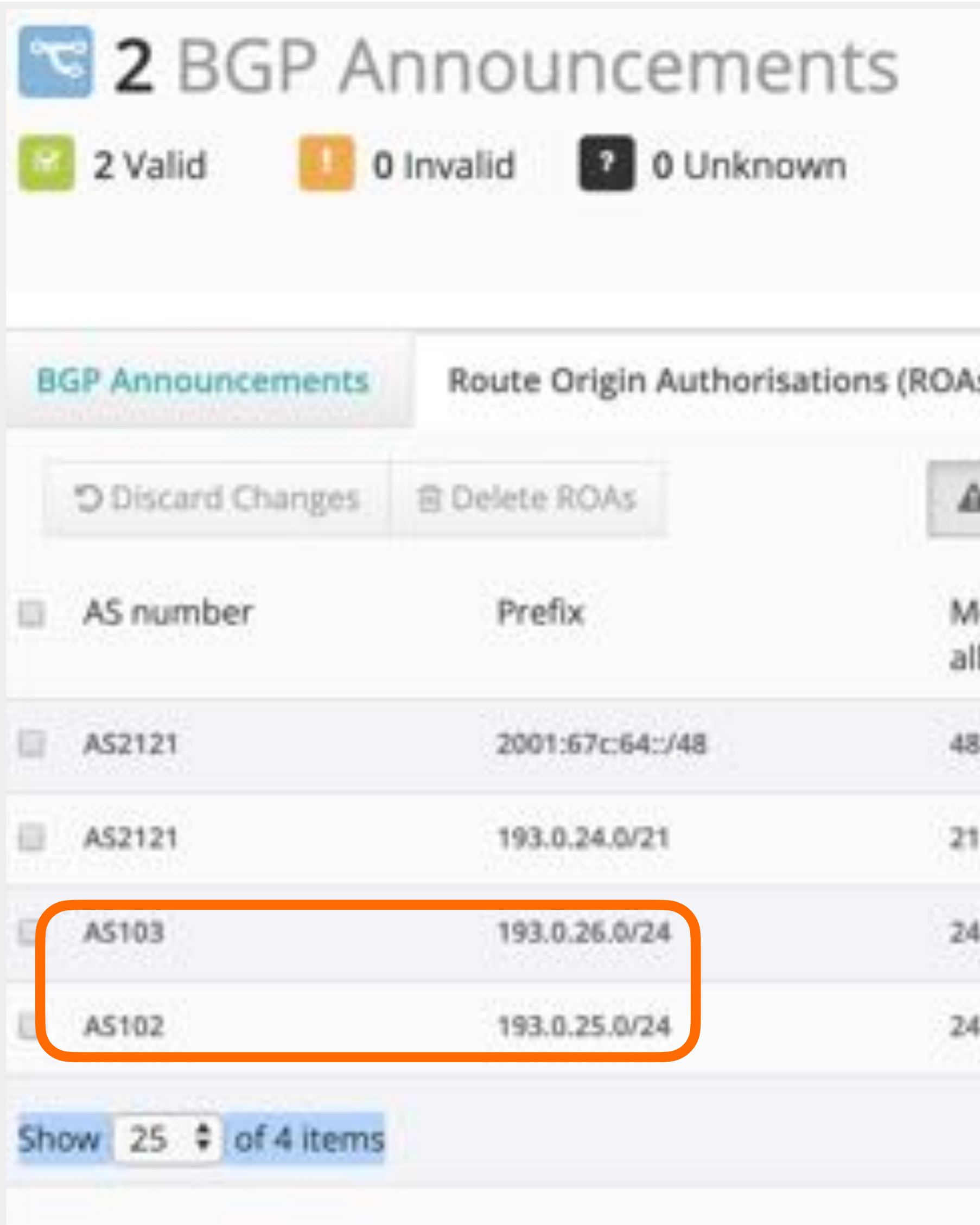

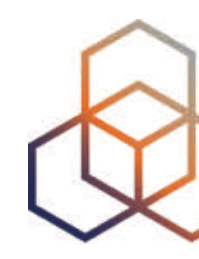

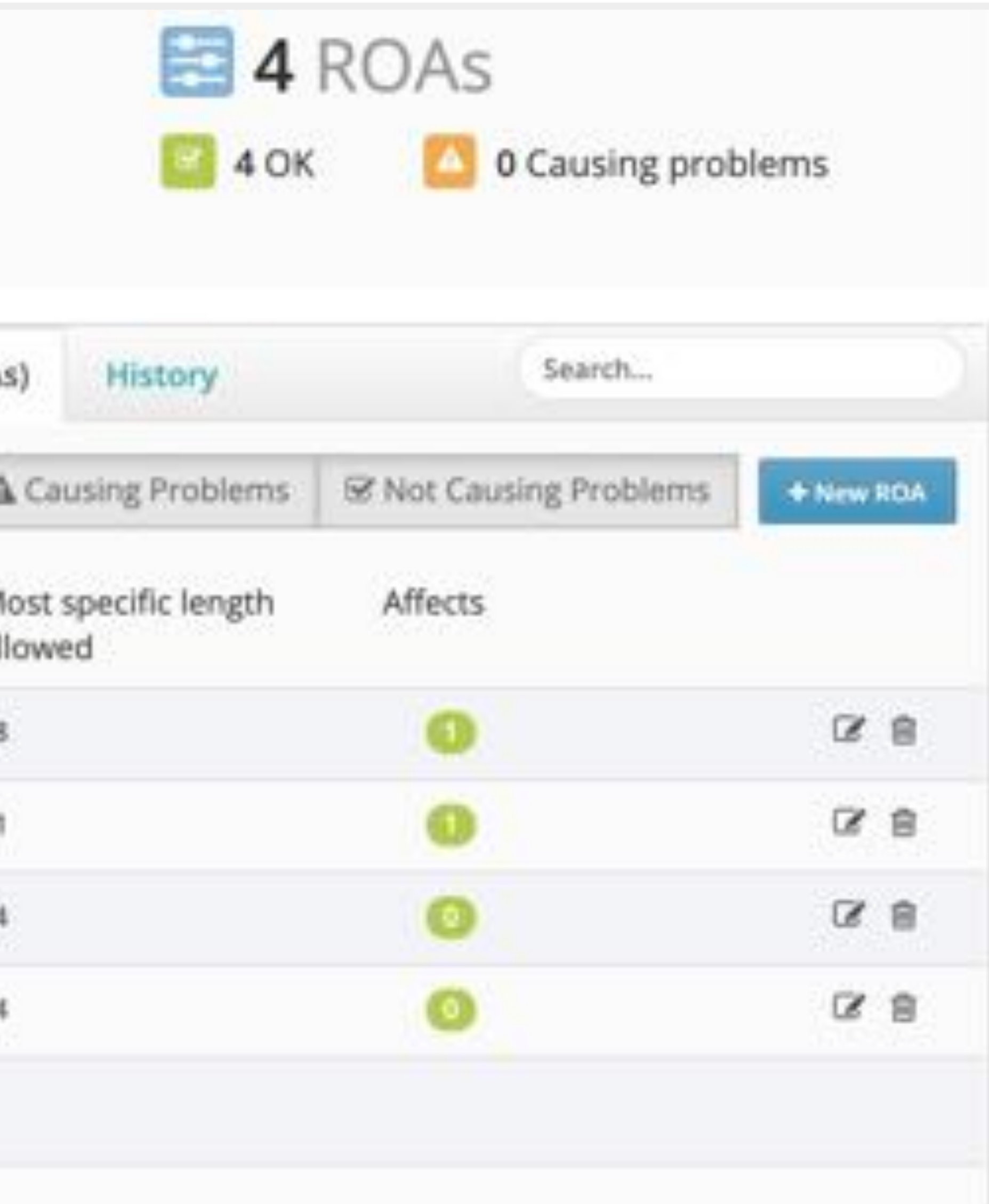

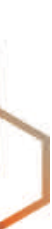

# **Configure Validator Connection**

 $($  config) # conf t (config)# router bgp 101 (config-router)# bgp rpki server tcp 100.64.1.1 port **3323** refresh 300 (config-router)# bgp rpki server tcp 100.64.1.1 port **323** refresh 300

#### On AS101 router:

# show ip bgp rpki servers | i ESTAB # show ip bgp rpki table

And check it:

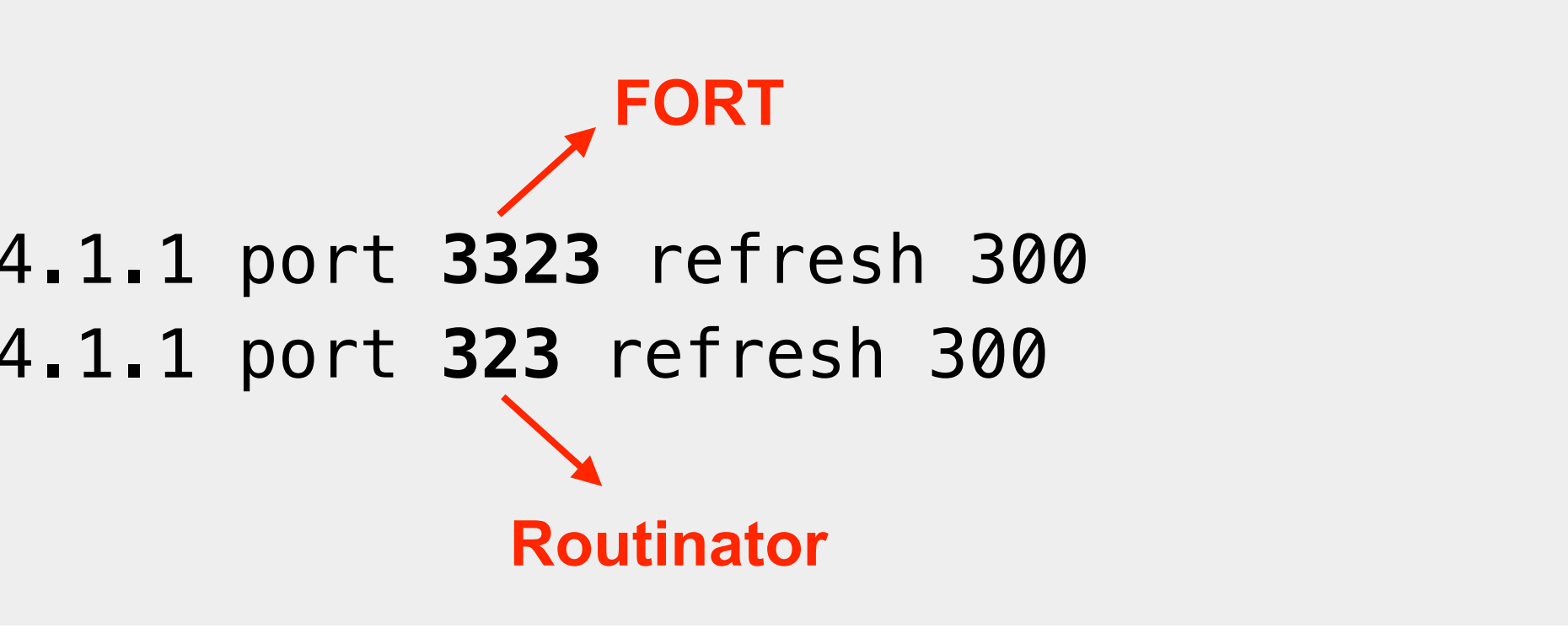

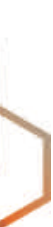

<https://www.ripe.net/manage-ips-and-asns/resource-management/rpki/router-configuration>

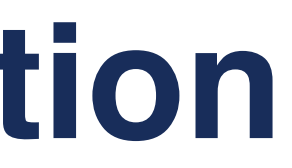

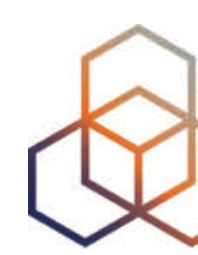

#### **RPKI Router Configurations…**

### **Let's Check How We're Doing…**

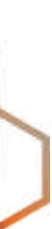

U1\_Router#show ip bgp rpki servers | i ESTAB

Connection state is **ESTAB**, I/O status: 1, unread input bytes: 0 Connection state is **ESTAB**, I/O status: 1, unread input bytes: 0

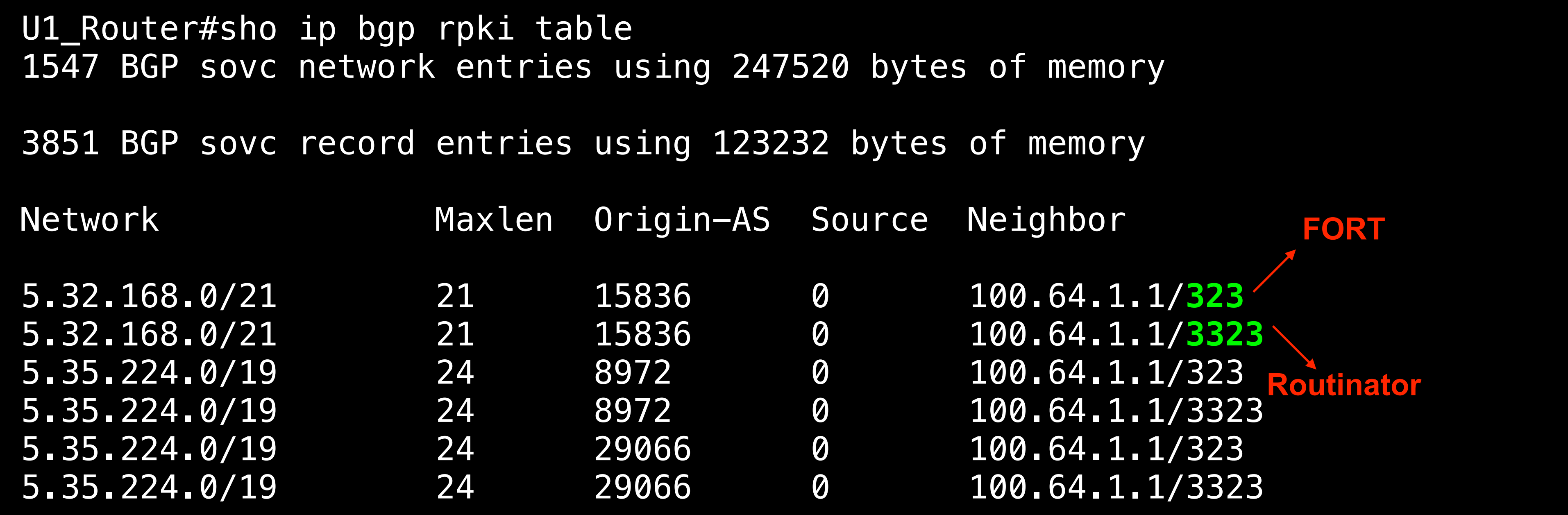

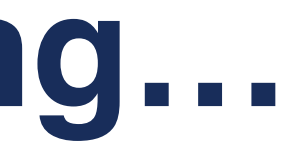

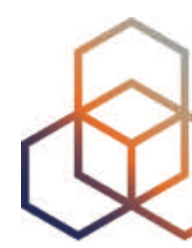

## **Configure BGP announcements**

- Let's configure the router in AS102 to announce prefixes!
- Check origin validation on AS101 router:

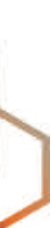

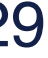

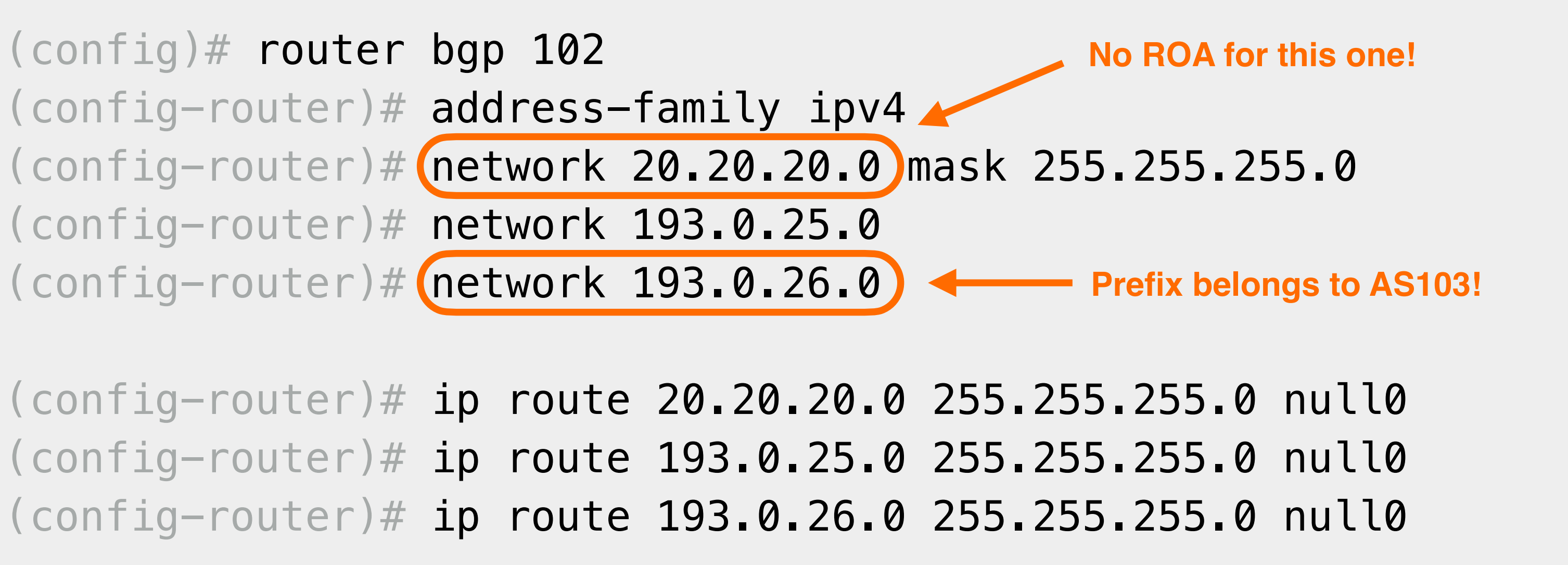

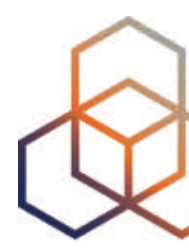

### **RPKI Valid**

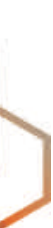

U1\_Router#show ip bgp **193.0.25.0/24** BGP routing table entry for 193.0.25.0/24, version 1598443 Paths: (1 available, best #1, table default) Not advertised to any peer Refresh Epoch 1 99 102 192.168.1.2 from 192.168.1.254 (99.0.0.1) Origin IGP, metric 0, localpref 100, valid, external, best path 7FD8EAB30678 **RPKI State valid** rx pathid: 0, tx pathid: 0x0

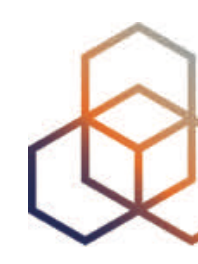

### **RPKI Invalid**

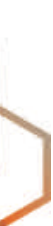

U1\_Router#show ip bgp **193.0.26.0/24** BGP routing table entry for 193.0.26.0/24, version 0 Paths: (1 available, no best path) Not advertised to any peer Refresh Epoch 1 99 102 192.168.1.2 from 192.168.1.254 (99.0.0.1) Origin IGP, metric 0, localpref 100, valid, external path 7FD8EAB30708 **RPKI State invalid** rx pathid: 0, tx pathid: 0

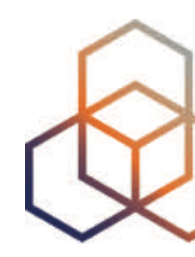

#### **Prefix belongs to AS103!**

### **Prefix without a ROA**

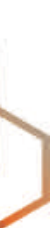

U1\_Router#show ip bgp **20.20.20.0/24** BGP routing table entry for 20.20.20.0/24, version 1598444 Paths: (1 available, best #1, table default) Not advertised to any peer Refresh Epoch 1 99 102 192.168.1.2 from 192.168.1.254 (99.0.0.1) Origin IGP, metric 0, localpref 100, valid, external, best path 7FD8EAB305E8 **RPKI State not found** rx pathid: 0, tx pathid: 0x0

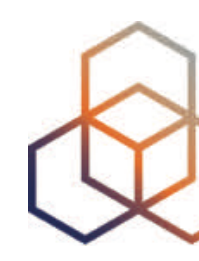

#### **No ROA for this one!**

# **Questions**

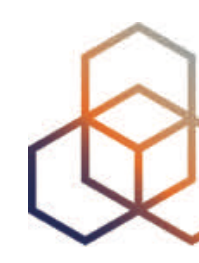

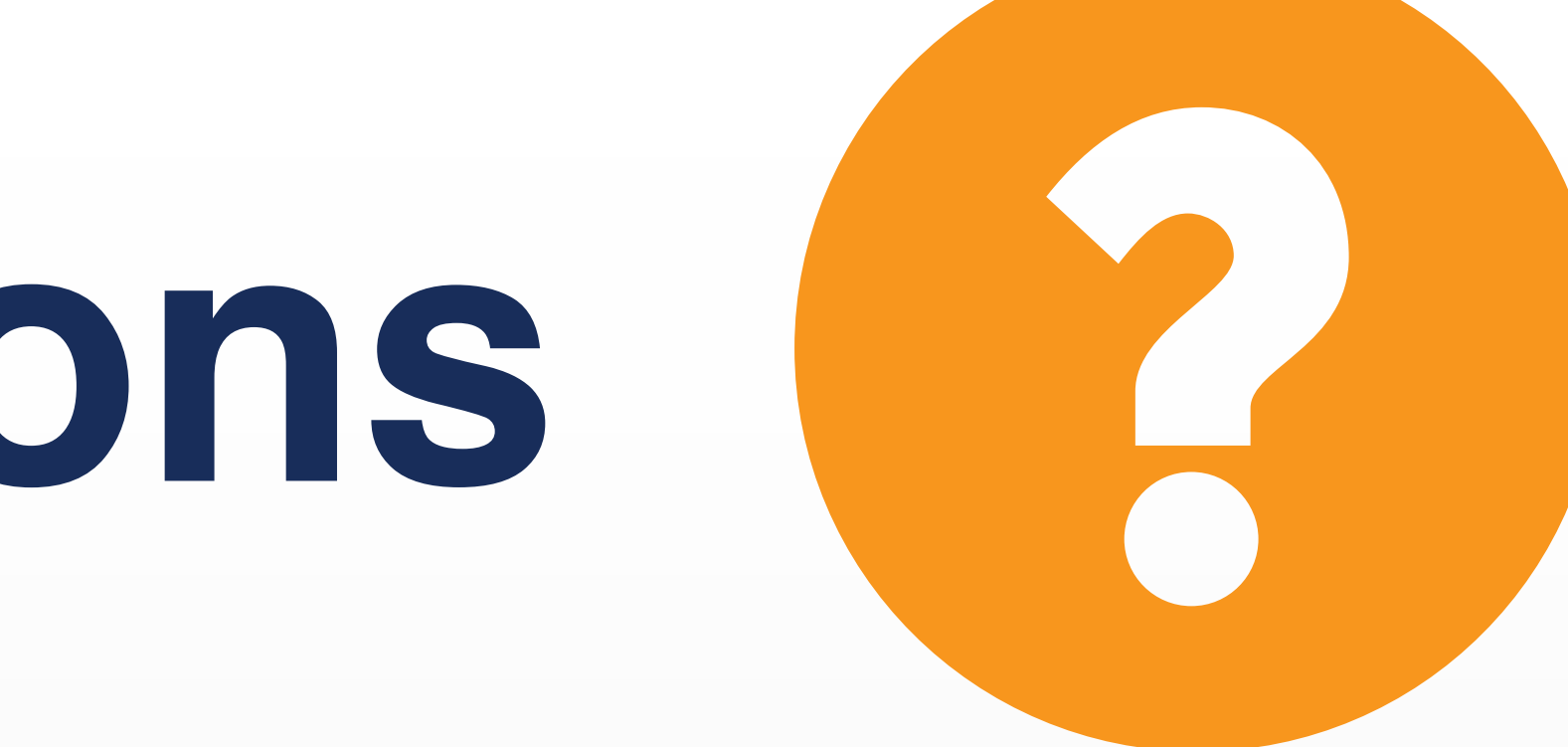

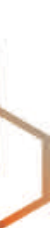

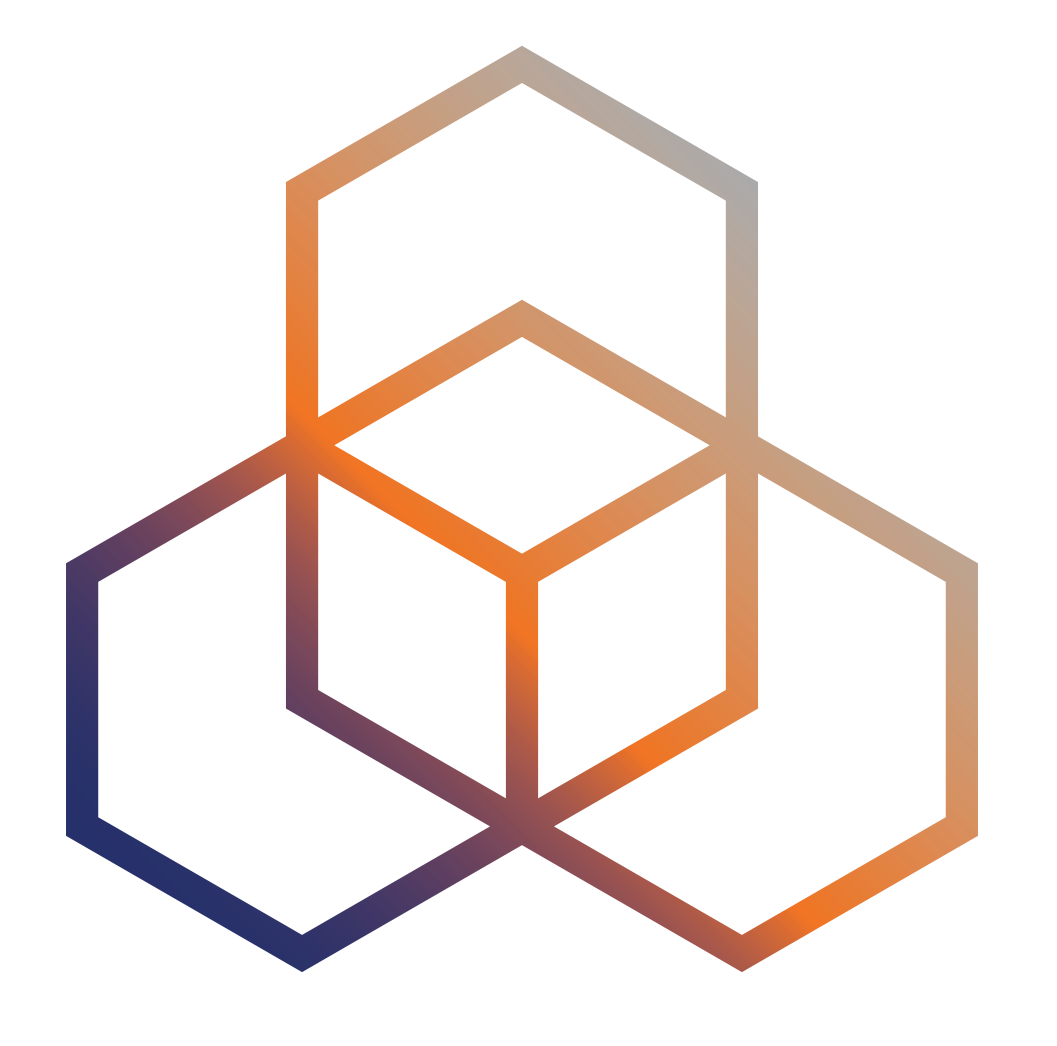

# **RPKI Validation** Discarding BGP Invalids

# **What to do with INVALIDs?**

- For BGP origin validation to achieve its goal:
	- Invalids should be dropped!
- As a first step:
	- You can set lower local preference (not a long term solution)
	- Tag the invalids with a BGP community
- After analysing the effect, you can start dropping INVALIDs

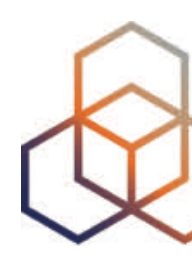

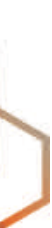

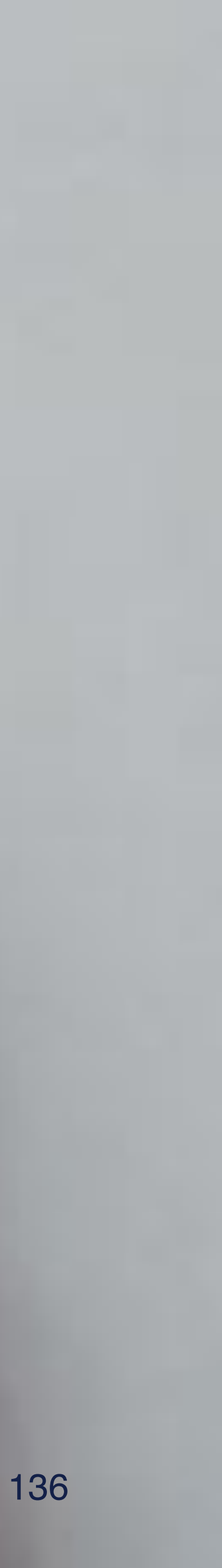

# **Demo!**

#### **Discarding BGP Invalids**

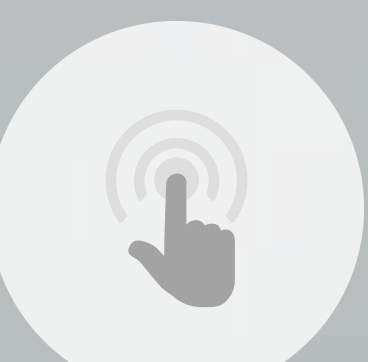

# **Configure Route Maps**

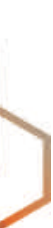

(config-router)# route-map **rpki-accept** permit 10 (route-map)# match rpki valid (route-map)# set local-preference 110 (route-map)# route-map **rpki-accept** permit 20 (route-map)# match rpki not-found (route-map)# set local-preference 80

 $($  config)# router bgp 101  $($  config)  $#$  address-family ipv4 (config)# neighbor 192.168.1.254 route-map **rpki-accept** in

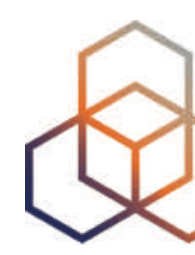

Configure route-map on the router of **AS101** and apply to neighbour

### **Check Your Work**

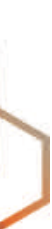

**#** clear bgp ipv4 unicast 192.168.1.254 # show ip bgp XXX

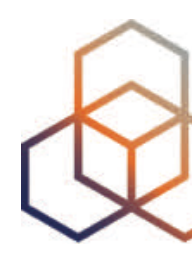

Clear your BGP session and check BGP table

### **RPKI Valid**

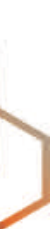

U1\_Router#show ip bgp **193.0.25.0/24** BGP routing table entry for 193.0.25.0/24, version 2205270 Paths: (1 available, best #1, table default) Not advertised to any peer Refresh Epoch 3 99 102 192.168.1.2 from 192.168.1.254 (99.0.0.1) Origin IGP, metric 0, **localpref 110**, valid, external, best path 7FD962379360 **RPKI State valid** rx pathid: 0, tx pathid: 0x0

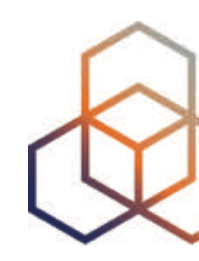

### **RPKI Invalid**

#### U1\_Router#show ip bgp **193.0.26.0/24** % Network not in table

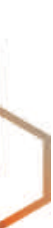

#### **Network is not in BGP table!**

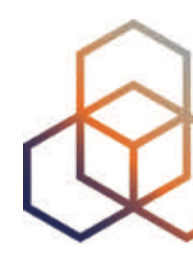

#### **Prefix belongs to AS103!**

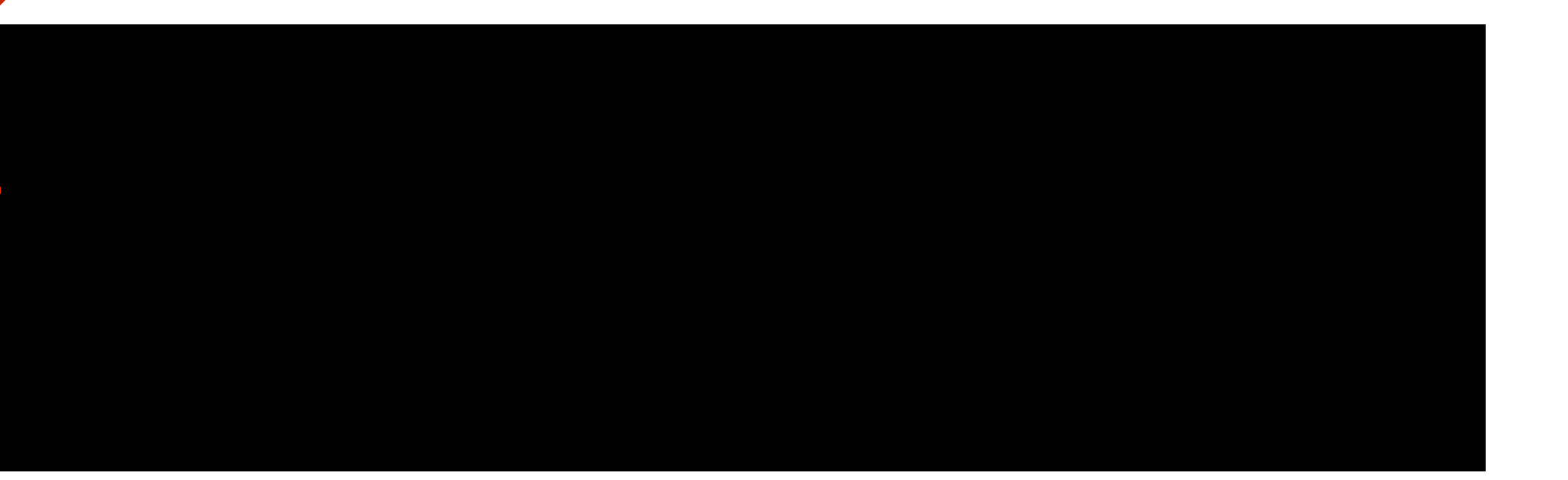

### **RPKI Invalid**

![](_page_140_Picture_7.jpeg)

#### U1\_Router#show ip bgp **193.0.26.0/24** % Network not in table

#### **Prefix belongs to AS103!**

# **Network is not in BGP table! Because RPKI status is Invalid!**

![](_page_140_Picture_5.jpeg)

![](_page_140_Picture_3.jpeg)

### **Prefix without a ROA**

![](_page_141_Picture_5.jpeg)

U1\_Router#show ip bgp **20.20.20.0/24** BGP routing table entry for 20.20.20.0/24, version 2240082 Paths: (1 available, best #1, table default) Not advertised to any peer Refresh Epoch 3 99 102 192.168.1.2 from 192.168.1.254 (99.0.0.1) Origin IGP, metric 0, **localpref 80**, valid, external, best path 7FD95FF03740 **RPKI State not found** rx pathid: 0, tx pathid: 0x0

![](_page_141_Picture_2.jpeg)

# **Questions**

![](_page_142_Picture_1.jpeg)

![](_page_142_Picture_2.jpeg)

![](_page_142_Picture_4.jpeg)

![](_page_142_Picture_5.jpeg)

![](_page_143_Picture_0.jpeg)

# **RPKI Statistics for Ukraine**
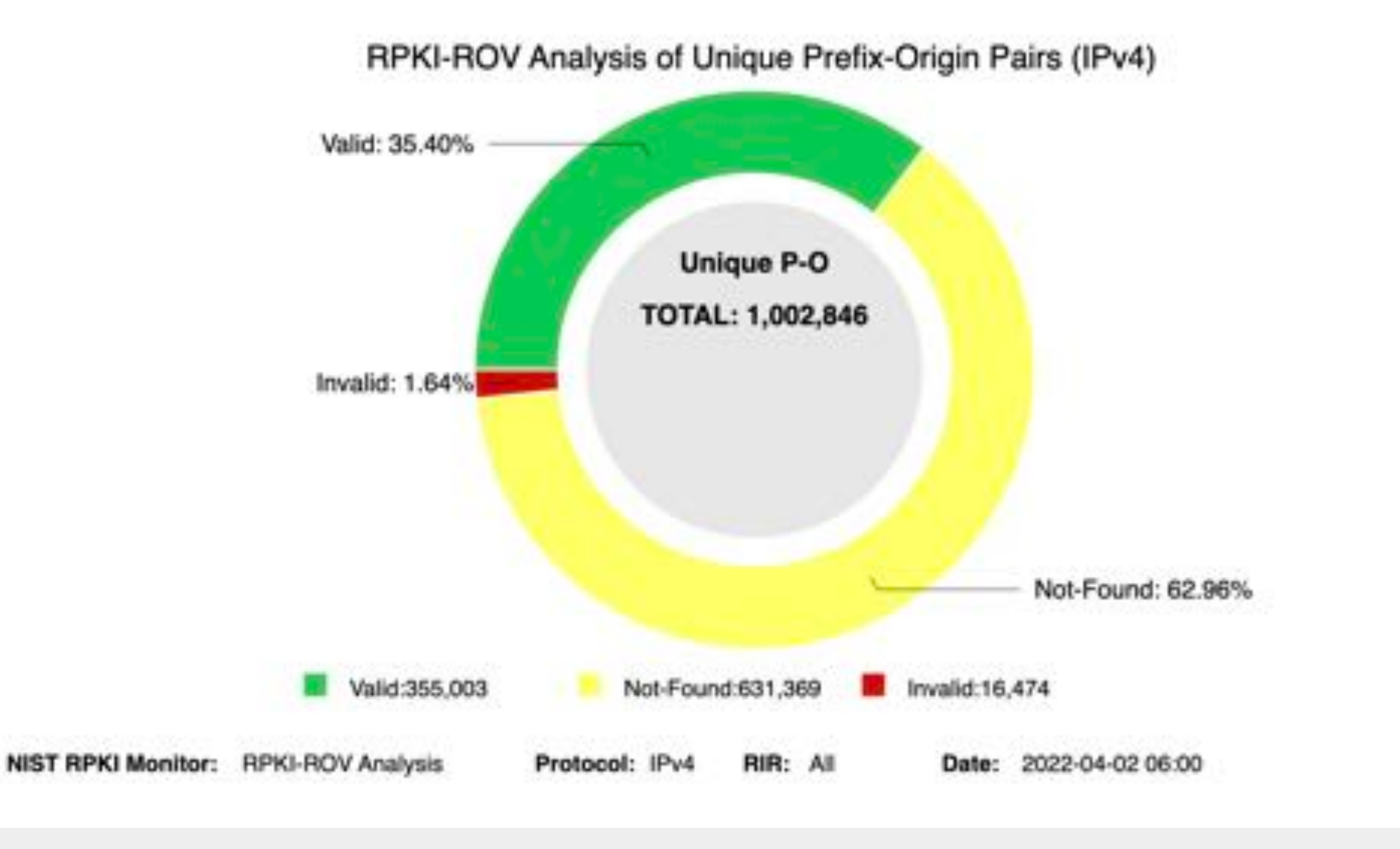

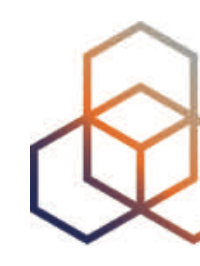

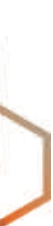

### RPKI-ROV History of Unique Prefix-Origin Pairs (IPv4)

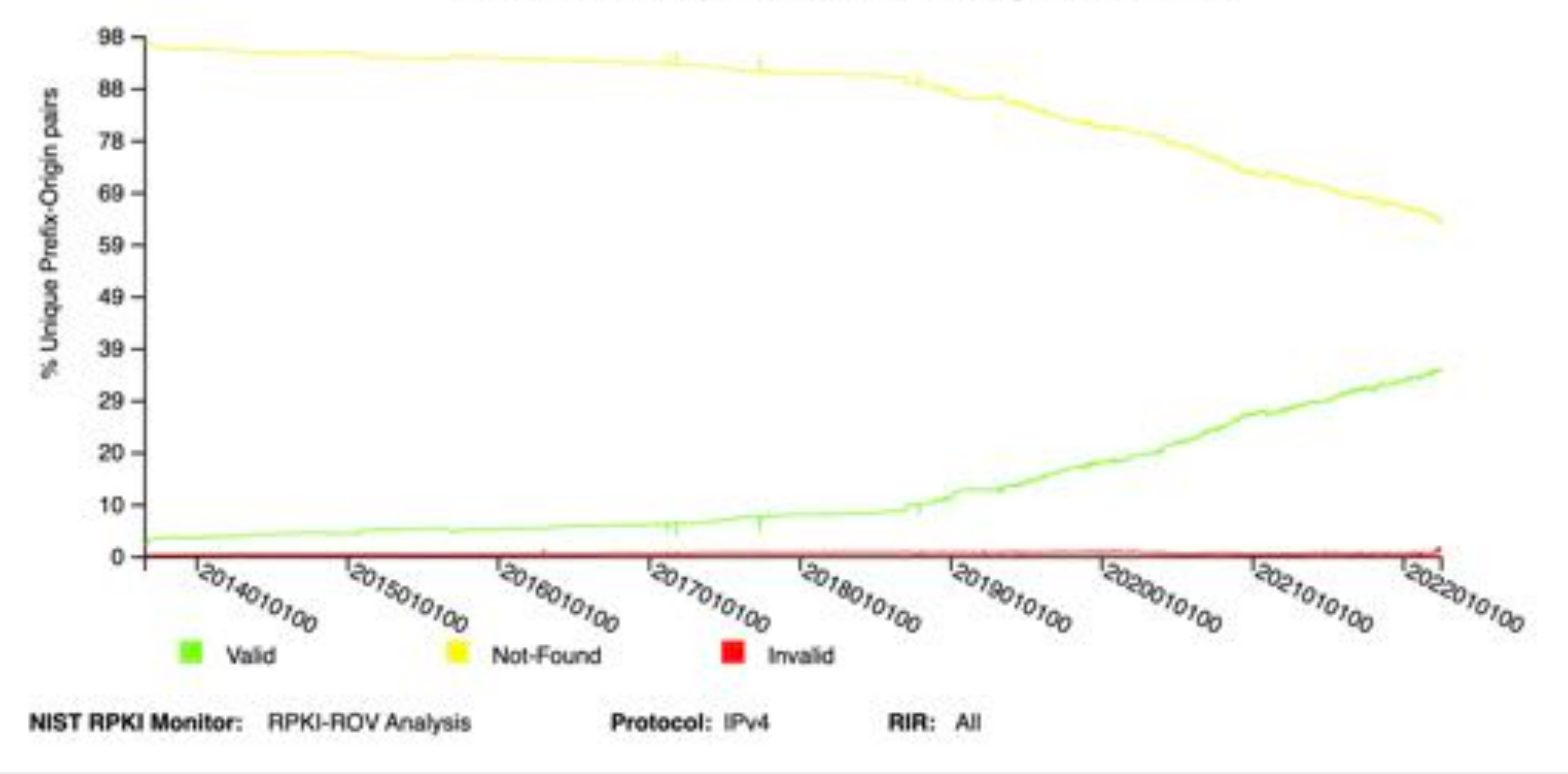

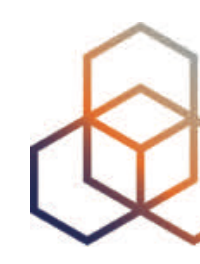

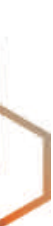

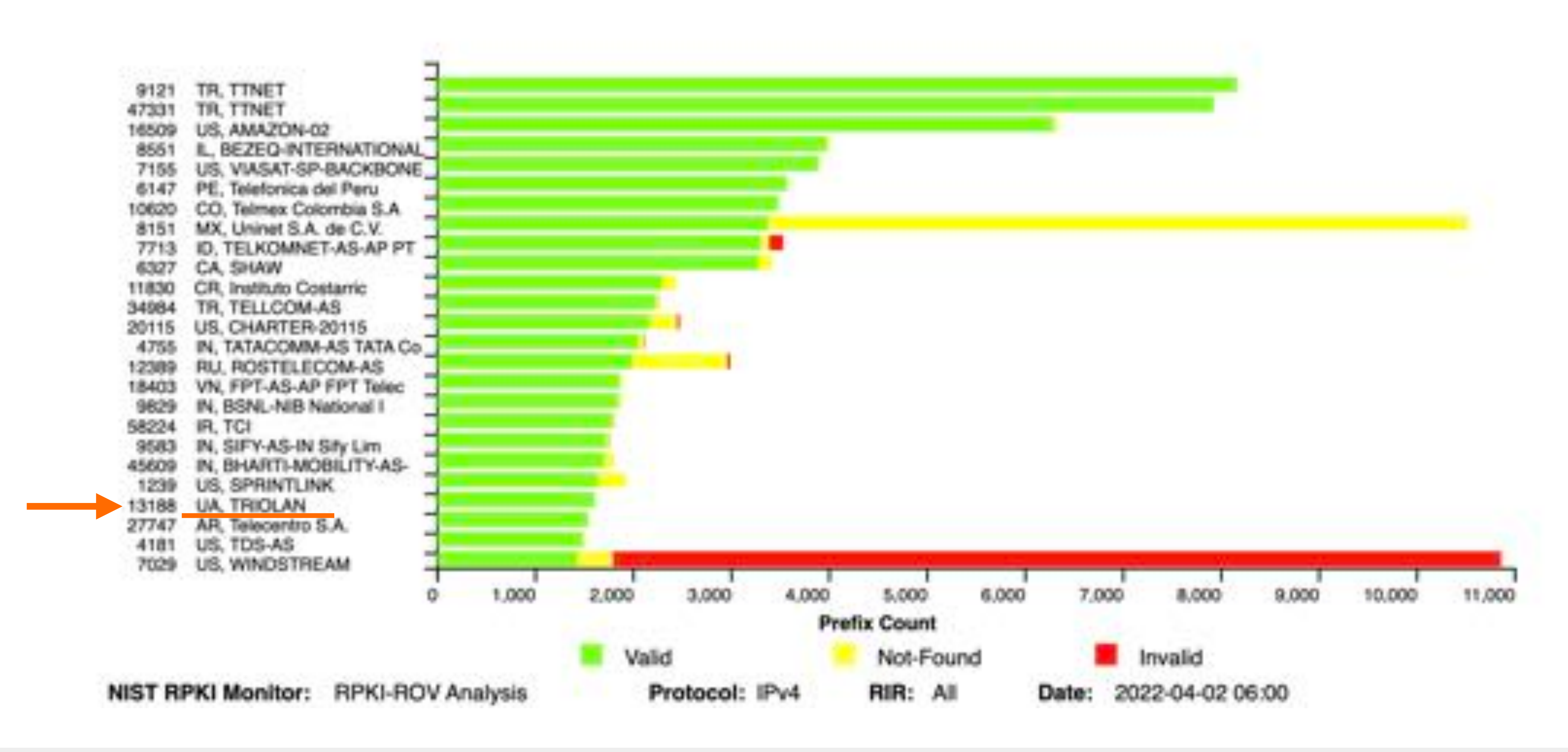

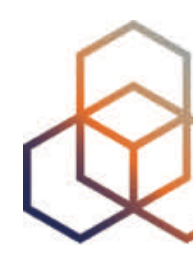

#### 25 Autonomous Systems with the most BGP observed Prefixes VALID by RPKI-ROV (IPv4)

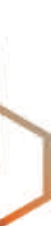

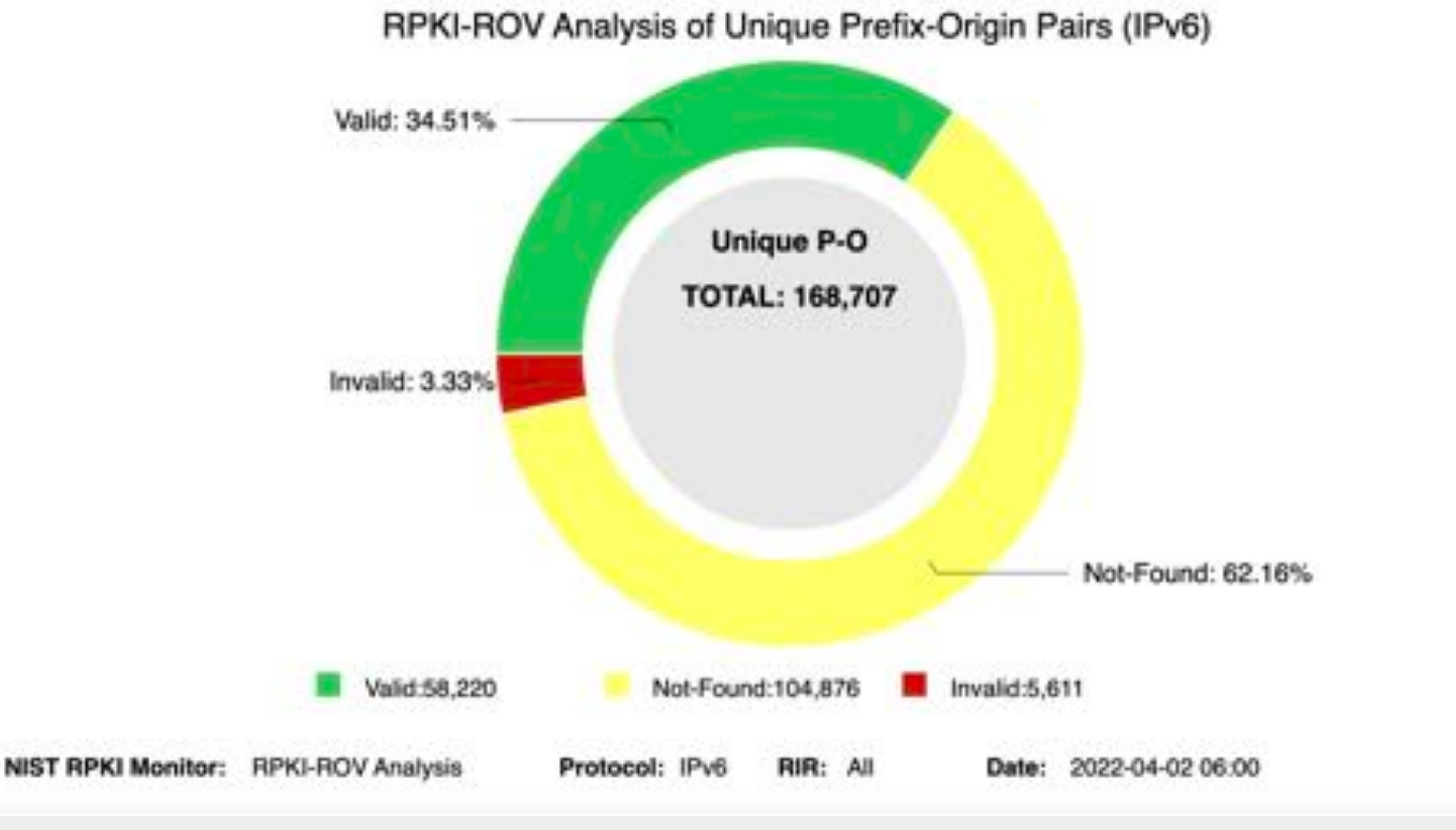

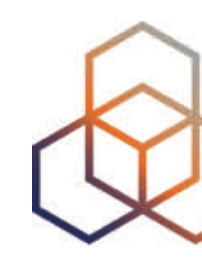

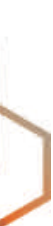

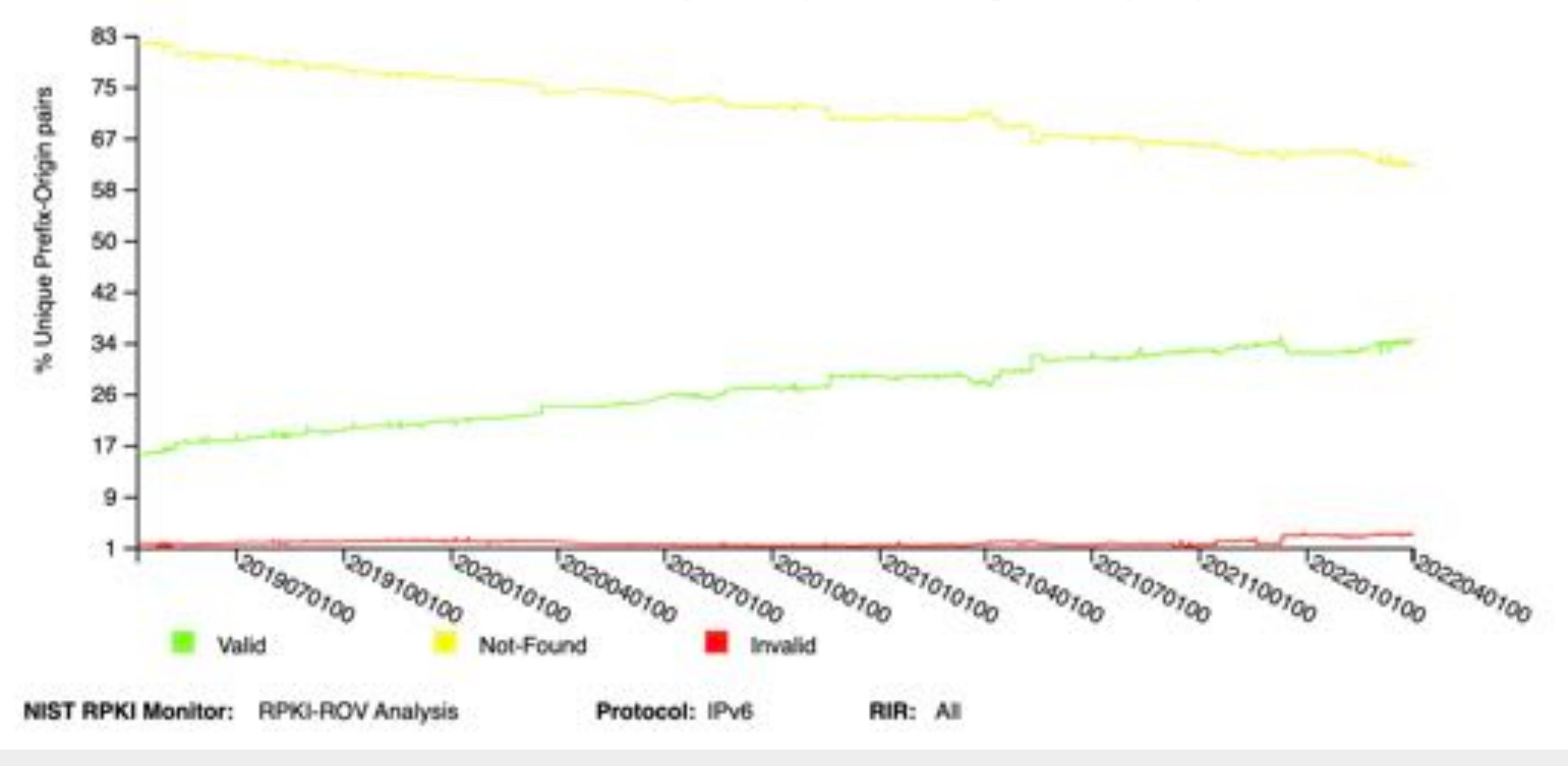

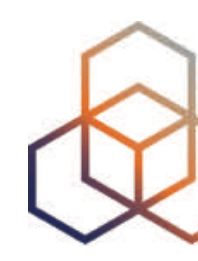

### RPKI-ROV History of Unique Prefix-Origin Pairs (IPv6)

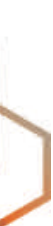

### **IPv4 Valid ROAs**

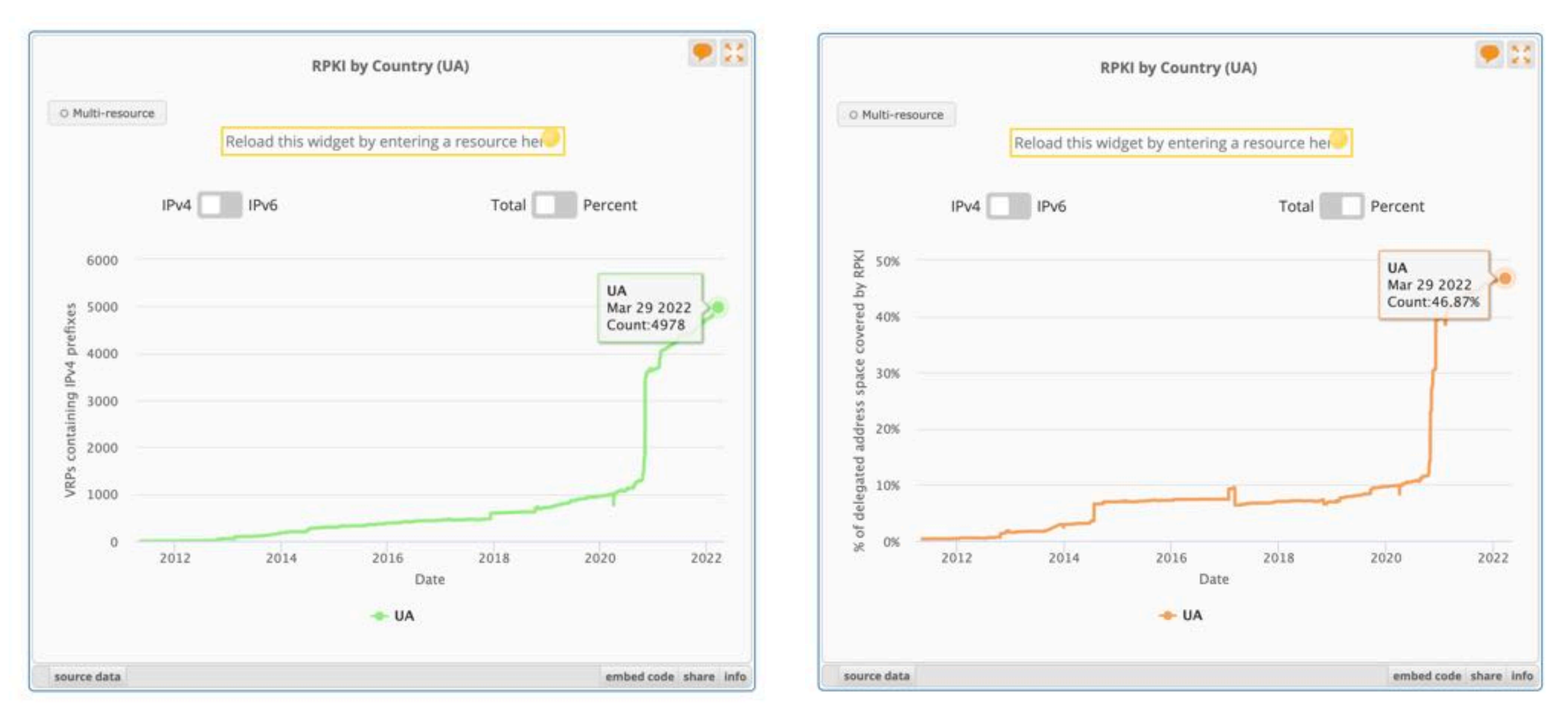

#### [https://stat.ripe.net/widget/rpki-by-country](https://stat.ripe.net/widget/rpki-by-country#w.resource=UA)

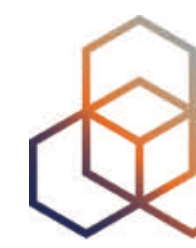

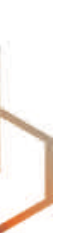

## **IPv6 Valid ROAS**

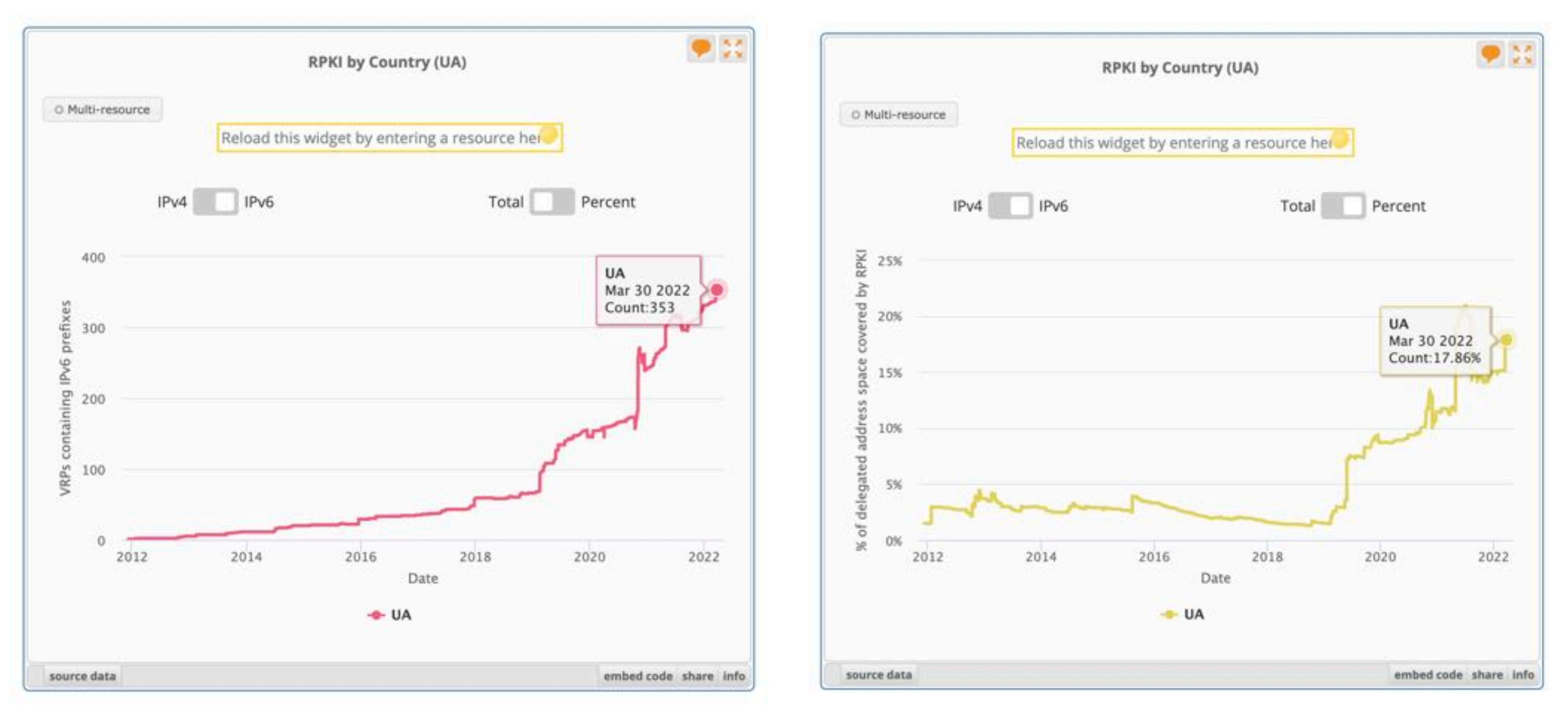

### https://stat.ripe.net/widget/rpki-by-country

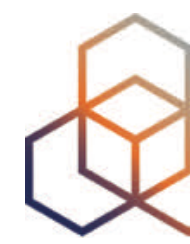

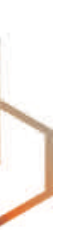

# **Questions**

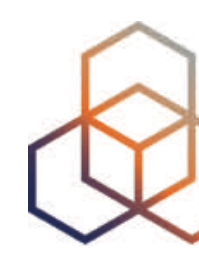

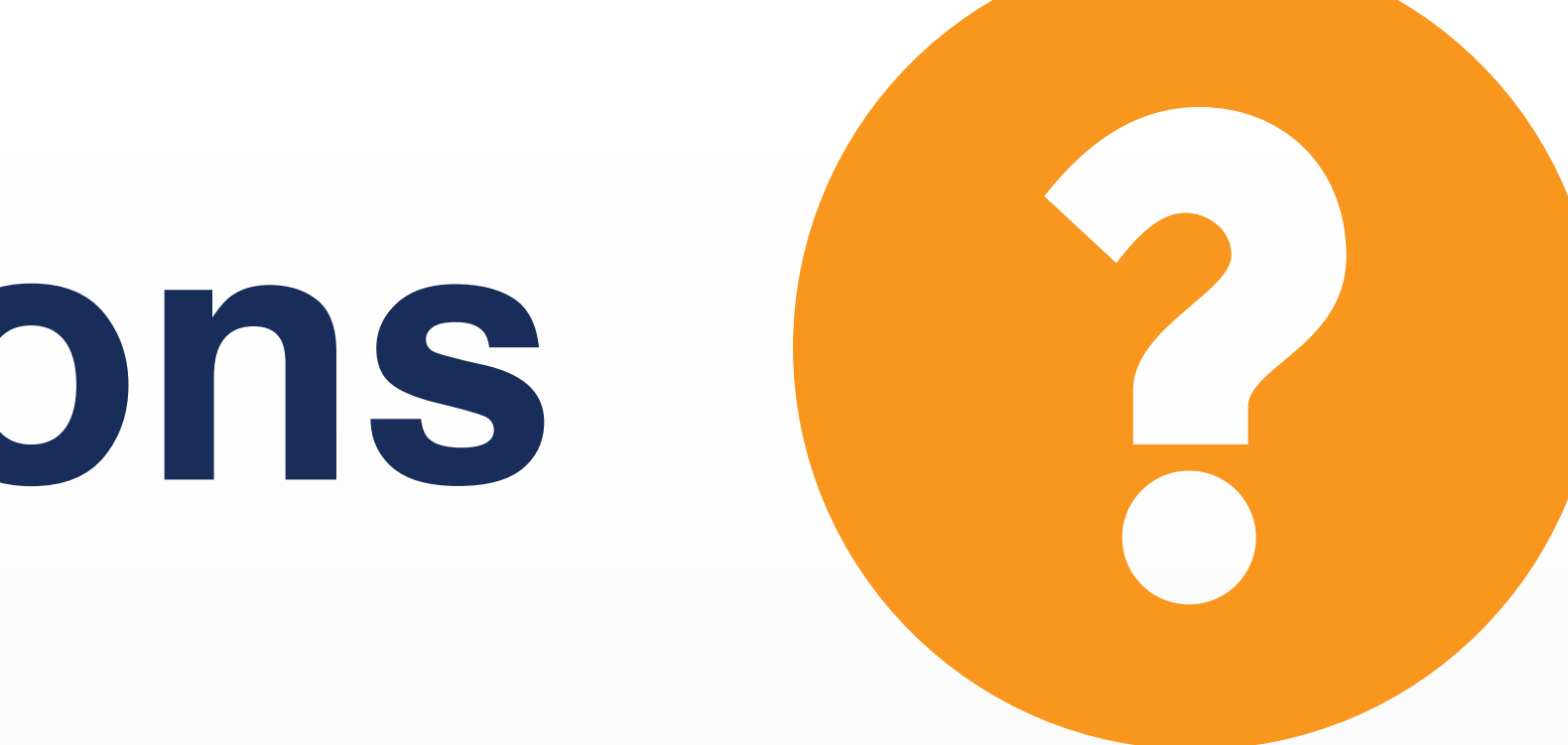

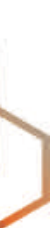

## **We want your feedback!**

What did you think about this session? Take our survey at:

<https://www.ripe.net/support/training/feedback/bgp2>

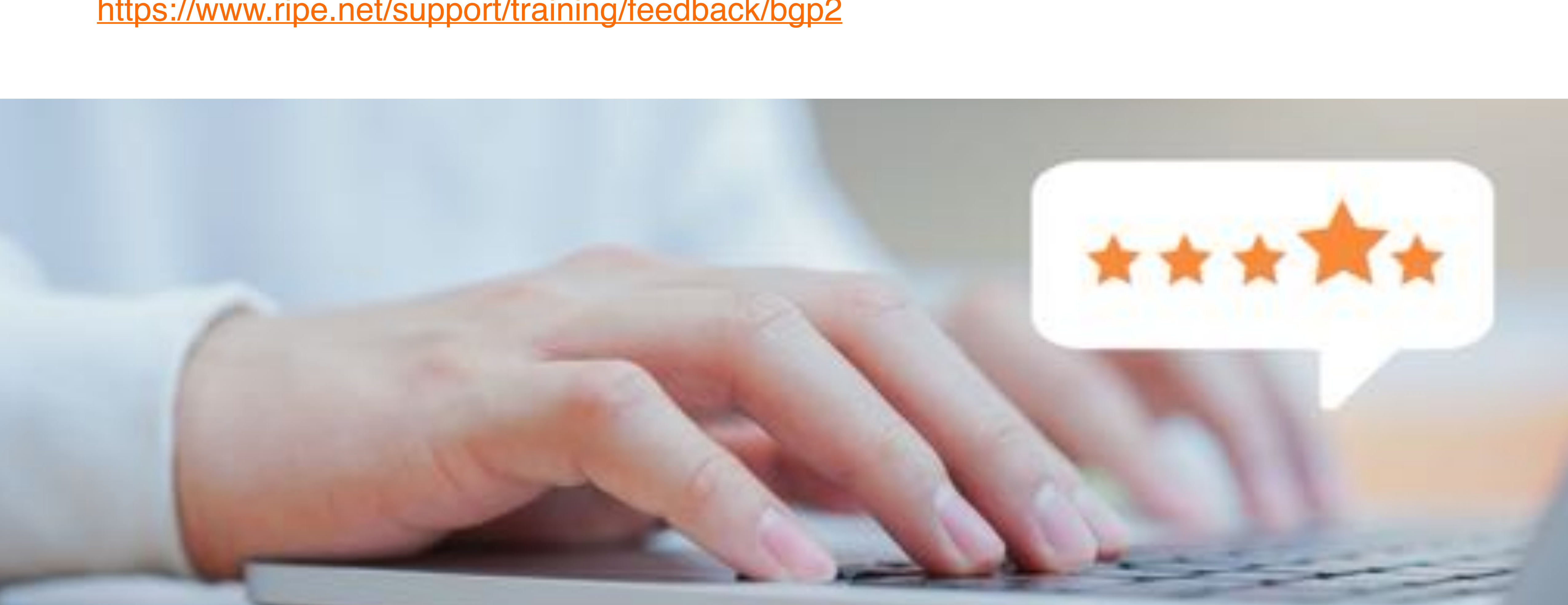

## **Learn something new today! academy.ripe.net**

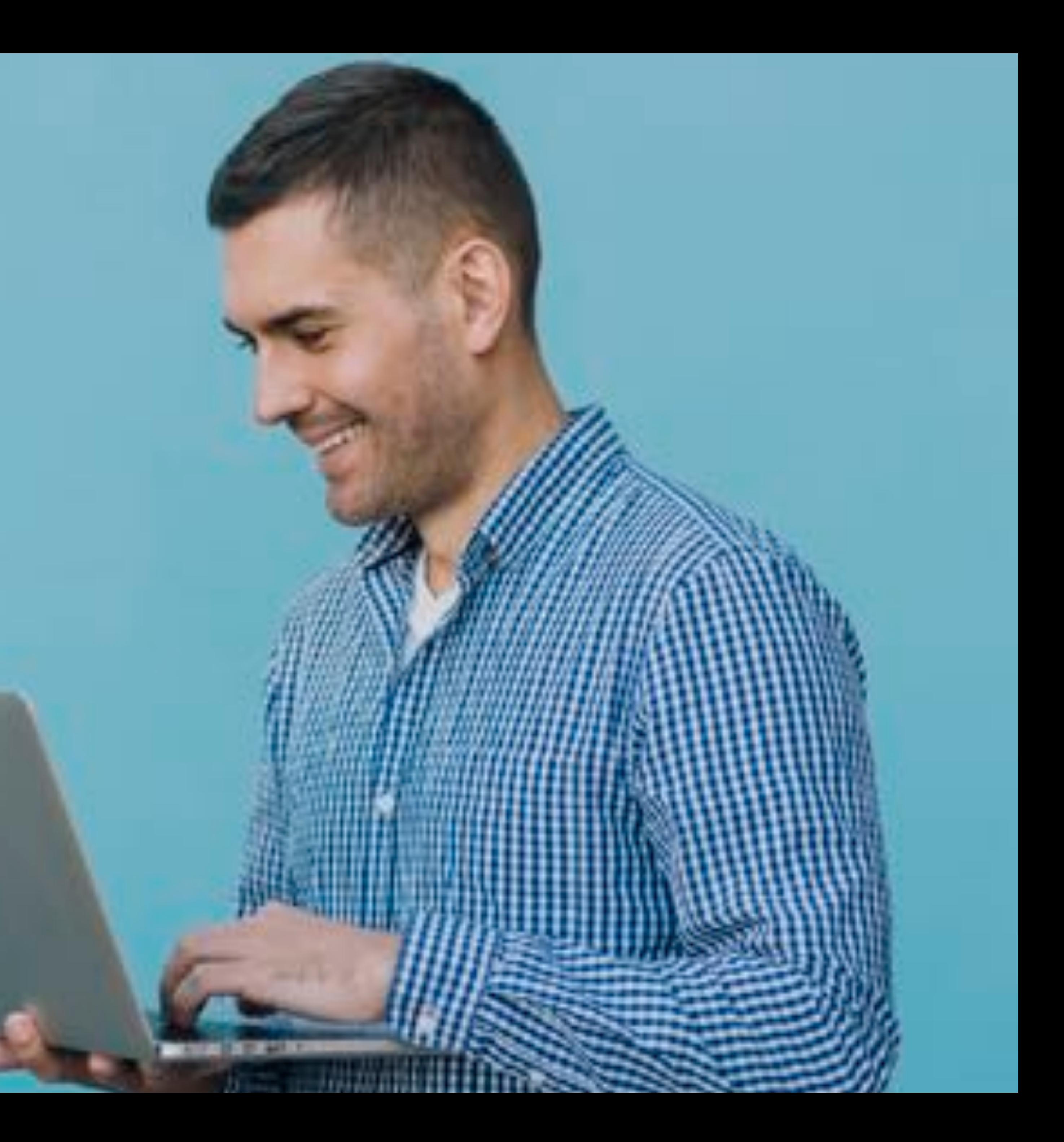

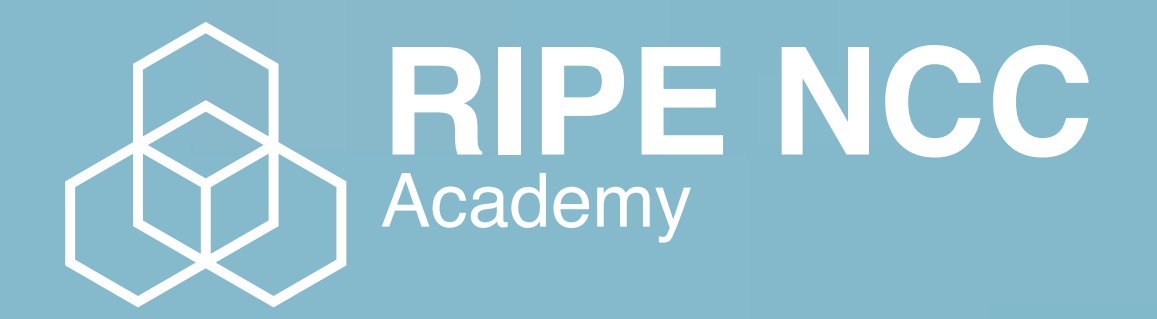

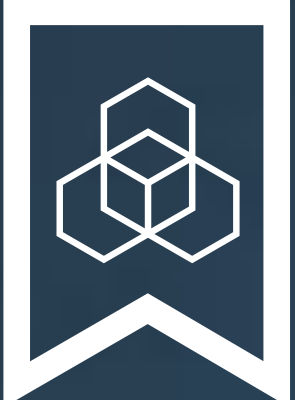

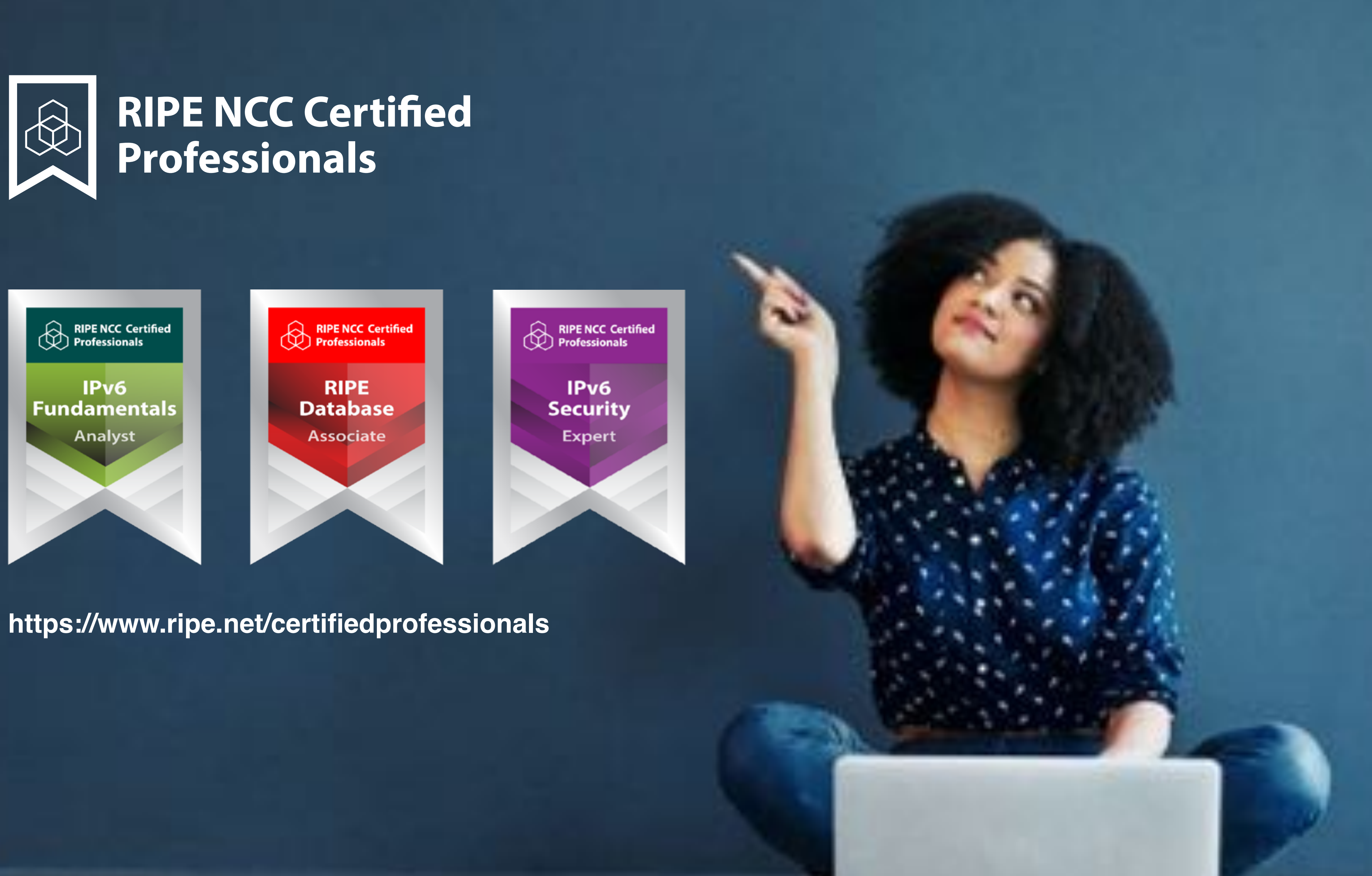

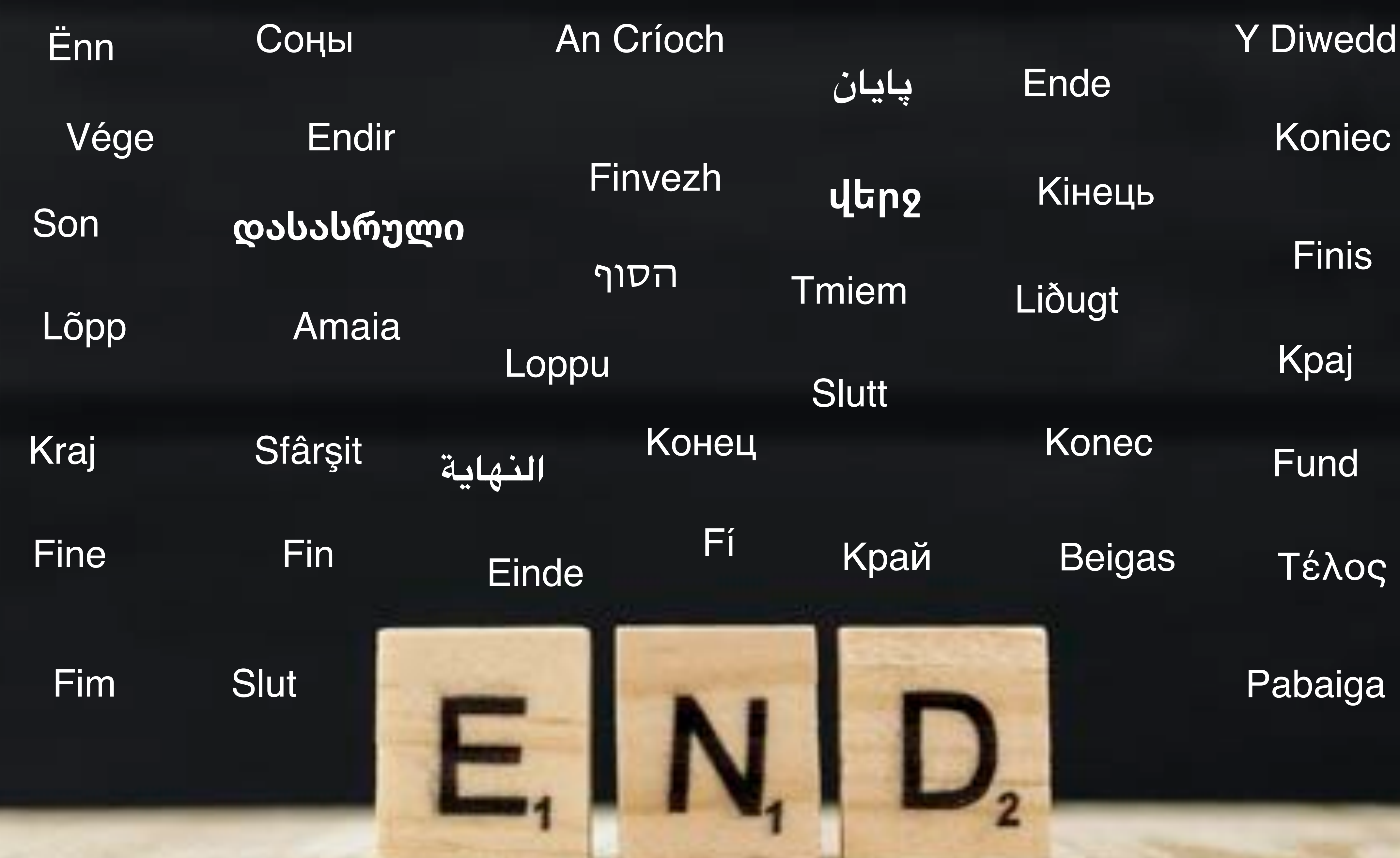

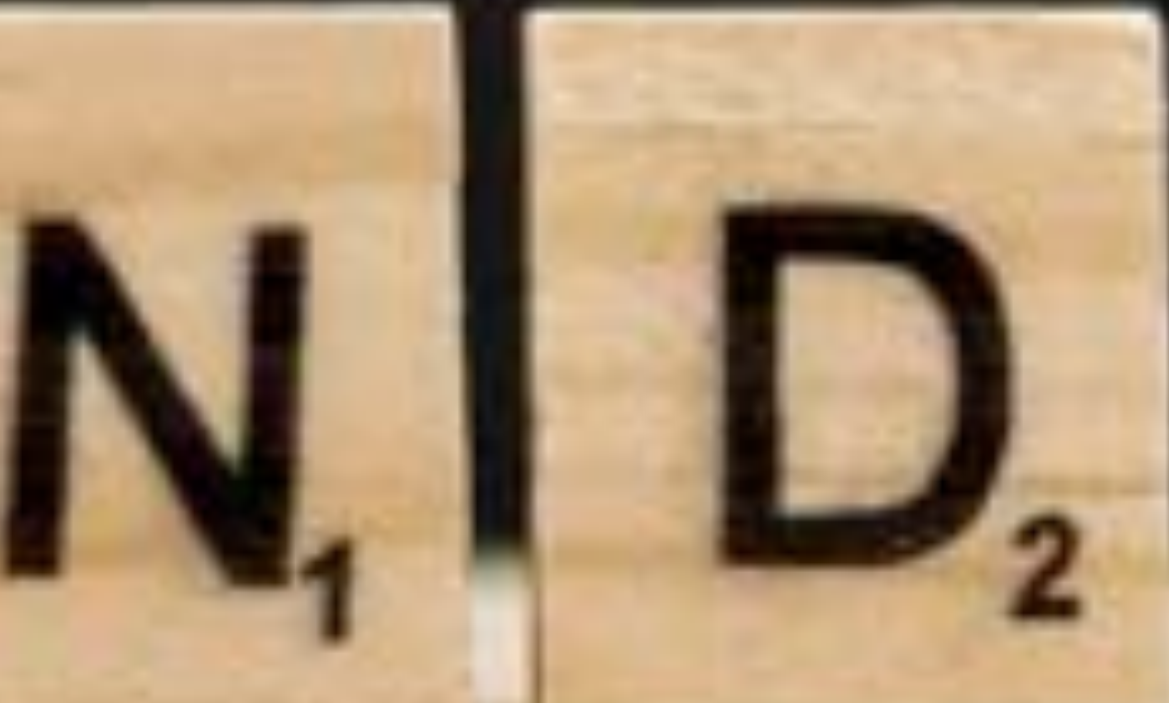